MANUEL DE JEU

ORLI

)<br>پا

 $\boldsymbol{\mu}$ 

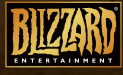

®

33.33

Η

## Avertissement sur l'épilepsie

#### À LIRE AVANT TOUTE UTILISATION D'UN JEU VIDÉO PAR VOUS-MÊME OU PAR VOTRE ENFANT

#### **I. Précautions à prendre dans tous les cas pour l'utilisation d'un jeu vidéo.**

Évitez de jouer si vous êtes fatigué ou si vous manquez de sommeil. Assurez-vous que vous jouez dans une pièce bien éclairée en modérant la luminosité de votre écran. Lorsque que vous utilisez un jeu vidéo susceptible d'être connecté à un écran, jouez à bonne distance de cet écran de télévision et aussi loin que le permet le cordon de raccordement. En cours d'utilisation, faites des pauses de dix à quinze minutes toutes les heures.

#### **II. Avertissement sur l'épilepsie**

Certaines personnes sont susceptibles de faire des crises d'épilepsie comportant, le cas échéant, des pertes de conscience à la vue, notamment, de certains types de stimulations lumineuses fortes : succession rapide d'images ou répétition de figures géométriques simples, d'éclairs ou d'explosions. Ces personnes s'exposent à des crises lorsqu'elles jouent à certains

jeux vidéo comportant de telles stimulations, alors même qu'elles n'ont pas d'antécédent médical ou n'ont jamais été sujettes elles-mêmes à des crises d'épilepsie.

Si vous-même ou un membre de votre famille avez déjà présenté des symptômes liés à l'épilepsie (crise ou perte de conscience) en présence de stimulations lumineuses, consultez votre médecin avant toute utilisation.

Les parents se doivent également d'être particulièrement attentifs à leurs enfants lorsqu'ils jouent avec des jeux vidéo. Si vous-même ou votre enfant présentez un des symptômes suivants : vertige, trouble de la vision, contraction des yeux ou des muscles, trouble de l'orientation, mouvement involontaire ou convulsion, perte momentanée de conscience, il faut cesser immédiatement de jouer et consulter un médecin.

« Décret n°96-360 du 23 avril 1996 relatif aux mises en garde concernant les jeux vidéo. »

## GARANTIE LIMITÉE

LE CONCÉDANT RÉFUTE EXPRESSÉMENT TOUTE GARANTIE POUR LE PROGRAMME, L'ÉDITEUR ET LE MANUEL. LE PROGRAMME, L'ÉDITEUR ET LE MANUEL SONT FOURNIS « EN L'ÉTAT », SANS AUCUNE GARANTIE, EXPLICITE OU IMPLICITE, Y COMPRIS LES GARANTIES IMPLICITES DE QUALITÉ MARCHANDE, D'ADÉQUATION À UN BESOIN OU UN USAGE PARTICULIER, OU D'ABSENCE DE CONTREFAÇON.

Tous les risques liés à l'utilisation ou aux performances du Programme, de l'Éditeur et des Manuels relèvent donc de votre responsabilité.

Toutefois, vous bénéficiez de la garantie que le support contenant le Programme est exempt de défauts de matériel et d'assemblage pendant une durée de deux ans à dater de l'achat du Programme.

Si durant cette période de garantie, vous vous apercevez que le produit est défectueux, veuillez contacter directement votre revendeur.

Cependant, pour bénéficier de cette garantie, vous devez informer votre revendeur du défaut de conformité au plus tard dans les deux mois suivant sa constatation.

Certains États/juridictions n'autorisent pas la limitation de durée d'une garantie implicite. La limitation ci-dessus peut donc ne pas s'appliquer à votre situation.

La présente limitation de garantie ne fait pas obstacle aux éventuelles garanties légalement prévues.

## Remarque Importante

Faites attention à ne pas perdre ou égarer votre Clé d'authentification, car vous en aurez besoin pour configurer votre compte de jeu en ligne. Notez-la par écrit et gardez-en une copie à un endroit sûr, au cas où vous en auriez besoin ultérieurement. **Clé d'authentification** *World of Warcraft* **:** 

## **AVERTISSEMENT**

**LES EMPLOYÉS DE BLIZZARD ENTERTAINMENT NE VOUS DEMANDERONT JAMAIS VOTRE CLÉ D'AUTHENTIFICATION.** 

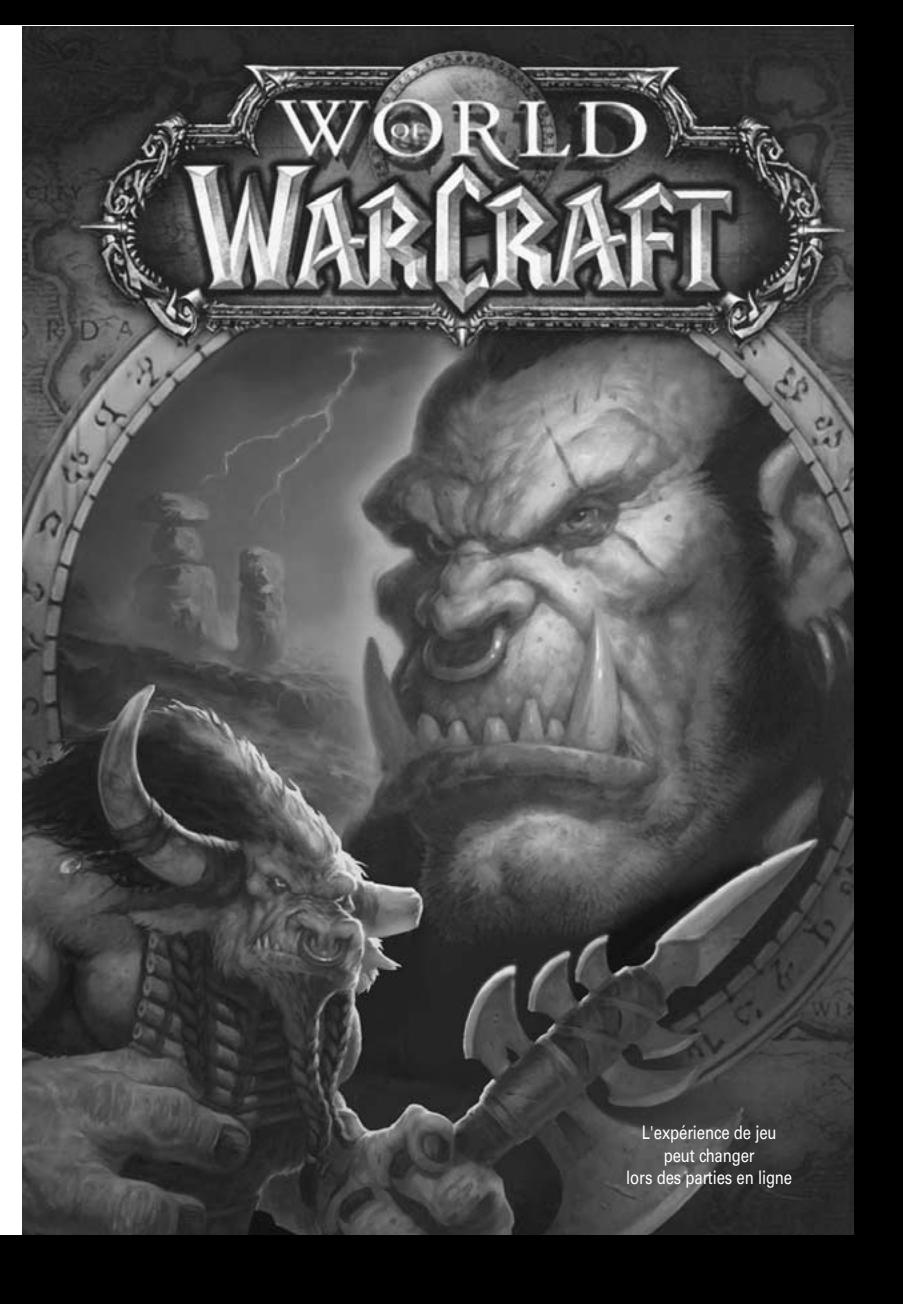

Copyright ©2004-2005 Blizzard Entertainment. Tous droits réservés.

L'utilisation de ce logiciel est sujette à l'acception des termes du Contrat de Licence Utilisateur Final inclus. Vous devez accepter le Contrat de Licence Utilisateur Final avant d'utiliser ce produit. L'utilisation de *World of Warcraft* est sujette à l'acceptation des termes des Conditions d'Utilisation de World of Warcraft®.

*World of Warcraft*, Warcraft et Blizzard Entertainment sont des marques commerciales ou des marques déposées de Blizzard Entertainment aux USA et/ou dans d'autres pays. Windows et DirectX sont des marques commerciales ou des marques déposées de Microsoft Corporation aux USA et/ou dans d'autres pays. Pentium est une marque déposée d'Intel Corporation. Power Macintosh est une marque déposée d'Apple Computer, Inc. Dolby et le symbole double-D sont des marques déposées de Dolby Laboratory. Monotype est une marque commerciale d'Agfa Monotype Limited déposée après du U.S. Patent and Trademark Office et de certaines autres juridictions. Arial est une marque commerciale de The Monotype Corporation déposée auprès du U.S. Patent and Trademark Office et de certaines autres juridictions. ITC Friz Quadrata est une marque commerciale de The International Typeface Corporation qui peut être déposée dans certaines juridictions. Toutes les autres marques déposées appartiennent à leurs propriétaires respectifs.

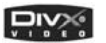

Utilise DivX® Video. DivX® et le logo DivX® Video sont des marques commerciales de DIVY I diffuse DivX® Video. DivX® et le logo DivX® Video sont des marques DivXNetworks, Inc. et sont utilisées sous licence. Tous droits réservés.

AMD, le logo AMD et toutes leurs combinaisons sont des marques commerciales d'Advanced Micro Devices, Inc. Tous les produits, noms de fonction et logos ATI, y compris ATI, le logo ATI et RADEON sont des marques commerciales et/ou déposées d'ATI Technologies Inc. NVIDIA, le logo NVIDIA et GeForce sont des marques commerciales ou déposées de NVIDIA Corporation aux USA et/ou dans d'autres pays. Utilise FMOD SoundSystem. Copyright ©2001-2004 Firelight Technologies Pty Ltd. Tous droits réservés. Utilise le format de compression audio Ogg Vorbis. Copyright ©2004 Xiph.Org Foundation. Tous droits

réservés. Utilise le format de compression audio MP3. Copyright ©2001-2004 Thomson. Tous droits réservés.

Utilise la bibliothèque de compression polyvalente 'zlib'. Copyright ©1995-2002 Jean-loup Gailly et Mark Adler. Tous droits réservés.

Utilise la bibliothèque FreeType 2.0. Le FreeType Project copyright ©1996-2002 David Turner, Robert Wilhelm et Werner Lemberg. Tous droits réservés. Utilise la police TrueType Morpheus. Copyright © 1996 Kiwi Media, Inc. Conception par Eric Oehler. Tous droits réservés. Utilise la police TrueType Folkard. Copyright © 2004 Ragnarok Press. Tous droits réservés. Utilise Yoonfonts. Copyright © 2004 YoonDesign Inc. Tous droits réservés.

*World of Warcraft* nécessite un accès à Internet et votre acceptation des termes des Conditions d'Utilisation de *World of Warcraft*. Vous devez vous abonner pour jouer. Vous devez disposer d'une connexion à Internet. Des coûts supplémentaires d'accès Internet peuvent s'appliquer. Le joueur a la charge de tous les coûts de connexion à Internet.

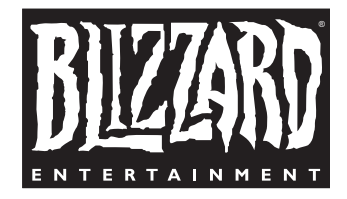

Blizzard Entertainment **www.wow-europe.com**

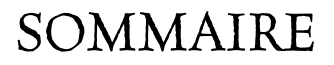

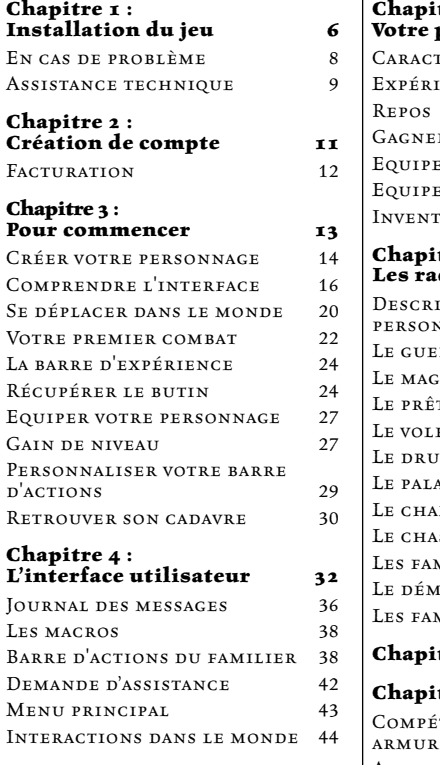

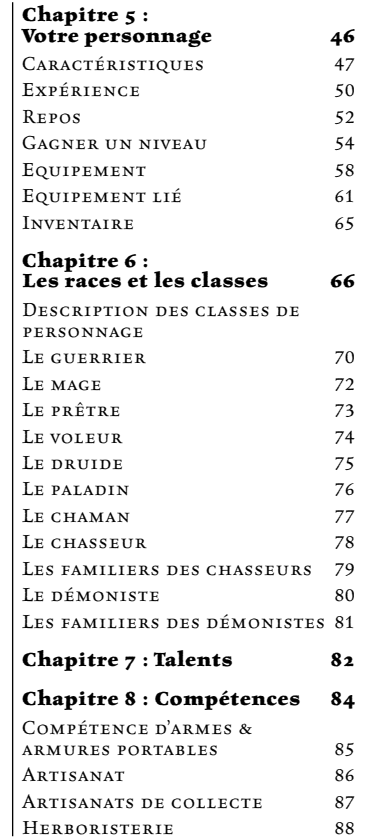

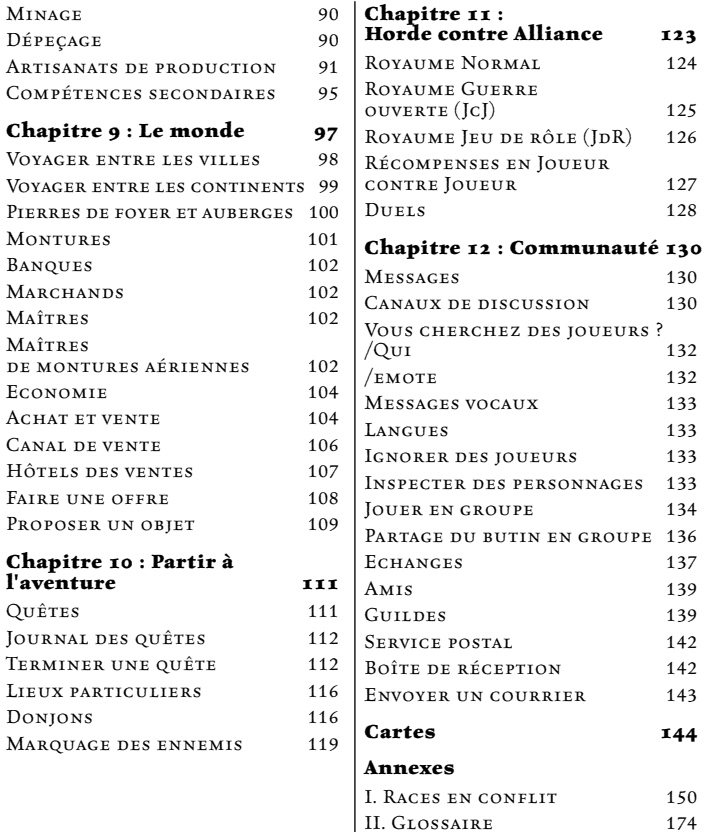

124

 $125$ 

128

130

134

137 139

 $142$  $142$ 

**Cartes 144**

 $150$ 

III. SUPPORT TECHNIQUE 178

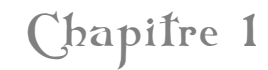

## Installation da jea (PC)

#### **Configuration requise**

**Système d'exploitation :** Windows 98/ME/2000/XP **Processeur :** Intel Pentium 3 800 MHz ou AMD Duron 800 MHz **Mémoire :** 256 Mo de RAM

#### **Vidéo :**

**Minimum :** carte graphique 3D 32 Mo compatible Transform & Lighting en matériel, par exemple une carte graphique NVIDIA GeForce 2 ou plus récente.

**Recommandée :** carte graphique 3D 64 Mo compatible Vertex & Pixel Shader, par exemple une carte graphique NVIDIA GeForce FX 5700 ou plus récente.

Pour une liste complète des cartes graphiques 3D compatibles, allez sur : **http://www.wow-europe.com**

**Contrôles :** un clavier et une souris sont nécessaires. Les périphériques d'entrée autres que souris et claviers ne sont pas compatibles.

**Son :** carte son compatible DirectX

**Espace libre pour l'installation :** 4 Go d'espace libre sur le disque dur

#### **Instructions d'installation**

Insérez le CD de *World of Warcraft* dans votre lecteur de CD-Rom ou de DVD-Rom. Si la fonction d'exécution automatique est activée, une fenêtre d'installation va s'afficher automatiquement sur le bureau de Windows. Cliquez sur « Installer World of Warcraft » et suivez les instructions qui s'affichent à l'écran pour installer le jeu sur votre disque dur.

Si la fenêtre d'installation ne s'affiche pas, ouvrez le Poste de travail et doublecliquez sur le lecteur de CD-Rom ou de DVD-Rom pour afficher le contenu du CD-Rom. Double-cliquez sur le fichier Setup dans la fenêtre qui s'ouvre et suivez les instructions affichées à l'écran pour installer *World of Warcraft*.

### **Insertion des CD-Rom**

*World of Warcraft* est livré sur 4 CD. Lors de l'installation, il vous sera demandé d'insérer les CD au fur et à mesure. Ouvrez alors le lecteur de CD-Rom ou de DVD-Rom, insérez le CD demandé, puis cliquez sur OK pour continuer l'installation.

## **Installation de DirectX**

Vous devez installer DirectX 9.0c pour jouer à *World of Warcraft*. Lors de l'installation, il vous sera proposé d'installer DirectX si votre version n'est pas à jour.

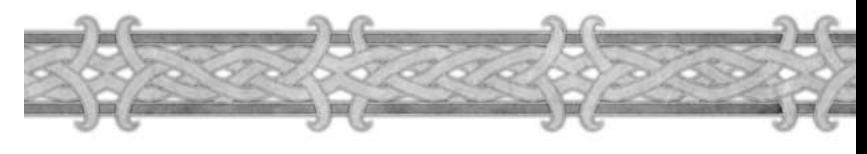

## Installation da jea (Mac)

### **Configuration requise**

**Système d'exploitation :** MacOS X 10.3.5 ou plus récent

**Processeur :** G4/G5 933MHz

**RAM:** 512 Mo de RAM, RAM DDR recommandée

**Vidéo :** Processeur graphique ATI ou NVIDIA avec 32 Mo de VRAM, 64 Mo recommandés

**Contrôles :** Un clavier et une souris sont nécessaires. Les périphériques d'entrée autres que souris et claviers ne sont pas compatibles

**Espace libre pour l'installation :** 4 Go d'espace libre sur le disque dur

#### **Instructions d'installation**

Insérez le CD de *World of Warcraft* dans votre lecteur de CD-Rom ou de DVD-Rom. Double-cliquez sur l'icône du CD *World of Warcraft*. Double-cliquez ensuite sur l'application « Installer » pour copier les fichiers de jeu nécessaires sur le disque dur.

#### **Insertion des CD-Rom**

*World of Warcraft* est livré sur 4 CD. Lors de l'installation, il vous sera demandé d'insérer les CD au fur et à mesure. Ouvrez alors le lecteur de CD-Rom ou de DVD-Rom, insérez le CD demandé, puis suivez les instructions données à l'écran pour continuer l'installation.

#### **Souris à bouton unique**

Si vous utilisez une souris à bouton unique, maintenez la touche Contrôle (Ctrl) du clavier enfoncée lorsque vous cliquez, pour simuler dans le jeu un « clic- droit » de la souris.

## Quel que soit votre ordinateur

### **Création d'un compte**

Vous devez créer un compte avant de pouvoir jouer à *World of Warcraft*. Vous trouverez dans le chapitre 2 des instructions sur la façon de créer un compte, ainsi que sur la facturation et l'assistance clientèle.

#### **Connexion**

Vous devez être connecté à Internet pour jouer à *World of Warcraft.*  **Modem:** 56K ou plus rapide

#### **Souris**

Il est conseillé d'utiliser une souris à plusieurs boutons et dotée d'une molette.

## En cas de problème

Si vous rencontrez des problèmes pour lancer *World of Warcraft,* commencez par lire le fichier *readme.txt* le plus récent et les notes de mise à jour. Ces fichiers détaillent les dernières modifications et corrections apportées au jeu. Votre problème est peut-être déjà connu et une solution y sera peut-être proposée.

Très souvent, les problèmes pour lancer le jeu sont liés à des pilotes trop anciens. Vérifiez que tous vos pilotes sont à jour avant de contacter Blizzard Entertainment pour demander une assistance technique.

## En cas de problème : général [PC]

## **Plantages/Problèmes graphiques**

Si votre ordinateur plante sans afficher de message d'erreur, redémarre en cours de partie, refuse de démarrer ou présente des problèmes graphiques, vérifiez que vous disposez des pilotes les plus récents pour votre carte graphique. Contactez le fabricant de votre matériel pour télécharger et installer les pilotes les plus récents, ou référez-vous à la page Information sur les mises à jour des pilotes de notre site Internet d'assistance technique, pour y trouver des liens vers les fabricants de cartes graphiques les plus populaires. **http://www.wow-europe.com**

#### **Problèmes de son**

Si vous rencontrez des problèmes audio (distorsion du son, pertes inopinées du son, craquements, sifflements, bruits étranges), vérifiez que vous avez installé la version la plus récente de DirectX. Vérifiez également que les pilotes de votre carte son sont compatibles avec la version la plus récente de DirectX. Contactez le fabricant de votre matériel pour télécharger et installer les pilotes les plus récents, ou référez-vous à la page Information sur les mises à jour des pilotes de notre site Internet d'assistance technique, pour y trouver des liens vers les fabricants de cartes son les plus populaires. **http://www.wow-europe.com**

## En cas de problème : général [Mac]

La plupart des plantages, des problèmes graphiques ou de son peuvent être résolus en installant les mises à jour logicielles les plus récentes proposées par Apple. Tous les pilotes graphiques et son les plus récents sont inclus dans le système d'exploitation, via la Mise à jour de logiciels proposée dans le menu Apple.

Vous pouvez trouver des informations en cas de problème supplémentaire à l'adresse suivante :

**http://www.wow-europe.com**

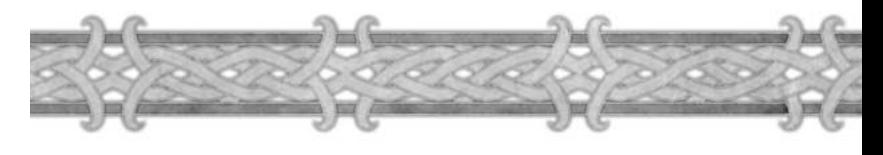

## Assistance technique

### **Assistance par Internet**

Le site Internet d'assistance technique de Blizzard Entertainment propose des solutions à la plupart des questions ou problèmes rencontrés. Ce service gratuit est disponible 24h/24 et 7j/7. Vous pouvez accéder au site Internet d'assistance technique à l'adresse suivante : **http://www.wow-europe.com**

### **Assistance par email**

Pour contacter le service technique, merci d'utiliser le formulaire en ligne à cette adresse : **http://www.wow-europe.com/fr/support**

#### **Remarque**

Pour obtenir plus de renseignements sur la façon de protéger votre ordinateur et votre compte *World of Warcraft,* ainsi que pour trouver des réponses aux questions fréquemment posées et d'autres problèmes classiques, allez sur : **http://www.wow-europe.com/fr/support**

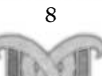

## **Conseils de jeu**

Si vous cherchez des conseils de jeu, des astuces ou des informations supplémentaires sur le jeu *World of Warcraft,* allez sur : **http://www.wow-europe.com/fr/info/basics/**

#### **Performances du jeu**

Si vous rencontrez des problèmes de fluidité ou de performance dans le jeu, plusieurs options vous permettent d'améliorer les performances générales.

Ces options sont accessibles via le menu des Options vidéo. Sélectionnez une résolution plus faible, réduisez la distance d'affichage, le niveau de détail et des animations pour améliorer significativement les performances.

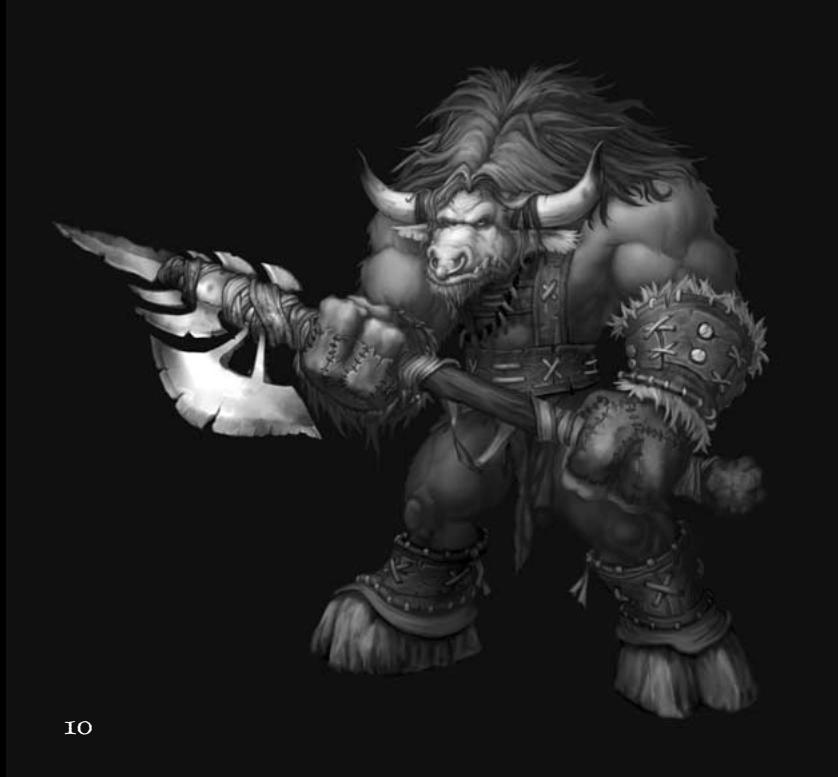

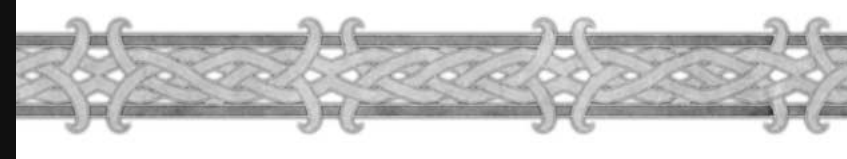

# Chapitre 2

## Création de compte et facturation

## Création d'un compte

Une fois *World of Warcraft* installé sur votre ordinateur, lancez le jeu en double-cliquant sur l'icône *World of Warcraft* qui a été ajoutée sur votre bureau. Vous pouvez également lancer le jeu depuis son groupe de programme dans le menu Démarrer.

Lorsque vous lancez le jeu, vous accédez à l'écran d'Inscription. Acceptez les Conditions d'Utilisation (voir ci-dessous) et vous verrez un champ de texte « Identifiant » vierge, et un champ de texte « Mot de passe » vierge. Il y a également un bouton Créer un compte. Cliquez sur ce bouton.

Vous quittez alors le jeu et revenez sur le bureau de votre ordinateur. Votre navigateur Internet est lancé et s'ouvre sur la page de création de compte de *World of Warcraft.* Suivez les instructions données sur cette page pour créer votre compte.

Lorsque vous avez terminé la création du compte, relancez le jeu pour accéder à la page d'Inscription de *World of Warcraft,* où vous pouvez taper votre Identifiant et votre Mot de passe dans les champs appropriés et cliquez sur Entrer dans le monde. Vous pouvez maintenant jouer à *World of Warcraft.* 

## **Conditions d'utilisation**

La première fois que vous lancez *World of Warcraft,* vous verrez un écran présentant les Conditions d'Utilisation du jeu avant de pouvoir accéder à l'écran d'Inscription. Pour jouer, vous devez lire et accepter ces termes en cliquant sur le bouton J'accepte. Ce bouton est initialement grisé et ne devient actif que lorsque vous aurez fait défiler le texte jusqu'au bout. Si vous acceptez les Conditions d'Utilisation, vous pouvez jouer. Si vous les refusez, vous ne pourrez pas jouer. À chaque fois que les Conditions d'Utilisation sont modifiées ou mises à jour, elles seront de nouveau affichées lorsque vous lancerez le jeu. Vous devrez les lire et les accepter à nouveau pour jouer.

#### **Connexion Internet**

*World of Warcraft* est un jeu de rôle massivement multijoueur sur Internet. Cela signifie que vous ne pouvez jouer que sur Internet et qu'il ne comporte aucun composant hors-ligne. Vous devez être connecté pour jouer.

Blizzard ne prend pas à sa charge les coûts de connexion à Internet, qui sont en sus de votre abonnement mensuel à *World of Warcraft.* 

## **FACTURATION**

Lorsque vous achetez *World of Warcraft,* vous bénéficiez d'une période de jeu gratuite, qui vous permet de jouer sans payer d'abonnement. À la fin de cette période, vous devrez payer un abonnement mensuel pour continuer à jouer à *World of Warcraft.* 

### **Méthodes de paiement**

Lors de la création du compte, vous devez indiquer la méthode de paiement que vous utiliserez. Vous pouvez payer votre abonnement mensuel à l'aide d'une carte de crédit, de cartes d'abonnement prépayées achetées sur Internet auprès de Blizzard Entertainment ou chez votre revendeur habituel. Selon votre pays de résidence, vous pouvez disposer d'autres moyens.

### **Problèmes de compte et de facturation**

Si vous avez la moindre question ou problème à propos de la facturation ou de votre compte *World of Warcraft,* contactez notre département Facturation et Compte. Nous vous aiderons à résoudre les problèmes rencontrés, y compris :

- Questions à propos de la facturation
- Enregistrer ou créer un compte
- Récupérer votre compte ou mot de passe
- Annuler votre compte
- Réactiver un compte annulé
- Tout autre problème relatif au compte ou à la facturation

Pour contacter le service technique, merci d'utiliser le formulaire en ligne à cette adresse : **http://www.wow-europe.com/fr/support**

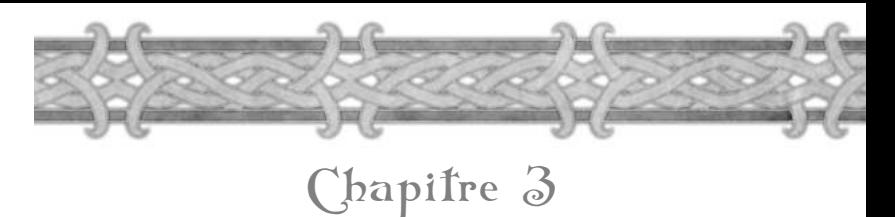

## Pozr Commencer

Si c'est la première fois que vous jouez à un jeu de rôle massivement multijoueur sur Internet, ce chapitre vous donnera de nombreuses informations utiles. Vous y apprendrez comment créer un personnage et passer un premier niveau dans le jeu.

De nombreux concepts du jeu sont présentés rapidement dans ce didacticiel et développés plus en détail dans les chapitres suivants. Si certains termes ne vous semblent pas suffisamment clairs, référez-vous au glossaire des termes et acronymes (annexe II).

#### **Note**

*World of Warcraft,* comme de nombreux jeux de rôles massivement multijoueurs sur Internet, est en perpétuelle évolution. Afin de garder au jeu tout son intérêt et s'assurer qu'il soit bien équilibré, Blizzard modifiera de temps à autres le jeu via des mises à jour. Dans certains cas, du contenu supplémentaire et de nouvelles fonctions seront ajoutés. À l'heure où nous imprimons ce manuel, les informations qu'il contient sont à jour et précises. Toutefois, comme les concepteurs modifient régulièrement le jeu pour vous offrir l'expérience de jeu la plus agréable possible, certaines des informations contenues dans ce manuel ne seront plus d'actualité.

Pour connaître les dernières modifications apportées au jeu, lisez le fichier readme.txt qui se trouve sur le CD-Rom du jeu. Ce fichier contient la liste des modifications apportées à *World of Warcraft* juste avant sa commercialisation et que nous n'avons pas eu le temps de documenter dans ce manuel.

Pensez également à lire les notes de mise à jour et à vous référer aux informations les plus récentes, publiées sur le site Internet de *World of Warcraft* : **http://www.wow-europe.com.** Le site Internet est continuellement mis à jour pour vous fournir les informations les plus récentes, et couvre en détail tous les sujets abordés dans ce manuel.

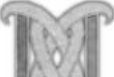

### **Choix du royaume**

Un royaume est un univers de jeu autonome, qui n'existe que pour les joueurs qui s'y trouvent. Vous pouvez interagir avec tous les joueurs qui sont dans le même royaume que vous, mais pas avec ceux qui sont dans les autres royaumes. Les royaumes sont différenciés par leur langue et le mode de jeu (consultez le chapitre 11 pour de plus amples détails).

#### **Créer votre personnage**

Vous avez créé un compte pour jouer à *World of Warcraft* (WoW) et vous lancez le jeu pour la première fois. Dans l'écran de création du personnage, vous avez de nombreuses options à choisir pour créer votre premier personnage.

## **Choix de la race**

Votre premier choix est celui de la race de votre personnage. Les huit races de WoW sont regroupées en deux factions : la Horde et l'Alliance. Dans l'histoire d'Azeroth, la Horde était autrefois une force maléfique et l'Alliance un bastion du bien. Toutefois, dans l'Azeroth déchiré par la guerre que nous connaissons aujourd'hui, il n'est plus aussi facile de distinguer le bien du mal. Les deux factions se battent simplement pour préserver leur mode de vie après avoir survécu à la Guerre du Chaos.

Chaque faction regroupe donc quatre races. L'Alliance est formée par les nains, les gnomes, les humains et les elfes de la nuit, tandis que la Horde rassemble les orcs, les taurens, les trolls et les morts-vivants. Chaque race dispose de caractéristiques uniques et a accès à certaines classes de personnage. Chaque race commence dans une région de départ bien précise, quelquefois partagée avec une autre race.

#### **Remarque**

Lorsque vous choisissez une race, souvenez-vous que vous ne pourrez interagir en bonne intelligence qu'avec les membres de votre propre faction. Lorsque vous rencontrerez des personnages appartenant aux races de la faction adverse, vos options seront beaucoup plus limitées et, parfois, uniquement belliqueuses. Si vous voulez jouer avec des amis, vous devriez tous choisir des races qui appartiennent à la même faction.

Lisez les descriptions du chapitre 6 pour en savoir plus sur chaque race avant de prendre une décision.

## **Choix de la classe de personnage**

Une fois la race choisie, vous devez choisir une classe de personnage. Il existe neuf classes de personnage dans le jeu. Chacune dispose de caractéristiques, talents et techniques spécifiques. Ces classes sont : chaman, chasseur, démoniste, druide, guerrier, mage, paladin, prêtre, et voleur. Toutes ne sont pas accessibles à toutes les races.

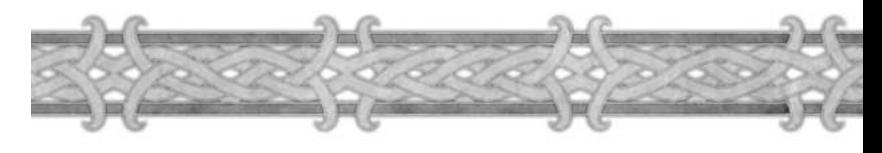

Bien que chaque classe de personnage soit unique, elles tombent toutes dans de grandes catégories générales. Les guerriers et les voleurs sont des spécialistes du combat rapproché et disposent de techniques propres, mais pas de sorts. Les prêtres sont d'excellents soigneurs, tandis que les mages sont de puissants lanceurs de sorts offensifs. Les chasseurs et les démonistes sont capables d'infliger de lourds dégâts et disposent en plus de familiers pour les aider.

Les druides constituent une classe très polyvalente, et disposent de sortilèges offensifs, de soins et de métamorphose. Les paladins, qui ne sont représentés que dans l'Alliance, sont de puissants combattants au contact, mais disposent également de sorts de soins et de sorts défensifs. Les chamans, qu'on ne retrouve que dans les rangs de la Horde, sont de bons combattants au contact, et possèdent des sorts de soins et d'enchantements pour soutenir les membres de leur groupe.

Pour obtenir plus de renseignements sur les classes disponibles, consultez le chapitre 6.

## **Choix du sexe**

Vous pouvez choisir d'incarner un personnage masculin ou féminin dans *World of Warcraft.* Seule l'apparence différencie les hommes et les femmes dans le monde d'Azeroth.

## **Choix de l'apparence**

Lorsque vous créez un personnage, vous pouvez personnaliser son apparence, en choisissant sa couleur de peau, son visage, sa coupe de cheveux, la couleur de ses cheveux et même une barbe ou des tatouages. Vous pouvez créer des centaines d'apparences en utilisant différentes combinaisons, ou bien laisser le jeu choisir aléatoirement une apparence pour vous en cliquant sur le bouton Aléatoire. Pour mieux voir votre personnage, utilisez les flèches gauche et droite en bas de l'écran. Elles vous permettent de faire tourner le personnage sur lui-même.

#### **Donner un nom à votre personnage**

Vous devez ensuite choisir un nom pour votre personnage en le tapant dans le champ de texte en bas de l'écran. Ce nom ne doit contenir que des lettres, de 2 à 12 au maximum. Envisagez plusieurs noms, au cas où celui que vous avez choisi serait déjà utilisé. Choisissez intelligemment vos noms, car ceux qui ne respecteront pas la Charte des noms pourront être modifiés et les comptes associés annulés. Pour plus de renseignements sur notre politique concernant les noms des personnages, référez-vous à la page : **http://www.wow-europe.com/fr/policy/namingp1.html.**

## **Entrer dans le monde**

Une fois le personnage créé et son nom choisi, cliquez sur le bouton Créer. Si le nom n'est pas déjà utilisé, vous pouvez commencer à jouer. La prochaine fois que vous accéderez à l'écran de sélection du personnage, il vous y attendra. Cliquez sur lui, puis cliquez sur le bouton Jouer.

Une cinématique vous présentera d'abord votre héritage racial, puis vous apparaîtrez dans un petit village perdu dans la nature.

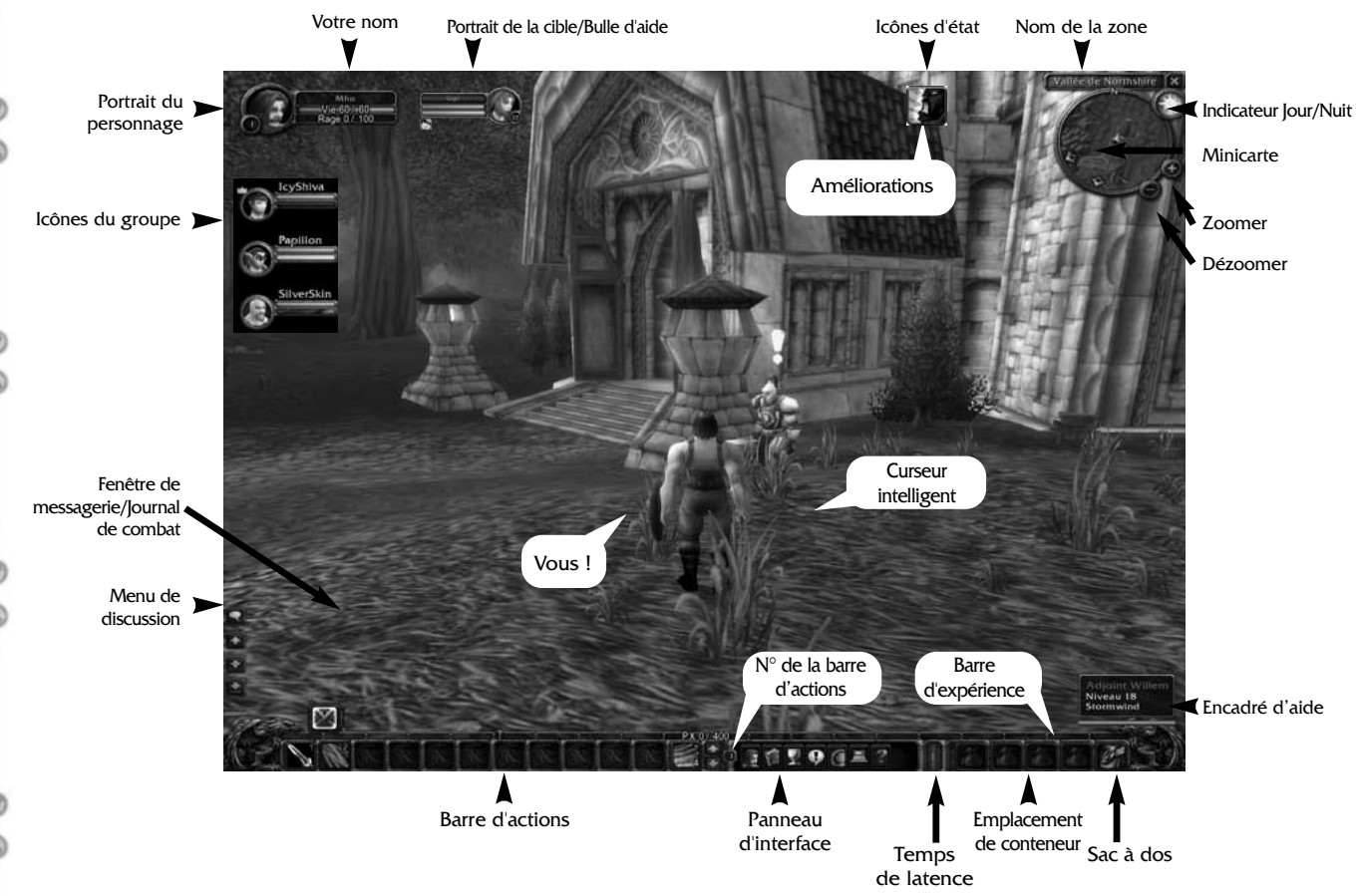

## **Comprendre l'interface**

L'écran de jeu est la première chose que vous voyez lorsque vous entrez dans *World of Warcraft.* Votre personnage se trouve au centre de l'écran. Le reste de la vue présente votre environnement.

Vous pouvez changer votre point de vue en utilisant la molette de la souris ou en appuyant sur les touches Origine et Fin. Pour zoomer sur votre personnage et passer en vue subjective, poussez la molette de la souris vers l'avant.

Pour avoir une vue plus large de ce qui vous entoure, faites rouler la molette vers l'arrière. Vous pouvez également choisir un point de vue intermédiaire en actionnant lentement la molette. Il est possible de faire tourner la caméra autour du personnage en cliquant à un endroit vide de l'écran puis en déplaçant la souris, tout en gardant le bouton gauche enfoncé.

Vous pouvez régler l'angle de la caméra (vers le haut ou le bas) de la même façon.

#### **Description des éléments de l'interface**

**Affaiblissements :** Tous les effets néfastes (sorts, poisons, etc.) subis par votre personnage sont indiqués ici. Ce sont généralement les monstres que vous combattez qui en sont la cause.

**Barre d'actions :** Vous y placerez des raccourcis vers vos sorts et techniques choisis dans le livre Grimoire & Techniques. Une action placée dans la barre est activée en appuyant sur la touche du clavier associée ou en cliquant dessus.

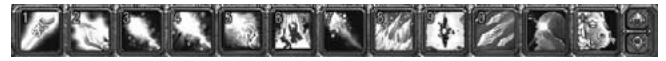

**Barre d'expérience :** Elle indique combien de points d'expérience vous avez gagné dans votre niveau actuel, et combien il vous en manque pour passer au prochain niveau.

**Cercle de sélection :** Ce cercle s'affiche sur le sol autour de la cible que vous avez sélectionnée. La couleur représente son niveau d'hostilité. Rouge = agressif, jaune = passif (tant que vous n'attaquez pas), vert = ne peut pas être attaqué.

**Curseur intelligent :** Lorsque vous placez le curseur sur un objet ou un personnage avec lequel vous pouvez interagir, il change de forme pour vous signaler l'action. Référez-vous à la page 44 pour obtenir plus de renseignements.

**Emplacements de conteneur :** Votre inventaire dans le jeu. Tous les objets qui ne font pas partie de l'équipement du personnage y sont stockés. À votre arrivée dans le monde, un sac à dos vous est offert. Pour remplir les quatre autres emplacements, vous devez acheter, trouver ou confectionner des conteneurs supplémentaires.

**Encadré d'aide :** Cet encadré s'affiche lorsque vous placez le curseur (ou que vous cliquez) sur une créature ou un personnage. Vous y verrez le nom de la cible, son niveau, sa classe ou son type. La couleur de l'encadré représente son niveau d'hostilité. Les cibles agressives sont rouges, les passives (qui ne se défendent que si elles sont attaquées) sont jaunes et les cibles que vous ne pouvez pas attaquer sont vertes. Les personnages des autres joueurs sont blancs.

**Fenêtre de messagerie :** Tous les messages de discussions que vous recevez s'y inscrivent, ainsi que diverses informations sur votre personnage. Vous pouvez faire défiler les messages en cliquant sur les flèches et revenir immédiatement au dernier message reçu en cliquant sur la flèche de fin. Cette fenêtre est aussi appelée le Journal des messages.

**Icônes d'état :** Tous les effets positifs, ou améliorations, dont bénéficie votre personnage sont indiqués ici. La plupart sont des sorts lancés par vous-même, des joueurs alliés ou des PNJ.

**Indicateur de repos :** Il indique votre état de repos. Quand vous êtes en pleine forme, vous gagnez deux fois plus de points d'expérience en tuant un monstre. Quand vous revenez dans l'état dit « normal », vous ne gagnez que les points d'expérience standards. Votre état de repos n'influe en rien sur l'expérience gagnée en explorant le monde ou en terminant des quêtes.

Indicateur Jour/Nuit : Cet indicateur indique l'heure précise lorsque vous placez le curseur dessus.

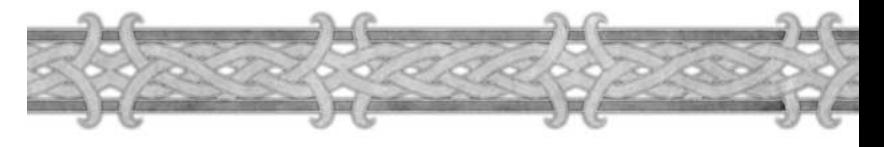

**Journal des combats :** Tous les messages relatifs aux combats sont affichés dans cette fenêtre. Lisez les messages qu'elle affiche lors des combats pour voir comment vous affectez votre adversaire, et inversement.

**Ligne de messagerie :** C'est ici que vous tapez les messages qui seront vus par les autres joueurs. Appuyez sur la touche "Entrée" pour afficher cette ligne.

**Menu de discussion :** Cliquez sur ce bouton pour accéder aux canaux de messagerie de votre groupe ou de votre guilde, envoyer des messages privés à d'autres joueurs, utiliser des emotes ou des messages vocaux. Vous pouvez accéder aux mêmes options via des raccourcis ou des commandes tapées dans la ligne de messagerie.

**Minicarte :** Il s'agit d'une représentation en miniature du terrain qui entoure le personnage. Vous pouvez zoomer et dézoomer en cliquant sur les boutons Plus et Moins. Le nom de la région ou de la zone où vous vous trouvez est indiqué. Si une ville est à proximité, sa direction est représentée par une flèche. Les membres du groupe, les familiers et les ressources exploitables sont également représentés sous forme de points.

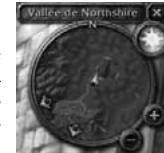

**Nom :** Le nom de la cible sélectionnée. Une étiquette sous le nom peut préciser que le personnage appartient à une guilde.

**Panneau d'interface :** Ces boutons vous permettent d'afficher les Infos du personnage, d'ouvrir le Grimoire des sorts et techniques, d'accéder aux talents du personnage,

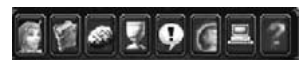

d'afficher le journal des quêtes, d'ouvrir les options sociales, d'afficher la carte du monde, le menu principal ou de demander l'aide des MJ.

**Portrait de la cible :** Vous y voyez le nom, le visage et la jauge de vie de la créature ou du personnage que vous avez sélectionné. Selon la cible, il peut également y avoir ne jauge de mana, de rage ou d'énergie.

**Portrait du personnage :** Vous y voyez le visage de votre personnage, son niveau et sa jauge de points de vie. En fonction de votre classe, la deuxième jauge représente vos points de mana, vos points de rage ou vos points d'énergie.

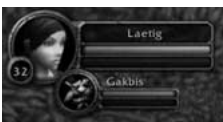

**Temps de latence :** Cet indicateur est une mesure de la qualité de votre connexion au serveur de *World of Warcraft.* Quand la barre est verte, votre connexion est bonne. Quand elle est jaune, vous remarquerez de temps à autre un délai dans la mise en application de vos actions, que l'on appelle le « lag », la latence. Quand la barre est rouge, la connexion est très mauvaise et le délai sera notable.

#### **Se déplacer dans le monde**

Quand vous serez familiarisé avec l'interface, il sera temps de vous déplacer dans le monde.

Vous déplacez votre personnage principalement en utilisant le clavier. Les touches de déplacement par défaut pour avancer, reculer, se tourner vers la gauche et la droite sont Z, S, Q et D (ou les touches flèches du clavier). Remarquez que dans ce cas, tourner vers la gauche et la droite ne correspond qu'à orienter le personnage dans cette direction, et qu'il ne se déplace pas. Pour effectuer des pas latéraux vers la gauche ou la droite, utilisez les touches A et E, ou maintenez enfoncé le bouton droit de la souris et appuyez sur les touches Q et D. Vous ferez alors des pas latéraux dans la direction choisie, tout en regardant droit devant vous. Ce type de déplacement est surnommé « strafing ». Pour activer ou désactiver la fonction de course automatique, appuyez sur la touche Verr Num du pavé numérique.

Vous pouvez effectuer un saut en appuyant sur la barre d'espace. Pour vous asseoir, appuyez sur la touche X. Toutes les commandes de déplacement, ainsi que d'autres, peuvent être personnalisées dans les Raccourcis, menu accessible depuis le menu principal.

#### **Interagir avec les PNJ**

Devant vous, vous pouvez voir un ou plusieurs personnages non-joueurs (les « PNJ »). Placez le curseur sur l'un deux pour voir apparaître son nom et son métier dans l'encadré d'aide, en bas à droite de l'écran.

Placez le curseur sur d'autres PNJ, pour voir qui ils sont et ce qu'ils font.

Quelques-uns des PNJ ont un point d'exclamation jaune au-dessus de la tête. Cela les identifie comme des donneurs de quête. Si vous placez le curseur sur d'autres PNJ, vous verrez qu'il peut s'agir de maîtres, de marchands ou de gardes. Si vous pouvez interagir avec un PNJ, le curseur change de forme et se transforme en bulle de texte, ou prend la forme d'une icône représentant l'action possible. Un maître, par exemple, vous permet d'apprendre des sorts ou des techniques supplémentaires pour votre classe, et l'icône associée est un livre. Un marchand, qui achète

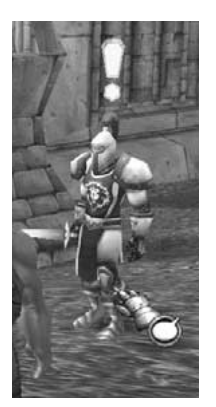

ou vend des objets, est associé à une icône en forme de sac.

Pour parler ou interagir avec un PNJ, faites un clic-droit sur lui. Une fenêtre s'affiche et vous donne des instructions supplémentaires ou des options à sélectionner.

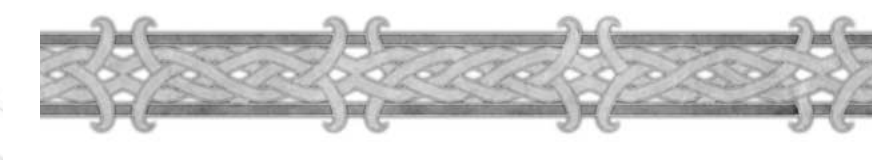

### **Obtenir des quêtes auprès des PNJ**

Parlez au premier PNJ donneur de quête que vous voyez. Vous remarquerez que le curseur a la forme d'une bulle de texte. Lorsque vous cliquez droit sur lui, il commence à vous parler, dans une fenêtre de discussion. C'est là que vous pouvez lire la description de la quête, apprendre les objectifs à atteindre et quelle récompense vous pouvez espérer en cas de succès. La plupart des quêtes disponibles dans les zones de départ sont assez simples. Les donneurs de quête vous demandent de tuer quelques bêtes, de trouver quelques objets dans l'environnement ou sur les créatures éliminées, ou encore de leur servir de messager.

Pour accepter une quête, cliquez sur le bouton Accepter en bas de la fenêtre de discussion.

Vous remarquerez alors que le point d'exclamation jaune du donneur de quête devient un point d'interrogation gris. Il vous permet de savoir que le PNJ est celui que vous devez retourner voir lorsque vous aurez accompli vos objectifs. La couleur grise, pour sa part, vous permet de savoir que vous n'avez pas encore accompli les objectifs et qu'il n'est pas utile de retourner le voir maintenant.

### **Garder la trace des quêtes en cours**

Quelle que soit votre race, quelle que soit votre classe, vous devriez toujours avoir plusieurs quêtes à accomplir simultanément pour les différents PNJ de votre zone de départ. Pour ne pas vous perdre dans vos quêtes en cours, *World of Warcraft* dispose d'un journal des quêtes. Placez le curseur sur l'icône en forme de coupe en bas de l'écran, dans le panneau d'interface. L'encadré d'aide vous informe qu'il s'agit du journal des quêtes. La lettre « L » entre parenthèses indique que la touche L est le raccourci pour ouvrir le journal des quêtes. Cliquez sur la coupe ou appuyez sur L pour ouvrir le journal des quêtes.

Toutes les quêtes que vous avez acceptées y sont listées, sous un en-tête qui porte le nom de votre zone de départ. Cliquez sur une quête dans la liste pour afficher son résumé, sa description et la récompense promise. Si vous avez besoin de vous rappeler de ce que vous avez à faire dans telle ou telle quête, consultez votre journal des quêtes. En relisant la description, vous trouverez sans doute un indice que vous n'aviez pas remarqué la première fois.

#### **Accomplir votre première quête**

L'une de vos premières quêtes vous demandera de tuer des monstres pour prouver votre valeur. Le type de monstre à tuer dépend de votre région de départ. Les gnomes et les nains, qui commencent dans la vallée des Frigères, doivent tuer des troggs du clan Rockjaw. Les orcs et les trolls, qui commencent dans la vallée des Épreuves, doivent tuer des sangliers tachetés. Les autres races ont chacune une cible particulière.

Explorez les environs pour commencer à chasser ces monstres.

#### **Examiner des créatures**

Lorsque vous voyez un des monstres que vous devez tuer, placez le curseur sur lui. Vous verrez alors s'afficher l'encadré d'aide associé, en bas à droite de l'écran. Comme pour les PNJ, vous y verrez le nom du monstre, son niveau et son type. La couleur de l'encadré d'aide est importante : s'il est rouge, le monstre est agressif et attaque à vue si vous êtes suffisamment près. S'il est jaune, la créature est passive et ne vous attaquera que pour se défendre ; vous pouvez passer à côté d'elle sans risque.

#### **Votre premier combat**

Cliquez sur un monstre pour le sélectionner. Vous pouvez maintenant vous en approcher, et l'attaquer en cliquant droit dessus !

Remarquez que lorsque vous sélectionnez le monstre, son portrait s'affiche à côté du vôtre en haut de l'écran, ce qui vous permet de voir son état de santé durant le combat. Un cercle s'affiche également sur le sol autour du monstre, vous signalant qu'il est sélectionné. Remarquez que la couleur du cercle est la même que celle de l'encadré d'aide.

Le monstre va venir au contact pour vous attaquer en mêlée. Que vous soyez un guerrier ou un lanceur de sorts, vous êtes maintenant engagé dans un combat au corps à corps. Lorsque vous combattez, la première icône de votre barre d'actions, Attaquer, clignote. Cela signifie que vous attaquez votre adversaire.

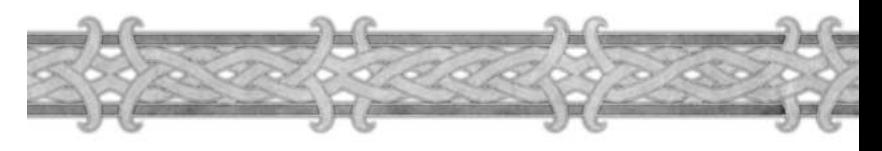

## **Délai d'incantation et interruptions**

Si vous êtes un lanceur de sorts, vous pouvez essayer de lancer des sorts durant le combat. Mais si vous êtes touché, l'incantation risque d'être prolongée ou même interrompue. De plus, lorsque vous utilisez un sort ou une technique de combat, vous devez attendre un peu avant de pouvoir le réutiliser. Regardez attentivement la barre d'actions. Lorsque vous utilisez un sort ou une technique, son icône se grise. Vous devez attendre qu'elle reprenne des couleurs vives pour la réutiliser. Selon le sort ou la technique, ce délai peut être plus ou moins important.

### **Utiliser des raccourcis au combat**

Bien que vous ayez commencé le combat en cliquant droit sur le monstre, vous pouvez également vous servir des touches de raccourci. Une touche de raccourci est une touche du clavier associée à une action, qui permet de la déclencher en appuyant dessus, sans avoir à naviguer dans l'interface et à cliquer sur un bouton. Par exemple, si vous êtes à bonne distance d'un monstre et que vous voulez l'attaquer, vous pouvez appuyer sur la touche 1 du clavier (ce qui équivaut à cliquer sur le bouton 1 dans la barre d'actions) pour l'attaquer, au lieu de cliquer droit sur lui. Si vous avez associé un sort ou une technique de combat au deuxième emplacement de la barre d'actions, il vous suffit d'appuyer sur la touche 2 du clavier pour l'utiliser.

#### **Expérience**

Lorsque le monstre meurt, il s'effondre et un nombre s'affiche au-dessus de votre tête. Il s'agit du nombre de points d'expérience que vous venez de gagner en le tuant. Vous pouvez également voir combien de points d'expérience vous avez gagnés dans le journal des messages et le journal des combats.

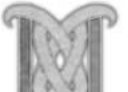

## **La barre d'expérience**

Vous remarquerez que la barre d'expérience qui se trouve en bas de l'écran, au-dessus de la barre d'action, s'est un peu remplie de couleur violette. Placez le curseur sur cette barre pour voir combien de points d'expérience vous avez gagnés dans ce niveau et combien de points il vous faut pour gagner un niveau. À chaque fois que vous tuez un monstre, explorez une nouvelle région ou terminez une quête, vous gagnez des points d'expérience. Lorsque la barre est remplie, vous gagnez un niveau et la barre revient à zéro. À chaque nouveau niveau, il vous faudra plus de points d'expérience pour gagner un niveau que lors du niveau précédent.

## **Récupérer le butin**

24

Retournez au cadavre du monstre. Des étincelles lumineuses s'en échappent. Cela signifie que vous avez l'autorisation de le fouiller. Si vous placez le curseur sur le cadavre, il prend la forme d'un sac. Cliquez droit sur le corps pour le fouiller et afficher la fenêtre de butin.

Vous y verrez probablement quelques objets. Si vous avez tué un monstre humanoïde, par exemple un kobold, vous trouverez peut-être même de l'argent. Si vous avez tué une bête, comme un loup, vous pourrez trouver des morceaux de loup. Parfois, vous ne trouverez rien du tout sur un cadavre.

Cliquez droit ou gauche sur un objet présenté dans la fenêtre de butin pour le prendre. Lorsque vous aurez pris le dernier objet de la fenêtre, celle-ci se ferme et les étincelles autour du cadavre disparaissent.

Une fois votre butin récupéré, ouvrez votre sac à dos. Vous y verrez plusieurs emplacements, dont certains sont occupés par le butin que vous venez de prendre. Chaque objet occupe un emplacement distinct, sauf si vous avez trouvé plusieurs objets du même type, qui parfois peuvent être empilés dans un même emplacement.

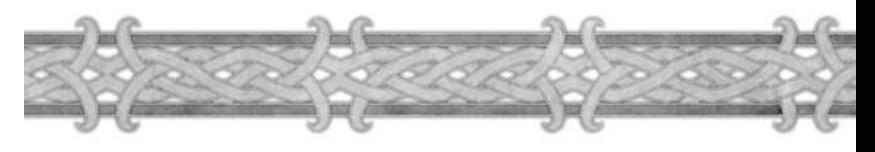

### **Récupérer vos points de vie**

Lors du combat, vous avez sans doute perdu des points de vie. Maintenant que le cadavre a été fouillé, vous pouvez vous reposer. Lors des combats, pensez à surveiller votre état de santé, en regardant le journal des combats et votre jauge de points de vie, située à droite de votre portrait. Il est parfois préférable de s'enfuir plutôt que de perdre tous vos points de vie et de mourir face à un adversaire trop fort.

Tous les personnages récupèrent progressivement et automatiquement leurs points de vie après les combats. La vitesse à laquelle vous récupérez augmente si vous êtes assis. Vous pouvez également manger, ce qui permet de récupérer beaucoup plus rapidement.

Cliquez gauche ou droit sur l'icône de nourriture qui occupe normalement le dernier emplacement de la barre d'actions.

Votre personnage s'assoit et commence à manger. Lorsqu'il mange, il récupère beaucoup plus rapidement ses points de vie. Lorsque vous avez terminé de manger, le personnage aura récupéré tous ses points de vie et pourra de nouveau attaquer un monstre.

#### **Terminer votre première quête**

La quête que vous essayez de terminer consiste probablement à tuer un certain nombre de monstres. Lorsque vous avez rempli l'objectif demandé, retournez voir le PNJ qui vous a confié cette quête. À la place d'un point d'interrogation gris au-dessus de sa tête, vous devriez voir un point d'interrogation jaune. Le changement de couleur indique que vous avez rempli vos objectifs et que vous pouvez terminer la quête.

Cliquez droit sur le PNJ pour ouvrir une boîte de dialogue et lui parler. Cliquez sur le bouton Terminer, en bas de la fenêtre, pour mettre fin à la quête et l'effacer du journal des quêtes.

Lorsque vous terminez la quête, vous gagnerez des points d'expérience (affichés brièvement au-dessus de votre personnage, dans le journal des messages et le journal des combats). Regardez votre barre d'expérience pour constater la différence.

Si une récompense plus substantielle, à savoir un objet, était proposée, vous la trouverez dans votre sac. Parfois, vous avez le choix parmi plusieurs récompenses. Dans ce cas, cliquez sur celle de votre choix avant de cliquer sur le bouton Terminer.

#### **Trouver des objets pour une quête**

Il est temps de passer à une autre quête. Ouvrez votre journal des quêtes. Une des quêtes en cours consiste à trouver certains objets pour un PNJ. Ce type de quête est appelé « quête de collecte ». Dans la plupart des cas, il suffit de tuer des monstres et de récupérer les objets nécessaires sur leur cadavre. Mais ces objets se trouvent parfois dans l'environnement, sans que vous ayez besoin de tuer des monstres. La première quête de collecte des orcs et des trolls demande de rapporter des pommes de cactus, cueillies sur les nombreux cactus qui parsèment la Vallée des épreuves.

Il vous suffit d'aller devant l'objet désiré pour le récupérer. Dans le cas d'un orc ou d'un troll, un cactus. Pour toutes les autres races, il s'agira du cadavre d'un monstre que vous venez de tuer. Le journal des quêtes décrit précisément l'objet à trouver, ou le monstre à tuer permettant de récupérer les objets de la quête. Référez-vous toujours au journal des quêtes si vous oubliez quelle créature peut vous donner en butin l'objet convoité.

Pour récupérer l'objet de quête, ouvrez la fenêtre de butin de la créature. N'oubliez pas que lorsque vous fouillez un monstre, vous ne trouverez pas toujours d'objet. Ne vous inquiétez pas, les objets nécessaires aux quêtes se trouvent généralement assez facilement. Continuez à tuer des monstres et vous finirez par ramasser le nombre nécessaire d'objets.

Prenez l'objet dans la fenêtre de butin. Un message apparaît sur l'écran, indiquant l'objet vous avez trouvé, combien vous en avez et combien il vous en faut au total pour terminer la quête.

Lorsque vous aurez récupéré tous les objets nécessaires, retournez voir le PNJ qui vous a confié la quête pour la terminer, gagner des points d'expérience et peut-être recevoir une récompense matérielle.

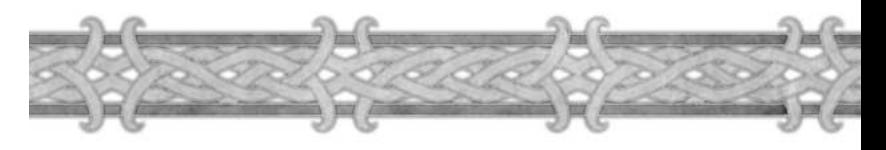

#### **Équiper votre personnage**

L'une de vos quêtes de départ vous offre en récompense une pièce d'armure pour votre personnage. Lorsque vous la gagnerez, vous voudrez sûrement vous en équiper sur-le-champ. Ouvrez la fenêtre Infos personnage en cliquant sur le bouton qui affiche votre portrait, en bas de l'écran, ou en appuyant sur la touche C.

Vous verrez alors une représentation du personnage au centre, et des emplacements sur les côtés. Passez le curseur sur ces emplacements et vous verrez qu'ils correspondent à des parties du corps où vous pouvez porter des vêtements ou des pièces d'armure.

Ouvrez votre sac à dos et cliquez sur la pièce d'armure que vous avez gagnée. L'emplacement dans lequel vous pouvez la placer est affiché en surbrillance. Placez le curseur sur cet emplacement dans la feuille de personnage et cliquez. La pièce d'armure est placée dans cet emplacement et votre niveau d'armure augmente. Regardez attentivement votre personnage, et vous verrez qu'il la porte sur lui.

### **Gain de niveau**

Les points d'expérience que vous avez gagnés en tuant des monstres et en réalisant des quêtes a sans doute rempli votre barre d'expérience. Si ce n'est pas le cas, tuez quelques monstres supplémentaires ou terminez une autre quête. Quand la barre d'expérience sera complètement remplie, un son spécial retentira et votre personnage sera nimbé de lumière. Cela signifie que vous avez gagné un niveau. De même, votre journal des messages vous félicitera. À chaque fois que vous gagnez un niveau, votre personnage devient plus puissant. Non seulement votre personnage dispose de points de vie supplémentaires, mais une ou plusieurs de ses caractéristiques principales, comme l'agilité ou l'endurance, augmentent. Les lanceurs de sorts gagnent également des points de mana supplémentaires.

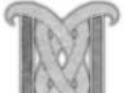

#### **Entraîner votre personnage**

Maintenant que vous avez gagné un niveau, il est temps d'aller voir le maître de votre classe de personnage.

Lorsqu'il gagne un niveau, votre personnage peut avoir accès à de nouvelles techniques ou sorts. Pour les apprendre, il doit parler à un maître de classe. Cliquez droit sur le maître associé à votre classe de personnage pour afficher la fenêtre d'entraînement.

Vous y verrez tous les sorts ou techniques que vous pouvez apprendre. Ceux que vous pouvez apprendre immédiatement sont affichés en vert. Ceux qui sont en rouge ne pourront être appris que lorsque vous aurez gagné des niveaux supplémentaires. Placez le curseur sur un sort ou une technique pour voir à quoi il correspond. S'il n'est pas encore disponible, vous découvrirez le niveau minimum pour l'apprendre.

Si vous voyez un sort ou une technique que vous pouvez apprendre tout de suite, cliquez dessus, puis sur le bouton Apprendre en bas de cette fenêtre. Apprendre un nouveau sort ou une nouvelle technique coûte de l'argent.

#### **Si vous avez besoin d'argent**

Si vous n'avez pas suffisamment d'argent pour acheter un nouveau sort ou une nouvelle technique, vendez votre butin auprès d'un marchand. Les marchands sont identifiés comme tels dans leur encadré d'aide. Pour acheter ou vendre des objets à un marchand, cliquez droit sur lui pour afficher la fenêtre de commerce. Vous y verrez les objets qu'il propose à la vente. Votre sac à dos s'ouvre également. Cliquez droit sur un objet dans votre sac à dos pour le vendre, ou dans l'inventaire du marchand pour l'acheter. Lorsque vous aurez suffisamment d'argent, retournez voir votre maître.

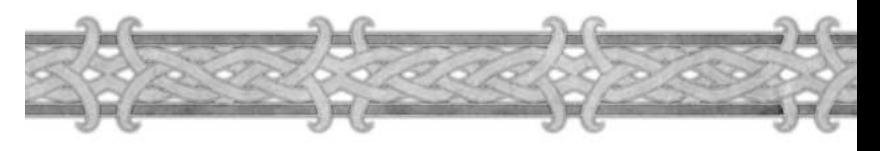

### **Personnaliser votre barre d'actions**

Lorsque vous apprenez un nouveau sort ou une nouvelle technique, pensez à la placer dans votre barre d'actions pour l'utiliser plus facilement en combat. Cliquez sur le bouton des sorts et techniques en bas de l'écran (une image de livre). Vous pouvez également ouvrir cette fenêtre en appuyant sur la touche P.

Dans cette fenêtre figurent votre technique d'attaque et toutes les autres techniques que vous connaissez déjà. Une technique indiquée comme « passive » n'a pas besoin d'être activée par un clic. Elle se déclenche automatiquement lorsque cela est nécessaire. Il est donc inutile de la placer dans la barre d'actions.

La technique que vous venez d'apprendre devrait se trouver sur cette page. Si vous avez appris un sort, vous le trouverez dans l'onglet des sorts. Les différents sorts et techniques sont en effet classés dans différents onglets, placés sur le côté droit de la fenêtre. Placez le curseur sur le nouveau sort ou la nouvelle technique pour voir ce qu'il fait. Pour l'ajouter à votre barre d'actions, cliquez dessus et gardez le bouton de la souris enfoncé. Amenez ensuite le sort ou la technique dans le troisième emplacement de la barre d'actions. Vous pouvez désormais l'utiliser en cliquant dessus, ou en appuyant sur la touche 3 du clavier.

#### **En route pour de nouvelles aventures**

Maintenant que vous avez gagné en puissance et que vous êtes mieux équipé, il est temps de vous aventurer dans Azeroth. Terminez les quêtes qu'il vous reste à accomplir dans votre région de départ. Parlez à tous les personnages non-joueurs une dernière fois. L'un d'entre eux vous proposera une quête qui entraînera au-delà de votre région de départ, vers des villages plus importants.

Souvenez-vous des leçons que vous venez d'apprendre et entamez ce nouveau voyage avec courage. Bonne chance. L'univers de *World of Warcraft* vous attend.

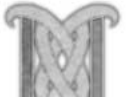

#### **Remarque particulière sur la mort**

Même les meilleurs aventuriers rencontrent parfois des défis qu'ils ne sont pas en mesure de surmonter et meurent. Heureusement, dans *World of Warcraft,* la mort n'est pas définitive.

### **Les fantômes**

Lorsque vous perdez tous vos points de vie, que ce soit en combat ou par accident, vous mourez. Une fenêtre s'affiche au-dessus de votre corps, vous proposant de libérer votre esprit. Si vous acceptez ou si vous attendez six minutes, votre esprit apparaît sous la forme d'un fantôme dans un cimetière proche. Toutes les zones du jeu abritent au moins un cimetière où les personnages décédés réapparaissent.

Au cimetière, vous verrez également un Gardien des âmes. Vous pouvez revenir à la vie en rejoignant votre cadavre ou en demandant au Gardien des âmes de vous ressusciter. Si vous demandez au Gardien des âmes d'intervenir, votre équipement perdra de la durabilité et vous souffrirez du mal de la résurrection. Pour éviter cela, vous pouvez rejoindre votre cadavre et revenir à la vie à côté de lui. Dans la majeure partie des cas, il est préférable de rejoindre votre corps plutôt que de demander au Gardien des âmes de vous rendre la vie. En effet, la seule chose que vous perdez dans ce cas est un peu de temps, car le personnage ne subit aucune pénalité s'il revient à la vie en rejoignant son cadavre. Dans la plupart des zones, il existe plusieurs cimetières, placés de telle sorte que l'esprit ne devra jamais courir très longtemps pour retrouver son cadavre.

#### **Retrouver son cadavre**

Lorsque vous êtes un fantôme, vous courez plus rapidement qu'en temps normal. Lorsque vous êtes suffisamment près de votre cadavre, une fenêtre s'affiche et vous propose de revenir à la vie. Il suffit alors de cliquer sur le bouton Revenir à la vie. Mais choisissez bien le lieu et le moment. Si vous êtes mort en combattant des monstres, vérifiez qu'ils ne sont pas dans les parages. Lorsque vous revenez à la vie, votre nouveau corps remplace votre fantôme, mais vos jauges de points de vie et de mana ne sont remplies qu'à moitié.

### **Délai d'attente pour la résurrection**

Si vous êtes mort à plusieurs reprises sur une courte période de temps, vous devrez parfois attendre quelques minutes avant de pouvoir revenir à la vie. Remarquez que ce délai disparaît lorsque vous jouez un moment sans succomber. Ce délai ne s'applique pas si vous êtes ressuscité par le sort d'un autre joueur.

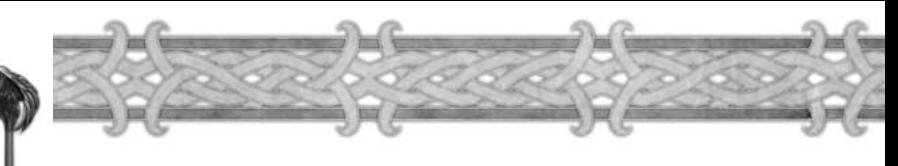

### **Sorts de résurrection**

Vous pouvez également être ramené d'entre les morts par magie. Certaines classes de personnage disposent de sorts qui rendent la vie. Les prêtres, les chamans et les paladins possèdent des sorts de résurrection. La principale différence entre les sorts de chaque classe est le nombre de points de vie et de mana rendus lors du retour à la vie. Aucune de ces classes ne dispose de sort de résurrection à la création du personnage. Ils ne sont disponibles qu'à un niveau plus élevé. Lorsque l'un de ces personnages lance un sort de résurrection sur votre cadavre, une fenêtre s'affiche et vous demande si vous acceptez d'être ramené à la vie. Si vous acceptez, vous réapparaissez à côté du lanceur du sort, avec autant de points de vie et de mana que le sort le permet.

## **Mal de la résurrection**

Lorsque vous êtes ramené à la vie par le Gardien des âmes, vous êtes la proie du mal de la résurrection. Cet état, qui s'apparente à une maladie, dure quelques minutes. Tant que vous en souffrez, vos caractéristiques sont fortement réduites et vos points de vie et de mana sont très en dessous de la normale. Lorsque le mal de la résurrection s'est dissipé, vos caractéristiques, points de vie et de mana reviennent à la normale.

#### **Ressusciter un fantôme**

Même si vous avez déjà libéré votre esprit et que vous êtes un fantôme, vous pouvez profiter d'un sort de résurrection. Une fenêtre s'affiche et vous demande si vous acceptez la résurrection. Si vous acceptez, vous réapparaîtrez à côté du prêtre, chaman ou paladin qui a lancé le sort.

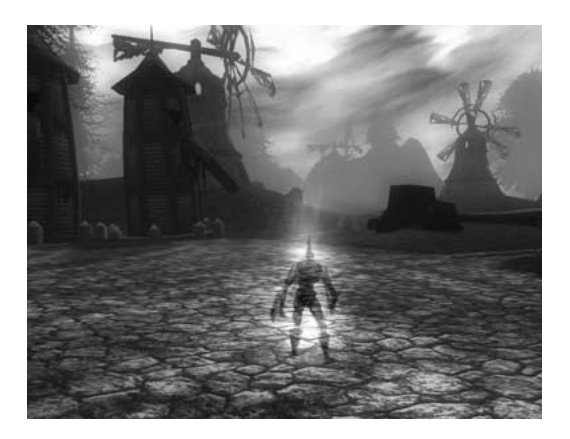

# Chapitre 4

## L'inferface afilisafear

Ce chapitre fournit des détails supplémentaires, et présente des options destinées aux utilisateurs avancés qui vont au-delà des informations données dans le chapitre 3.

## Écran de sélection du personnage

Depuis l'écran de sélection du personnage, vous pouvez créer un nouveau personnage, changer de royaume (serveur), accéder au site Internet de WoW ou à l'Assistance technique, et gérer votre compte utilisateur.

## Creer un nouveau personnage

Cliquez sur le bouton Créer un nouveau personnage pour afficher l'écran correspondant, où vous

définirez le personnage que vous jouerez. Le chapitre 3 vous guide dans ce processus. Pour plus de renseignements sur les races et les classes de personnage, consultez le chapitre 6.

La liste des personnages que vous avez créés s'affiche sur le coté droit de l'écran. Si vous n'avez pas encore créé de personnage, cette liste est vierge. Vous pouvez créer jusqu'à 10 personnages sur chaque royaume.

Chaque personnage est présenté par son nom, sa classe, son niveau et son emplacement actuel et son état de repos. Pour plus de renseignements sur l'état de repos, référez-vous au chapitre 5. Cliquez sur le nom d'un personnage pour afficher son portrait au centre de l'écran.

#### Effacer le personnage

Pour effacer un personnage, sélectionnez-le et cliquez sur le bouton Effacer le personnage. Il vous sera

demandé une confirmation. Cliquez sur le bouton OK pour effacer définitivement le personnage.

Autre Royaume

Les royaumes sont hermétiques entre eux. Vous pouvez interagir avec les joueurs qui sont dans votre royaume,

mais pas avec ceux qui sont dans d'autres royaumes. Lorsque vous jouez pour la première fois à *World of Warcraft,* votre royaume est automatiquement sélectionné pour vous.

Si vous souhaitez jouer dans un autre royaume, cliquez sur le bouton Autre royaume. Une liste s'affiche et présente tous les royaumes disponibles, avec leur type et le niveau de population de chacun d'eux. Cliquez sur le royaume où vous voulez jouer et ensuite sur le bouton OK.

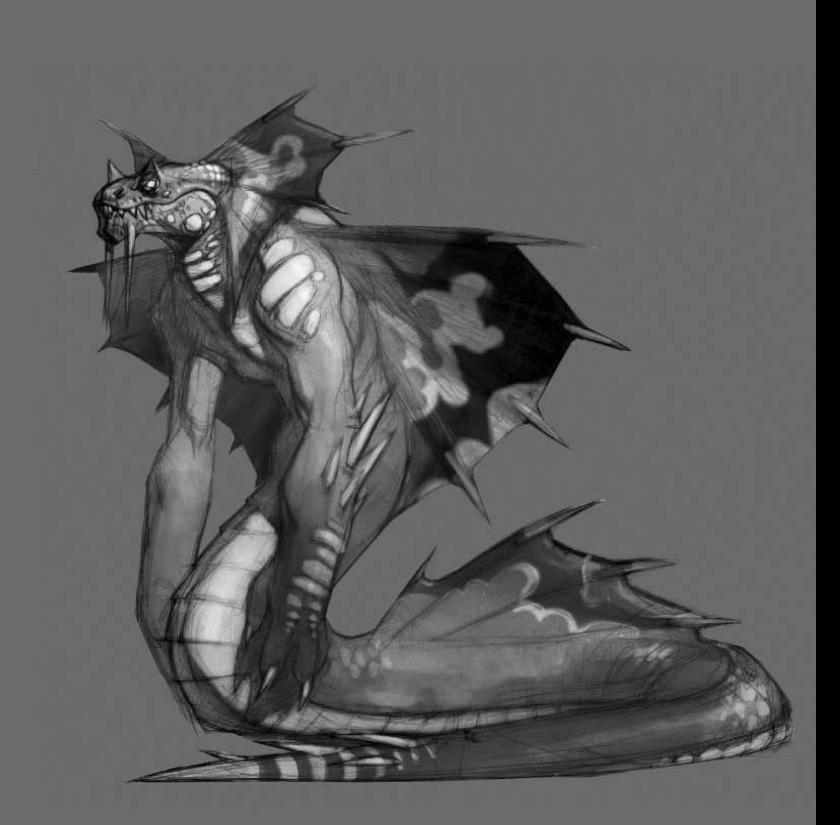

## **INTERFACE**

### **Comprendre votre cible**

Lorsque vous partez à l'aventure dans *World of Warcraft,* vous rencontrez bien plus que des PNJ amicaux ou de simples bêtes sauvages. Vous croiserez de nombreuses créatures et personnages, et il vous faudra comprendre comment interpréter les informations que vous obtenez quand vous les regardez.

#### PERSONNAGES ALLIÉS

Les personnages alliés sont présentés avec leur nom de couleur bleue, qu'ils soient sélectionnés ou non. S'ils appartiennent à une guilde, le nom de celle-ci s'affiche sous leur nom. En plaçant le curseur sur un personnage allié, ou en le sélectionnant, vous verrez que son encadré d'aide est également de couleur bleue.

#### PERSONNAGES ENNEMIS

Par défaut, les noms de tous les personnages contrôlés par des joueurs s'affichent en bleu. Toutefois, si un joueur active le mode joueur contre joueur de son personnage, ce qui signifie qu'il veut combattre les personnages d'autres joueurs, son nom et son encadré d'aide s'affichent en rouge, indiquant qu'il est hostile.

#### PERSONNAGES NON-JOUEURS (PNJ)

Les PNJ sont les personnages humanoïdes avec lesquels vous pouvez interagir, comme les marchands, les maîtres des montures ailées et les donneurs de quêtes. Leur nom ne s'affiche que lorsque vous cliquez sur eux. Les encadrés d'aide des PNJ alliés sont verts. Ceux des PNJ ennemis sont rouges.

#### MONSTRES

Les monstres sont tous les personnages qui n'appartiennent pas à une faction et qui vous combattrons si vous les attaquez. Il existe deux catégories de monstres : les passifs et les agressifs. Les monstres passifs ont leur nom affiché en jaune, et ne combattent que pour se défendre. Les monstres agressifs ont des noms et des encadrés d'aide affichés en rouge. Ils attaquent à vue. Certains monstres sont dits « sociaux », ce qui signifie qu'ils s'entraident lorsqu'ils sont engagés dans un combat.

#### BESTIOLES

Les animaux non-combattants, comme les moutons, les lapins, les vaches ou les chiens de prairie, ne vous combattront pas, même si vous les attaquez. Tuer une bestiole ne rapporte pas de points d'expérience.

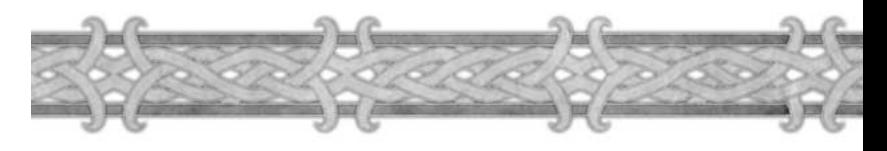

### **Portraits supplémentaires**

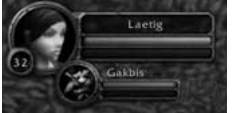

#### PORTRAIT DU FAMILIER

Certaines classes peuvent invoquer des familiers. Si un personnage contrôle un familier, le portrait de ce dernier s'affiche juste sous celui de son maître. Il présente le nom du familier, sa jauge de points de vie et une jauge de points de mana, d'énergie ou de rage. Vous pouvez placer le curseur

sur les jauges pour afficher les valeurs chiffrées.

#### PORTRAITS DES MEMBRES DU GROUPE

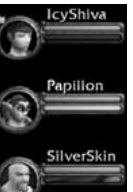

Si vous êtes dans un groupe avec d'autres joueurs, le portrait de leurs personnages s'affiche sous le vôtre. Si vous avez un familier, les portraits des membres du groupe s'affichent en dessous. Chaque portrait donne le nom du personnage, sa jauge de vie et sa jauge d'énergie, de mana ou de rage. Placez le curseur sur le portrait d'un membre du groupe pour afficher son niveau, sa classe, les améliorations dont il bénéficie et les affaiblissements qu'il subit.

#### **Icônes des sorts et techniques**

Toutes les sortilèges ou techniques bénéfiques dont vous profitez sont présentés sous la forme d'icônes en haut à droite de l'écran, à gauche de la minicarte. Vous pouvez placer le curseur sur ces icônes pour en savoir plus sur l'effet et la durée d'effet de l'amélioration. Vous pouvez à tout moment mettre fin à un effet bénéfique en cliquant droit sur son icône.

#### **Minicarte**

Vous pouvez voir dans la minicarte votre environnement immédiat : fleuves, montagnes, villes… Si vous n'êtes pas trop éloigné d'une ville, sa direction sera indiquée sur le cadran de la minicarte sous la forme d'une flèche argentée.

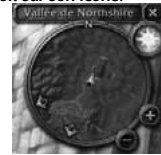

Si vous avez un familier ou que vous appartenez à un groupe, le familier et les autres membres du groupe sont placés sur la minicarte sous la forme

de gros points jaune et argent. Si le membre du groupe est trop éloigné pour être présenté sur la minicarte, une flèche jaune pointe dans sa direction sur le cadran de la minicarte.

Lorsque vous utilisez une technique qui permet de repérer des ressources, comme des plantes ou des gisements de minerai, les ressources de ce type détectées, et suffisamment proches, sont présentées sur la minicarte sous la forme de points jaunes. En plaçant le curseur sur les points, le nom de la ressource s'affiche. Si le nom est grisé, la ressource se trouve sous terre.

Vous pouvez zoomer et dézoomer sur la minicarte en cliquant sur les boutons plus et moins placés sur le bord du cadran.

Vous pouvez masquer la minicarte en cliquant sur le X qui l'accompagne. Vous ne la verrez plus, mais le nom de la zone dans laquelle vous vous trouvez sera toujours affiché.

#### **Journal des messages**

En plus d'afficher les messages envoyés par les personnages proches du vôtre, le journal des messages affiche également les messages privés qui vous sont adressés par d'autres joueurs, les messages de votre guilde, les messages envoyés à toute la zone par les joueurs et tous les messages liés au développement de votre personnage (comme lorsque vous gagnez un niveau, quand une de vos compétences s'améliore ou que vous acceptez une quête). Le journal des messages n'affiche que les huit dernières lignes, mais vous pouvez le faire défiler vers le haut pour revoir les messages précédents. Pour revenir immédiatement au dernier message, cliquez sur le bouton Fin des messages, sur le côté gauche du journal des messages.

#### MENU DES MESSAGES

Le menu des messages est très important, car il présente toutes les options nécessaires pour communiquer efficacement avec les autres joueurs dans *World of Warcraft*. En cliquant sur ce bouton, vous pouvez accéder aux messageries de groupe et de guilde, envoyer des messages personnels à des joueurs en particuliers, utiliser des « emotes » ou des messages vocaux. La plupart de ces options de messagerie sont également utilisables via des raccourcis ou des commandes tapées dans la ligne des messages.

#### LIGNE DES MESSAGES

La ligne des messages s'affiche sous le journal des messages lorsque vous appuyez sur la touche Entrée. C'est dans cette ligne que vous tapez les messages que vous voulez envoyer. Vous pouvez taper directement dans cette ligne des commandes de messagerie, comme hurler dans toute la zone (/cri) ou envoyer un message privé (/ch), plutôt qu'en les sélectionnant dans le menu des messages.

Pour plus de renseignements sur la messagerie et les commandes associées, référez-vous au chapitre 10, où vous trouverez plus de détails sur les moyens d'interagir avec les autres joueurs.

#### **Journal de combat**

Le journal des combats affiche vos actions et les actions des autres joueurs, PNJ et créatures à proximité. Les messages liés aux combats, aux achats, à la création d'objets, aux gains d'expérience et à d'autres activités associées s'affichent dans ce journal. Les actions des monstres et des autres joueurs s'affichent dans des couleurs différentes, pour que vous puissiez les distinguer plus facilement de vos actions.

Les boutons en forme de flèche sur la gauche du journal des combats vous permettent de faire défiler les messages vers le haut et le bas.

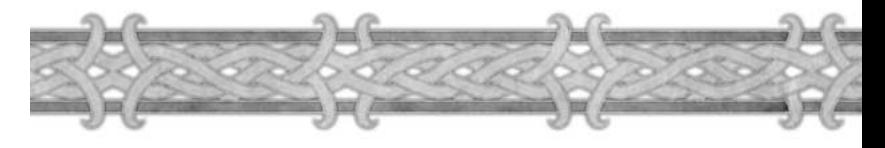

### **Barre d'actions**

Une barre d'actions se trouve en bas de l'écran. Vous pouvez y placer les raccourcis des actions que vous utilisez régulièrement, pour pouvoir y accéder facilement et rapidement. Vous pouvez y placer des sorts ou des techniques, mais aussi des objets de votre inventaire, et les utiliser en cliquant dessus ou en appuyant sur la touche correspondante. Par exemple, plutôt que d'ouvrir votre sac et de cliquer sur un morceau de pain pour le manger, vous pouvez cliquer sur l'icône représentant le morceau de pain directement dans votre barre d'actions.

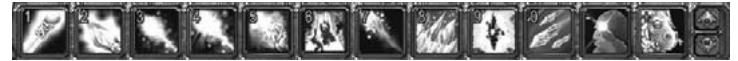

Votre barre d'actions comprend 12 emplacements qui peuvent accueillir un sort, une technique ou un objet de l'inventaire. À chaque emplacement correspond une touche de raccourci (indiquée dans l'angle supérieur gauche de l'emplacement), liée aux touches 1 à 0, ) et = en haut du clavier. Vous pouvez utiliser l'action liée à un emplacement en cliquant sur son icône ou en appuyant sur la touche de raccourci associée.

#### REMPLIR VOTRE BARRE D'ACTIONS

Pour placer une action dans la barre, affichez d'abord la fenêtre où elle apparaît (le grimoire pour un sort, le sac à dos pour un objet), cliquez sur son icône et déplacez-la (ou Maj + clic gauche) dans l'un des 12 emplacements.

Pour ôter une action de la barre, cliquez gauche sur son icône, gardez le bouton de la souris enfoncé et déplacez l'icône sur un endroit vierge de l'écran. L'icône disparaît de la barre, mais vous pouvez toujours accéder à l'action depuis la fenêtre correspondante (livre Grimoire & techniques ou inventaire).

Placez le curseur sur un des emplacements de la barre d'actions pour afficher le nom et la description de l'action associée à cet emplacement.

#### CHANGER DE BARRE D'ACTIONS

Vous disposez de six barres d'actions, mais vous ne pouvez en voir qu'une à l'écran. Vous avez trois moyens différents de changer la barre d'actions affichée.

- Vous pouvez passer en revue vos six barres d'actions en cliquant sur les flèches haut et bas placées à droite de la barre.
- Vous pouvez afficher directement une des barres d'actions en appuyant sur la touche Maj et en appuyant sur une des touches numérotées de 1 à 6 en haut du clavier.
- Vous pouvez également passer en revue vos barres d'actions en appuyant sur Maj et en faisant rouler la molette de la souris vers le haut ou le bas.

#### LES MACROS

Les macros sont des outils réservés aux utilisateurs avancés, qui permettent de créer des boutons de raccourci dans la barre d'actions pour afficher des messages, utiliser des actions ou lancer des sorts. Par exemple, vous pouvez créer un bouton de macro qui, lorsque vous cliquez dessus, envoie le message « Bonjour tout le monde ! » à tous les membres de votre guilde, sans qu'il soit nécessaire de taper le message entier au clavier.

Vous pouvez également associer des sorts ou des techniques à votre macro, tout en ajoutant du texte décrivant votre action. Par exemple, certains joueurs utilisent les macros pour créer un bouton qui affiche le texte « Je soigne %t » [%t permet d'écrire le nom du joueur sélectionné] et déclenche un sort de soins.

Les macros sont utiles pour gagner du temps lorsque vous utilisez souvent les mêmes actions dans le jeu.

#### CRÉER UNE MACRO

38

Pour créer une macro, ouvrez la ligne de message et tapez /macro.

Vous verrez s'afficher une fenêtre de création de macro. Pour créer la macro, cliquez sur le bouton Nouveau, donnez-lui un nom, sélectionnez l'icône qui lui sera associée et cliquez sur OK.

Puis tapez la commande à utiliser dans le champ de texte de la macro. Lorsque vous avez terminé, amenez l'icône associée dans un emplacement disponible de la barre d'actions. Quand vous voudrez utiliser la macro, cliquez sur son icône dans la barre d'actions ou appuyez sur la touche de raccourci associée.

Pour plus de détails sur la manière de créer et d'utiliser des macros, référez-vous au site Internet **http://www.wow-europe.com/fr/info/basics/macros.html.**

Vous pouvez également taper /aidemacro dans la ligne de message pour afficher l'aide en ligne du jeu concernant les macros.

### **Barre d'actions du familier**

Si votre personnage dispose d'un familier combattant, une petite barre d'actions s'affiche au-dessus de la vôtre lorsque vous l'invoquez. Cette barre d'actions du familier est utilisée et personnalisée de la même façon que la barre d'actions classique. Pour utiliser les raccourcis de cette barre d'actions, appuyez simplement sur la touche Ctrl et la touche numérique associée. Par exemple, pour utiliser l'action associée au premier emplacement de la barre d'actions du familier, appuyez sur Ctrl+1.

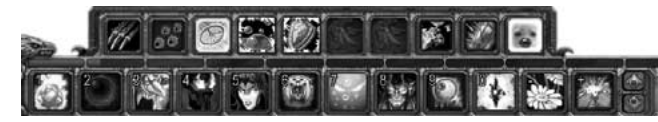

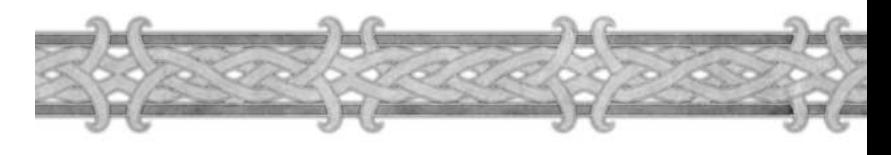

## Panneau d'interface

Le panneau d'interface correspond à la série de boutons affichés à l'écran juste à droite de la barre d'actions. En cliquant sur les boutons, vous

affichez les infos sur votre personnage, la page Grimoire & techniques, la page des talents du personnage, le journal des quêtes, la fenêtre d'interaction avec les autres joueurs, la carte du monde, le menu des options de jeu et vous pouvez même demander de l'aide. En plaçant le curseur sur un bouton, un encadré d'aide indique son nom et la touche de raccourci associée.

#### **Infos personnage**

Le premier bouton du panneau d'interface correspond à votre feuille de personnage. Il affiche une fenêtre dans laquelle vous voyez votre personnage et son équipement. Cette fenêtre permet d'équiper le personnage, de voir ses caractéristiques, sa réputation auprès des différentes factions du jeu et ses compétences. Elle est décrite en détail dans le chapitre 5.

#### **Grimoire & techniques**

Cliquez sur le bouton Grimoire & techniques pour afficher les sorts et techniques que maîtrise votre personnage. La plupart sont achetés auprès d'un maître, mais parfois, vous ne pourrez les obtenir qu'en accomplissant certaines quêtes. Tous les sorts ou techniques dont vous disposez s'affichent ici lorsque vous les avez achetés. Placez le curseur sur un sort ou une technique pour avoir sa description (effets, son coût en points d'énergie, de mana ou de rage).

Pour utiliser un sort ou une technique, vous pouvez ouvrir la page Grimoire & techniques et cliquer droit ou gauche sur le bouton associé. Il est toutefois beaucoup plus pratique de l'ajouter dans votre barre d'actions.

Les sorts et techniques sont présentés dans différentes sections. Pour passer d'une section à une autre, cliquez sur l'onglet correspondant. S'ils sont trop nombreux pour être affichés sur une seule page, vous pouvez changer de page en cliquant sur les flèches gauche et droite en bas de la fenêtre.

Si vous disposez d'un familier combattant, un onglet spécifique est présent, qui permet d'accéder aux pages associées aux sorts et techniques dont il dispose.

En plus des sorts et techniques associés à la classe, cette fenêtre décrit également les compétences des professions. Les compétences associées à un artisanat, comme Découverte d'herbes pour les Herboristes, sont présentées dans l'onglet Général. Vous pouvez faire glisser ces techniques d'artisanat vers votre barre d'actions, comme n'importe quelle autre technique.

#### **Talents**

Le bouton des talents vous permet d'afficher la fenêtre des Talents du personnage. Les talents sont des pouvoirs supplémentaires que vous pouvez choisir, qui non seulement améliorent vos techniques et vos sorts, mais permettent également de personnaliser votre alter-ego. Grâce aux talents, deux joueurs ayant choisi la même classe peuvent différencier de façon très nette leurs personnages respectifs.

Vous trouverez plus de renseignements à propos des talents dans le chapitre 5. Le guide de stratégie de *World of Warcraft,* que vous trouverez sur le site **http://www.wow-europe.com/fr/info/basics/**, est sans doute le meilleur moyen de trouver des informations à jour concernant les talents.

## **Journal des quêtes**

Lorsque vous acceptez une quête, elle s'ajoute dans votre journal des quêtes. Toutes les quêtes en cours y sont présentées.

Le journal des quêtes comprend deux sections : la liste des quêtes et la fenêtre d'informations sur la quête sélectionnée. La liste des quêtes indique toutes les quêtes en cours, classées par zones. Vous n'y verrez que les zones où vous avez des quêtes à réaliser.

Lorsque vous cliquez sur une quête de la liste, la fenêtre d'informations sur la quête s'affiche et donne toutes les informations nécessaires pour mener la quête à bien. Le résumé présente les éléments essentiels : le but à atteindre et le PNJ à qui parler pour terminer la quête. Sous ce résumé, vous retrouverez le texte descriptif qui vous a été présenté lorsque vous avez accepté la quête (y compris les instructions pour la mener à bien, et le lieu où l'accomplir). Plus bas, la récompense offerte lorsque la quête est terminée est rappelée. N'oubliez pas que toutes les quêtes ne précisent pas toujours les récompenses possibles et que terminer une quête permet quelquefois d'en commencer une autre, à laquelle vous n'avez accès qu'en terminant la précédente.

Lorsque vous terminez une quête, elle s'efface du journal des quêtes.

Vous ne pouvez pas mener plus de 20 quêtes simultanément. Si vous essayez d'accepter une nouvelle quête, un message vous indiquera que votre journal des quêtes est plein. Dans ce cas, vous pouvez terminer ou abandonner l'une des quêtes en cours pour libérer de la place.

Le journal des quêtes est décrit en détails dans le chapitre 10.

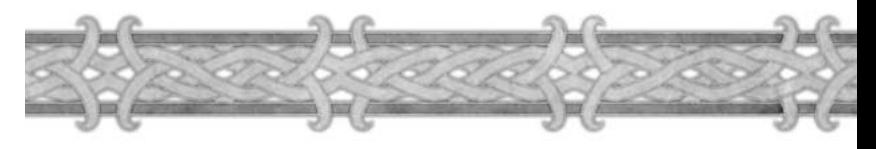

#### **Social**

La fenêtre Social permet de définir une liste d'amis, de rechercher des joueurs en particulier et d'afficher des listes de joueurs en fonction de leur niveau, de leur classe, de leur nom ou de la zone où ils se trouvent. Les sections de la fenêtre Social sont : Amis, Qui, Guilde et Raid. Pour changer de section, cliquez sur l'onglet de votre choix en bas de la fenêtre. Pour plus de renseignements sur la fenêtre Social, référez-vous au chapitre 10.

#### AMIS

Vous pouvez ajouter dans la liste d'amis les personnages des joueurs avec qui vous appréciez de jouer. Cette liste vous permet par la suite de voir facilement et rapidement s'ils sont connectés et où ils se trouvent dans le monde. Vous êtes également averti lorsqu'ils se connectent et se déconnectent. La sous-section Ignorer (onglet en haut de la fenêtre) permet d'ajouter les personnages des joueurs que vous voulez empêcher d'interagir ou de communiquer avec vous.

#### QUI

Cette section vous permet d'effectuer des recherches de joueurs, en utilisant certains mots clés, comme un nom de guilde, une classe de personnage ou une race.

#### GUILDE

La section Guilde n'est présente que si vous appartenez à une guilde. Elle permet de gérer vos relations au sein de votre guilde. Vous y verrez les noms de tous les membres de la guilde, s'ils sont connectés ou non, ainsi que quelques informations élémentaires. Si vous n'êtes pas membre d'une guilde, cet onglet est grisé.

#### RAID

Cette section permet d'organiser plusieurs groupes en un raid.

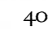

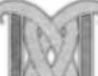

### **Carte du monde**

Cliquez sur le bouton de la carte du monde pour l'afficher en mode plein écran. Par défaut, la carte présente la zone où vous vous trouvez. Tous les lieux importants de la région que vous avez découverts y sont indiqués. Au fil de vos explorations, vous découvrirez d'autres lieux importants, qui seront peu à peu dévoilés.

Votre personnage est représenté par un point bleu bordé d'argent. Si vous êtes dans un groupe, vous y verrez les autres membres du groupe sous la forme de points jaunes. Pour savoir à qui chaque point jaune correspond, placez votre curseur dessus. Le nom du personnage s'affichera à côté du curseur.

Les capitales des huit races jouables sont présentées sur la carte du monde, même si vous ne vous y êtes pas encore rendu. Les grandes villes qui ne sont pas des capitales sont également représentées.

Pour afficher la carte du continent, cliquez droit sur la carte. Cliquez droit une nouvelle fois sur la carte du continent pour afficher la carte du monde entier. Vous pouvez aussi cliquer sur le bouton Dézoomer, qui se trouve en haut de la carte.

Le nom de la zone ou du continent s'affiche en haut de la carte. Si vous avez déjà exploré une région ou découvert des lieux, comme une ville ou un massif montagneux, son nom s'affiche à la place du nom de la zone ou du continent si vous placez le curseur dessus.

Vous pouvez également afficher la carte d'une zone en particulier en sélectionnant son nom dans le menu déroulant des zones, en haut de l'écran. Cliquez sur la flèche puis sur le nom de la zone dont vous voulez voir la carte. Pour afficher la carte d'un autre continent, cliquez sur la flèche du menu déroulant des continents. Lorsque vous changez de continent, la liste des zones du menu des régions change également.

#### **Remarque**

La carte du monde s'affiche en plein écran et masque votre environnement et la barre d'actions. Il est donc déconseillé d'ouvrir la carte du monde lorsque vous êtes en combat ou que vous voyagez en courant.

#### **Demande d'assistance**

Ce bouton affiche une fenêtre qui permet d'envoyer une suggestion, de signaler un bug ou de contacter un Maître de jeu (MJ), selon les choix que vous ferez. Pour plus de renseignements sur cette fenêtre, référezvous à l'annexe III : Assistance technique.

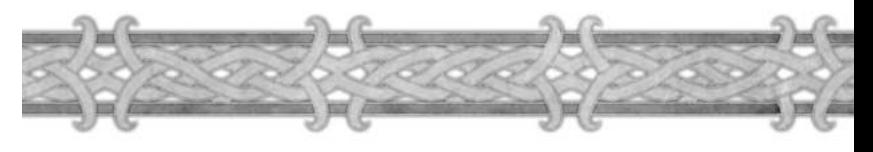

#### **Menu principal**

Cliquez sur ce bouton pour afficher le menu principal. Il vous permet de modifier vos options vidéo et audio, de personnaliser les contrôles du jeu, de déconnecter votre personnage, de quitter le jeu ou de reprendre la partie. Vous pouvez également afficher ce menu en appuyant sur la touche Echap.

#### OPTIONS VIDÉO ET OPTIONS AUDIO

Le bouton Options vidéo vous permet de définir le niveau de détail des graphismes, de changer la résolution ou le niveau de luminosité du jeu. Le bouton Options audio vous permet de régler le volume de la musique, des sons d'ambiance et des messages vocaux. Les joueurs qui disposent d'ordinateurs puissants ont tout intérêt à choisir les réglages les plus élevés possibles pour profiter d'une expérience de jeu optimale. En revanche, les joueurs qui disposent d'ordinateurs moins puissants pourront choisir des réglages moins élevés pour améliorer les performances du jeu, voire de désactiver certains d'entre eux, comme la musique ou les sons d'ambiance.

#### OPTIONS D'INTERFACE

Cette fenêtre permet d'activer ou de désactiver des options plus avancées, comme l'inversion de la souris, l'affichage ou le masquage du journal des combats, les dégâts infligés par un familier au corps à corps ou avec des sorts, le déplacement avec le bouton droit de la souris, et bien d'autres fonctions.

#### RACCOURCIS

Cette fenêtre présente tous les raccourcis utilisés dans *World of Warcraft* et les touches associées par défaut. Vous pouvez les personnaliser en choisissant les touches du clavier ou les boutons de la souris qui serviront à

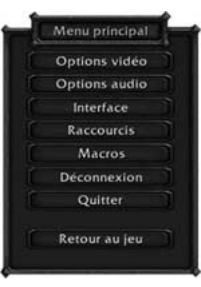

utiliser telle ou telle fonction. Si par la suite, vous n'êtes pas satisfait des modifications apportées, vous pouvez rétablir les paramètres par défaut définis par Blizzard.

#### DÉCONNEXION, QUITTER

Cliquez sur le bouton Déconnexion pour revenir à l'écran de sélection de personnage. Cliquez sur le bouton Quitter pour quitter *World of Warcraft* et revenir sur votre bureau.

#### RETOUR AU JEU

Cliquez sur ce bouton pour fermer le menu principal et reprendre la partie.

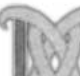

## Interactions dans le monde

Le curseur de la souris est votre principal moyen d'interagir avec le monde. Il a par défaut la forme d'un gantelet, et permet de sélectionner des objets ou des personnages. Le clavier est également utilisé pour se déplacer.

## **Curseur intelligent**

Lorsque vous placez le curseur sur un objet ou un personnage avec lequel vous pouvez interagir, il change de forme pour refléter l'action possible. Ainsi, si vous le placez sur un marchand, il prend la forme d'un sac. Si vous le placez sur un Maître de montures aériennes, il prend la forme d'une botte ailée. Allez voir différents PNJ et d'interagissez avec eux pour voir la forme du curseur.

## **Cliquer droit et cliquer gauche**

Lorsque vous voulez sélectionner un objet, une créature ou un personnage, cliquez gauche dessus. Pour sélectionner et déplacer des objets dans l'inventaire, ou faire glisser des sorts ou des techniques vers la barre d'actions, faites aussi un clic gauche.

Pour interagir avec un objet ou un personnage, vous devez en revanche cliquer droit sur lui. Cela déclenche l'action associée à l'objet ou au personnage. Par exemple, si vous cliquez droit sur un monstre, vous l'attaquez ; sur une ressource d'artisanat, vous commencez à récupérer la matière première (si vous disposez de la compétence requise). Cliquer droit sur le personnage d'un autre joueur affiche un menu d'interactions. Si vous cliquez droit sur un objet avec lequel aucune interaction n'est possible, un message d'erreur s'affiche ou le personnage n'entreprend aucune action.

## **Cliquer pour se déplacer**

Cette option est activée dans le menu des Options d'interface. Lorsqu'elle est activée, si vous cliquez droit sur un objet, un PNJ ou un monstre, vous approchez automatiquement à distance d'interaction pour l'utiliser, lui parler ou l'attaquer. Si vous êtes loin d'une ressource et que vous cliquez droit dessus, votre personnage la rejoint et commence à la miner, la collecter ou la dépecer une fois à portée. Si vous cliquez droit sur un PNJ donneur de quête, vous allez jusqu'à lui et dès que vous êtes à portée, vous commencez à lui parler.

Vous pouvez également cliquer droit sur un point au sol, pour vous y rendre. Le même principe s'applique pour attaquer les monstres ou utiliser une technique contre un monstre. Si vous cliquez droit sur le monstre, vous approchez à portée pour l'attaquer.

L'option Cliquer pour se déplacer n'est pas limitée au bouton droit de la souris. Si vous avez sélectionné une cible et que vous utilisez une technique, via la barre d'actions ou en passant par la fenêtre Grimoire & Techniques, votre personnage se met automatiquement à portée et utilise la technique. Cliquer pour se déplacer est une fonction pratique, mais n'oubliez pas que votre personnage se déplacera automatiquement dès que vous appuyez sur le bouton droit de la souris.

## **Sorts et techniques qui nécessitent une cible**

Certains sorts ou techniques vous demandent de choisir une cible lorsque vous les utilisez. Par exemple, pour utiliser le sort Intelligence des arcanes, vous devez cliquer sur l'icône Intelligence des arcanes dans la barre d'actions (ou

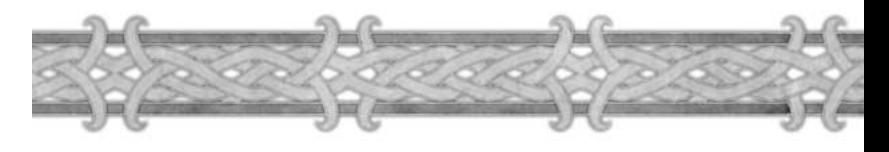

appuyer sur la touche de raccourci de votre choix), puis cliquez sur la cible pour que l'incantation du sort commence.

Si vous devez choisir une cible pour le sort ou la technique que vous voulez utiliser, le curseur se met à briller. Si le curseur brille quand vous le placez sur une cible, c'est que vous pouvez utiliser sur elle le sort ou la technique. Si le curseur est grisé, vous devez choisir une autre cible.

## **Se déconnecter du jeu**

Pour mettre fin à votre session de *World of Warcraft,* vous pouvez cliquer sur Déconnexion ou sur Quitter dans le menu principal. Si vous cliquez sur Déconnexion, une boîte de dialogue de déconnexion s'affiche au centre de l'écran. Vous devrez attendre 20 secondes que le compte à rebours arrive à zéro, pour être déconnecté. Pour annuler la déconnexion, cliquez sur le bouton Annuler. Si vous vous déconnectez lorsque vous êtes dans une auberge ou l'une des six capitales, vous vous déconnectez immédiatement. Si vous cliquez sur Quitter, vous verrez une boîte de dialogue identique. En utilisant Déconnexion, vous revenez à l'écran de sélection de personnage ; en cliquant sur Quitter, vous quittez le jeu.

Chapitre 5

## Votre Personnage

Votre personnage dispose de nombreux éléments de personnalisation, comme les compétences, les caractéristiques, les aptitudes ou les talents, qui se combinent pour créer un individu unique.

## **Fenêtre Infos**

#### **personnage**

Pour obtenir des informations sur votre personnage, cliquez sur le bouton du personnage en bas de l'écran, ou appuyez sur la touche de raccourci C.

Dans cette fenêtre, vous verrez votre personnage, l'équipement qu'il porte, ses caractéristiques et ses caractéristiques secondaires. Les onglets en bas de la fenêtre vous permettent de découvrir la réputation du personnage et ses compétences.

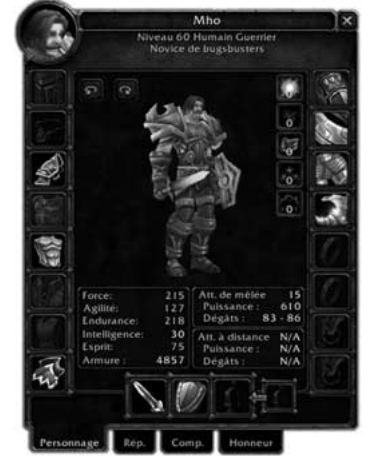

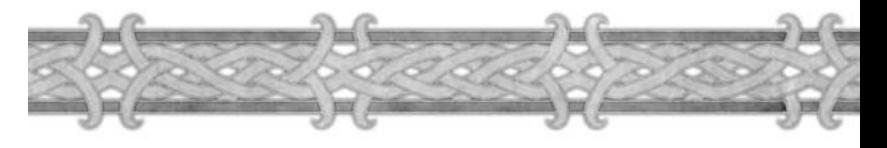

#### **Caractéristiques**

Les caractéristiques représentent l'ossature de votre personnage. Ils déterminent ses aptitudes mentales et physiques.

Les cinq caractéristiques qui définissent votre personnage sont listées ci-dessous. Ce sont les caractéristiques principales, qui influencent les caractéristiques secondaires.

**Force :** Elle représente la puissance physique. Une Force importante améliore votre puissance d'attaque. Elle détermine également en partie les dégâts que vous parez lorsque vous utilisez un bouclier. Les voleurs et les chasseurs n'utilisent qu'une fraction de leur score de Force pour calculer leur puissance d'attaque

**Agilité :** Elle améliore votre défense, vos chances d'esquiver une attaque et de porter un coup critique en mêlée ou à distance, ce qui accroît les dégâts infligés. Les voleurs et les chasseurs utilisent leurs scores d'Agilité et de Force pour calculer leur puissance d'attaque.

**Endurance :** Elle affecte les points de vie, quelle que soit la classe du personnage. Cependant, les personnages conçus pour encaisser des dégâts, comme les guerriers et les paladins, profitent davantage de l'Endurance que les classes disposant d'autres capacités, comme les voleurs ou les druides. Ce sont les lanceurs de sorts purs, comme les mages, qui en profitent le moins.

**Intelligence :** Elle augmente la réserve de mana. L'Intelligence n'a pas d'influence sur les classes qui ne lancent pas de sorts.

**Esprit :** Il détermine le taux de régénération des points de vie et du mana. Si le score est élevé, vous régénérez plus vite.

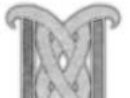

#### **Caractéristiques Secondaires**

Ces statistiques dépendent en partie de la classe et des caractéristiques principales du personnage. Elle comprennent les points de vie, de mana, d'énergie, de rage, l'attaque, la puissance, les dégâts par seconde, la défense, l'armure et les résistances.

**Vie** : Les points de vie représentent la somme des dégâts que vous pouvez encaisser avant de mourir. Ils dépendent de la classe et augmentent au fur et à mesure que le personnage gagne des niveaux. L'Endurance confère un bonus de points de vie. Chaque classe gagne un bonus différent pour chaque point d'endurance possédé. Les classes de combattants au corps à corps reçoivent le plus gros bonus dû à l'Endurance, les lanceurs de sorts le plus faible. Les points de vie apparaissent sous la forme d'une barre verte au sommet de l'écran, à côté du portrait du personnage.

**Mana** : Vous devez dépenser des points de mana pour lancer des sorts, si votre classe dispose de cette possibilité (mage, prêtre, démoniste, druide, chaman, paladin et chasseur). Chaque sort a un coût en mana : c'est le nombre de points qu'il faut dépenser pour pouvoir le lancer. Les points de mana dont vous disposez dépendent de votre classe. Les lanceurs de sorts principaux, comme le prêtre et le mage, en ont davantage que les lanceurs de sorts hybrides, comme le druide et le chaman. Les classes qui dépendent moins encore des sorts, comme le chasseur et le paladin, ont encore moins de mana. L'Intelligence confère un bonus de points de mana. Chaque classe obtient un bonus différent. Les lanceurs de sorts principaux obtiennent plus de mana par point d'Intelligence que les autres. Les points de mana apparaissent sous la forme d'une barre bleue, à côté du portrait de votre personnage.

**Énergie :** Elle alimente les techniques du voleur. Au contraire du mana ou de la vie, elle n'augmente pas lors des gains de niveau, et n'est influencée par aucune caractéristique. La barre d'énergie commence à 100 points, à moins d'avoir été modifiée par un talent. Lorsqu'un voleur utilise une technique ou une attaque spéciale, cela lui coûte des points d'énergie. L'énergie se régénère assez vite, pour que le voleur puisse exécuter plusieurs attaques spéciales au cours d'un combat. Cependant, la régénération n'est pas assez rapide pour permettre au voleur d'utiliser de nombreuses techniques indéfiniment. La barre d'énergie s'affiche en jaune sous la barre de vie du personnage.

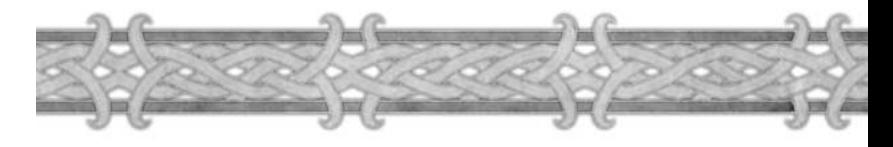

**Rage** : Elle alimente les techniques du guerrier. Au contraire du mana ou de l'énergie, la rage n'est pas au départ une barre pleine. Comme l'énergie, elle n'est pas influencée par une caractéristique. La rage a une limite de 100, mais commence toujours à zéro. La barre de rage apparaît sous forme de barre vide sous la barre de vie. Elle devient rouge au fur et à mesure qu'elle se remplit.

**Attaque** : L'attaque, également appelée score d'attaque, augmente les chances de toucher une cible au combat avec une arme. Elle est directement liée à la compétence de l'arme maniée.

**Puissance** : La puissance (ou puissance d'attaque) augmente les dégâts que vous infligez avec votre arme. Toutes les classes ont une puissance d'attaque de base. Les classes orientées vers le combat ont une base supérieure à celle des classes de lanceurs de sorts. La Force s'ajoute en bonus à l'attaque, d'où un meilleur score pour les personnages les plus forts.

**Dégâts** : Les dégâts dépendent de l'arme utilisée et de la puissance d'attaque. Toutes les armes ont un score de dégâts. Lorsque vous l'équipez, les dégâts infligés par le personnage comprennent les dégâts de l'arme et les bonus de puissance et de classe. Les sorts et les techniques peuvent augmenter temporairement les dégâts. Les dégâts par seconde, ou DPS, sont indiqués dans l'encadré d'aide de l'arme.

**Défense** : La défense réduit les chances que vous soyez touché au combat par des attaques physiques. Elle est directement liée à la compétence de défense de votre classe.

**Armure** : L'armure réduit les dégâts des attaques physiques. Elle dépend du score d'Agilité et du score de protection de toutes les pièces d'armure que vous portez. En fonction de votre score de protection et de votre type d'armure, vous avez une chance de réduire les dégâts qu'occasionnent les attaques ennemies.

**Résistances** : Les résistances confèrent un pourcentage de chances de résister à tout ou partie des effets des sorts. Elles commencent à zéro, mais peuvent être améliorées par des objets et des sorts.

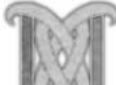

## Niveau des personnages

Dans *World of Warcraft,* le niveau du personnage détermine sa puissance générale. Les personnages de haut niveau sont plus forts, plus endurants et plus destructeurs que ceux de bas niveau. Ils peuvent accomplir plus de choses avec leurs sorts et techniques, et surmontent des obstacles et des ennemis plus puissants.

Tous les personnages commencent le jeu au niveau un, et gagnent des niveaux en accumulant de l'expérience. Le niveau maximum que l'on peut atteindre est le niveau 60. Souvenez-vous cependant que *World of Warcraft* est un jeu de rôle en ligne, et qu'il est continuellement mis à jour avec du nouveau contenu. Au moment de sa sortie, le niveau maximum est de 60, mais cette limite sera repoussée au fur et à mesure de l'évolution du jeu.

#### **Expérience**

L'expérience est le seul moyen de faire monter le niveau de votre personnage. Vous pouvez en gagner de deux manières principales : les victoires contre les monstres et l'accomplissement des quêtes. La troisième manière de gagner de l'expérience (l'exploration du monde) vous donne si peu d'expérience comparée aux deux autres méthodes qu'elle ne pourra guère vous aider à progresser à cet égard.

#### **Expérience gagnée grâce aux monstres**

À chaque fois que vous tuez un monstre qui représente un défi pour votre personnage, vous gagnez de l'expérience. Plus le monstre représente un obstacle délicat, plus vous gagnez d'expérience. Plus le monstre est faible, moins la récompense est intéressante.

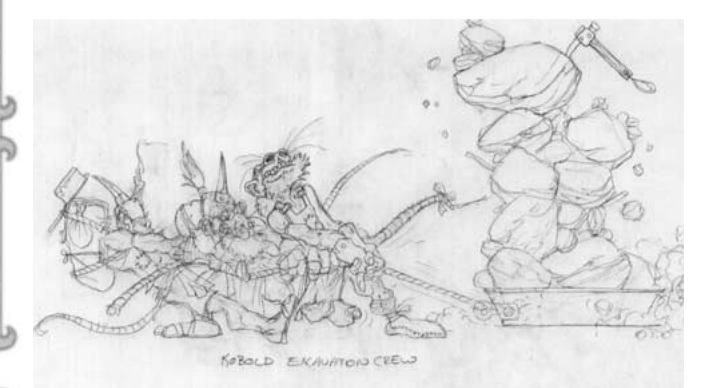

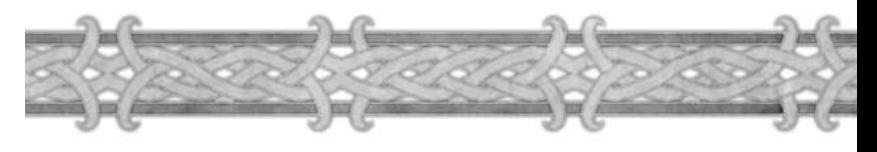

### **Monstres trop faibles**

Vous pouvez repérer les monstres trop faibles quand leur niveau apparaît en gris sous leur portrait. Vous ne gagnerez pas d'expérience en les tuant car leur niveau est trop faible par rapport au vôtre, et ils ne représentent pas un véritable défi. Le seuil change en fonction de votre niveau. À bas niveau, vous ne gagnez pas d'expérience si vous tuez des monstres de plus de cinq niveaux en dessous du vôtre. Ce seuil minimum augmente légèrement pour les personnages de plus haut niveau, qui ont donc plus de choix dans les monstres qui leur donnent des points d'expérience.

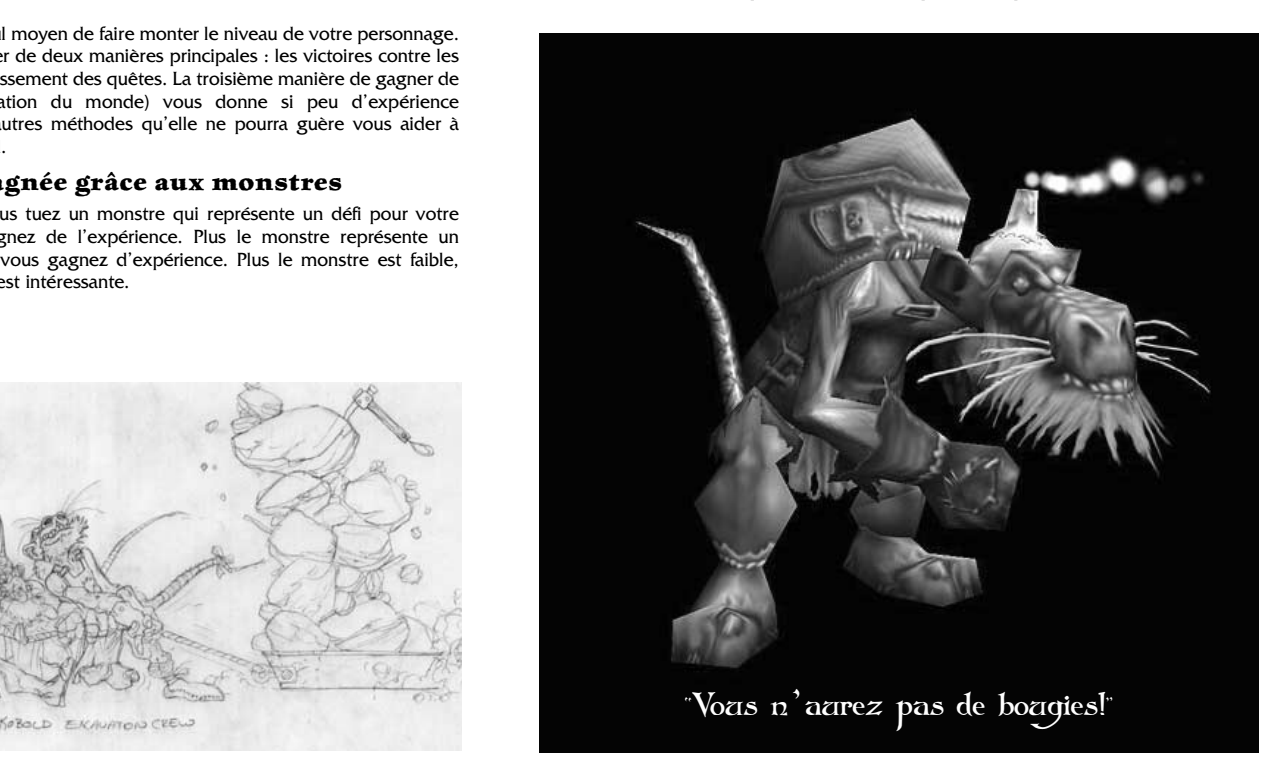

#### **Expérience gagnée grâce aux quêtes**

Lorsque vous terminez une quête, vous gagnez une récompense sous forme d'expérience. Elle est souvent substantielle et vaut l'équivalent de plusieurs monstres tués (parfois une dizaine). Les quêtes varient en difficulté, et la récompense change en conséquence.

Accomplir des quêtes est un moyen très efficace pour gagner de l'expérience et gagner un niveau. Les joueurs qui ne font que tuer des monstres ne montent pas de niveau aussi vite que ceux qui accomplissent également des quêtes. Non seulement les quêtes permettent d'acquérir des niveaux plus rapidement, mais elles offrent également des récompenses matérielles.

#### **La Barre d'expérience**

En bas de l'écran, votre barre d'expérience augmente progressivement. Au début d'un niveau, elle est vide, mais elle se remplit au fur et à mesure que vous gagnez de l'expérience. Si vous placez le curseur sur la barre, vous verrez combien de points il vous manque pour atteindre le niveau suivant. Lorsqu'elle est complètement remplie, vous gagnez un niveau et la barre revient à zéro.

Le nombre de points d'expérience dont vous avez besoin pour le niveau suivant augmente de façon progressive. Il devient de plus en plus difficile de gagner des niveaux, non seulement parce que les défis sont de plus en plus ardus, mais aussi parce que le total requis est plus important.

#### **Le repos**

Dans *World of Warcraft,* le repos

a une grande influence sur l'expérience tirée de chaque victoire. Lorsque le personnage est reposé, il gagne 200 % de l'expérience liée à la victoire. Mais cet état de repos est une condition provisoire, et vous

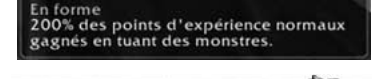

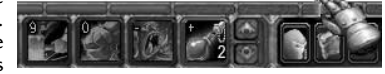

êtes moins reposé lorsque vous avez accumulé une certaine somme d'expérience via des combats.

Tous les personnages commencent le jeu en l'état « normal ». L'état de repos ne s'atteint que lorsque le personnage se trouve dans une auberge, est déconnecté alors qu'il se trouve dans une auberge ou dans la nature. Lorsque vous êtes dans une auberge ou que vous vous déconnectez dans une auberge, l'état de pleine forme augmente toutes les quelques heures. Si vous êtes dans la nature, c'est plus lent. Pour un repos optimum, il est préférable de se déconnecter dans une auberge ou dans l'une des six capitales : Orgrimmar, Thunder Bluff, Undercity, Darnassus, Ironforge et Stormwind.

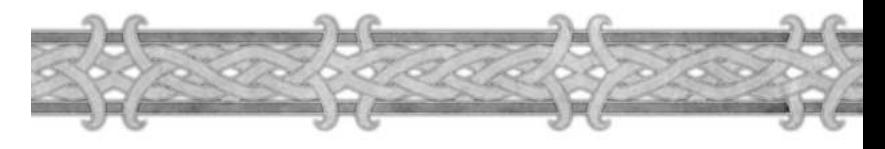

L'état de repos s'améliore lentement, heure après heure, lorsque vous êtes déconnecté ou dans une auberge. Plus vous restez longtemps sans jouer, meilleure est votre forme. Il existe un niveau maximal de repos, qui confère généralement un bonus d'expérience de 200 % pendant une barre et demie d'expérience. Pour accumuler autant de repos, il faut généralement rester déconnecté pendant plus d'une semaine.

L'état de repos est une sorte de récompense pour ceux qui reviennent jouer après une période d'absence. C'est une manière de reprendre le jeu et de gagner des niveaux plus rapidement si votre absence vous a fait prendre du retard sur vos amis. Ce n'est pas une récompense permanente pour ceux qui jouent plusieurs heures par jour.

## **Marqueur de repos**

Un marqueur indique votre niveau de repos sur la barre d'expérience. Lorsque la partie remplie de la barre d'expérience atteint le marqueur, le personnage n'a plus qu'un taux de repos normal. Vous gagnez alors seulement 100 % de l'expérience liée à la victoire, ce qui signifie que vous ne bénéficiez d'aucun bonus d'expérience. Pour vous reposer, vous devez aller dans une auberge ou vous déconnecter. Le marqueur de repos n'apparaît sur votre barre d'expérience que lorsque vous êtes reposé.

#### **Repos et quêtes**

L'expérience gagnée en accomplissant des quêtes n'a pas d'effet sur l'état de repos. Mais le repos ne confère pas non plus de bonus d'expérience dans ce domaine. L'expérience issue des quêtes ne vous conduit pas plus rapidement vers l'état de repos normal. C'est seulement le cas de l'expérience issue des combats contre les monstres.

## Gagner un niveau

Lorsque votre personnage gagne un niveau, il devient plus puissant. Ses caractéristiques augmentent, ainsi que ses compétences de classe. De nombreuses caractéristiques secondaires, comme la vie ou le mana, sont améliorées en conséquence. De plus, il gagne la possibilité d'acheter des compétences d'artisanat et des talents, et d'acquérir de nouvelles techniques et sorts.

#### **Amélioration des caractéristiques**

Les caractéristiques principales de votre classe augmentent automatiquement d'un ou deux points lorsque vous gagnez un niveau. Ces améliorations varient de niveau en niveau, mais les lanceurs de sorts gagnent généralement un bonus en intelligence et en esprit, tandis que les combattants voient grandir leur endurance et leur force. Au fur et à mesure que vous tendrez vers le niveau maximum du personnage, la plupart voire toutes les caractéristiques augmenteront.

### **Caractéristiques secondaires**

Quand vous gagnez un niveau, vos points de vie augmentent également. Si votre personnage est capable de lancer des sorts, vous obtenez également un bonus de points de mana. De plus, si votre endurance et votre intelligence augmentent grâce au gain de niveau, vous obtenez une nouvelle amélioration de vos points de vie et de mana.

#### **Talents**

54

Vos talents sont accessibles depuis la fenêtre des Talents. Vous pouvez l'ouvrir en cliquant sur le bouton Talents en bas de l'écran, ou en appuyant sur la touche N. Consultez le chapitre 7.

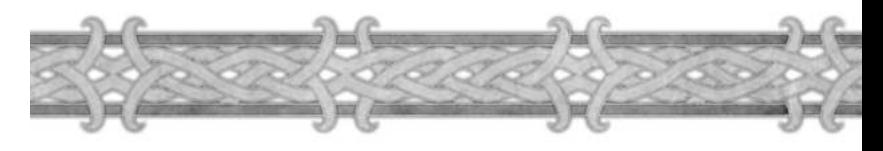

#### **Sorts et techniques**

En plus des améliorations des caractéristiques, votre personnage devient plus puissant grâce à l'obtention de nouveaux sorts et de nouvelles techniques.

## **Apprendre de nouveaux sorts et de nouvelles techniques**

Lorsque votre personnage gagne un niveau, il lui est conseillé de retourner voir son maître de classe pour apprendre de nouvelles techniques. Les maîtres de classe sont présents dans toutes les grandes villes, mais toutes les classes ne sont pas représentées. Vous ne trouverez pas de maître des chamans dans les villes de l'Alliance, par exemple, car le chaman est une classe réservée à la Horde. Même au sein d'une faction, les maîtres ne sont présents que là où une grande proportion de la population peut s'entraîner dans cette classe. Il n'y a pas de maître des chamans dans la capitale des morts-vivants, Undercity, parce que ces derniers ne peuvent pas être chamans.

Vous pouvez toujours parler à votre maître de classe, quel que soit votre niveau. Celuilui vous montre alors une liste de tous les sorts et techniques que vous pouvez apprendre, dans la fenêtre d'apprentissage.

Les sorts et les techniques sont classés en différentes écoles ou catégories.

Ces catégories reflètent vos compétences de classe. Les chamans, par exemple, ont des compétences de terre, de feu et d'eau.

En naviguant dans ces diverses listes, vous découvrez les sorts et techniques qui vous attendent lors des prochains niveaux. Lorsque vous cliquez sur un sort ou une technique, un descriptif apparaît en bas de la fenêtre. Vous découvrez également les conditions de niveau requises.

Si vous placez le curseur sur l'image de la technique, un encadré d'aide apparaît et vous propose des informations plus détaillées.

Quand vous avez atteint un niveau suffisamment élevé pour apprendre une nouvelle technique ou un nouveau sort, retournez voir votre maître, sélectionnez un sort ou une technique et cliquez sur le bouton S'entraîner en bas de la fenêtre.

#### **Utiliser des sorts et des techniques**

Quand vous avez appris un sort ou une technique, vous le trouvez dans la fenêtre Grimoire & Techniques. Vous pouvez le copier dans votre barre d'action pour l'utiliser plus aisément. Les techniques passives, toujours activées, n'ont pas besoin d'être placées dans la barre d'action.

Les sorts et les techniques que vous utilisez relèvent de catégories différentes.

**Lancement instantané :** Les sorts ou techniques à lancement instantané s'utilisent sans délai. On ne peut pas vous interrompre lorsque vous les employez.

**Lancement différé :** Les sorts et techniques à lancement différé nécessitent un court délai avant d'entrer en fonction. Lorsque vous cliquez sur leur bouton pour l'utiliser, une barre de lancement apparaît en bas de l'écran. Lorsque la barre est pleine, le sort est lancé. Vous pouvez être interrompu pendant le lancement du sort si vous êtes touché ou affecté par une attaque spéciale d'un ennemi. Chaque coup reçu diminue la barre de lancement, ce qui augmente le temps nécessaire pour utiliser le sort ou la technique. Une attaque qui interrompt complètement le sort ou la technique, comme l'étourdissement, efface complètement la barre de lancement. Dans ce cas, vous devez relancer le sort ou la technique.

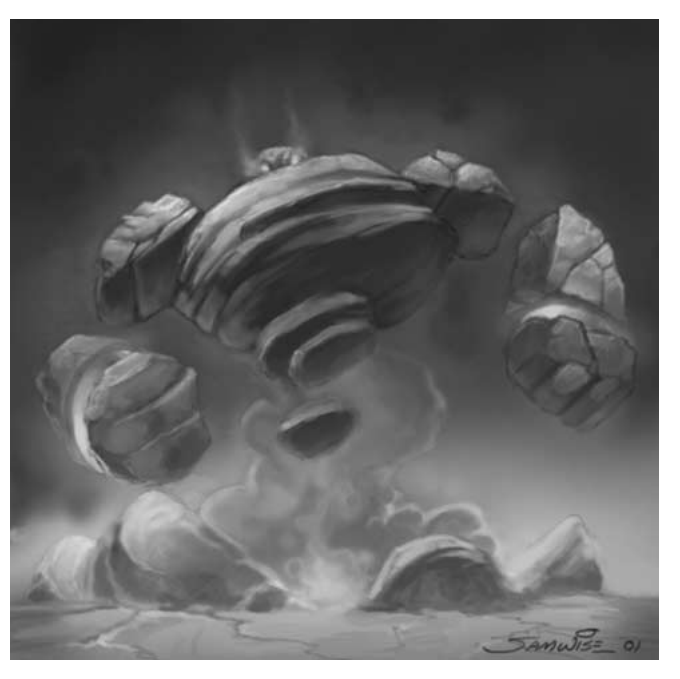

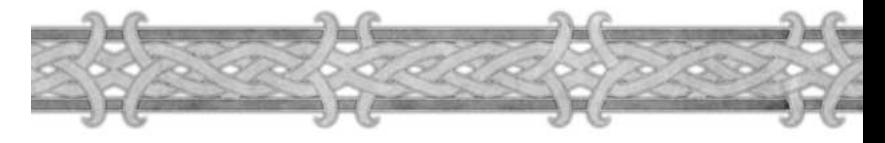

**Sorts canalisés :** Les sorts canalisés fonctionnent tant que vous continuez à les lancer. Lorsque vous canalisez un sort, une barre de lancement inversée apparaît en bas de l'écran. Elle commence pleine, et diminue au fur et à mesure que vous canalisez le sort. Lorsque la barre est vide, le sort prend fin. Tant que vous le canalisez, la cible souffre ou bénéficie de l'effet (généralement toutes les quelques secondes). Si vous vous déplacez pendant que vous canalisez un sort ou que vous êtes interrompu par un ennemi, le sort s'arrête. Si vous êtes touché en combat, la barre de lancement se vide plus vite, mais sans accroître l'effet du sort canalisé. En d'autres termes, être frappé quand vous canalisez un sort diminue la durée et les effets du sort.

**Techniques passives :** Les techniques passives sont toujours actives. Elles n'ont pas besoin d'être lancées et ne peuvent s'utiliser via la barre d'action. Dès que vous les apprenez, elles fonctionnent en permanence. Esquive et Blocage sont des exemples de techniques passives.

#### **Temps de rechargement des sorts et techniques**

Les sorts et les techniques ne peuvent pas toujours être lancés ou utilisés de façon répétée. Beaucoup exigent au contraire un bref temps de recharge avant que vous ne puissiez vous en servir de nouveau. Lorsque vous avez utilisé un sort ou une technique, son icône sur la barre d'action et dans la fenêtre Grimoire & Techniques est grisée. Lorsqu'elle s'éclaire de nouveau, vous pouvez de nouveau vous en servir. Ce délai est souvent appelé temps de recharge.

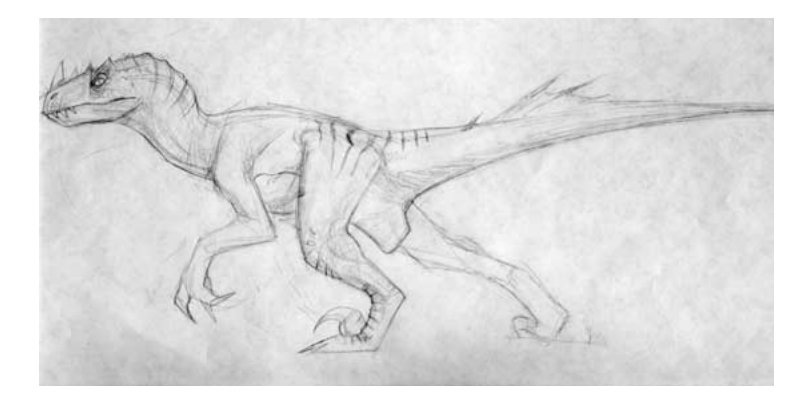

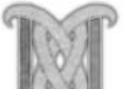

## Équipement

Même si la puissance de votre personnage provient en grande partie de ses techniques et de ses caractéristiques, l'équipement qu'il porte est d'une très grande importance pour son évolution.

Dans de nombreux cas, l'équipement peut considérablement améliorer les dégâts par seconde (DPS) occasionnés par votre personnage, les caractéristiques, l'armure et la défense, la puissance des sorts ou les résistances.

Dans la fenêtre d'informations, vous pouvez voir des emplacements d'équipement de part et d'autre de la silhouette du personnage. Ils correspondent aux différentes parties du corps. Les emplacements sur les côtés sont réservés à l'armure et aux bijoux. Les quatre emplacements en bas servent à l'équipement tenu en main (armes de mêlée, armes à distance, munitions, baguettes, etc.)

#### EMPLACEMENTS D'ARMURE

Les différentes parties du corps sur lesquelles vous pouvez mettre des pièces d'armure sont la tête, les épaules, le dos, le torse, les poignets, les mains, la taille, les jambes et les pieds. Vous pouvez placer une pièce d'armure par emplacement.

Les pièces d'armure les plus faciles à acquérir (et donc disponibles aux plus bas niveaux) protègent le dos, le torse, les poignets, les mains, la taille, les jambes et les pieds. Vous pourrez porter plus tard des anneaux et des épaulières. Aux niveaux moyens, vous trouverez des colliers et des casques. À haut niveau, vous trouverez des bijoux.

#### EMPLACEMENT DE LA CHEMISE

Votre personnage a un emplacement réservé à une chemise. Elles sont généralement décoratives et ne procurent aucun bénéfice en jeu. Mais elles vous permettent de vous distinguer des autres joueurs. Les tailleurs peuvent confectionner des chemises colorées de différents types ; certaines chemises vous sont offertes comme récompenses de quête, d'autres se trouvent dans les trésors.

#### EMPLACEMENT DU TABARD

Un emplacement à gauche permet de recevoir un tabard, qui porte le blason de votre guilde. Vous pouvez acheter un tabard même si vous n'appartenez à aucune guilde. Dans ce cas, ce sera un simple tabard gris. Il prendra l'emblème de votre guilde lorsque celle-ci en choisira un, ou lorsque vous aurez choisi une guilde disposant déjà d'un blason.

#### JOYAUX

Votre personnage dispose de deux emplacements pour y placer des anneaux. Ce sont des objets magiques rares que vous pouvez gagner en récompense de quête ou trouver sur les dépouilles de monstres que vous avez tués. Il existe une grande variété d'anneaux et de bagues. Certains améliorent les techniques et les statistiques, d'autres vous offrent la capacité de soigner ou de faire des dégâts de sorts. Les anneaux n'apparaissent pas sur votre personnage lorsque vous les portez, mais ils sont bel et bien équipés.

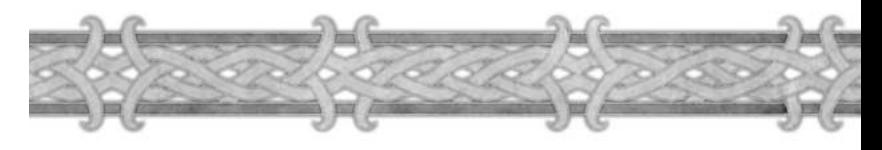

Les colliers sont similaires aux anneaux, mais ne disposent que d'un emplacement. Les bijoux sont encore plus rares. Ils n'apparaissent pas sur votre personnage mais peuvent lui conférer une grande variété de techniques. Ce sont généralement des objets dont l'effet est activé avec un clic droit.

#### ÉQUIPEMENT TENU A LA MAIN

Les quatre emplacements en bas de la feuille de personnage sont réservés à l'équipement tenu en main. Le premier emplacement est celui de la main droite, le second celui de la main gauche, le troisième accueille votre arme à distance et le dernier les munitions.

#### ARMES DE MÊLÉE

Si vous maniez une arme à une main, vous devez la placer dans votre main droite pour pouvoir vous en servir. Une arme à deux mains se place dans la main droite, mais occupe également l'emplacement de la main gauche.

La main gauche peut recevoir une seconde arme si vous disposez de la compétence de classe Ambidextrie. Elle peut également tenir d'autres objets : un bouclier, une torche, un orbe, une branche magique ou une lanterne. Si vous portez une arme à deux mains, l'emplacement de la main gauche est déjà utilisé.

#### ARMES À DISTANCE

Cet emplacement accueille une arme à distance que peut manier votre personnage, qu'il s'agisse d'une baguette, d'un arc, d'un fusil ou d'un quelconque projectile. Il est possible d'y placer une arme à distance tout en ayant une arme de mêlée en main gauche et en main droite.

Pour utilisez une arme à distance, ouvrez la fenêtre Grimoire & Techniques. Si vous avez une arme à distance équipée, une technique de tir devrait y apparaître. Vous pouvez tirer en cliquant sur l'icône associé, ou la faire glisser dans votre barre d'action. À chaque fois que vous voudrez utiliser votre arme à distance, appuyez sur ce bouton pour tirer. Votre personnage sort son arme à distance et attaque. Au contraire des attaques au corps à corps, les attaques à distance ne peuvent être activées ou désactivées : vous devez appuyer sur le bouton de tir à chaque fois que vous voulez attaquer.

#### EMPLACEMENT DE MUNITIONS

Les fusils et les arcs ont besoin de munitions. Vous devez donc placer des balles ou des flèches dans l'emplacement de munitions. Tant qu'il vous reste des munitions du type approprié dans votre inventaire, vous pouvez tirer.

#### **Niveau requis pour l'équipement**

La majeure partie de l'équipement que vous fabriquez ou trouvez n'est utilisable qu'à partir d'un certain niveau. Si vous placez le curseur sur une pièce d'équipement, le niveau requis pour l'utiliser s'affiche en bas de l'encadré décrivant l'objet. Certains objets, comme les armures et les armes que vous recevez en récompense lors d'une quête, n'ont pas de niveau requis. Si vous terminez la quête, vous pouvez les utiliser quel que soit votre niveau.

Certains objets nécessitent également une compétence d'artisanat. Par exemple, la plupart des objets créés par les ingénieurs requièrent un certain score d'Ingénierie pour les équiper ou les utiliser.

Les objets consommables, comme les potions, ont également un niveau minimum requis, même quand ce sont des récompenses de quête. Si votre niveau n'est pas assez élevé pour que vous équipiez ou utilisiez l'objet, le niveau minimum requis apparaît en rouge dans l'encadré d'informations.

## **Équipement inutilisable**

L'équipement que votre personnage ne peut pas utiliser apparaît souvent en rouge. Par exemple, si vous consultez la liste d'un marchand, les armes que vous ne pouvez utiliser en raison de votre classe apparaissent en rouge. Si vous passez la souris sur une arme dans votre inventaire et que vous ne pouvez pas l'utiliser à cause d'une condition précise, celle-ci est indiquée en rouge. Si votre niveau n'est pas assez élevé, le texte du niveau minimum requis est en rouge. Si vous n'avez pas la compétence d'arme appropriée, le type d'arme est en rouge.

Les équipements inutilisables ne peuvent être équipés par votre personnage.

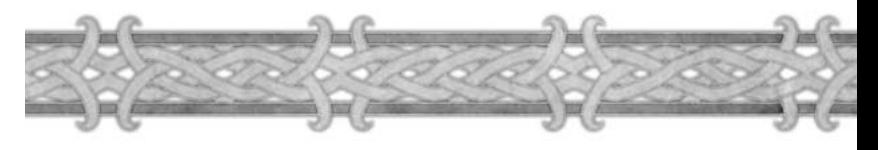

## **Equipement lié**

Beaucoup d'objets et de pièces d'équipement puissants sont « liés ». Cela signifie que vous ne pouvez pas les échanger avec d'autres joueurs. Ils peuvent être vendus à un marchand, stockés à la banque, ou détruits. Il est impossible de proposer un objet lié aux enchères. Si un objet est lié, cela est noté sous son nom dans l'encadré d'informations. Il existe différentes manières d'être lié à un objet :

**Lié quand ramassé :** Cet objet est lié dès que vous le récupérez sur un cadavre ou à l'issue d'une quête. C'est le cas de la plupart des récompenses de quête.

**Lié quand équipé :** Cet objet est lié dès que vous l'avez mis dans un emplacement d'équipement. Une fois équipé, l'objet ne peut plus changer de main. C'est le cas de la plupart des bons objets fabriqués via les compétences d'artisanat.

**Lié à l'utilisation :** Cet objet est lié dès que vous l'utilisez. De tels objets ne s'équipent généralement pas mais ont un effet que vous utilisez directement, quand vous les avez dans votre inventaire. C'est le cas de la plupart des objets qui invoquent des montures.

**Objets de quête :** Les objets de quête sont une catégorie spéciale d'objets liés. Si vous cherchez des objets pour remplir une quête, ils sont souvent indiqués comme objet de quête lié. On ne peut les échanger avec d'autres joueurs ou les vendre à des PNJ.

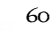

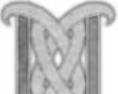

#### **Rareté de l'équipement**

La plupart des objets et des équipements que vous trouvez dans le monde appartiennent à différentes catégories de rareté. Cette catégorie indique le niveau de puissance de l'objet. Plus l'objet est rare, plus ses propriétés sont fantastiques. On connaît la rareté, et donc la puissance, des objets grâce à la couleur de leur nom. Cette couleur apparaît lorsque vous passez le curseur sur l'objet, quand vous lisez l'encadré d'informations, quand vous le voyez sous forme de lien dans une discussion ou quand il est récupéré par un groupe.

**Gris :** objets de mauvaise qualité, qui n'ont pas de propriété particulière. Les joueurs en parlent comme du rebut des vendeurs.

**Blanc :** objets de qualité courante. Généralement, seuls les objets blancs de haut niveau ont des propriétés spéciales. La plupart des objets achetés à des marchands appartiennent à cette catégorie.

**Vert :** plus rares que les objets blancs, et plus puissants, ces objets sont considérés comme peu fréquents. Ils peuvent être désenvoûtés via la compétence d'artisanat d'Enchantement pour récupérer les composants magiques utiles pour enchanter d'autres équipements. Les objets verts se trouvent généralement sur les cadavres des monstres ou sont créés par des artisans.

**Bleus :** objets d'une qualité rare, qui ont presque toujours des propriétés spéciales. Ils sont également considérés comme magiques par les enchanteurs. Les artisans ne produisent qu'une poignée d'objets bleus, et même dans ce cas, ces derniers requièrent des ingrédients ésotériques et ne sont fabriqués que par des artisans de haut niveau.

**Violet :** ces objets sont de nature épique, autant par leur rareté que leur puissance.

On murmure qu'il existerait des objets encore plus puissants dans le monde...

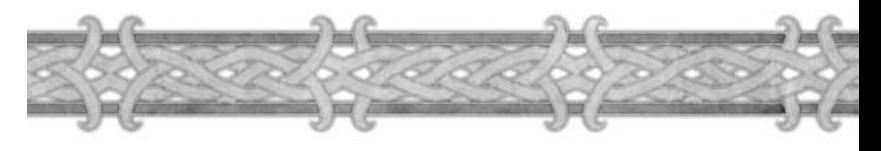

### **Ensembles d'armure**

Selon la rumeur, il existerait de par le monde des ensembles d'objets uniques ayant appartenu à des héros légendaires. Ces ensembles apporteraient des aptitudes magiques supplémentaires quand tous les éléments qui les composent sont trouvés et équipés. Quand un personnage a équipé tous les éléments d'un ensemble, des caractéristiques magiques supplémentaires s'ajoutent. Quand un objet appartenant à l'un de ces ensembles est sélectionné, le nom de tous les objets qui le composent apparaît dans l'encadré d'aide.

#### **Durabilité**

Au fur et à mesure que les armes et armures sont utilisées, elles s'usent. Au bout du compte, une armure qui ne cesse de recevoir des coups au combat se dégrade, tout comme l'épée qui s'émousse peut à peu sur le cuir épais des monstres.

À chaque fois que vous utilisez une arme ou que vous recevez un coup, l'arme ou l'armure a une chance de perdre des points de durabilité. Le score de durabilité d'une pièce d'équipement s'affiche lorsque vous passez le curseur dessus dans la fenêtre d'Infos personnage ou dans l'inventaire. Lorsque la durabilité d'une pièce d'équipement devient basse, une petite silhouette de votre personnage et de l'équipement endommagé apparaissent dans un coin de l'écran. Lorsque la durabilité d'un objet diminue trop fortement, vous pouvez le faire réparer chez un PNJ marchand spécialisé dans le travail de ce genre d'objet.

Si la durabilité d'un objet tombe à zéro, il ne sert plus à rien et ne confère plus le moindre bénéfice à votre personnage, même s'il est équipé. Une armure n'offre plus aucune protection, et les armes sont si abîmées que le personnage est considéré comme étant désarmé.

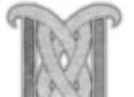

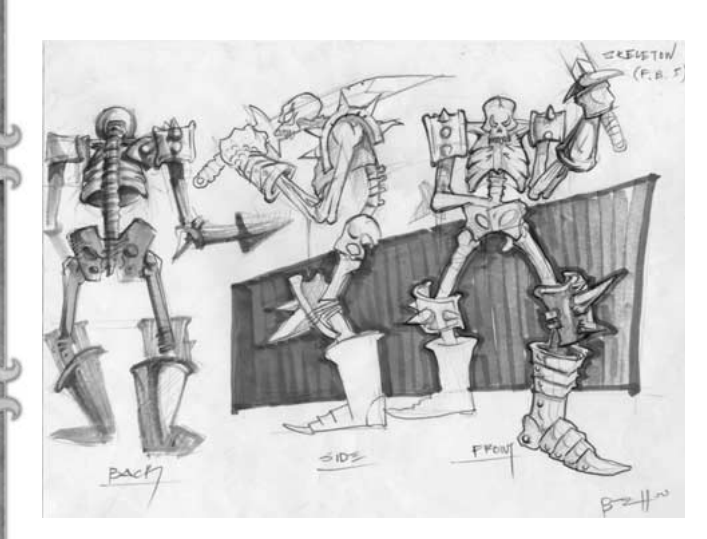

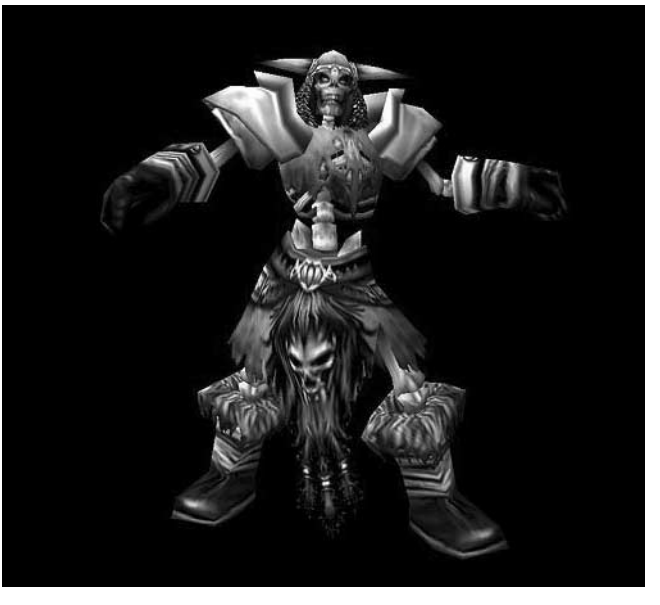

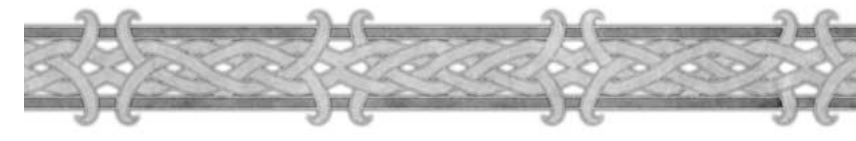

## **INVENTAIRE**

Lors de vos aventures dans le monde d'Azeroth, vous trouverez des trésors et des objets. Tout ce butin apparaît dans votre inventaire, ou emplacements de sacs. En bas à droite de l'écran, vous verrez le sac à dos avec lequel vous commencez, ainsi que quatre emplacements vides sur la gauche. Ces emplacements vides peuvent chacun recevoir un sac. Il existe plusieurs variétés de sacs qu'on peut obtenir de différentes manières. Vous pouvez les acheter à des vendeurs ou des joueurs, les trouver en fouillant des cadavres, les recevoir en récompense ou encore les fabriquer vous-même avec vos compétences d'artisanat.

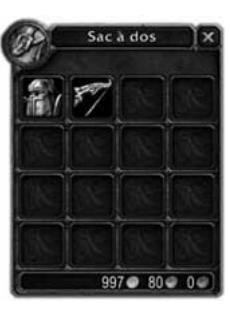

Votre sac à dos par défaut dispose de 16 emplacements et peut donc contenir seize objets, un par emplacement. Les nouveaux sacs que vous acquérez peuvent ne contenir que 4 emplacements, ou être plus grands que votre sac à dos. Lorsque vous trouvez un nouveau sac, il est placé dans un emplacement libre d'un de vos sacs. Pour équiper un nouveau sac et l'activer, vous devez le placer dans un emplacement de sac libre en l'y faisant glisser. Il peut alors recevoir des objets.

## **Ouvrir & fermer des sacs**

Pour ouvrir un sac, vous pouvez cliquer dessus ou appuyer sur le raccourci clavier approprié. Le raccourci clavier pour le sac à dos est F12 ou B. De droite gauche, les raccourcis clavier pour les autres sacs sont F11, F10, F9 et F8. Pour ouvrir tous les sacs en même temps, appuyez sur Maj-B.

## **Interagir avec les objets dans les sacs**

Pour interagir avec un objet, ouvrez votre sac. Cliquez gauche sur l'objet pour le prendre. Cliquez droit pour l'équiper si l'objet peut être équipé ou s'il ne peut être équipé mais a un effet quelconque. Placez le curseur sur l'objet pour afficher un encadré d'information.

### **Carquois & gibernes**

Les carquois et les gibernes sont un autre type de sac susceptible d'être placé dans un emplacement de sac. Ils ne contiennent que des munitions du type approprié (flèches, balles). Ils comportent généralement plus d'emplacements que les sacs normaux et améliorent les performances de combat avec une arme de jet.

# Chapitre 6

## Les races et les classes

Il y a huit races jouables dans *World of Warcraft* réparties entre deux factions : la Horde et l'Alliance. Lorsque vous choisissez une race, vous définissez aussi les classes de personnages qui vous seront accessibles, votre région de départ et votre capitale ethnique. Ces deux dernières n'ont d'utilité que lors de vos premiers pas dans le monde. Tous les joueurs sont libres de se rendre aussi loin que leurs capacités le leur permettent, mais vous devrez affronter les grands dangers représentés par l'environnement et même d'autres joueurs dans des territoires hostiles.

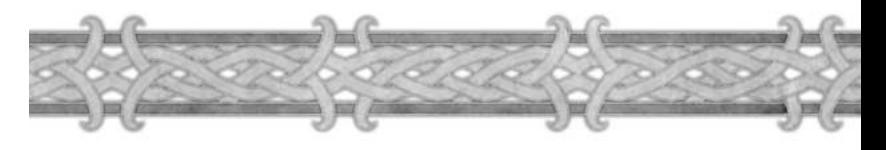

Chaque race, en plus de l'ensemble de classes qui lui est accessible, dispose de caractéristiques raciales uniques. Certaines d'entre elles sont innées, mais toutes ne sont pas disponibles au début du jeu. Pour les obtenir, vous devrez atteindre un certain niveau ou les apprendre sous forme de talents. Quelques rares caractéristiques raciales sont des récompenses que vous obtiendrez en accomplissant des quêtes. Les caractéristiques raciales potentielles sont décrites et présentées dans l'écran de sélection du personnage, lorsque vous cliquez sur une icône de race.

Il y a neuf classes de personnages dans *World of Warcraft.* Certaines caractéristiques sont communes à plusieurs classes et peuvent être regroupées au sein de catégories générales. Cependant, chaque classe dispose de pouvoirs et de compétences uniques.

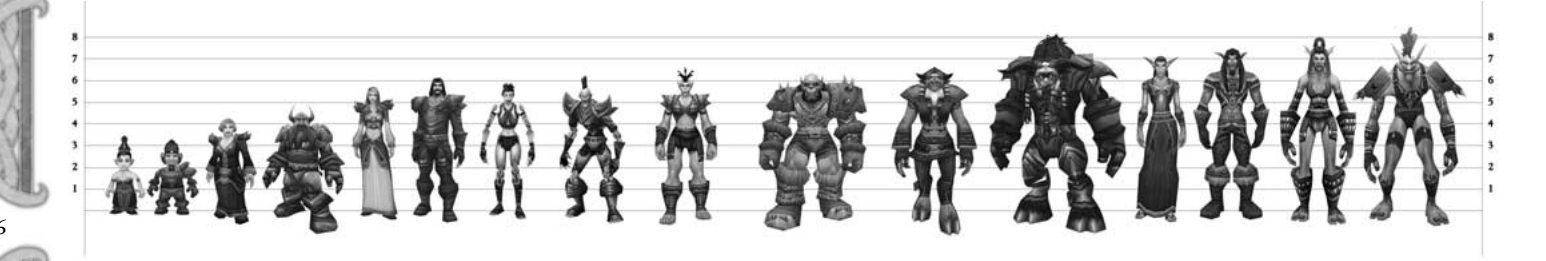

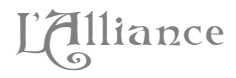

#### **Nains**

**Classes :** chasseur, voleur, paladin, prêtre, guerrier **Lieu de départ :** Vallée des Frigères, Dun Morogh **Capitale :** Ironforge

#### **Gnomes**

**Classes :** mage, voleur, démoniste, guerrier **Lieu de départ :** Vallée des Frigères, Dun Morogh **Capitale :** Ironforge

#### **Humains**

**Classes accessibles :** mage, prêtre, paladin, voleur, démoniste, guerrier

**Lieu de départ :** Vallée de Northshire, Forêt d'Elwynn **Capitale :** Stormwind

### **Elfes de la nuit**

**Classes accessibles :** druide, chasseur, voleur, prêtre, guerrier Lieu de départ : Sombrevallon, Teldrassil **Capitale :** Darnassus

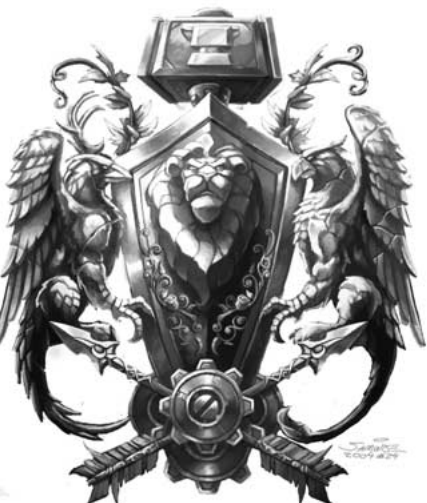

# La Horde

#### **Orcs**

**Classes accessibles :** chasseur, voleur, chaman, démoniste, guerrier **Région de départ :** Vallée des épreuves, Durotar **Capitale :** Orgrimmar

#### **Taurens**

**Classes accessibles :** druide, chasseur, chaman, guerrier Lieu de départ : Camp Narache, Mulgore **Capitale :** Thunder Bluff

### **Trolls**

**Classes accessibles :** chasseur, mage, voleur, prêtre, chaman, guerrier

**Lieu de départ :** Vallée des épreuves, Durotar **Capitale :** Orgrimmar

#### **Morts-vivants**

**Classes accessibles :** mage, prêtre, voleur, démoniste, guerrier **Lieu de départ :** Le Glas, Prairies de Tirisfal **Capitale :** Undercity

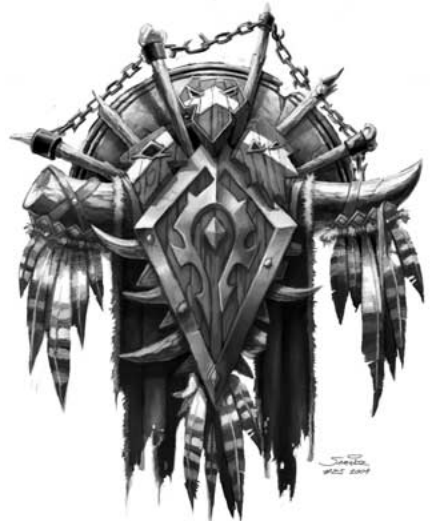
# Le guerrier

Les guerriers forment la plus endurante de toutes les classes de personnages de l'univers de *World of Warcraft.* Ils possèdent le plus grand nombre de points de vie de toutes les classes et ils peuvent utiliser les meilleures armes, porter les armures les plus lourdes et infliger des dégâts très importants. Le point fort des guerriers est le combat de mêlée. Bien qu'ils ne soient pas aussi rapides et meurtriers que les voleurs ni capables de rivaliser avec les mages ou les chasseurs dans les combats à distance, ils restent néanmoins l'une des classes de personnages les plus résistantes de l'univers de *World of Warcraft.*

#### **Races :** toutes

70

**Caractéristiques principales :** Endurance, Force

**Compétences d'armes de base :** haches à une main, dagues, masses à une main, épées à une main, combat à mains nues

**Compétences d'armes avancées :** arbalètes, armes de poing, arcs ou armes à feu, armes d'hast, lances, bâtons, armes de jet, haches à deux mains, masses à deux mains, épées à deux mains

**Armures utilisables :** tissu, cuir, mailles, bouclier, plaques (entraînement nécessaire)

# **Techniques et compétences de classe**

Les guerriers, en plus de bénéficier d'un large éventail d'armes et d'armures, disposent de techniques et de compétences de combat qui leur confèrent force et résistance au corps à corps.

Les techniques de guerrier comprennent trois catégories : Protection, Armes et Furie. Elles sont diverses et variées et peuvent être des techniques Défensives (passives), des attaques spéciales et des cris qui affectent le guerrier et ses alliés ainsi que ses ennemis. Ces techniques (exceptées les techniques passives) coûtent des points de rage lorsqu'on les déclenche.

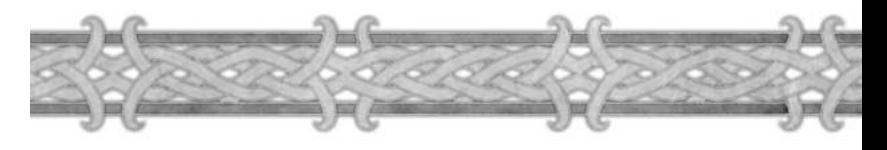

#### **Postures**

La plupart des techniques ne peuvent être utilisées que lorsque le guerrier se trouve dans une posture particulière. Il existe plusieurs postures que le guerrier peut apprendre et maîtriser. La posture de base est celle de combat. Elle comprend des techniques offensives et défensives. Au fur et à mesure qu'il progresse et gagne des niveaux, le guerrier apprend les postures défensive et berserker, qu'il peut obtenir en accomplissant des quêtes réservées à sa classe de personnage.

Les techniques liées à la posture défensive augmentent la capacité du guerrier à rester au contact d'un adversaire. C'est la posture préférée des guerriers qui privilégient leur capacité à résister aux coups au détriment des dégâts qu'ils infligent.

Les techniques liées à la posture berserker sont presque toutes offensives. Le guerrier, furieux, n'est plus aussi efficace pour esquiver les attaques des adversaires et se transforme en une machine de guerre prompte à massacrer les ennemis.

Changer de posture fait apparaître une nouvelle barre d'actions que vous devez remplir de techniques correspondantes.

#### **La rage**

La rage augmente lorsque vous subissez des points de dégâts, si vous en infligez ou si vous utilisez certaines techniques. Lorsque votre jauge de rage commence à se remplir, vous pouvez déclencher des attaques spéciales ou des techniques qui coûtent des points de rage. Vos points de rage diminuent rapidement avec le temps, mais certains talents et techniques du guerrier peuvent ralentir ce phénomène.

# Le mage

Le mage est le maître de puissantes énergies mystiques, capable d'utiliser la magie dans ses formes les plus spectaculaires et destructrices. Le mage est une classe de personnage fragile qui dispose de peu de points de vie et de techniques de combat médiocres. Il compense cette faiblesse physique par ses impressionnantes capacités à lancer des sorts. Le mage peut infliger beaucoup de dégâts à distance en très peu de temps.

**Races :** humains, gnomes, trolls, morts-vivants

**Caractéristiques principales :** Intelligence, Esprit

**Compétences d'armes de base :** bâtons, combat à mains nues, baguettes

**Compétences d'armes avancées :** dagues, épées à une main

**Armures utilisables :** tissu

## **Techniques et compétences de classe**

Le mage maîtrise une puissante magie offensive et dispose de techniques uniques. Ces dernières sont très efficaces pour asséner des dégâts aux monstres à grande distance. En fait, aucune classe ne peut rivaliser avec lui dans ce rôle. Seul le voleur peut espérer infliger un nombre de points de dégâts équivalent, mais il doit d'abord s'approcher de sa cible et l'engager au corps à corps. Les sorts du mage sont répartis en trois écoles : arcanes, givre et feu. La plupart de leurs sorts de givre et de feu sont offensifs, bien que la magie de givre propose aussi quelques sorts qui protègent le mage et permettent d'immobiliser ou ralentir sa cible. L'école de magie des arcanes comprend des sorts offensifs et défensifs, ainsi que des sorts utilitaires comme la téléportation.

Une fois à court de mana, le mage est incapable ou presque de se défendre convenablement. Ses compétences de combat sont faibles et il dispose de peu de points de vie. Cependant, le mage peut invoquer de la nourriture et des boissons pour restaurer ses points de vie et de mana. À haut niveau, il peut créer des gemmes de mana qui restaurent son mana instantanément, augmentant son efficacité au cours des combats.

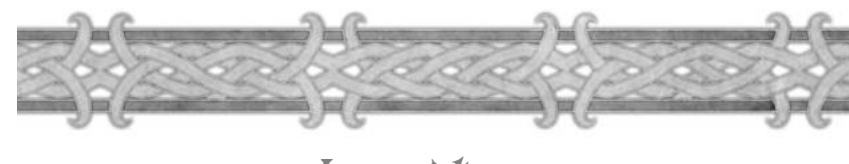

# Le prêtre

Le prêtre dispose d'un large éventail de sorts. Cette classe est capable de lancer les sorts de soins les plus puissants ainsi que les meilleurs enchantements. Il dispose aussi de très bons sorts défensifs qui protégent ses alliés contre les dégâts physiques et les sorts ainsi que de sorts de l'ombre, purement offensifs. Cependant, comme il est avant tout un lanceur de sorts, le prêtre est très vulnérable : il ne dispose que de peu de points de vie et a des compétences de combat médiocres.

**Races :** nains, humains, elfes de la nuit, trolls, morts-vivants

**Caractéristiques principales :** Intelligence, Esprit

**Compétences d'armes de base :** masses à une main, combat à mains nues, baguettes

**Compétences d'armes avancées :** dagues, bâtons

**Armures utilisables :** tissu

#### **Techniques et compétences de classe**

Le prêtre est un pur lanceur de sorts dont les points forts sont ses sorts offensifs et défensifs. Ces sorts sont issus des écoles de magie du Sacré et de l'Ombre et sont répartis dans plusieurs catégories : Soins, Sorts offensifs, Contrôle des foules et Enchantements. Bien que le chaman, le druide et le paladin disposent également de sorts de soins, aucun ne soigne aussi efficacement que le prêtre. De plus, le prêtre dispose de meilleurs sorts de résurrection que le paladin ou le chaman.

Parmi les meilleurs sorts de protection et d'amélioration dont dispose le prêtre figurent les sorts de Mot sacré, qui absorbent les dégâts physiques en plus d'augmenter l'endurance du prêtre et de ses alliés.

Le prêtre dispose aussi de sorts offensifs qui infligent des dégâts directs (comme Attaque mentale) et de sorts qui infligent des dégâts sur la durée comme Mot de l'Ombre : Douleur. Enfin, le prêtre peut utiliser des sorts efficaces contre les autres lanceurs de sorts, comme Brûlure de mana.

# Je volear

Le voleur est une des classes de personnage les plus meurtrières du jeu. Il est capable d'infliger des dégâts considérables en très peu de temps. Un voleur doué se faufile dans l'ombre sans être détecté et frappe ses victimes dans le dos en utilisant un large éventail de techniques d'assassinat. Malgré sa puissance d'attaque destructrice, le voleur n'est pas très résistant et compte sur sa rapidité et sa discrétion plutôt que sur son armure et ses points de vie.

**Races :** orcs, trolls, morts-vivants, nains, gnomes, humains, elfes de la nuit

**Caractéristiques principales :** Agilité, Force, Endurance

**Compétences d'armes de base :** dagues, armes de jet, combat à mains nues

**Compétences d'armes avancées :** arcs, arbalètes, armes de poing, armes à feu, masses à une main, épées à une main

**Armures utilisables :** tissu, cuir

## **Techniques et compétences de classe**

Le voleur dispose d'un large éventail de techniques. Il peut se faufiler à côté de ses ennemis sans se faire détecter et infliger beaucoup de points de dégâts en utilisant des attaques spéciales, des enchaînements de coups et des poisons. Le voleur peut apprendre les compétences Crochetage pour ouvrir les portes et les coffres et Vol à la tire pour dérober des objets et de l'argent.

La plupart des techniques du voleur nécessitent de l'énergie pour être utilisées. Le voleur commence le combat avec une barre d'énergie pleine, mais il dépense de l'énergie en utilisant ses techniques. La barre d'énergie se régénère rapidement au cours du temps toutefois. Une des priorités du voleur est de bien gérer sa barre d'énergie pendant les combats.

En plus d'infliger des points de dégâts et de déclencher des effets particuliers, les attaques du voleur génèrent des points de combo.

## **Points de combo**

Le voleur gagne des points de combo en utilisant certaines techniques ou attaques spéciales. Les puissants coups de grâce du voleur nécessitent des points de combo pour être déclenchés en plus de leur coût en énergie. Le voleur peut accumuler jusqu'à cinq points de combo. Ils sont affichés à côté du portrait de la cible, sous forme de points rouges.

Lorsque le voleur déclenche un coup de grâce, il dépense tous les points accumulés. Pour utiliser une de ces combos, vous devez accumuler au moins un point. Plus vous accumulez de points, plus les effets sont importants.

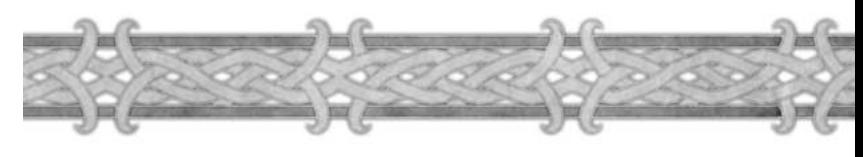

Le druide est une classe de personnage très polyvalente. Il dispose de bons soins, de sorts offensifs efficaces, d'excellents sorts d'amélioration et de la capacité unique de pouvoir adopter différentes formes animales. Sous ces formes animales, le druide peut remplacer certaines classes comme le guerrier ou le voleur.

**Races :** elfes de la nuit, taurens

**Caractéristiques principales :** Intelligence, Endurance, Esprit

**Compétences d'armes de base :** bâtons, combat à mains nues, masses à une main, dagues

**Compétences d'armes avancées :** dagues, armes de poing, lances

**Armures utilisables :** tissu, cuir

## **Techniques et compétences de classe**

Les druides disposent d'un arsenal de sorts répartis en trois catégories : les soins, les sorts d'amélioration et les sorts offensifs. Ils disposent de sorts de soins instantanés ou fonctionnant sur la durée. Les sorts d'amélioration qu'ils peuvent lancer comptent parmi les meilleurs du jeu, capables d'augmenter les caractéristiques et de conférer de gros bonus d'armure et de résistance. Les sorts offensifs du druide, bien qu'ils soient efficaces, ne représentent pas son point fort.

## **Métamorphose**

Le druide possède la capacité unique de se métamorphoser, ce qui lui permet d'opter pour différents styles de jeu. Après avoir appris une métamorphose, le druide peut l'activer à la manière d'un sort. Lorsqu'il est métamorphosé, le druide perd son aptitude à lancer des sorts, mais gagne de nouvelles techniques liées à la forme qu'il a adoptée.

Lorsqu'il est transformé en ours par exemple, le druide voit ses points de vie et sa puissance d'attaque augmenter et il gagne des techniques de guerrier. Transformé en félin, le druide inflige beaucoup plus de dégâts, acquiert la capacité de se camoufler et accède à certaines techniques de voleur. Lorsqu'il est transformé en ours ou en félin, le druide perd sa barre de mana, qui est remplacée par une barre de rage ou d'énergie selon le cas.

Les druides peuvent aussi prendre d'autres formes animales non destinées au combat en qui lui permettent de se déplacer plus efficacement que la plupart des autres classes sur terre et dans l'eau.

Au fur et à mesure qu'il progresse, le druide apprend de nouveaux sorts mais aussi de nouvelles techniques utilisables lorsqu'il adopte les différentes formes animales.

# Le paladin

Le paladin est le protecteur vertueux des plus démunis et l'ennemi le plus acharné des morts-vivants. À mi-chemin entre la classe de guerrier et celle de prêtre, le paladin est un combattant au corps à corps très endurant, qui peut utiliser les meilleures armures et lancer de puissants sorts d'amélioration. Il combine aussi d'excellents sorts de soins et de protection. La tradition des chevaliers de la Lumière sacrée est spécifique à l'Alliance. Le paladin est à plusieurs égards l'équivalent du chaman (classe réservée à la Horde), mais il est davantage destiné aux affrontements physiques qu'à la magie.

**Races :** nains, humains

**Caractéristiques principales :** Force, Endurance, Intelligence, Esprit

**Compétences d'armes de base :** masses à une main, masses à deux mains, combat à mains nues

**Compétences d'armes avancées :** armes d'hast, épées à une main, épées à deux mains, haches à une main, haches à deux mains

**Armures utilisables :** tissu, cuir, mailles, boucliers, plaques (entraînement nécessaire)

## **Techniques et compétences de classe**

Le paladin, comme le guerrier, peut apprendre à porter tous les types d'armures et à maîtriser la plupart des armes. Il est particulièrement efficace en combat de mêlée, notamment grâce à ses sorts d'améliorations, ses auras et ses sceaux.

Les auras sont des sorts d'amélioration que le paladin lance sur lui-même mais dont les effets affectent tous les membres du groupe qui se trouvent à proximité. Un paladin ne peut utiliser qu'une seule aura à la fois et deux auras semblables lancées par deux paladins ne peuvent s'additionner. Cependant, plusieurs paladins peuvent utiliser des auras différentes pour combiner leurs effets sur les membres du groupe. Les auras peuvent notamment rendre des points de vie, ajouter un bonus à l'armure ou infliger des dégâts aux adversaires.

Le paladin peut aussi utiliser des sceaux. Ces améliorations sont de courte durée et font bénéficier la cible de bonus spécifiques. Les sceaux peuvent notamment augmenter les dégâts infligés par la cible, absorber une partie des dégâts infligés à la cible ou augmenter les dégâts infligés aux morts-vivants. Un seul sceau à la fois peut être activé sur un joueur par paladin présent dans le groupe.

Enfin, le paladin dispose de sorts de soins, d'un sort de résurrection, de sorts défensifs et de techniques spéciales particulièrement efficaces contre les mortsvivants.

# Le chaman

Les chamans sont les guides spirituels de la Horde. Le chaman est une classe de personnage très polyvalente et peut assumer plusieurs rôles au sein d'un groupe d'aventuriers. Alors que les classes accessibles à la Horde se répartissent en deux catégories, les combattants et les lanceurs de sorts, le chaman se plaît à se considérer à mi-chemin entre les deux. Le chaman dispose de sorts puissants et s'avère également un adversaire redoutable lorsqu'il manie la masse ou le bâton.

**Races :** orcs, taurens, trolls

**Caractéristiques principales :** Intelligence, Endurance, Esprit, Force

**Compétences d'armes de base :** masses à une main, bâtons, combat à mains nues

**Compétences d'armes avancées :** haches à une main, dagues, armes de poing **Armures utilisables :** tissu, cuir, boucliers, mailles (entraînement nécessaire)

# **Techniques et compétences de classe**

Le chaman possède un bon capital de points de vie et une bonne puissance d'attaque au corps à corps. Il dispose aussi de sorts destinés à le soutenir en combat : il peut notamment lancer des sorts offensifs instantanés et enchanter ses armes. Ses sorts d'attaque et de soins sont puissants.

Sa communion permanente avec le monde des esprits lui permet d'y puiser l'énergie nécessaire pour lancer un éventail de sorts utilitaires non offensifs. Il peut rappeler à la vie ses alliés, prendre la forme d'un loup fantôme pour voyager plus vite ou se téléporter instantanément dans une ville.

# **Les totems des chamans**

Seuls les chamans peuvent utiliser les totems. Ce sont des objets spirituels que le chaman obtient en accomplissant des quêtes initiatiques. Quand il a acquis un totem d'un certain élément, le chaman devient à même de lancer les sorts de totem liés à cet élément. Les sorts de totem peuvent être appris auprès des Maîtres, mais le totem élémentaire correspondant doit être placé dans l'inventaire pour que le chaman puisse utiliser un sort de totem.

Lorsque vous lancez un sort de totem, vous placez un gardien temporaire au sol qui crée l'effet de zone du sort. Ce gardien peut être attaqué : s'il est détruit, les effets du sort sont interrompus. Les sorts de totem peuvent faire bénéficier d'améliorations, lancer des sortilèges, prodiguer des soins ou bien attaquer l'adversaire.

Il existe quatre types de totems. Le premier que vous pouvez recevoir est le totem de terre. Les autres sont les totems de feu, d'eau et d'air. Un chaman peut lancer un sort lié à chacun des éléments en même temps. Si le chaman lance un sort de totem lié à un élément pour lequel il existe déjà un totem, le premier sort est annulé au moment où le second prend effet. Les totems liés à l'élément de la terre lancent principalement des sorts de protection, comme le totem Griffes de pierre qui provoque les adversaires pour canaliser leurs attaques, ou le totem Peau de pierre qui réduit les dégâts infligés au chaman. Les totems liés à l'élément du feu sont plutôt de nature offensive. Les sorts de Totems incendiaire, de Magma et Nova de feu infligent des dégâts aux adversaires qui se trouvent à proximité. Les totems liés aux éléments de l'eau et de l'air lancent des sorts aux vertus diverses et utiles. Le totem Fontaine de mana (eau) fait bénéficier tous les membres du groupe d'une vitesse de régénération des points de mana accrue. Le totem de Glèbe (air) absorbe les dégâts infligés par les sorts de l'adversaire.

# Le chasseur

Le chasseur est une classe de personnage unique dans *World of Warcraft* car elle attaque principalement à distance. Bien que les autres classes puissent apprendre à maîtriser les armes à distance proposées par le jeu, elles sont incapables d'atteindre le niveau d'expertise du chasseur qui s'avère un ennemi redoutable et mortel lorsqu'il les utilise. Le chasseur dispose de deux atouts de taille en plus de sa maîtrise des attaques à distance : il est accompagné d'un familier loyal et dispose d'un large éventail de sorts réducteurs de vitesse de déplacement.

**Races :** nains, elfes de la nuit, taurens, orcs, trolls

**Caractéristiques principales :** Agilité, Esprit, Intelligence, Endurance

**Compétences d'armes de base :** haches à une main ou dagues, armes à feu ou arcs, combat à mains nues

**Compétences d'armes avancées :** arbalètes, armes de poing, lances, bâtons, épées à une main, épées à deux mains, armes de jet, haches à deux mains

**Armures utilisables :** tissu, cuir, mailles (entraînement nécessaire)

### **Techniques et compétences de classe**

78

Le chasseur est une classe orientée vers le combat, comme le guerrier ou le voleur, mais au lieu de s'appuyer sur le combat en mêlée, le chasseur est un expert du combat à distance. Le chasseur peut lancer des sorts, mais ils servent à renforcer ses compétences naturelles. En plus de ses attaques à distance, le chasseur dispose d'un certain nombre de sorts qui lui permettent de modifier les caractéristiques de son arme de prédilection (arme à feu ou arc) pour que cette dernière inflige plus de dégâts, des dégâts sur la durée ou des effets magiques.

Le chasseur dispose également d'un arsenal unique de sorts d'amélioration, appelés Aspects, qu'il ne peut lancer que sur lui. Ces sorts confèrent au chasseur les aptitudes de certains animaux. Par exemple, l'Aspect du guépard augmente sa vitesse de déplacement, et l'Aspect du singe augmente sa capacité à esquiver les attaques.

Véritable maître animalier, le chasseur dispose d'une série de sorts qui lui permettent de contrôler les bêtes en plus de sorts d'enchantements destinés aux familiers.

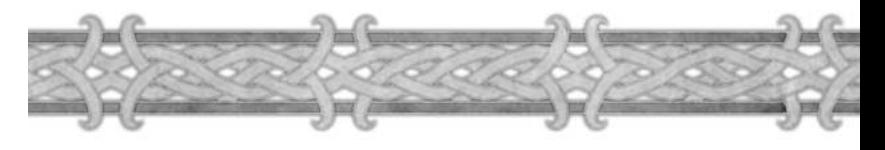

# **Les familiers des chasseurs**

Les familiers sont des éléments clés de la classe du chasseur. Une fois que le chasseur a atteint le niveau requis, il apprend à apprivoiser les bêtes sauvages d'Azeroth. En utilisant le sort de domptage des bêtes, le chasseur peut apprivoiser un animal sauvage pour s'en faire un compagnon loyal. Le familier du chasseur peut engager la cible au corps à corps et la maintenir occupée pendant que son maître utilise ses attaques à distance pour infliger des dégâts à l'ennemi.

Vous devez veiller à ce que vos familiers aient un bon moral, sinon ils pourront vous quitter, voire se retourner contre vous. Vous pouvez consulter la jauge de moral de votre familier en cliquant sur son icône. Lorsqu'un familier combat, son moral baisse. Vous pouvez le rehausser en lui faisant manger de la nourriture régulièrement.

Presque tous les monstres appartenant à la catégorie des bêtes peuvent devenir vos familiers. Lorsque vous domptez une nouvelle créature pour vous en faire un familier, vous pouvez l'entraîner à l'aide de la technique Apprivoisement des bêtes.

Si vous trouvez une nouvelle créature que vous voulez dompter pour vous en faire un nouveau familier, vous pouvez laisser votre compagnon actuel à l'étable. De cette manière, vous finirez par vous constituer un éventail de familiers parmi lesquels vous pourrez en sélectionner un pour vous accompagner durant vos aventures. Vous ne pouvez voyager qu'avec un seul familier à la fois. Lorsqu'un familier n'est pas avec vous, il se repose à l'étable, que vous trouverez dans la plupart des villes.

# Le démoniste

Bien que la plupart des êtres qui tentent de pactiser avec les démons y perdent leur âme, le démoniste est capable d'obliger les forces démoniaques à se plier à sa volonté sans succomber à l'essence même du mal. Il peut invoquer des serviteurs maléfiques et lancer tout un arsenal de sorts conçus pour dévorer petit à petit la vie de ses ennemis. Le démoniste est une classe de personnage faible physiquement qui compense cette insuffisance par un large éventail de sorts puissants et sa capacité à contrôler les démons.

**Races :** gnomes, humains, orcs, morts-vivants

**Caractéristiques principales :** Intelligence, Esprit, Endurance

**Compétences d'armes de base :** dagues, combat à mains nues, baguettes

**Compétences d'armes avancées :** bâtons, épées à une main

**Armures utilisables :** tissu

### **Techniques et compétences de classe**

La force du démoniste repose sur ses sorts et sur ses familiers. Les sorts du démoniste sont répartis en plusieurs catégories. Les malédictions lui permettent d'infliger des points de dégâts à la cible ou de l'affaiblir physiquement. Le démoniste peut aussi utiliser une gamme de sorts qui infligent des dégâts sur la durée. Quand plusieurs de ces sorts sont lancés sur un monstre, ils peuvent rapidement priver la cible de ses points de vie. Le démoniste dispose également de sorts de dégâts directs. Au cours d'un combat de longue haleine, il peut infliger autant de dégâts qu'un mage à l'aide de ses sorts et de son familier, mais il ne viendra pas à bout d'un ennemi aussi rapidement. Les deux classes de personnages sont aussi puissantes, mais le style de jeu du démoniste réserve généralement une mort lente à ses adversaires, tandis que le mage déclenche une explosion de puissance magique.

## **Fragments d'âme**

La plupart des sorts du démoniste nécessitent l'utilisation d'un composant appelé Fragment d'âme. Vous obtenez un des fragments d'âme en tuant des monstres alors que votre sort Siphon d'âme est actif. Vous recevez un fragment d'âme d'un monstre si vous ou un membre de votre groupe le tuez et qu'il vous rapporte des points d'expérience.

#### **Les familiers des démonistes**

Le démoniste peut acquérir un familier dès le début de la partie et en acquérir de nouveaux au fur et à mesure qu'il accumule de l'expérience et accomplit des quêtes spécifiques. Une fois gagné, le sort qui permet d'invoquer un familier est inscrit dans son livre de sorts. Le démoniste ne peut contrôler qu'un seul familier à la fois. Les familiers du démoniste ont différents rôles. Le diablotin, par exemple, attaque en utilisant des sorts à distance et peut lancer des enchantements pour protéger le démoniste et les membres de son groupe. Le marcheur éthéré est un familier de combat au corps à corps traditionnel. Il dispose d'un grand nombre de points de vie et de la technique Provocation. Les familiers que le démoniste apprend à contrôler à haut niveau peuvent assumer des rôles plus spécialisés, comme remplacer un voleur et sa capacité à infliger des dégâts importants ou bien servir de moyen de transport.

L'invocation d'un familier est un rituel assez long qui de plus consomme un fragment d'âme. Le seul familier qui ne consomme pas de fragment d'âme est le diablotin. Les familiers les plus puissants peuvent même en consommer deux.

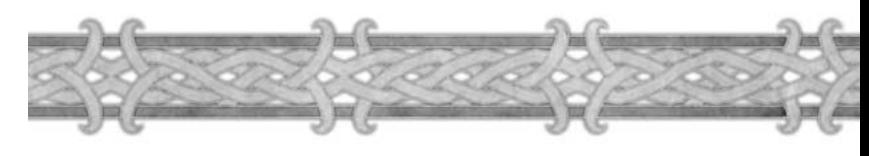

# Les familiers de combat

Les deux classes de personnage de *World of Warcraft* qui peuvent avoir des familiers jouant un rôle clé en combat sont le chasseur et le démoniste.

Les familiers sont des personnages secondaires que vous pouvez contrôler. Ils sont plus simples à contrôler et plus faibles mais représentent un soutien non négligeable pour votre personnage principal. Certains familiers sont agressifs de nature et se joignent à vous pour attaquer vos adversaires. D'autres sont de nature plutôt défensive et occuperont votre cible pendant que vous l'attaquerez à distance, sans risquer de subir des points de dégâts. Certains familiers sont dotés de techniques spéciales et leur rôle est plus difficile à définir.

#### TECHNIQUES DES FAMILIERS

Chaque familier dispose d'un petit éventail de techniques qui lui sont propres. Tous les familiers débutent avec une seule technique ou un seul sort, mais ils peuvent en apprendre de nouveaux auprès des Maîtres des familiers. Pour les familiers du démoniste, il s'agit du Maître des démons.

Pour apprendre de nouveaux sorts ou de nouvelles techniques à votre familier, vous devez tout d'abord l'invoquer, puis vous adresser au Maître. Les techniques ou les sorts que votre familier peut apprendre sont listés dans la fenêtre du Maître. Si vous n'avez pas invoqué votre familier, la fenêtre sera vide.

Apprendre une nouvelle technique à votre familier fonctionne de la même manière que lorsque votre personnage en apprend une. Sélectionnez la technique que vous voulez développer, et si votre familier a le niveau suffisant, il l'apprend lorsque vous cliquez sur le bouton Apprendre. Les techniques de familier coûtent de l'argent comme lorsque vous-même apprenez un sort.

#### BARRE D'ACTIONS DU FAMILIER

La barre de raccourcis des actions du familier apparaît au-dessus de la vôtre. Cette barre n'est visible que lorsque vous avez invoqué un familier. Pour placer les techniques et les sorts de votre familier dans cette barre, ouvrez le livre des sorts et techniques du familier et déplacez les icônes qui s'y trouvent dans la barre de raccourcis du familier, exactement comme pour votre propre personnage. Vous pouvez déclencher les actions de cette barre en cliquant sur les différentes icônes à l'aide de la souris ou en appuyant sur la touche Ctrl en même temps que la touche numérique correspondante.

Chapitre 7

# **Talents**

Une fois qu'un personnage atteint le niveau 10, il commence à recevoir des points de talent, au rythme de un par niveau. Vous pouvez dépenser ces points dans la fenêtre des Talents. Chaque classe de personnage dispose de trois arborescences de talents, sans compter la liste des talents raciaux.

Les points servent à acheter des talents qui permettent de réaliser diverses choses. La plupart des talents améliorent les techniques de votre classe de personnage, vous octroient de nouvelles techniques ou améliorent les compétences de classe.

Toutes les classes ont les mêmes options de talents, mais aucun personnage ne peut acquérir tous les talents. Par conséquent, plusieurs choix s'offrent à votre personnage, lui permettant de se différencier des autres personnages de la même classe incarnés par d'autres joueurs.

# **Choisir ses talents**

Chaque classe de personnage dispose de trois arborescences de talents relatives aux techniques de votre classe. Les mages, par exemple, comptent essentiellement sur leurs sorts, qui sont répartis en trois écoles, la Magie des arcanes, la Magie du feu et la Magie du givre. Les arborescences de talents des mages sont donc : Arcanes, Feu et Givre. Chaque arborescence est accessible en utilisant les onglets qui se trouvent en bas de la fenêtre des talents.

Un point dépensé dans un talent vous fait gagner un niveau dans ce talent. Vous ne gagnez pas de points de talents dans les premiers niveaux du jeu, il vous faudra atteindre le niveau 10.

Le système de talent fonctionne par niveaux. Vous devez acheter et maîtriser les premiers talents avant de pouvoir investir dans les talents de plus hauts niveaux. Cependant, vous pouvez visualiser l'arborescence complète des talents, afin de prévoir le développement de votre personnage. Lorsque vous passez le curseur sur une icône de talent, une fenêtre d'informations vous indique quels sont les effets du talent en question et quels sont les talents que vous devez maîtriser pour pouvoir l'apprendre.

Les talents grisés ne peuvent être appris, soit parce que vous n'avez pas de points à investir, soit parce que votre maîtrise d'autres talents n'est pas assez grande. Les talents n'ont pas de limite de niveau.

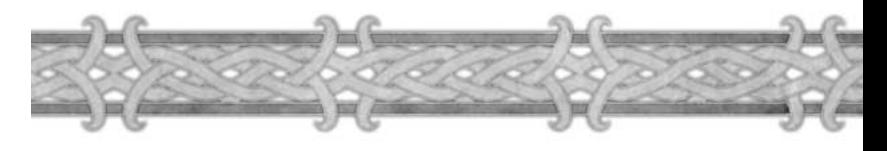

## **Apprentissage des talents**

Pour apprendre un talent, passez votre souris sur le talent afin de visionner la fenêtre d'information et en apprendre les effets et les prérequis. Les talents sont difficiles à désapprendre, choisissez-les bien. Gardez à l'esprit que vous ne pourrez pas tous les apprendre, il vous faudra donc décider de l'arborescence que vous voulez suivre et des talents que vous souhaitez apprendre.

Lorsque vous optez pour un talent, cliquez dessus pour l'apprendre. On ne vous demandera pas de confirmation. Si, en achetant ce nouveau talent, vous débloquez l'accès à de nouveaux talents, les icônes anciennement grisées deviennent brillantes.

Toutes les classes disposent de talents pour personnaliser chaque personnage. Les talents peuvent être utilisés de la manière suivante :

- Pour améliorer les sorts ou techniques d'une classe de personnage.
- Pour modifier le fonctionnement de sorts ou techniques déjà existantes.
- ♦ Pour obtenir de nouveaux sorts et techniques.
- ◆ Pour améliorer des compétences de classe.

Les trois arborescences de talents des classes de personnage sont orientées en fonction des points forts de chaque classe. Par exemple, les talents des mages sont divisés en trois écoles : Arcanes, Feu et Givre, qui correspondent aux trois écoles de magie principales. Les guerriers disposent des arborescences de talents suivantes : Armes, Fureur et Protection. Chaque arborescence de talents se construit autour d'un ensemble de talents de base que l'on peut apprendre à bas niveau. Dans chaque arborescence, un personnage peut apprendre des talents qui le rendent plus efficace dans toutes les techniques qui dépendent de ce talent. L'arborescence de talents du givre améliore les effets des sorts de givre. L'arborescence de talents Protection améliore les techniques défensives.

Aucun joueur ne peut espérer devenir maître dans chacune des trois arborescences. En fait, comme il existe des dizaines de talent par arborescence et plusieurs rangs par talent, un personnage peut espérer maîtriser une arborescence plus la moitié d'une autre au mieux.

Vous pouvez afficher les talents en cliquant sur le bouton Talents ou en appuyant sur la touche N. Passez le curseur sur un talent pour faire apparaître sa description et son mode d'utilisation. Lisez attentivement les descriptions de tous les talents de votre classe avant de faire votre choix. Il est préférable d'avoir déjà une idée de l'orientation que vous souhaitez faire adopter à votre personnage plutôt que de choisir aléatoirement des talents. Évidemment, il n'y a pas de mal à expérimenter, mais il est sage de se renseigner sur tous les talents de votre classe de personnage avant de faire votre choix et de les acheter.

Chapitre 8

# Compétences

Les compétences sont un aspect important de votre personnage. Les compétences de classe déterminent votre efficacité lorsque vous utilisez vos techniques de classe. Les compétences d'armes et d'armures déterminent l'équipement offensif et défensif que vous pouvez utiliser. Les compétences d'artisanat vous permettent de collecter des matériaux bruts et d'en faire des produits finis pour les vendre ou les utiliser.

# Compétences de classe

Vous pouvez consulter la liste de toutes vos compétences, y compris celles spécifiques aux différentes classes, en affichant la page des compétences auxquelles vous avez accès : pour cela, appuyez sur la touche de raccourci K ou sélectionnez l'onglet dans la feuille d'informations de votre personnage.

Les compétences de classe apparaissent en haut de la page des compétences et sont spécifiques à chaque classe. Lorsqu'un mage, par exemple, lance un sort de feu ou de givre, il utilise les compétences Feu ou Givre pour modifier l'efficacité de ses sorts. Plus le niveau du mage est élevé dans ces compétences de classe, plus il est difficile pour la cible de résister à ses sorts.

Les classes de personnage qui ne jètent pas de sorts disposent de compétences directement liées à leurs techniques et l'efficacité de ces dernières est indexée sur ces compétences.

## **Améliorer les compétences de classe**

Vos compétences de classe s'améliorent lorsque vous les utilisez. Lorsque vous lancez un sort ou utilisez une technique, la compétence associée augmente parfois d'un point. Notez que les compétences défensives, d'artisanat et d'armes n'augmentent pas obligatoirement lorsque vous gagnez un niveau.

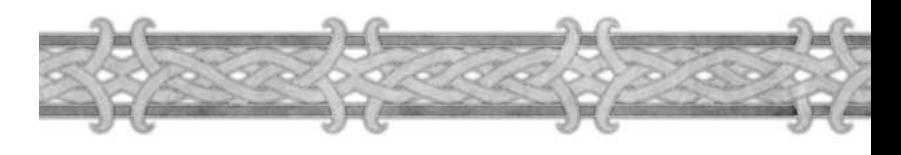

# Compétences d'armes & armures

# **PORTABLES**

Toutes les classes ont accès à un ensemble déterminé de compétences d'armes et d'armures qu'elles peuvent porter. Le guerrier, par exemple, peut apprendre à utiliser toutes les armures et toutes les armes du jeu (à l'exception des baguettes), tandis que le mage ne peut utiliser que les armures d'étoffe et un éventail d'armes limité : dagues, bâtons, baguettes et épées.

Un score élevé dans une compétence d'armes augmente vos chances de toucher l'adversaire lorsque vous utilisez une arme de ce type. En revanche, il n'existe pas d'évolution de ce type pour les armures. Une fois que vous pouvez porter une certaine armure, vous pouvez aussi porter toutes les autres armures de ce type.

# **Améliorer les compétences d'armes**

Une compétence d'armes augmente seulement si vous utilisez une arme de ce type. Ainsi, si votre personnage possède la compétence d'armes Dague, mais qu'il utilise toujours un bâton plutôt qu'une dague, votre compétence Bâton augmentera, tandis que votre compétence Dague n'augmentera jamais.

De manière générale, plus votre niveau dans une compétence d'armes est élevé, plus vous serez efficace en utilisant une arme de ce type. Si vous remplacez votre bâton par un dague alors que votre niveau est élevé, votre compétence Dague sera trop basse dans un premier temps pour toucher des monstres du même niveau que vous.

# **Apprendre de nouvelles compétences d'armes et d'armures**

Vous pouvez apprendre à utiliser de nouvelles armes et armures en allant vous entraîner auprès d'un Maître de classe. Dans votre fenêtre d'entraînement apparaîtront toutes les compétences accessibles à votre classe et le niveau minimum qu'il vous faut atteindre pour pouvoir apprendre chacune d'entres elles.

Si une compétence n'est pas disponible à votre niveau, elle apparaît en rouge. Une compétence que vous pouvez apprendre apparaît en vert. L'apprentissage d'une nouvelle compétence d'armes ou d'armure ne coûte que de l'argent. Si vous avez assez d'argent, il vous suffit de cliquer sur le bouton Apprendre en bas de la fenêtre d'entraînement pour que la feuille de personnage soit mise à jour automatiquement avec la nouvelle compétence d'armes ou d'armures apprise.

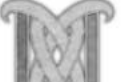

# Artisanat

Les compétences d'artisanat permettent aux joueurs de collecter des ressources et de les transformer en produits finis pour les utiliser ou les vendre. Chaque joueur peut apprendre n'importe quel artisanat, quelle que soit sa classe.

# **Apprendre des compétences d'artisanat**

Au départ, un personnage ne connaît aucun artisanat. Pour en apprendre un, vous devez trouver un Maître d'artisanat et payer votre apprentissage en points de compétence.

Une fois un artisanat appris, la compétence apparaît dans votre livre des techniques. Pour la trouver, ouvrez-le à la page des techniques. Vous pouvez utiliser la compétence en effectuant dessus un clic gauche sur cette page. Vous pouvez aussi créer un raccourci vers cette compétence en déplaçant l'icône dans la barre d'actions.

# **Limitation à deux artisanats**

Chaque personnage peut apprendre jusqu'à deux artisanats. Cela permet à un joueur d'être autonome et de choisir une compétence de collecte et une compétence de production. Vous pouvez aussi apprendre deux compétences de collecte ou de production. Aucun personnage ne peut apprendre plus de deux artisanats. Il existe cependant des compétences secondaires, comme la Pêche et la Cuisine, qui ne sont pas soumises aux mêmes restrictions.

# **Niveaux d'artisanat**

Lorsque vous apprenez pour la première fois un artisanat, vous obtenez le statut d'apprenti. En utilisant la compétence, que ce soit en collectant des ressources ou en produisant des objets, vous augmentez son niveau. Lorsque votre compétence atteint un niveau de 75, vous devez apprendre le prochain rang de votre artisanat, à savoir Compagnon. Lorsque vous atteignez 150, vous devez encore apprendre le rang supérieur, Expert, et ainsi de suite.

Trouver les Maîtres d'artisanat à même de dispenser un enseignement aux apprentis est facile, ils sont présents dans la plupart des agglomérations. Apprendre les techniques d'artisanat les plus avancées sera plus difficile. En effet, vous devrez voyager loin et parfois accomplir des quêtes pour les différents maîtres auprès desquels vous souhaiterez parfaire vos artisanats.

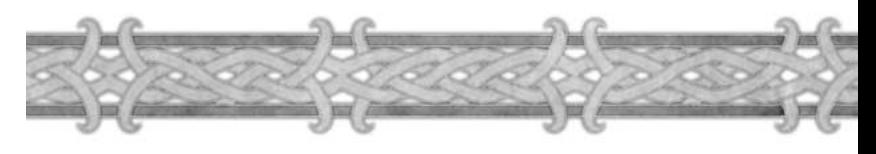

# **Désapprendre un artisanat**

Vous pouvez désapprendre un artisanat. Ouvrez la fenêtre des compétences (par la touche K de votre clavier ou en cliquant sur l'onglet Compétences de la feuille de personnage).

Ensuite, sélectionnez la compétence d'artisanat à oublier, et cliquez sur le bouton qui se trouve à côté de son nom. Cette opération libère un emplacement pour une nouvelle compétence d'artisanat, mais supprime aussi définitivement les points de compétences que vous aviez accumulés dans votre ancien artisanat. Si, plus tard, vous réapprenez cette compétence, vous repartirez de zéro.

# Artisanats de collecte

Les artisanats dits de collecte vous permettent de récupérer des matériaux bruts dans l'environnement. Dans tout le monde du jeu, vous trouverez des veines de minerai, des plantes et des cadavres d'animaux. Ces objets peuvent être collectés pour récupérer du minerai, des pierres, des herbes et des peaux.

# **Utiliser une compétence de collecte**

À chaque fois que vous passez le curseur sur une ressource, il prend la forme d'un curseur de collecte. Lorsque vous passez le curseur sur une veine de minerai, il prend la forme d'une pioche ; au dessus d'une plante, il prend la forme d'une fleur ; et au dessus d'un cadavre d'animal dépeçable, il se transforme en couteau.

L'encadré qui apparaît lorsque vous passez avec la souris au-dessus d'une ressource vous indique le nom de la ressource et la compétence nécessaire pour la récolter. Le nom de la compétence est affiché suivant un code couleur qui vous précise le niveau de difficulté de la ressource. Si vous ne possédez pas du tout la compétence, son nom est affiché en rouge et indique que vous ne pouvez pas prendre la ressource. Le nom est également affiché en rouge si vous possédez la compétence, mais pas à un niveau assez élevé pour la ressource en question. Dans ce cas il vous faut augmenter votre niveau de compétence avant de pouvoir collecter la ressource avec succès.

# **Améliorer vos compétences de collecte**

Comme pour tous les artisanats, il vous faut utiliser votre compétence pour vous améliorer. Chaque fois que vous collectez une ressource, vous avez une chance de gagner 1 point dans votre compétence.

La couleur dans laquelle la compétence apparaît, et donc la difficulté, vous indique quelles sont vos chances de gagner un point dans votre compétence. Plus la ressource est difficile à collecter, plus vos chances sont grandes. Les niveaux de difficulté sont classés de la manière suivante, du plus simple au plus difficile : gris, vert, jaune, orange et rouge. Si vous tentez de collecter des ressources jaunes ou orange, vous gagnerez la plupart du temps un point dans votre compétence. Si vous collectez une ressource verte, vous gagnerez rarement un point,

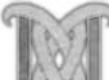

et si vous exploitez une ressource grise, vous ne gagnerez rien. Les ressources de couleur rouge ne peuvent pas être collectées à votre niveau de compétence actuel. Plus vous augmenterez votre compétence d'artisanat, plus vous aurez de chance de pouvoir collecter toutes les ressources que vous croiserez.

# **Acheter des ingrédients**

La plupart des artisanats dits de production nécessitent des fournitures d'artisanat en plus des autres éléments. Par exemple, la couture nécessite du fil pour assembler les pièces du vêtement, et les forgerons doivent souvent utiliser des catalyseurs pour purifier les métaux qu'ils travaillent.

Ces fournitures d'artisanat peuvent être achetées auprès d'un vendeur de Fournitures générales, que l'on trouve dans toutes les grandes villes du monde.

# **Ingrédients pour les objets de haut niveau**

Quand vous commencerez à exceller dans votre artisanat, vous aurez besoin d'ingrédients et de composants plus variés. Les objets que confectionnent les plus grands maîtres couturiers requièrent du cuir, de même que les produits confectionnés par les plus grands Ingénieurs ou Mineurs nécessiteront souvent du cuir et du lin. Beaucoup de composants de haut niveau ne sont pas disponibles chez les marchands et vous devrez les acheter à d'autres joueurs ou les trouver sur les monstres que vous affronterez.

# Herboristerie

La compétence Herboristerie vous permet de récolter de nombreuses plantes de par le monde. Les herbes de faible difficulté sont les suivantes : la Pacifique, la Feuillargent et la Terrestrine. Les plantes plus difficiles sont : le Mage royal, l'Églantine, la Doulourante et la Dorépine.

**Conseils :** Pour récolter une plante, il vous suffit de cliquer droit dessus. Si votre niveau de compétence est suffisant, vous ouvrirez presque toujours une fenêtre de butin qui contient l'herbe que vous venez de récolter. Si vous voyez apparaître un message indiquant que vous n'avez pas réussi à récolter la plante, réessayez.

Lorsque vous apprenez pour la première fois la compétence Herboristerie, vous gagnez la technique Découverte d'herbes. Lorsque vous cliquez dessus, toutes les herbes des environs apparaissent sur votre minicarte. Les points brillants représentent les plantes qui se trouvent à la surface, et les points grisés les plantes qui sont sous la surface du sol, dans une grotte par exemple. Cette technique reste active jusqu'à ce que vous mouriez ou la désactiviez.

Les plantes que vous obtenez à l'aide de cette compétence sont utilisées pour confectionner des potions en Alchimie ou pour enchanter des objets. Si vous choisissez la compétence Herboristerie, cela peut être une bonne idée d'opter également pour la compétence Alchimie ou Enchantement. Vous pouvez aussi vendre les herbes que vous trouvez aux autres joueurs.

# Minage

Les mineurs ont la possibilité d'extraire le minerai, les pierres et les gemmes. Le minerai peut être fondu en barres de métal et les pierres peuvent être taillées. Les barres de métal sont particulièrement importantes en forge et en ingénierie. Les gemmes sont nécessaires à la confection de nombreux produits de haut niveau d'autres catégories d'artisanat. À bas niveau, vous pouvez miner du cuivre et au fur et à mesure que votre compétence augmente, vous devenez à même de miner de l'étain, de l'argent, du fer, de l'or et du mithril.

**Conseils :** Pour pouvoir miner une veine de minerai, vous devez posséder une pioche dans votre sac à dos ou l'un des sacs de votre inventaire. Il vous suffit d'effectuer un clic droit sur une veine de minerai pour l'exploiter. Vous devez trouver une forge pour fondre le minerai brut et en faire des barres de métal. Vous trouverez des forges dans toutes les grandes villes du royaume.

Lorsque vous apprenez pour la première fois la compétence Minage, vous gagnez la technique Découverte de gisements. Lorsque vous activez cette technique, tous les gisements des environs apparaissent sur votre minicarte. Les points brillants représentent les gisements qui se trouvent à la surface, et les points grisés les gisements qui sont sous la surface du sol. Cette technique reste active jusqu'à ce que vous mouriez ou la désactiviez.

Les minerais que vous collectez sont nécessaires à la réalisation de la plupart des objets réalisables avec les compétences de Forge et d'Ingénierie. Si vous optez pour la compétence Minage, vous devriez choisir l'une de ces deux compétences de production. Vous pouvez aussi vendre le minerai que vous collectez aux autres joueurs, nombreux sont les artisans qui vous les achèteront.

# Dépeçage

La compétence Dépeçage vous permet de récupérer du cuir et des peaux sur des cadavres de monstres. Seules les bêtes sont dépeçables. Les humanoïdes, les démons, les morts-vivants et les autres types de monstres ne laissent pas de corps dépeçable. Votre niveau de compétence détermine le niveau maximum des monstres que vous pouvez dépecer. Un joueur dont le personnage possède la compétence Dépeçage au niveau Apprenti sera incapable de dépecer un monstre de niveau 40 par exemple. Les cadavres de faible niveau permettent de récupérer des Lanières de cuir déchirées et du Cuir léger, tandis que les cadavres de plus haut niveau permettent de récupérer du Cuir moyen, lourd et épais. Vous pouvez aussi trouver des Peaux légères, moyennes et lourdes.

**Conseils :** Vous devez avoir un couteau à dépecer dans votre inventaire pour pouvoir dépecer un corps. Il suffit de cliquer droit sur le corps.

Le cuir est utilisé principalement par les artisans du cuir, mais il est également utilisé dans d'autres artisanats, comme la Couture, la Forge et l'Ingénierie.

Une fois que vous avez choisi la compétence Dépeçage, il est conseillé de prendre Travail du cuir comme compétence de production. Vous pouvez aussi vendre le cuir que vous avez récupéré, les autres artisans en recherchent souvent.

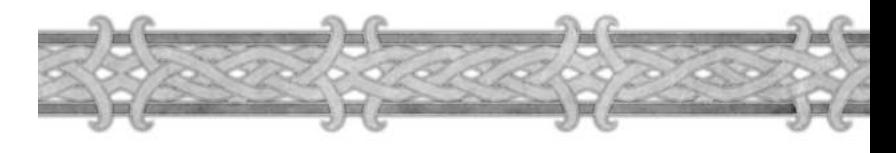

# Artisanats de production

Les artisanats de production vous permettent de fabriquer des produits finis utiles aux autres joueurs que vous pourrez vendre dans *World of Warcraft.* Ces compétences représentent un excellent moyen d'équiper votre personnage avec des armes et armures que vous ne pourriez trouver nulle part ailleurs. C'est aussi un très bon moyen pour gagner de l'argent.

## **Utiliser un artisanat de production**

Pour utiliser une compétence de production, vous avez besoin d'un modèle de l'objet à fabriquer et des composants nécessaires à sa réalisation. Lorsque vous avez réuni tous les éléments dans votre inventaire, ouvrez la fenêtre de production de votre artisanat en utilisant l'icône correspondante. La liste de tous les objets dont vous possédez les modèles apparaît dans la fenêtre.

La fenêtre des matériaux, en bas, vous indique quels composants sont nécessaires pour fabriquer tel ou tel objet. Dans la liste des modèles, vous verrez à côté de chaque objet le nombre d'objets de ce type que vous pouvez fabriquer.

Lorsque vous êtes prêt, cliquez sur « Créer ». Après un court instant, les composants sont supprimés de votre inventaire.

Le produit fabriqué apparaît dans votre sac. Vous réussirez toujours à produire un objet si vous possédez les composants nécessaires.

## **Améliorer une compétence de production**

Les compétences de production augmentent lorsque vous les utilisez. Vous améliorez votre niveau dans une compétence en fabriquant des objets de plus en plus difficiles ; les fabrications simples ne rapportent rien. Tous les modèles sont identifiés par un code de couleur. Du plus simple au plus difficile, les couleurs sont les suivantes : gris, vert, jaune, orange et rouge. Les modèles rouges n'apparaissent jamais dans la liste, puisque vous n'avez pas pu les apprendre. Mais vous pouvez les faire défiler lorsque vous consultez un Maître. Si vous créez un objet de difficulté orange, vous gagnez systématiquement un point dans votre compétence. Un objet de difficulté jaune augmente votre compétence de temps en temps, un objet vert rarement et un gris jamais.

Au fur et à mesure que vous progressez en artisanat, certains objets orange deviendront jaunes, puis verts et enfin gris. Pour continuer à augmenter votre compétence, vous devez trouver des modèles de plus en plus difficiles à fabriquer et les ajouter à votre liste.

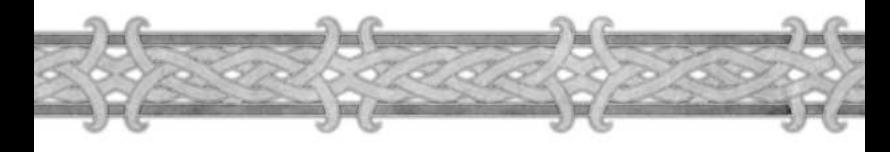

# **Trouver les ingrédients**

Les artisanats de production nécessitent une grande quantité de matières premières. Ces matériaux sont appelés ingrédients ou composants. La plupart peuvent être récupérés en utilisant des compétences de collecte sur les ressources que vous croiserez au cours de vos aventures. Vous pouvez aussi acheter ces ingrédients auprès des autres joueurs. Lorsque vous essaierez de fabriquer des objets de haut niveau dont les modèles sont bien plus compliqués, vous devrez vous procurer des composants plus rares.

# **Acquérir les modèles**

Les modèles se présentent sous différentes formes, en fonction de votre artisanat : plans, schémas, formules, recettes, patrons, etc. Lorsque vous décidez d'apprendre une compétence de production, vous recevez un lot de modèles de base. La plupart des autres modèles s'achètent auprès des Maîtres de cette compétence. Les modèles que vous trouvez chez les vendeurs

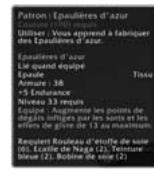

nécessitent que vous ayez un certain niveau avant de pouvoir être achetés et appris.

Bien que la plupart des modèles soient achetables auprès des vendeurs, vous en trouvez de plus rares dans les butins que vous récupérez sur les monstres, en accomplissant des quêtes, ou auprès des autres joueurs. Tous les modèles ont une difficulté qui correspond au niveau de compétence que vous devez atteindre pour les apprendre. Seul le premier lot de modèles, obtenu lors de l'apprentissage de la compétence, ne nécessite pas de niveau particulier dans votre artisanat pour être appris. Pour apprendre les modèles que vous trouverez sur les monstres, il vous suffit de cliquer droit dessus pour les apprendre.

Le modèle est alors ajouté à votre liste dans votre fenêtre d'artisanat.

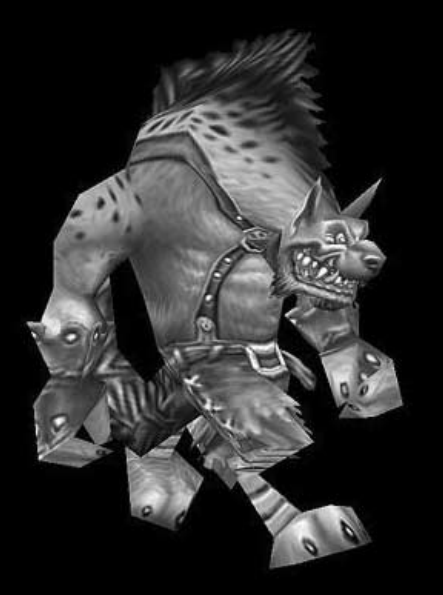

# Alchimie

L'Alchimie permet de concocter des potions, des huiles et d'autres substances. Les potions sont consommées par les joueurs et font bénéficier d'effets divers, tandis que les huiles sont appliquées sur les armes ou les armures pour leur ajouter des effets.

**Les modèles correspondant à cet artisanat sont les Recettes.**

# Forge

La compétence d'artisanat Forge vous permet de fabriquer des armes et des armures en métal. Cet artisanat est très utile et peut vous rendre riche, puisque vous pouvez forger un large éventail d'armes utilisables par toutes les classes. Pour transformer des barres de métal en armes et en armures, vous devez utiliser une enclume, que vous pouvez trouver dans les villes principales. La plupart des ingrédients nécessaires à la fabrication des armes et armures peuvent être récupérés avec la compétence de collecte Minage.

#### **Les modèles correspondant à cet artisanat sont les Plans.**

# Ingénierie

Cet artisanat vous permet de fabriquer une grande variété de trucs et de bidules, en plus des explosifs, des lunettes et des fusils. Cet artisanat est celui qui nécessite la plus grande diversité de composants. Comme la plupart des objets à réaliser demandent du métal et de la pierre, il est conseillé d'opter pour la compétence Minage en second choix.

**Les modèles correspondant à cet artisanat sont les Schémas.**

# Travail da cair

Cet artisanat vous permet de créer des armures de cuir, des renforts de cuir pour améliorer la défense de certaines pièces d'armure, ainsi que des sacs. Comme les composants principaux sont les différents cuirs et peaux traitées que vous pouvez trouver, il est conseillé d'opter pour la compétence Dépeçage.

**Les modèles correspondant à cet artisanat sont les Patrons.**

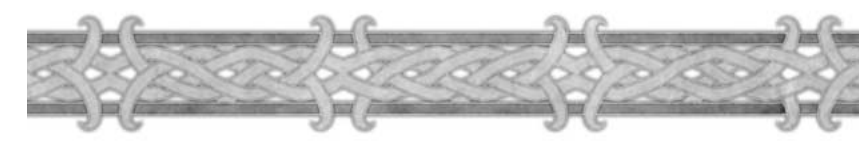

# Coatare

Cet artisanat vous permet de créer des armures en tissu. La Couture et le Travail du cuir sont les seuls artisanats qui vous permettent de créer des sacs pour transporter plus d'objets dans votre inventaire. Les couturiers sont donc souvent sollicités. Les modèles de couture nécessitent souvent plusieurs variétés d'étoffes. Le type le plus commun est le lin, puis la laine, la soie et enfin le tissu de mage. Les objets les plus puissants en couture nécessitent d'utiliser les étoffes les plus rares, comme la soie et le tissu de mage. Les étoffes ne sont pas récupérables à l'aide d'une compétence de collecte et vous devrez les trouver sur les monstres humanoïdes que vous affronterez dans le monde.

Les modèles correspondant à cet artisanat sont les Patrons.

# **Gnchantement**

Cette compétence vous permet de doter de divers pouvoirs des pièces d'équipement. Vous pouvez enchanter des objets avec des bonus de caractéristiques, des enchantements de dégâts, des enchantements de protection et même des bonus de compétences. Cette compétence ne se combine pas avec une compétence de collecte puisque les ingrédients sont les différents objets magiques que vous trouverez. En effet, les enchanteurs peuvent désenchanter les objets magiques (ceux de couleur verte et bleue) et récupérer des composants magiques de base qu'ils peuvent alors utiliser pour créer de nouveaux enchantements. Certains enchantements peuvent toutefois nécessiter d'autres ingrédients, comme des herbes ou des objets spéciaux. Enfin, l'enchanteur doit se procurer une baguette spéciale qui lui permettra de lancer ses enchantements.

**Conseils :** comme vous ne fabriquez pas d'objet, vous devez passer par la fenêtre d'échange pour enchanter les objets des autres joueurs. En bas de chaque fenêtre d'échange, il existe un emplacement unique, non échangeable. Une fois que l'autre joueur a placé l'objet dans cet emplacement, vous pouvez cliquer dessus pour l'enchanter. L'enchantement ne prend effet que lorsque les deux joueurs ont cliqué sur le bouton Échanger.

**Les modèles correspondants à cette compétence sont les Formules.**

## **Compétences secondaires**

Les compétences secondaires sont très utiles et vous pouvez les apprendre indépendamment de vos deux emplacements réservés pour les compétences d'artisanat. Cependant, vous les apprenez et les améliorez comme des artisanats conventionnels.

# Premiers soins

Cette compétence vous permet de créer des bandages que vous pouvez appliquer sur vous-même ou sur les autres joueurs pour leur rendre des points de vie. Premiers soins vous permet aussi de créer des sérums anti-venin. Pour appliquer un bandage, vous devez passer un bref moment à côté de votre cible. C'est un très bon moyen pour soigner un compagnon si aucun soigneur ne fait partie de votre groupe. Cette compétence est très utile pour les guerriers et les voleurs qui aiment chasser seuls. Pour fabriquer des bandages, vous avez besoin de morceaux d'étoffe. Les meilleurs bandages nécessitent des étoffes rares, comme la soie ou le tissu de mage.

**Conseils :** vous pouvez vendre des bandages aux autres joueurs, mais ils ne pourront pas les utiliser à moins de posséder le niveau suffisant en Premiers soins. Vous pouvez aussi appliquer vos bandages sur les blessures des autres joueurs. Lorsqu'on vous applique un bandage, vous ne pouvez plus être bandé pendant une minute. Contrairement aux potions, appliquer un bandage prend du temps, il est préférable de les utiliser entre les combats plutôt que pendant.

#### **Les modèles correspondant à cette compétence sont les Formules.**

# Pêche

La pêche est une compétence de collecte qui fonctionne différemment des autres. Il n'y pas de veine ou de filon de pêche. Lorsque vous souhaitez pêcher, vous devez trouver un point d'eau et y lancer votre ligne. Un bouchon apparaît à l'extrémité de votre ligne ; lorsque vous le voyez plonger, vous n'avez plus qu'à cliquer dessus pour voir ce que vous avez attrapé.

Contrairement aux autres compétences de collecte, vous ne pouvez pas cliquer sur un point d'eau pour voir si vous pouvez y pêcher ou non. Il vous est donc impossible de savoir si vous êtes à même de prendre quelque chose dans un point d'eau particulier. Cependant les points d'eau que vous trouverez dans les zones réservées aux joueurs de niveau peu élevé seront plus simples à exploiter.

# $C$ ziisine

Cette compétence est utilisée pour cuisiner de la viande crue. La nourriture est consommée par les joueurs pour récupérer des points de vie. La cuisine n'est pas associée à une compétence de collecte, en effet la plupart des carcasses d'animaux que vous tuerez vous permettront de récupérer de la viande crue. La compétence pêche s'avère être un plus, puisqu'elle fournit des poissons à cuisiner en quantité. Lorsque vous avez tous les ingrédients nécessaires, vous devez trouver un feu de camp ou un chaudron pour cuisiner. Vous en trouverez dans toutes les villes principales du monde.

96

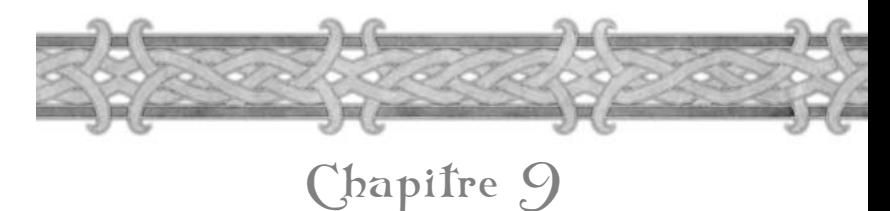

# Le Monde

Le monde d'Azeroth est une terre d'aventures épiques. On y trouve des villes imposantes, des lieux exotiques, des trésors cachés et des alliés bienveillants.

# Se déplacer dans le monde

Voyager sur les vastes continents jumeaux de Kalimdor et des Royaumes de l'est peut être décourageant. Il existe cependant de nombreuses manières d'explorer le monde de *World of Warcraft.* 

#### **Remarque**

Tout au long de ce manuel et dans le jeu lui-même, vous rencontrerez le nom Azeroth utilisé dans deux contextes différents. Azeroth est à la fois le nom du monde de *World of Warcraft* et de l'un des trois continents qui forment les Royaumes de l'est, plus exactement celui qui se trouve en face de Kalimdor sur la carte du monde. Les deux autres continents des Royaumes de l'est sont Loch Modan au centre et Lordaeron au nord. De temps en temps, certaines descriptions concerneront Azeroth, le monde, et d'autres se référeront à Azeroth le continent.

#### **Zones**

Kalimdor et les Royaumes de l'est sont divisés en régions que l'on appelle des zones. Chaque zone est divisée en plusieurs lieux. Lorsque vous entrez dans un lieu ou dans une zone, son nom apparaît un bref moment au milieu de votre écran, pour vous indiquer que vous venez de pénétrer dans cette zone. Savoir où vous vous trouvez est important, puisque de nombreux éléments du jeu sont basés sur ce découpage en zones. Par exemple, les quêtes dans votre journal sont classées par zone, et certains messages dans la fenêtre de dialogue ne sont destinés qu'aux joueurs présents dans la zone dans laquelle vous vous trouvez.

Changer de zone n'est pas perceptible, il n'y a pas de temps de chargement excepté lorsque vous entrez dans une instance ou sur un nouveau continent.

# **Zones pour débutants**

Lorsque vous créez un personnage et entrez dans le jeu pour la première fois, vous apparaissez dans une zone réservée aux personnages de niveau peu élevé. Cette région est parfois appelée « newbie zone » par les joueurs plus expérimentés. Les monstres qui peuplent cette région sont souvent des proies faciles et vous pourrez y accomplir quelques quêtes pour vous familiariser avec le jeu avant de partir explorer le vaste monde pour combattre de véritables adversaires et accumuler de nombreux trésors.

Du premier niveau jusqu'au cinquième, vous n'aurez pas à vous aventurer à l'extérieur de cette région. Mais une fois passé ce cap, vous aurez à accomplir des quêtes qui vous obligeront à vous aventurer dans des zones plus dangereuses du monde. Le jeu *World of Warcraft* vous guidera au fur et à mesure de votre progression en niveaux et vous conduira vers de nouvelles régions à explorer, toutes les tranches de dix niveaux. Pendant les premiers niveaux, les lieux que vous visiterez sont si simples à atteindre que vous pourrez vous y rendre en quelques minutes sans difficulté.

Dès que vous aurez découvert plusieurs zones ou régions, vous trouverez des points de transport que vous pourrez utiliser pour vous déplacer sur des étendues plus vastes et entre les différents endroits que vous aurez visités.

### **Voyager entre les villes : montures aériennes**

Chaque zone contient une ville principale ou un village qui fait office de capitale de la région ou de lieu d'échanges de la zone. La plupart de ces lieux proposent les services d'un Maître de vol, un PNJ qui vous permet de voyager d'un lieu à un autre sur le dos d'une créature volante pour quelques pièces. Le type de créature que vous montez pendant le voyage dépend de votre faction. Elles vous transportent rapidement d'une ville à une autre et vous permettent de parcourir de longues distances en peu de temps. Dans la plupart des cas, un voyage qui prendrait une demi-heure à pied ne prendra que quelques minutes à dos de créature volante.

#### IDENTIFIER LES MAÎTRES DE VOL

Vous pouvez les distinguer grâce à votre curseur qui prend la forme d'une botte ailée lorsque vous le déplacez sur eux. De plus, un point d'exclamation vert se trouve au dessus de leur tête si vous n'avez pas encore découvert ce couloir aérien.

#### UTILISER LES MONTURES VOLANTES

Pour voyager à dos de créature, vous devez trouver le Maître de vol et cliquer droit sur lui. Une petite carte apparaît, sur laquelle sont indiqués tous les trajets aériens que vous avez découverts (vous devez en avoir découverts au moins deux). Pour voyager jusqu'à une des destinations indiquées, il vous suffit d'effectuer un clic gauche dessus pour commencer votre voyage.

#### DÉCOUVRIR DE NOUVEAUX TRAJETS AÉRIENS

Vous ne pouvez voyager entre les cités que si vous connaissez les couloirs aériens de ces villes. Pour découvrir un couloir aérien d'une ville, il faut d'abord vous y rendre à pied ou par un autre moyen et vous adresser au Maître de vol. Il n'y a qu'un seul Maître par ville, et certaines n'en ont pas. Lorsque vous cliquez sur un Maître pour la première fois, un message s'affiche et vous

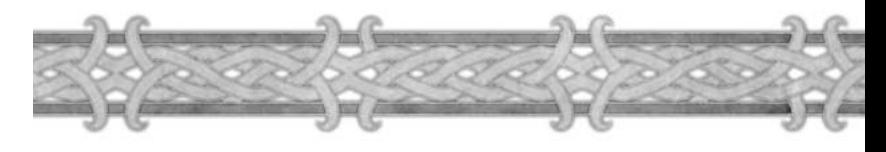

indique que vous venez de découvrir le couloir aérien de la ville. Ce dernier est ajouté à la liste des couloirs aériens de la carte que vous affichez à chaque fois que vous cliquez sur un Maître du même continent. Ceci permet de voyager d'une ville à une autre. Voyager sur une monture volante n'est possible qu'à l'intérieur d'un même continent.

#### MONTURES ASSOCIÉES AUX FACTIONS

Ce type de transport dépend aussi de votre faction : les joueurs de la Horde ne peuvent utiliser les montures volantes de l'Alliance, et inversement, les joueurs de l'Alliance ne peuvent utiliser les montures de la Horde. Il n'existe pas d'itinéraires aériens qui traversent les océans et relient Kalimdor et Azeroth. Malgré tout, il existe d'autres moyens de traverser la Grande mer pour voyager d'un continent à un autre.

## **Voyager entre les continents**

Traverser la Grande mer qui sépare les continents est un voyage qui nécessite l'usage d'un navire ou d'un zeppelin.

Chaque faction, Horde et Alliance, dispose au moins d'un moyen de transport intercontinental entre Kalimdor et les Royaumes de l'est.

#### VOYAGES DE L'ALLIANCE

Les joueurs de l'Alliance utilisent des navires pour traverser la Grande mer. Les navires de l'Alliance relient les ports d'Auberdine et de Theramore sur Kalimdor avec celui de Menethil dans les Royaumes de l'est

#### VOYAGES DE LA HORDE

Les joueurs de la Horde peuvent voyager entre les continents en utilisant les zeppelins des gobelins. Ces zeppelins relient les cités d'Orgrimmar dans Kalimdor, de Grom'Gol dans Azeroth et d'Undercity dans Lordaeron.

#### VOYAGES NEUTRE

Les joueurs de la Horde et de l'Alliance disposent d'un second moyen de voyager entre les continents, la compagnie de navires des gobelins. Ces navires neutres relient Baie-du-Butin dans Azeroth et Ratchet dans Kalimdor, et peuvent être utilisés par tous les joueurs.

#### EMBARQUER

De même que pour les montures aériennes, seuls les joueurs de la Horde peuvent utiliser les zeppelins de la Horde, et seuls les joueurs de l'Alliance peuvent utiliser les navires de leur propre faction. Contrairement aux couloirs aériens, les destinations proposées par ces types de transports vous sont directement accessibles. La seule chose que vous ayez à faire pour emprunter un bateau, c'est de vous rendre sur les quais pour embarquer sur un bateau ou de vous rendre à la tour pour embarquer dans un zeppelin. Si votre vaisseau n'est pas à quai, patientez quelques minutes. Les vaisseaux accostent régulièrement et la durée d'attente n'excède pas quelques minutes.

#### DURÉE DU VOYAGE

Le voyage entre deux destinations ne dure en général que cinq minutes, avec une pause d'environ une minute à chaque port pour attendre d'éventuels passagers.

#### PENDANT LE VOYAGE

Lorsque vous êtes à bord d'un zeppelin ou d'un navire, vous êtes libre de vous déplacer à votre guise sur le vaisseau. Vous pouvez aussi vous jeter par-dessus bord, mais ce n'est pas recommandé. Si vous vous jetez par dessus bord lorsque vous êtes dans un zeppelin vous allez probablement vous tuer. Il est possible, de plus, que vous soyez incapable d'atteindre à nouveau votre corps pour vous ressusciter. Tomber d'un navire n'est pas aussi mortel, mais il est probable que vous mourrez d'épuisement en attendant le prochain navire. Il est préférable de rester à bord du navire ou du zeppelin jusqu'à ce que vous ayez atteint votre destination.

## **Pierres de foyer et auberges**

Dans *World of Warcraft,* votre personnage peut choisir une auberge qui lui servira de point d'attache. Vous trouverez des auberges dans la plupart des villes, elles servent de lieux de repos. Si vous laissez votre personnage dans une auberge lorsque vous quittez le jeu, il va accumuler un bonus de repos (voir chapitre 5 pour plus d'informations).

Pour faire d'une auberge votre point d'attache, vous devez d'abord trouver l'auberge et parler avec l'aubergiste. Dites-lui que vous souhaitez faire de cette auberge votre point d'attache.

L'aubergiste vous donne une pierre de foyer qui vous ramènera à cette auberge. La Pierre de foyer occupe un emplacement dans votre inventaire. Si vous souhaitez vous téléporter jusqu'à votre point d'attache, cliquez droit sur la pierre de foyer. Au bout d'un court instant, vous êtes téléporté à votre point d'attache. Vous ne pouvez utiliser la pierre de foyer qu'une fois toutes les 60 minutes. Une fois utilisée, vous devez attendre 60 minutes pour pouvoir vous en servir à nouveau. Vous ne pouvez avoir qu'un seul point d'attache à la fois, mais vous pouvez en changer aisément en parlant avec l'aubergiste d'un autre établissement.

La pierre de foyer est indispensable et très efficace, notamment pour quitter un donjon ou voyager entre les continents sans avoir à utiliser de monture aérienne, de navire ou de zeppelin. Il est conseillé de quitter le jeu dans une auberge pour bénéficier du meilleur bonus de repos possible.

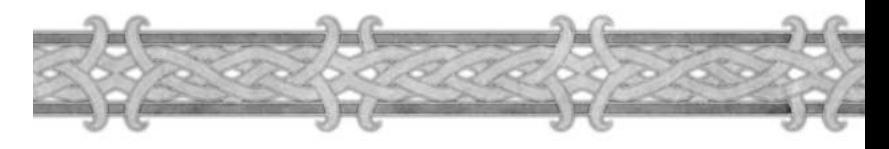

# **Autres types de transports**

#### MONTURES

Une fois que vous avez atteint un haut niveau, vous pouvez acheter une monture et vous en servir pour vous déplacer à travers les continents. Les montures se déplacent plus vite que les personnages, mais elles sont relativement chères et il vous faudra veiller à faire des économies pour vous en offrir une. Seuls les personnages les plus riches pourront s'offrir une monture. Chaque race dispose d'une monture spécifique. Les démonistes et les paladins n'ont pas besoin d'acheter de monture, en effet leurs classes leur permettent de gagner une monture spécifique à haut niveau, en accomplissant une quête.

#### FORMES DE VOYAGE

Les druides et les chamans peuvent apprendre des sorts qui leur permettent de se transformer en différents animaux et qui augmentent leur vitesse de déplacement. Sous cette forme, le lanceur de sorts se déplace beaucoup plus vite que les personnages normaux.

#### SORTS

Le mage, le chaman et le démoniste disposent de sorts très utiles pour se téléporter instantanément à différents endroits dans le monde.

# Villages et lieux

*World of Warcraft* est un univers vibrant et dangereux, mais on y discerne tout de même de grandes civilisations. Les lieux phares et bastions du savoir des différentes cultures d'Azeroth sont les villages et les villes. Ces lieux, de différentes tailles, sont répartis dans le monde de Warcraft. Les plus grands sont les capitales des races : la ville des humains de Stormwind, la cité des nains d'Ironforge, la cité des elfes de Darnassus, la ville des orcs d'Orgrimmar, la ville des morts-vivants, Undercity et la ville des taurens de Thunder Bluff. Les gnomes cohabitent avec les nains et les trolls avec les orcs. Dans ces villes, vous pourrez trouver la plupart des Maîtres de classe de personnage, des Maîtres artisans, des Maîtres de vol, des marchands, des auberges et des banques. Les chefs de chacune des races résident dans leur capitale respective. De nombreuses quêtes commenceront et se termineront dans ces lieux.

Les autres lieux et villages sont dispersés un peu partout de par le monde dans diverses régions. En général, les zones réservées aux niveaux débutants et intermédiaires disposent d'au moins un village principal et de plusieurs autres petits hameaux.

La plupart des villages qui ne sont pas des capitales, y compris les ports gobelins de Baiedu-Butin et de Ratchet, sont équipés d'auberges et de nombreux marchands s'y sont établis. Certains Maîtres de classe ou d'artisanat s'installent parfois dans ces lieux de moindre importance. Dans la plupart de ces lieux vous trouverez des auberges, bien que certains avant-postes en territoires hostiles ne proposent pas cette commodité.

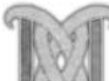

# **Aménagements, commodités et équipements des villages**

Voila quelques-unes des commodités que vous pouvez trouver dans les villes. Seules les plus grandes villes les regroupent toutes, mais la plupart proposent tout de même une auberge et des marchands.

#### AUBERGES

Les auberges se trouvent dans la plupart des villes et villages. Elles permettent aux personnages de se reposer. Si vous quittez le jeu dans une auberge, votre personnage bénéficie d'un bonus de repos. La prochaine fois que vous vous connecterez, vous gagnerez plus d'expérience en tuant les monstres. C'est dans les auberges que vous trouvez les marchands qui vendent de la nourriture et des boissons.

#### BANQUES

Seules les plus grandes villes (capitales) disposent d'une banque, dans laquelle les personnages peuvent stocker les objets qu'ils transportent. Les banques du monde d'Azeroth sont toutes liées, vous avez donc accès à votre compte dans n'importe quelle ville en parlant aux PNJ banquiers.

#### MARCHANDS

Les plus grandes villes proposent les services de la plupart des types de marchands, y compris des marchands spécialisés dans les fournitures d'artisanat, les différents types d'armures, et d'autres types d'objets spécifiques. Les plus petits hameaux ne proposent souvent que les services du marchand de fournitures générales, avec les objets les plus communs. Pour avoir accès à un large éventail d'objets, vous devrez fréquenter les grandes villes et les capitales, mais si vous ne recherchez que des objets simples comme de la nourriture ou des boissons, vous en trouverez partout ou presque.

#### MAÎTRES DES CLASSES

Les Maîtres des classes sont généralement présents dans les capitales et les grandes villes. Cependant, les capitales n'accueillent généralement que les Maîtres des classes spécifiques à leur population principale. Par exemple, vous ne trouverez pas de Maître des paladins dans la ville de Thunder Bluff, capitale des taurens. Les Maîtres artisans par contre sont plus communs, même si vous ne les trouverez pas dans les hameaux ou campements éloignés des zones civilisées.

#### MAÎTRES DE MONTURES AÉRIENNES

La plupart des zones proposent au moins une ville majeure dans laquelle vous trouvez un maître de montures aériennes pour vous connecter aux différents couloirs aériens du continent.

Il n'y a pas de règle d'or pour ce qu'on trouve dans chaque localité. Vous devrez les visiter ou vous renseigner auprès des autres joueurs pour connaître les différents PNJ que vous rencontrerez dans chacun d'entre eux.

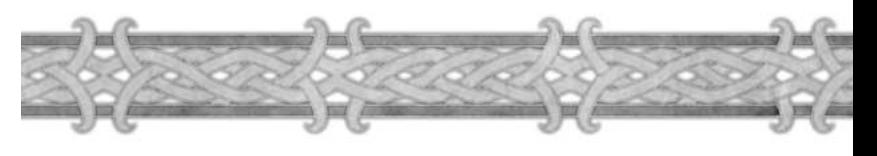

#### **Personnages non-joueurs**

Tout personnage dans le jeu qui n'est pas contrôlé par un joueur mais par l'IA (intelligence artificielle) est appelé personnage non-joueur (PNJ). Cependant, la plupart des joueurs utilisent le terme PNJ pour identifier un humanoïde allié, à l'exclusion des ennemis et des monstres. Quelques exemples de PNJ : les donneurs de quêtes, les banquiers, les commissaires-priseurs, les marchands, les maîtres de vol, les maîtres d'artisanat et les gardes.

Un PNJ allié est reconnaissable à la couleur de son nom, qui apparaît en vert. De plus, le portrait du PNJ vous indique à quel type de personnage non-joueur vous avez à faire (s'il s'agit d'un maître ou d'un marchand, etc.). Les PNJ de la faction opposée vous sont hostiles et leurs noms apparaissent en rouge.

Bien que les PNJ soient nombreux, vous ne pouvez interagir qu'avec un petit nombre d'entre eux. Beaucoup de gardes et de citoyens ne sont pas interactifs. Vous pouvez repérer les PNJ avec lesquels vous pouvez interagir si le curseur se transforme lorsque vous les survolez. La plupart des PNJ avec lesquels vous pouvez converser sont fixes. Ils n'errent pas dans la ville et sont plus faciles à trouver. Cependant, quelques personnages donneurs de quêtes patrouillent en suivant un chemin bien précis.

#### **Icônes interactives**

Si vous pouvez parler avec un PNJ, le curseur prend la forme d'une bulle de texte quand vous passez sur lui. En général, les PNJ avec lesquels vous pouvez parler vous fourniront des informations, vous raconteront des commérages ou vous donneront de nouvelles quêtes si vous effectuez un clic droit sur eux.

Si le PNJ est un marchand, le curseur prend la forme d'un sac. En cliquant droit sur le marchand, vous ouvrez la fenêtre d'échange qui vous permet d'acheter et de vendre.

Si le PNJ est un maître de classe ou d'artisanat, le curseur prend la forme d'un livre. Cliquez droit sur le maître pour ouvrir la fenêtre d'apprentissage dans laquelle vous pouvez sélectionner vos sorts et vos techniques.

Certains PNJ ont plusieurs rôles, par exemple un marchand peut aussi être un donneur de quêtes. Lorsque vous cliquez sur ces personnages, votre curseur prend la forme d'une bulle de texte et vous accédez à une fenêtre de discussion qui vous permet de choisir comment vous voulez interagir avec ce personnage.

Si en passant votre curseur sur un personnage, il prend la forme d'une épée, cela veut dire que ce PNJ est hostile et que vous pouvez l'attaquer. Tous les PNJ sont insensibles aux attaques exceptés ceux pour lesquels le curseur prend la forme d'une épée.

# Économie

# **Marchands**

Les marchands ou vendeurs sont des personnages non-joueurs importants dans *World of Warcraft.* Vous pouvez leur revendre votre ancien équipement pour en acheter un meilleur et c'est auprès d'eux que vous pourrez acheter les ingrédients nécessaires pour la plupart de vos artisanats. Ils vendent aussi de la nourriture et des boissons qui vous permettent de récupérer vos points de vie ou de mana plus rapidement.

## **Achat et vente**

Lorsque vous voulez acheter un objet à un marchand, cliquez droit sur lui. La fenêtre d'inventaire du marchand apparaît et vous livre la liste des articles que vous pouvez acheter. Dans certains cas, le marchand proposera plus d'une fenêtre de fournitures. Chaque article disponible chez le marchand est représenté par une petite icône suivie de son nom. Si vous déplacez votre curseur sur un objet, vous affichez une petite fenêtre d'informations supplémentaires. Le prix de l'article est indiqué sous son nom à droite de l'icône. Les objets que le marchand propose en quantité limitée sont indiqués par la présence d'un petit numéro en haut à gauche de la représentation de l'article, qui renseigne sur le nombre d'objets de ce type en stock.

Pour acheter un objet, cliquez droit dessus ou sélectionnez-le avec un clic gauche et déplacez-le dans un des sacs de votre inventaire. Un achat est définitif, veillez à ne pas acheter d'objets inutiles par mégarde.

Vendre un objet est plus simple qu'en acheter. Il vous suffit de vous adresser à n'importe quel marchand pour vendre votre butin. Si vous voulez vendre un objet de votre inventaire, cliquez droit sur un marchand. Lorsque vous placez le curseur sur l'objet que vous souhaitez vendre, une petite fenêtre vous indique le prix que vous allez en obtenir. Certains objets ne peuvent être vendus. Pour vendre un objet, cliquez droit dessus ou sélectionnez-le et déplacez-le dans la fenêtre d'échange du marchand. Une vente est définitive, assurez-vous de bien vouloir vendre l'objet avant de cliquer dessus.

# **Types de marchands**

Il existe dans le jeu plusieurs types de marchands qui vendent différents assortiments de matériel. Apprenez à identifier les marchands au premier coup d'oeil pour gérer plus efficacement vos besoins en provisions et en équipement. Tous les types de marchands ne seront pas disponibles dans toutes les localités. Seules les capitales abritent des représentants de tous les types.

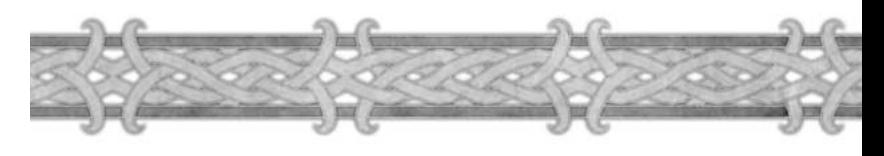

## LES MARCHANDS PEUVENT ÊTRE CLASSÉS DE LA MANIÈRE SUIVANTE :

**Marchands de fournitures :** les marchands de fournitures générales vendent de tout, comme de la nourriture, de la boisson, des sacs, des munitions, réunissant un assortiment de fournitures provenant de la plupart des différents types de marchands. Les marchands de fournitures vendent des fournitures de base destinées aux différents artisanats.

**Marchands de nourriture et boissons :** ces marchands, les bouchers, les boulangers, les marchands de champignons et les épiciers vendent de la nourriture qui restaure les points de vie et des boissons qui restaurent les points de mana.

**Marchands de fournitures d'artisanat :** ces marchands vendent les matériaux et les ingrédients nécessaires à la confection d'objets. Parmi eux, on distingue les marchands de fournitures de couture, les artisans du cuir, les forgerons et les marchands de fournitures de pêche.

**Marchands d'armures :** les artisans du cuir vendent des armures de cuir ; les couturiers vendent des armures en étoffe ; les armuriers vendent des armures en mailles et en plaques.

**Marchands d'armes :** les marchands d'armes proposent un large éventail d'armes et les fabricants d'arcs et d'armes à feu proposent des armes de jet et des munitions.

Il existe également des marchands uniques un peu partout dans le monde, généralement des gobelins, qui proposent un assortiment variable d'articles magiques très puissants et de modèles pour les différents artisanats. Vous pouvez les trouver dans des lieux isolés généralement assez éloignés des grandes cités et au coeur des zones ou des régions dangereuses.

De temps en temps, certains marchands de fournitures d'artisanat vendent des objets rares qu'ils n'ont en stock qu'à l'occasion. Vérifiez régulièrement s'ils n'ont pas de nouveaux modèles à vous vendre.

# **Économie entre joueurs**

Lorsque vous procédez à un achat ou à une vente auprès d'un marchand, vous ne pouvez pas marchander. Les prix sont définis et définitifs. Il est souvent plus intéressant de s'adresser directement à d'autres personnages-joueurs.

L'économie des joueurs dans *World of Warcraft* est organisée autour de deux outils que vous pouvez utiliser pour acheter ou vendre dans la communauté des joueurs : le canal de vente ou les hôtels de vente.

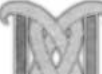

# **Le canal de vente**

Pour vendre ou acheter un objet sur le canal de vente, ouvrez la ligne de message et tapez /échange, suivi de votre message. En procédant à cette manipulation, vous vous assurez que votre message apparaîtra sur le canal de vente et non sur le canal général. La plupart des messages de vente passés sur le canal général ne sont pas pris en compte par les joueurs et vous ne pouvez pas y faire de lien vers l'objet.

Si vous souhaitez vendre un objet, votre message doit comporter un lien vers l'objet, la quantité que vous avez à vendre et le prix que vous demandez. Si vous voulez que votre objet soit vendu aux enchères, vous devez l'indiquer. Toutes les enchères doivent être faites sur le canal de vente et non en message privé.

Si vous vendez l'objet à un prix fixe, précisez-le. Les acheteurs potentiels pourront vous répondre via le canal de vente ou par un message privé.

Si vous voulez acheter un objet sur le canal de vente, précisez votre demande, la quantité que vous recherchez et le prix que vous êtes prêt à offrir.

Les échanges qui ont lieu sur le canal de vente dans *World of Warcraft* sont limités à la ville dans laquelle vous vous trouvez. De temps en temps, si vous ne trouvez pas d'acheteur qui vous convient, changez de ville et voyez si vous ne pouvez pas trouver meilleur acheteur ailleurs. Dans *World of Warcraft*, l'économie entre joueurs est un marché d'échanges sans règles. Les prix peuvent fluctuer de manière importante en fonction de vos interlocuteurs et des régions où vous vous trouvez. Cela peut être passionnant et amusant de commercer avec d'autres joueurs, mais vous devez respecter un certain code de conduite pour assurer des échanges justes et courtois. N'enchérissez que sur les objets que vous comptez réellement acheter et essayez de transmettre l'argent ou les marchandises le plus rapidement possible lorsque la vente est conclue.

# **Créer un lien vers un objet à vendre**

Si vous vendez un objet, vous devriez inclure un lien vers l'objet dans votre message pour que les acheteurs potentiels puissent voir l'objet. Pour cela, ouvrez la ligne de message, tapez votre texte et créez un lien vers l'objet en cliquant dessus tout en maintenant enfoncée la touche Maj de votre clavier. L'objet apparaît entre crochets dans la ligne de message, sa couleur indique sa rareté. Les autres joueurs peuvent voir l'objet lié en cliquant sur le lien pour ouvrir la fenêtre d'information de l'objet.

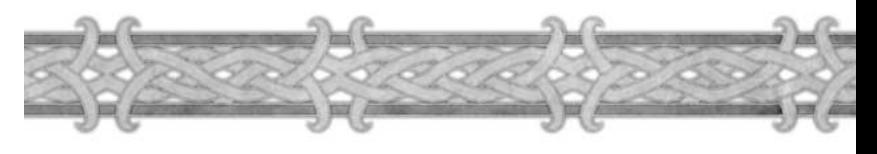

# **Hôtels des ventes**

Un autre moyen d'acheter et de vendre des objets consiste à s'adresser aux commissaires-priseurs dans les hôtels de vente. Il existe trois hôtels de vente dans le monde : un pour la Horde à Orgrimmar, un pour l'Alliance dans Ironforge et un troisième, neutre, dans Gadgetzan. Les commissaires-priseurs sont liés aux hôtels de vente et vous permettent d'acheter ou de vendre des objets sans passer par le canal de vente.

Si vous souhaitez vendre un objet, vous pouvez le confier à un commissaire-priseur, définir un prix de départ pour les enchères, la durée de l'enchère et laisser le commissaire faire le reste. Lorsque l'objet est vendu, votre argent vous est envoyé via la boîte aux lettres. Si vous voulez acheter un objet auprès d'un commissaire-priseur, vous pouvez parcourir la liste des objets proposés et faire une enchère. Si vous remportez l'enchère, l'objet vous est envoyé via la boîte aux lettres.

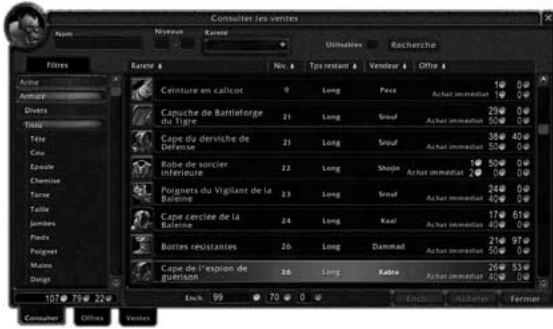

# **Parcourir la liste des objets mis en vente**

Pour consulter les objets déposés dans les hôtels des ventes d'une ville, parlez avec l'un des commissaires-priseurs de l'hôtel pour accéder à la fenêtre des enchères. La fenêtre initiale est vierge, excepté certains champs de texte et les filtres que vous pouvez utiliser pour affiner votre recherche.

#### LISTE DE FILTRES

Sur la gauche de la fenêtre, vous avez accès à une liste de filtres pour préciser votre recherche : armes, armures, conteneurs, consommables, fournitures d'artisanat, projectiles, carquois et gibernes, modèles d'artisanat, réactifs et divers. Les fournitures d'artisanat incluent la plupart des ressources récupérables avec les compétences de collecte, comme les herbes et le minerai. Une fois un filtre 106

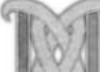

sélectionné, cliquez sur le bouton Recherche pour afficher la liste de tous les objets qui correspondent à vos critères de sélection et qui sont vendus via l'hôtel des ventes de la ville.

#### RECHERCHE AVANCÉE

Vous pouvez préciser votre recherche en précisant le nom, le niveau moyen et la qualité de l'objet que vous recherchez. Vous pouvez aussi limiter la recherche aux objets que vous pouvez utiliser en cochant la case Utilisables.

#### RECHERCHER UN OBJET EN PARTICULIER

Pour chercher un objet bien spécifique, entrez son nom dans le champ de texte correspondant et cliquez sur Recherche.

#### RÉSULTATS DE RECHERCHE

Tous les objets qui remplissent vos critères de sélection apparaissent dans la fenêtre principale d'enchères. Chaque entrée comporte le nom de l'objet, une image qui le représente, le niveau requis pour l'utiliser, la durée de l'enchère, le prix proposé par le plus offrant ou l'enchère minimum requise si personne n'a encore fait d'offre. Si le vendeur a laissé une option pour acheter l'objet immédiatement, le prix d'achat immédiat apparaît entre parenthèses après la valeur de l'enchère actuelle.

Pour consulter des informations supplémentaires concernant l'objet sélectionné, déplacez votre curseur sur l'image de l'objet pour ouvrir la fenêtre d'information. Les objets que vous ne pouvez pas utiliser sont affichés en rouge.

# **Faire une offre**

Si vous apercevez un objet pour lequel vous voulez faire une offre, cliquez dessus. L'enchère minimale est indiquée en bas de la fenêtre. Vous pouvez modifier ce prix en cliquant dessus et en entrant votre offre. Lorsque vous êtes satisfait de votre enchère, cliquez sur le bouton Ench.. Le montant de l'offre est débité automatiquement de votre compte et conservé par le commissairepriseur au cas ou vous remporteriez l'enchère. Si un prix d'achat immédiat est indiqué, vous pouvez acheter directement l'objet en cliquant sur le bouton Acheter. Si le vendeur n'a pas indiqué de prix d'achat immédiat, le bouton Acheter est grisé.

Gardez à l'esprit que vous ne pouvez pas savoir combien de temps il reste avant la clôture de l'enchère. Vous avez accès au Temps restant avant la vente de l'objet, via la fenêtre d'enchères. Il est exprimé de la manière suivante : court, moyen, long, et très long.

# **Surveillez vos enchères**

Une fois que vous avez fait une offre pour un objet, vous pouvez surveiller l'évolution de l'enchère en cliquant sur l'onglet Offres qui se trouve en bas de la fenêtre d'enchères.

La fenêtre d'Offres liste tous les objets pour lesquels vous avez fait une offre. Si votre offre n'est plus la plus haute, le nom du joueur qui a fait la meilleure offre apparaît en rouge.

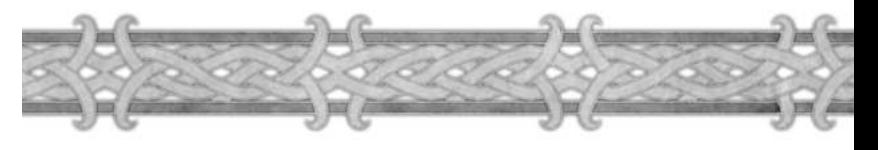

# **Message de surenchère**

Si quelqu'un fait une meilleure offre que la vôtre, un message apparaît dans votre journal. Vous le recevez où que vous vous trouviez dans le monde. Cependant, vous devez retourner à l'hôtel des ventes si vous souhaitez surenchérir. On ne peut pas faire d'offre à distance.

## **Gagner une enchère**

Si vous remportez une enchère, vous en êtes averti via votre journal. L'objet que vous avez gagné vous attend dans la boîte aux lettres. Pour en savoir plus sur le fonctionnement de la boîte aux lettres, consultez la section Service postal du chapitre 12.

### **Proposer un objet**

Pour déposer un objet et le proposer aux enchères via un commissaire-priseur, cliquez sur le PNJ. Sélectionnez l'onglet Ventes qui se trouve en bas de la fenêtre. Pour proposer un objet, déplacez-le sur l'emplacement vide qui se trouve en haut à gauche de la fenêtre. Une enchère de départ apparaît automatiquement. Vous pouvez modifier cette valeur pour la baisser ou l'augmenter. Après, vous devez sélectionner la durée de l'enchère et disposer de suffisamment d'argent pour payer la taxe de dépôt. Il ne vous reste plus qu'à cliquer sur le bouton Créer une vente aux enchères. L'objet disparaît de votre inventaire et il est pris en charge par le commissaire-priseur.

#### DURÉE DE L'ENCHÈRE

Après avoir sélectionné l'objet à mettre en vente et décidé de l'offre minimale de départ, vous devez déterminer la durée de l'enchère : deux, huit ou vingt-quatre heures. La durée par défaut est huit heures.

#### TAXE DE DÉPÔT

Lorsque vous déposez un objet à l'hôtel des ventes, le commissaire-priseur vous demande de régler une taxe de dépôt qui est indexée sur la valeur minimale de l'enchère. Cette taxe augmente si la durée de l'enchère est plus longue que la durée par défaut. Gardez à l'esprit que plus la durée de l'enchère est importante, plus la taxe de dépôt augmente. Si vous réduisez la durée de l'enchère, la taxe de dépôt baisse.

Si l'objet est vendu, vous récupérez votre taxe de dépôt ; dans le cas contraire, vous récupérez l'objet mais le commissaire-priseur conserve la taxe.

Souvenez-vous que la taxe de dépôt dans un hôtel des ventes neutre est plus importante que dans les hôtels des ventes spécifiques aux deux factions.

#### PRIX D'ACHAT

Lorsque vous mettez un objet en vente, vous pouvez définir un prix d'achat immédiat. C'est le prix auquel un éventuel acheteur peut obtenir l'objet sans avoir à attendre la fin de l'enchère. Vous définissez ce prix vous-même.

#### SURVEILLEZ VOS VENTES

Lorsque vous laissez un objet en vente dans un hôtel des ventes, il apparaît dans l'onglet Ventes de la fenêtre d'enchères. Passez voir le commissaire-priseur de temps en temps pour surveiller le déroulement de votre vente.

#### TERMINER UNE VENTE

Si la vente se solde par un succès, un message apparaît dans votre journal pour vous indiquer que votre objet a été vendu. L'enchère gagnante vous est envoyée par courrier, moins la commission du commissaire-priseur qui est calculée en fonction du prix final de vente. Cette commission est distincte de la taxe de dépôt, qui vous est rendue. La commission du commissaire-priseur est plus importante à Gadgetzan qu'à Orgrimmar ou Ironforge.

Si la vente expire et que personne ne souhaite acheter votre objet, ce dernier vous est rendu par courrier et vous perdez votre taxe de dépôt. L'objet reste disponible dans la boîte aux lettres pendant une durée de 30 jours.

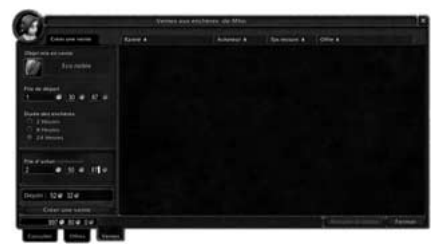

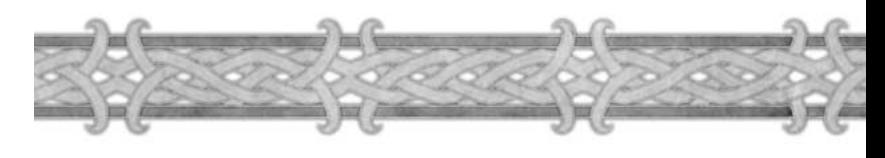

# Chapitre 10

# Partir à l'Aventure

Sur Azeroth, vous vivrez des aventures palpitantes et des quêtes épiques en explorant le monde et en affrontant des légions d'ennemis. Ce chapitre vous renseigne sur la manière d'accomplir les quêtes et sur les ennemis auxquels vous serez confronté tout au long de votre progression dans *World of Warcraft.*

# **OUÊTES**

Les quêtes sont des tâches définies avant même que vous rejoigniez le jeu. Vous pouvez les accomplir pour gagner de l'expérience et des récompenses.

## **Comment recevoir les quêtes**

Il existe plusieurs manières de se voir proposer d'accomplir des quêtes. La plus courante est de parler avec un PNJ. Ces personnages sont souvent appelés donneurs de quêtes.

#### LE POINT D'EXCLAMATION

Vous pouvez reconnaître aisément un donneur de quête au point d'exclamation jaune ou argenté au-dessus de sa tête. Un point d'exclamation jaune indique que le PNJ a une ou plusieurs quêtes à vous proposer. Un point d'exclamation argenté indique que le personnage aura une quête à vous donner, mais vous devez d'abord progresser en niveau. Si vous déplacez votre curseur sur un PNJ donneur de quête, il prend la forme d'une bulle de texte. Cliquez droit sur le PNJ pour afficher la fenêtre de dialogue de la quête et il ne vous reste plus qu'à accepter ou refuser la quête. Si vous acceptez la quête, elle apparaît dans votre journal des quêtes.

#### AVIS DE RECHERCHE

Vous pouvez aussi vous voir confier une quête après avoir consulté les avis de recherche que l'on trouve dans les différentes villes du jeu. Si un avis de recherche a une quête à vous proposer, lorsque vous passez votre curseur dessus, ce dernier prend la forme d'un engrenage. Cliquez droit sur l'avis de recherche pour ouvrir la fenêtre de description de la quête. Il ne vous reste plus qu'à accepter ou refuser la quête.

#### OBJETS DE QUÊTE

Certains objets peuvent déclencher des quêtes. Ces objets sont uniques et vous pouvez les trouver sur des ennemis spéciaux voire uniques. Si vous passez votre curseur sur un objet unique et que l'indication suivante est présente dans la fenêtre de description de l'objet : « Cet objet permet de lancer une quête », cet objet vous proposera une quête si vous cliquez droit dessus. Il vous suffit d'accepter ou de refuser, comme pour toutes les autres quêtes. 110

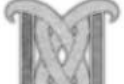

# **Types de quêtes**

Il y a plus de 2000 quêtes dans *World of Warcraft.* Ces quêtes sont réparties en différentes catégories. Certaines vous demanderont de porter un message ou d'apporter des colis à des personnages non-joueurs. D'autres vous demanderont de tuer un certain nombre d'ennemis spécifiques, de collecter certains types de butin sur les monstres. D'autres encore, de retrouver un objet unique sur un ennemi en particulier, de trouver un PNJ et de discuter avec lui ou d'escorter un personnage non-joueur jusqu'à un lieu précis. Il existe plusieurs autres types de quêtes. Peu importe le type de quête que vous choisissez, les étapes pour la terminer seront clairement expliquées dans la description de la quête. Vous avez à tout moment la possibilité d'ouvrir votre journal des quêtes pour y consulter les informations concernant une quête de la liste.

# **Journal des quêtes**

Lorsque vous acceptez une quête, elle apparaît dans votre journal des quêtes. Appuyez sur l'icône du journal des quêtes ou sur la touche L de votre clavier pour afficher la fenêtre du journal. Cette fenêtre est divisée en deux parties. La partie supérieure affiche la liste des quêtes que vous avez en cours et la partie inférieure affiche la description de la quête sélectionnée.

Toutes les quêtes sont classées par zones. Même les quêtes qui vous demanderont de changer de zone sont listées en fonction de l'endroit où vous les avez reçues.

Vous pouvez afficher ou masquer les quêtes relatives à une zone en cliquant sur les symboles plus ou moins qui se trouvent en face des noms des régions. Si vous voulez masquer toutes les quêtes, cliquez sur le bouton Toutes qui se trouve en haut de la liste des quêtes.

Lorsque vous cliquez sur une quête dans la liste, la description est affichée dans la partie inférieure de la fenêtre. Ces informations comprennent la nature de la quête, les différentes étapes pour l'accomplir, le dialogue complet avec le donneur de quête et les récompenses.

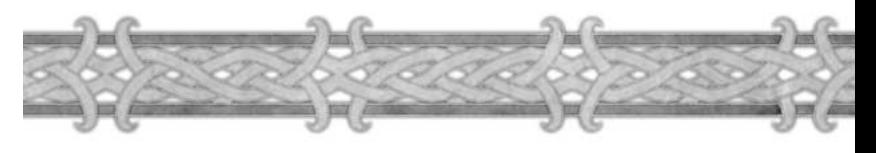

# **Difficulté des quêtes**

Toutes les quêtes de votre journal se voient attribuer un niveau de difficulté indiqué par une couleur. Cette codification vous permet de voir au premier coup d'oeil si une quête est facile ou difficile pour un personnage de votre niveau et quel montant d'expérience vous pouvez espérer gagner en l'accomplissant.

Les couleurs, du niveau le plus simple au plus difficile, sont les suivantes : grise, verte, jaune, orange et rouge. Les quêtes grises sont destinées à des joueurs d'un niveau bien inférieur au vôtre ; elles sont donc très faciles à accomplir et rapportent peu ou pas d'expérience. Les quêtes vertes sont destinées à des personnages de niveau légèrement inférieur au vôtre et sont assez simples à accomplir. De surcroît, elles rapportent une quantité d'expérience correcte. Les quêtes jaunes sont les mieux adaptées à votre personnage. Elles représentent un véritable défi et vous rapporteront beaucoup de points d'expérience. Les quêtes de couleur orange sont destinées à des personnages de plus haut niveau que vous et vous ne devriez pas tenter de les résoudre seul. Elles vous rapporteront beaucoup d'expérience, mais elles risquent d'être difficiles à accomplir, voire impossibles. Enfin, les quêtes rouges sont destinées à des personnages de bien plus haut niveau que vous et se solderont par une mort violente si vous tentez de les accomplir seul. Pour accomplir les quêtes de couleurs orange et rouge, vous devrez grouper avec d'autres joueurs.

#### **Terminer une quête**

Pour chaque quête listée dans votre journal des quêtes sont indiqués les objectifs à remplir pour terminer la quête. Lorsque vous devez collecter des objets ou tuer des monstres, il vous sera presque toujours demandé de retourner voir le PNJ qui vous a donné la quête pour la terminer. Lorsque vous devez porter un message ou livrer un colis, vous terminez la quête en parlant avec le PNJ que vous deviez trouver. Toutes les quêtes qui proposent une récompense matérielle nécessitent généralement que vous vous adressiez à un PNJ pour recevoir la récompense en question.

#### OÙ TERMINER LES QUÊTES

Un moyen simple de savoir où terminer une quête consiste à rechercher le PNJ au dessus de la tête duquel apparaît un point d'interrogation jaune. Lorsque vous avez accompli tous les objectifs d'une quête, vous pouvez repérer facilement le PNJ au point d'interrogation jaune qui apparaît au-dessus de sa tête. Si le point d'exclamation est argenté, cela signifie que vous n'avez pas encore rempli tous les objectifs. C'est seulement quand vous avez rempli tous les objectifs que le point d'exclamation devient jaune et vous indique que vous pouvez terminer la quête en vous adressant à ce PNJ.

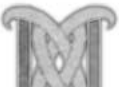

#### RÉCOMPENSES DES QUÊTES

Lorsque vous terminez une quête, vous recevez toujours une récompense, qu'il s'agisse d'une récompense matérielle, de points d'expérience ou de l'opportunité de recevoir une nouvelle quête. Les quêtes vous rapportent généralement beaucoup de points d'expérience. Le montant d'expérience gagné varie d'une quête à une autre, mais un joueur qui accomplit des quêtes, en plus de chasser de manière conventionnelle, progressera toujours plus vite en niveau qu'un joueur qui passe son temps à chasser sans se soucier des quêtes.

#### RÉCOMPENSES MATÉRIELLES

Certaines quêtes vous récompensent avec de l'argent, d'autres avec des objets. Dans certains cas, vous aurez à choisir entre plusieurs récompenses. En général, ces objets sont puissants et appropriés à un personnage de votre niveau. Cependant, de temps en temps certaines quêtes vous proposeront des récompenses que vous ne pourrez pas utiliser. Vous pourrez toujours les revendre à un marchand.

Presque tous les objets que vous recevrez en récompense sont liés. La nourriture et les boissons que vous recevez en récompense représentent l'exception à cette règle. Un objet obtenu en récompense est lié à vous lorsque vous le récupérez. Vous ne pouvez pas le donner à un autre joueur. Vous pouvez malgré tout le vendre ou le détruire.

# **Quêtes « Élite »**

Les noms de certaines quêtes de votre journal sont suivis du terme « Élite » entre parenthèses. Ces quêtes sont beaucoup plus difficiles que les quêtes normales de même couleur. Elles nécessitent généralement que vous visitiez des zones privées (souvent appelées instances) ou des donjons peuplés de créatures de type élite. Ces monstres sont bien plus puissants que des monstres normaux. Si vous envisagez d'accomplir une quête élite, vous devriez toujours former un groupe avec d'autres joueurs.

#### **Abandonner une quête**

Vous avez à tout moment la possibilité d'abandonner une quête de votre journal. Cliquez sur la quête pour la sélectionner et cliquez sur le bouton Abandonner en bas de la fenêtre de votre journal. Vous pouvez retourner voir le PNJ donneur de quête plus tard si vous le souhaitez.

#### **Tenter à nouveau une quête**

Si vous avez terminé une quête, vous ne pouvez pas la refaire. Cependant, si vous aviez abandonné une quête non terminée dans le passé, vous pouvez l'obtenir à nouveau en vous adressant au donneur de quête. Si vous échouez en tentant d'accomplir une quête, vous pouvez l'abandonner et essayer de la mener à bien à nouveau.

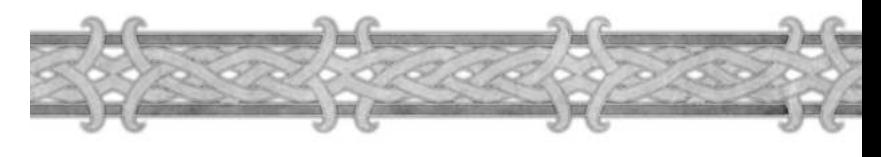

# Étendues sauvages

Nombreuses sont les quêtes qui vous conduiront dans les étendues sauvages hostiles qui séparent les villes. Vous y rencontrerez quantité de créatures hostiles, d'inoffensives bestioles et d'éventuels PNJ errants. Des routes relient les différents hameaux, villes et régions. Elles sont généralement assez sûres et vos voyages se dérouleront dans une relative sécurité si vous les empruntez. N'oubliez pas cependant que certains monstres errants s'aventureront de temps en temps dessus.

La plupart des lieux que vous visiterez en tentant d'accomplir différentes quêtes sont cachés aux confins de ces vastes étendues sauvages. Vous devrez souvent quitter les routes et vous enfoncer dans la nature pour accomplir vos quêtes et explorer. Dans la nature, vous trouverez certaines ressources et ingrédients indispensables aux différents artisanats. Soyez sur vos gardes lorsque vous quitterez les sentiers battus. Essayez de contourner les monstres qui sont bien plus puissants que vous ou de grouper avec d'autres joueurs afin de les terrasser. Il est conseillé de voyager en groupe plutôt que seul.

## **Interagir avec l'environnement**

En explorant le monde, vous rencontrerez quantité d'objets ou d'éléments de décors avec lesquels vous pourrez interagir. Si un objet peut être manipulé, votre curseur adoptera la forme de différentes icônes qui représentent les diverses interactions possibles avec ces objets.

#### OBJETS DE QUÊTE LIÉS À L'ENVIRONNEMENT

Certains objets de quête du monde nécessitent que vous cliquiez dessus pour les activer. Si vous devez déposer des graines dans une fissure au fond d'un lac pour y faire renaître la vie, votre curseur prend la forme d'un engrenage lorsque vous survolez la fissure. Si vous devez déraciner des bourgeons de Sylvain avant qu'ils ne se transforment en élémentaires sylvains furieux, votre curseur prend la forme d'un engrenage lorsque vous survolez un bourgeon. Vous ne pouvez interagir avec ces objets de l'environnement que si vous devez accomplir la quête qui y correspond. Si vous n'avez pas la quête des bourgeons dans votre journal, votre curseur ne réagit pas lorsqu'il en survole un et vous ne pouvez pas interagir avec.

#### RESSOURCES

De nombreux matériaux existent sous leur forme brute dans le monde. Les deux ressources les plus courantes sont le minerai et les herbes. Si votre niveau de compétence est suffisamment élevé, vous pouvez récolter une ressource en cliquant droit dessus pour ouvrir la fenêtre de butin et ramasser la ressource brute. Une fois ramassée, il ne vous reste plus qu'à la placer dans un emplacement libre de votre inventaire. Certaines ressources peuvent être exploitées plusieurs fois avant de disparaître. D'autres ne peuvent être collectées qu'une seule fois. Toutefois, toutes les 114 ressources se reconstituent avec le temps, vous pourrez donc revenir les exploiter.

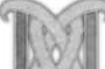

# Lieux particuliers

Au cours de vos explorations dans les différentes zones ou régions, vous découvrirez des cavernes, des châteaux, des manoirs délabrés, des tours et d'autres lieux à visiter.

Ce sont des endroits particuliers dans lesquels s'accomplissent de nombreuses quêtes et où vous aurez à affronter des légions de monstres.

Beaucoup de ces endroits sont visibles dans le paysage, mais une fois à l'intérieur, on s'aperçoit qu'ils sont composés de salles ou de tunnels multiples. L'exploration de ces lieux vous permettra d'engranger beaucoup d'expérience et des trésors. C'est souvent au coeur de ces endroits particuliers que vous viendrez accomplir vos quêtes et débusquer des ennemis uniques.

Il n'est pas nécessaire que vous ayez une quête à résoudre dans un de ces lieux pour y accéder. Certains joueurs les explorent simplement pour l'expérience et les trésors. Les monstres qui peuplent ces endroits sont en général plus puissants et dangereux que les monstres que l'on trouve dans la nature. Ils ont de plus tendance à évoluer en groupe. Il est donc conseillé de vous trouver plusieurs compagnons pour explorer ces endroits, à moins que votre niveau soit bien plus haut que les monstres qui se trouvent à l'intérieur.

# DONIONS

Parmi ces lieux particuliers, les donjons sont très convoités. Ces vastes complexes sont peuplés de créatures dangereuses et représentent un véritable défi. De prime abord, ils ressemblent à des endroits courants sans intérêt particulier, mais à l'intérieur ils sont bien plus vastes et densément peuplés de nombreuses créatures.

#### LOCALISER UN DONJON

Les donjons ne sont pas indiqués sur votre carte du monde, ni sur la minicarte. Vous devez les découvrir seul. La plupart des donjons servent de support à des quêtes : consultez votre journal des quêtes pour y découvrir des indices qui vous guideront jusqu'à ces lieux particuliers. Vous pouvez aussi vous renseigner auprès des autres joueurs. Enfin, comme les donjons sont souvent placés dans des endroits reculés, à l'écart des sentiers battus, vous pourrez parfois les trouver en explorant les terres sauvages.

#### DONJONS PRIVÉS (INSTANCES)

Ces donjons se distinguent des autres par les espaces privés qui y sont proposés. La plupart des structures disséminées dans la nature sont petites mais se prolongent dans les ténèbres des profondeurs. Cependant, ces sections plus longues et difficiles sont fermées par des portails de nuées tourbillonnantes. La partie d'un donjon se trouvant derrière un portail est appelée instance. Une fois que vous passez le portail, vous apparaissez dans une version unique du donjon, réservée à votre groupe. Si deux groupes passent au même moment le portail, chaque groupe est transporté dans sa propre version.

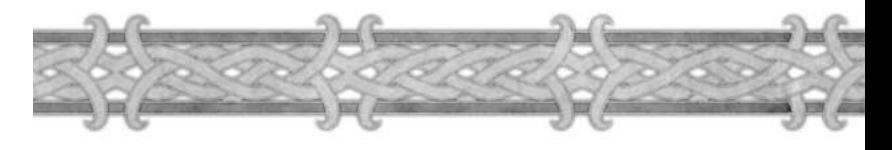

De cette manière, les différents groupes de joueurs de *World of Warcraft* ont la possibilité d'explorer les mêmes zones sans se marcher sur les pieds. Seuls les donjons les plus vastes abritent des instances.

#### RÉCUPÉRATION D'UN CADAVRE DANS UNE INSTANCE

Il arrivera que vous ou l'un des membres de votre groupe meure au coeur d'une instance. Vous n'aurez pas besoin de traverser la moitié du donjon pour retrouver votre corps, il vous suffit de repasser le portail pour être ressuscité automatiquement à l'entrée de l'instance. L'endroit où vous êtes mort n'a pas d'importance.

#### ADVERSAIRES ÉLITES

Les instances, souvent peuplées de monstres élites, sont les sanctuaires dans lesquels vous devrez vous infiltrer pour accomplir la plupart des quêtes majeures. On appelle aussi ces endroits des Donjons élites. Dans ces lieux, le dragon doré qui apparaît autour des portraits de vos adversaires lorsque vous cliquez sur eux vous indique que ce sont des monstres élites. Ces monstres sont bien plus forts que les autres de niveau équivalent : ils possèdent beaucoup plus de points de vie et peuvent utiliser des attaques bien plus dangereuses. Souvent vous devrez vous aventurer dans ces donjons pour y trouver un PNJ ou récupérer un objet nécessaire à l'accomplissement de l'une de vos quêtes. Les instances renferment des trésors encore plus précieux, mais sont bien plus dangereuses à explorer. Soyez sur vos gardes si vous vous aventurez seul dans une instance. Les quêtes qui vous mèneront dans ces lieux particuliers sont indiquées par le terme « élite » entre parenthèses dans votre journal.

# **ENNEMIS**

Les combats sont le coeur de *World of Warcraft.* La Horde et l'Alliance tentent de vivre en paix chacune de leur côté, mais nombreuses sont les menaces qui ne manqueront pas d'essayer de briser cette fragile cohabitation. Entre les oasis de paix que représentent les hameaux et les villes d'Azeroth, vous rencontrerez beaucoup de monstres féroces et de PNJ hostiles.

## **Approcher les ennemis**

Peu importe le type de créature que vous croisez, qu'il s'agisse d'un PNJ humanoïde ou d'un monstre, il vous suffit de quelques clics pour savoir s'il est hostile ou non.

Si la créature ou le PNJ que vous croisez dans le jeu peut être attaqué, le curseur prend la forme d'une épée lorsque vous le survolez. Si vous cliquez sur un PNJ ou sur un monstre, trois éléments d'information s'affichent à l'écran et vous renseignent sur la créature ciblée. En haut de l'écran, il y a le portrait du PNJ ou du monstre, un encadré d'information en bas à droite et un cercle de sélection autour de la créature. Si la créature est agressive, elle vous attaquera si vous vous approchez trop près. Vous pouvez savoir si une créature est agressive à la couleur du cercle de sélection, 116

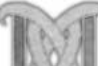

de l'encadré d'information et de la barre dans laquelle apparaît son nom, à côté du portrait. Si la couleur est rouge, la créature est agressive. Si la couleur est jaune, la créature est passive. Elle ne vous attaquera que si vous l'attaquez en premier. Si la couleur est verte, la créature ou le PNJ est amical et ne peut être attaqué. Enfin la couleur bleue signifie que la créature ciblée est le personnage d'un autre joueur.

L'encadré d'information apparaît lorsque vous survolez une créature ou un PNJ avec votre curseur. Utilisez cette option à votre avantage, pour savoir quels monstres ou PNJ peuvent être approchés sans risque d'être attaqué.

# **PNJ hostiles**

Les PNJ amicaux envers une faction ne le sont pas forcément envers l'autre. Les PNJ qui se trouvent sur les terres de la Horde sont hostiles aux membres de l'Alliance. Les PNJ de l'Alliance sont hostiles aux membres de la Horde. Soyez sur vos gardes lorsque vous approchez des PNJ hostiles. La Horde et l'Alliance ne sont pas alliées.

# **Types d'ennemis**

Ils existent de nombreux types de monstres dans *World of Warcraft*. Ils sont tous classés par catégories, ou types. Sont inclus les bêtes, les morts-vivants, les démons, les dragons et les humanoïdes. Le type du monstre est important, car certains talents ou techniques n'affectent que certains types de monstres. Tueur de bêtes est un enchantement que vous pouvez placer sur une arme pour qu'elle inflige 2 points de dégâts supplémentaires contre les monstres de ce type, dont les lions, les raptors, les ours et les araignées.

Vous pouvez savoir à quel type de créature votre cible appartient en cliquant dessus. Dans l'encadré d'information, son type est indiqué après son nom et son niveau.

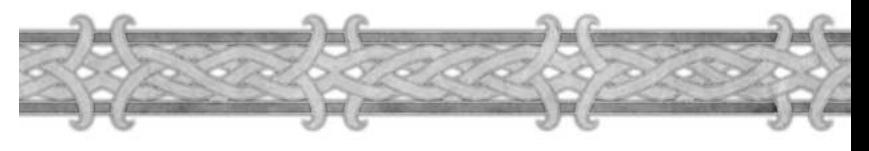

# **Niveau de l'ennemi**

Vous devez définir si l'adversaire vous est hostile ou non, afin d'opter pour la technique d'approche adéquate. Vous devez aussi identifier la puissance de votre adversaire. Affronter des monstres bien plus puissants que vous se soldera généralement par une mort rapide.

L'encadré d'information et le portrait de votre cible vous indiquent le niveau du monstre sélectionné. Si le niveau de votre cible est représenté par une tête de mort, cela signifie que le monstre est de bien plus haut niveau que vous. Vous ne survivrez pas à un combat avec lui.

Gardez à l'esprit que les combats contre des adversaires bien plus puissants sont dangereux, car qu'ils disposent de beaucoup de points de vie et de puissantes attaques, mais aussi parce qu'ils résisteront souvent à vos sorts et techniques.

Les monstres sont bien plus dangereux lorsqu'ils combattent en groupe. Si vous devez affronter deux adversaires de votre niveau, vous aurez peu de chance d'en sortir vainqueur. Le nombre de créatures que vous pouvez vaincre en combat dépend de votre classe et de vos compétences.

# **Marquage des ennemis**

Une fois que vous attaquez un monstre, il est marqué. Cela signifie que vous indiquez aux autres joueurs que ce monstre est votre adversaire. Vous recevrez de l'expérience et son butin si vous le tuez. Marquer un ennemi empêche les autres joueurs d'achever votre monstre au dernier moment et de ramasser son butin à votre place. Vous pouvez savoir si un monstre est marqué en le sélectionnant et en regardant son nom dans la barre de portrait. Si la couleur est grise, le monstre est marqué. S'il est de couleur normale (rouge ou jaune, selon son agressivité), alors le monstre n'est pas marqué.

# **État du personnage**

Pendant le combat, votre personnage peut être affecté par plusieurs effets. Vous pouvez être assommé et incapable de réaliser une action, ou bien empoisonné, voire malade. Vous pouvez subir les effets d'un sort ou d'une technique qui vous inflige des points de dégâts sur la durée, être effrayé et forcé de fuir le combat, ou encore maudit et affaibli. À l'inverse des améliorations lancées par vos alliés pour améliorer vos aptitudes au combat, ces affaiblissements apparaissent en rouge pour indiquer leur nature nocive.

Vous pouvez survoler ces icônes avec votre curseur pour voir quels en sont les effets et combien de temps ils vont durer.

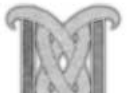

## **Informations sur les ennemis**

Au cours des combats, la plupart des informations qui apparaissent dans votre journal de combat apparaissent aussi sous forme de texte au-dessus de la tête de votre ennemi. C'est un moyen simple et rapide de voir comment le combat progresse.

Les dégâts que vous infligez avec vos attaques ou vos sorts sont affichés en blanc au-dessus de la tête de l'adversaire. Les points de dégâts infligés sur la durée, par un sort, une technique ou un objet, apparaissent en jaune.

Si l'adversaire résiste ou est insensible à votre action, les mots « résiste » ou « insensible » apparaissent au-dessus de la tête de l'adversaire lorsque vous l'attaquez. Les techniques défensives qui infligent des points de dégâts en retour à l'attaquant, comme les boucliers de dégâts, sont considérées comme des attaques. Vous pouvez donc voir apparaître un message similaire audessus de la tête de votre adversaire sans l'avoir attaqué, si ce dernier subit les effets d'un bouclier de dégâts par exemple.

Chaque fois que votre adversaire esquive, bloque ou pare une de vos attaques, c'est indiqué sous la forme d'un texte blanc au-dessus de sa tête.

# **Informations du portrait**

Le portrait de votre personnage indique les mêmes informations que le portrait de votre adversaire. Tous les points de dégâts que vous inflige votre adversaire apparaissent en blanc sur votre portrait. Les points de dégâts sur la durée sont en jaune. Si vous esquivez, bloquez, parez, résistez ou êtes insensible à une attaque, l'information apparaît sur votre portrait, en blanc. Si vous êtes soigné, le nombre de points de vie rendus est affiché en vert.

Les jauges de santé, de mana, d'énergie et de rage vous renseignent sur vos pertes et vos gains de points de vie et votre consommation de points de mana, énergie ou rage.

Si vous avez des familiers, les mêmes informations sont indiquées dans leurs portraits. Vous ne pouvez pas voir les chiffres exacts associés aux différentes jauges des portraits de vos compagnons de groupe.

Surveillez votre journal de combat et votre portrait pour vous tenir au courant de votre état de santé et réagissez en conséquence pour vous soigner et rester en vie.

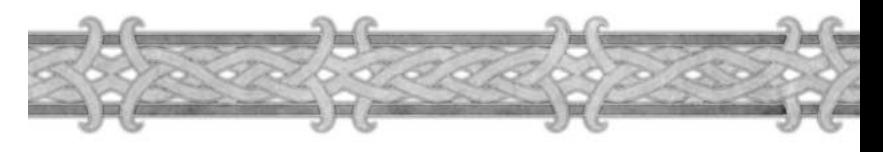

# **Fouiller les cadavres des ennemis**

Une fois que vous avez tué un monstre, vous pouvez fouiller son cadavre et vous emparer d'un éventuel butin. Si vous survolez avec la souris un cadavre à fouiller ou un objet à ramasser, le curseur prend la forme d'un sac. Cliquez droit sur le cadavre pour ouvrir la fenêtre de butin.

# **Fenêtre de butin**

Cette fenêtre affiche le butin qui se trouve sur le cadavre. Elle peut afficher quatre objets : s'il y a plus de quatre éléments sur le cadavre, vous pouvez les faire défiler. Pour ramasser le butin, cliquez sur les objets de la fenêtre de butin. Ils sont placés automatiquement dans votre inventaire si celui-ci contient des emplacements libres. Lorsque vous cliquez sur de l'argent, il est ajouté au montant indiqué en bas de la fenêtre de votre sac à dos.

Lorsque tous les objets ont été ramassés, la fenêtre de butin disparaît et le cadavre ne peut plus être fouillé. Si vous laissez un objet sur le cadavre, vous pouvez venir le fouiller plus tard pour le ramasser.

Vous ne pouvez fouiller que les cadavres des créatures que vous avez marquées et tuées. Si vous êtes dans un groupe, cela dépend du système de répartition du butin sélectionné par le chef du groupe. Vous devrez peutêtre attendre votre tour, ou bien vous pourrez fouiller

tous les monstres tués par n'importe quel membre du groupe. De plus amples informations concernant les différentes options de répartition du butin sont disponibles dans le chapitre Communauté.

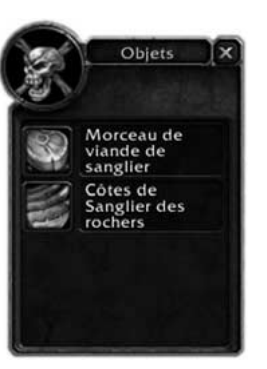

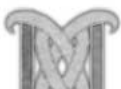

#### **Décomposition des cadavres**

Un cadavre se décompose lentement en un certain temps. Pensez à fouiller les cadavres rapidement. Si vous attendez trop longtemps avant de les fouiller, ils finiront par disparaître, même s'il y restait du butin.

## **Ennemis liés à une quête**

Certaines quêtes vous demanderont d'abattre des ennemis plus ou moins nombreux. Il vous suffit de les tuer pour les accomplir.

D'autres quêtes nécessiteront que vous ramassiez des objets particuliers sur les dépouilles de certains monstres. Dans ce cas, vous ne trouverez les objets sur le type de monstre spécifié que si vous devez accomplir la quête en question. Lorsque vous fouillez ces monstres, l'objet recherché apparaît parfois dans la fenêtre de butin parmi les objets trouvés sur le cadavre. Si vous n'avez pas la quête, vous ne pouvez récupérer que le butin habituel.

Certaines quêtes nécessiteront que vous rapportiez une preuve de la mort de l'ennemi unique que vous devez affronter, comme un bras, une tête, un livre ou son anneau. Dans ce type de quête, lorsque vous tuez cet ennemi unique, la preuve de sa mort apparaît dans la fenêtre de butin.

Si vous êtes en groupe avec d'autres joueurs, vous devez attendre votre tour pour fouiller un cadavre et collecter un éventuel objet qui vous est nécessaire pour une quête. Par contre, si vous devez récupérer une partie du corps d'un monstre unique, tous les membres du groupe qui doivent accomplir la quête pourront la ramasser. Le cadavre de cet ennemi unique peut être fouillé par tous les membres du groupe jusqu'à ce que tout le monde ait pris la preuve dont il avait besoin dans la fenêtre de butin, ou que le cadavre se décompose normalement. Cependant, selon les règles de fouille habituelles, si un membre du groupe est trop éloigné du monstre et qu'il ne prend pas part au combat, il n'aura pas le droit de fouiller le cadavre du personnage ou du monstre unique.

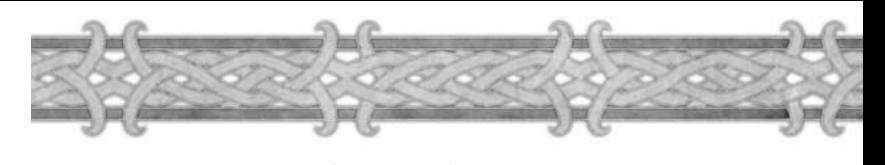

# Chapitre 11

# Horde confre *Alliance*

La guerre entre la Horde et l'Alliance est depuis longtemps au centre de la mythologie de Warcraft. Dernièrement, une trêve a été déclarée entre le chef de la Horde, Thrall, et le dirigeant de l'Alliance, Jaina Proudmoore, mais l'hostilité reste forte entre les deux factions. À certains endroits, elle a laissé la place à une guerre ouverte.

Dans *World of Warcraft,* la tension entre les factions se reflète dans le système Joueur contre Joueur. Les joueurs des différentes factions peuvent s'attaquer les uns les autres et poursuivre la guerre entre la Horde et l'Alliance à travers des escarmouches.

# **Combat Joueur contre Joueur (JcJ)**

Sous certaines conditions, vous pouvez combattre des joueurs de la faction adverse. Vous ne pouvez pas combattre les membres de votre propre faction, sauf au cours de duels, une forme de combat détaillée plus loin dans ce chapitre.

Le combat Joueur contre joueur (JcJ) ressemble beaucoup au combat normal contre les monstres. Cependant, il existe des différences majeures. Vous ne pouvez pas attaquer les autres joueurs à volonté. Certaines conditions doivent être remplies avant de lancer un combat JcJ. Elles sont aisément remplies sur les royaumes Guerre ouverte (JcJ), et plus difficilement sur les royaumes Normaux (Trêve).

Les différences de niveau comptent moins. Les dégâts par seconde, la vie, le mana et les caractéristiques sont certes plus élevés aux plus hauts niveaux, mais tous les autres facteurs de combat sont équivalents. Par exemple, vos chances d'esquiver, de bloquer ou de résister aux sorts sont identiques, que vous combattiez un joueur de niveau 1 ou de niveau 60. Cela atténue l'écart entre joueurs de niveaux différents, tout en conservant un avantage aux joueurs du niveau le plus élevé.

Face aux autres joueurs, les sorts sont limités. Contre les monstres, les sorts de contrôle, qui anesthésient la cible ou la manipulent, fonctionnent normalement. Mais contre d'autres joueurs, ils deviennent moins performants. Au premier lancement, ils ont 100% de chances d'avoir un effet. Ensuite, sur la même cible, les chances de succès tombent à 75% puis à 50%, et finalement à zéro. Tous les sorts qui contrôlent ou limitent les autres joueurs (métamorphose, peur et étourdissement, par exemple) sont sujets à cette règle.

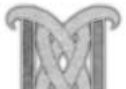

# **Types de royaume**

Il existe deux types principaux de royaumes : les royaumes « Normal » (ou Trêve) et les royaumes « Guerre ouverte » (Guerre ou JcJ).

Avant de créer un personnage, vous devez d'abord décider sur quel type de royaume vous voulez jouer. En fonction de cette décision, il sera plus ou moins facile de combattre d'autres joueurs. Les conditions permettant un combat joueur contre joueur sont détaillées ci-dessous.

Vous trouverez plus de détails sur notre site Internet : **http://www.wow-europe.com/fr/info/basics/realmtypes.html**

#### **Choisir un royaume**

Si vous voulez connaître le frisson du combat contre d'autres joueurs, et si vous préférez affronter des adversaires contrôlés par des humains et non par l'ordinateur, les royaumes Guerre ouverte sont pour vous. Mais si vous choisissez ces royaumes, sachez que dans la plupart des zones du monde, vous risquez d'être attaqué par des joueurs de haut niveau quand vous vous y attendez le moins. Ils risquent fort d'être trop puissants pour vous et de s'acharner sur vous quand vous êtes le plus vulnérable. Par exemple, ils peuvent vous attaquer lorsque vous êtes au milieu d'une quête ou d'un combat contre un monstre. L'intervention des joueurs ennemis est une menace constante sur les royaumes Guerre ouverte.

En revanche, si vous préférez combattre des adversaires contrôlés par l'ordinateur, et n'entrer en mode JcJ que lorsque vous le voulez, les royaumes Normaux, ou Trêve, sont faits pour vous.

# Royaume Normal (Trêve)

Sur les royaumes Normaux, le mode JcJ est désactivé par défaut. Vous l'activez par vos propres actions. Quand vous activez le mode JcJ, vous présentez un signe visible par les autres joueurs. Un bouclier indiquant votre faction s'affiche à côté du portrait de votre personnage. Les autres joueurs voient aussi que vous avez changé de statut par la couleur de votre nom, et sont libres de vous attaquer à leur convenance. Vous pouvez activer le mode JcJ de l'une des façons suivantes :

- En attaquant un PNJ de la faction adverse, par exemple les maîtres des montures, les gardes, les donneurs de quête, les vendeurs, etc.
- En attaquant un joueur adverse qui s'en est pris à un PNJ ami. En contreattaquant, vous activez le mode JcJ, et les joueurs adverses peuvent commencer à vous affronter.
- ◆ En aidant un joueur engagé dans un combat [c].
- En entrant dans une capitale ennemie.

Vous pouvez également taper /jcj dans la ligne de message pour activer le mode JcJ. Dans tous les cas, les autres joueurs ne peuvent vous attaquer que si vous activez le mode JcJ par vos propres actions. C'est toujours vous qui décidez si les autres joueurs ont ou non le droit de vous attaquer sur un royaume Normal (Trêve). Sur les royaumes normaux, le JcJ est une affaire de consentement mutuel.

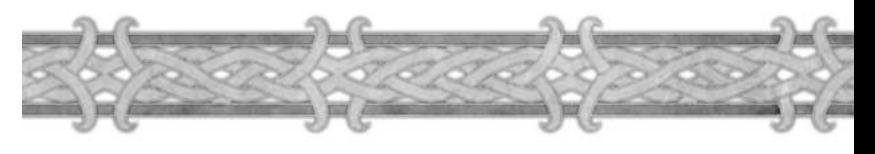

# **Désactiver le mode JcJ**

Sur les royaumes normaux, le mode [c] dure cinq minutes. Ensuite, vous retournez au mode normal par défaut. Cependant, si vous effectuez l'une des actions détaillées cidessus, le mode JcJ est prolongé et le délai de cinq minutes recommence au début.

*Exception :* si vous activez vous-même le mode [c] par la commande /jcj vous devez la désactivez en retapant /jcj (ce qui fera disparaître cet état au bout de 5 minutes)

# Royaume Guerre ouverte (Guerre ou JcJ)

Sur un royaume Guerre ouverte, d'autres manières d'activer le mode JcJ existent. Vous pouvez l'activer :

- En entrant en territoire ennemi.
- En entrant en territoire contesté.
- ◆ En attaquant un autre joueur.
- En attaquer un PNJ de la faction adverse.
- En aidant un joueur engagé en combat JcJ.

# **Contrôle de Territoire**

Sur un royaume Guerre ouverte, les territoires sont divisés en trois catégories : ami, contesté, ennemi. Le concept de contrôle du territoire permet aux joueurs de bas niveau de contribuer à la sécurité de leur zone, mais augmente le risque et le danger de s'aventurer au-delà de la protection des gardes de leur faction.

**Territoires amis :** vous y êtes à l'abri des joueurs adverses, à moins que vous ne les attaquiez vous-même. Le territoire est amical, mais il est considéré comme un territoire ennemi par vos adversaires. Vous pouvez attaquer les joueurs ennemis qui s'aventurent dans les zones amies, mais cela leur donne le droit de riposter.

**Territoires contestés :** les territoires contestés sont des zones neutres. Tout joueur qui s'y aventure peut être attaqué par tout joueur ennemi. Par définition, les territoires contestés sont dangereux, et tous les joueurs sont des cibles potentielles aussi longtemps qu'ils y restent.

**Territoires ennemis :** Dans les territoires ennemis, les joueurs adverses peuvent vous attaquer à volonté, mais vous ne pouvez vous en prendre à eux que s'ils frappent les premiers ou s'ils activent le mode JcJ d'une manière ou d'une autre.

# Royaume Jeu de rôle

Nous vous proposons également deux types de royaumes supplémentaires : le royaume Jeu de rôle normal (JdR & Trêve), et le royaume jeu de rôle guerre ouverte (JdR & Guerre). Chacun d'entre eux utilise exactement les même mécanismes de jeu que son royaume parent (rien ne distingue par exemple un royaume Jeu de rôle normal d'un royaume normal du strict point de vue du jeu). Sur ces royaumes, les joueurs qui désirent prendre plus à coeur la personnalité de leurs personnages et agir en conséquence (un paladin pourrait décider de ne pas grouper avec des démonistes par exemple) rencontreront d'autres joueurs qui partagent cette même manière de jouer. Les joueurs qui choisissent un royaume jeu de rôle doivent suivre une charte de comportement et de nom de personnage plus restrictives. Cette charte est à cette adresse :

**http://www.wow-europe.com/fr/policy/roleplaying.html**

# CHAMPS DE BATAILLE

Les champs de bataille sont des zones spéciales où se déroulent des combats joueurs contre joueurs uniques. Ils existent sur tous les royaumes, et permettent des combats entre factions que vous ne trouverez nulle part ailleurs. Ils se reconnaissent à leur portail d'accès rouge.

Sur les champs de bataille, le mode Joueur contre Joueur est toujours activé, quel que soit le type de royaume. Cela donne aux joueurs des royaumes Normaux qui veulent un avant-goût du JcJ la possibilité de tester ce type de jeu de façon limitée.

Quand vous êtes sur un champ de bataille, vous pouvez faire équipe avec des joueurs amis, tout en acceptant des quêtes prévues pour vous faire affronter des joueurs de la faction adverse.

Bien sûr, vous pouvez quitter facilement un champ de bataille et revenir au monde normal.

#### **Messages JcJ**

Vous pouvez obtenir des informations sur les événements Joueur contre Joueur à l'échelon local ou global via les canaux de discussion DéfenseLocale et DéfenseUniverselle. Par défaut, ils sont activés, mais vous pouvez les masquer en tapant « /partir DéfenseLocale » et « /partir DéfenseUniverselle ».

Lorsque ces canaux sont activés, un message indiquant qu'une zone est attaquée apparaît à chaque fois qu'un personnage ennemi attaque un PNJ ami dans la zone mentionnée.

Cela vous indique où agissent les joueurs ennemis, de façon à ce que vous puissiez les combattre si le coeur vous en dit.

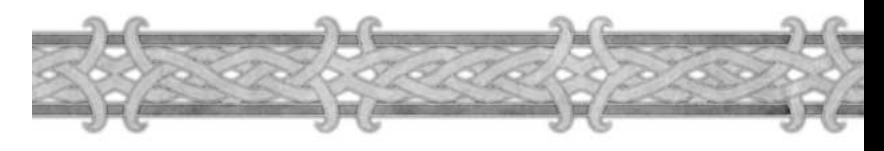

# **RÉCOMPENSES** Joueur contre Joueur

Le plaisir d'affronter d'autres joueurs est une récompense suffisante lors des premiers combats, mais il existe des stimulants plus intéressants grâce auxquels les combats JcJ restent passionnants.

#### POINTS D'HONNEUR

Au fur et à mesure que vous tuez des ennemis et des PNJ activant le mode JcJ, vous gagnez des points d'honneur. Vous en recevez également lorsque vous conquérez des champs de bataille et lorsque vous abattez des PNJ importants, chefs et généraux de la faction adverse. Chaque semaine, ces points d'honneur sont distribués entre tous les joueurs qui ont participé à des combats JcJ. Plus un joueur a tué d'ennemis, plus il gagne de points au sein de son camp. Ces points d'honneur s'accumulent pour vous donner un grade JcJ, qui peut fluctuer par la suite, en fonction de votre participation et de vos succès en JcJ.

#### POINTS DE DÉSHONNEUR

Même entre des ennemis aussi acharnés que la Horde et l'Alliance, l'honneur reste présent. Si vous vous engagez dans des actions JcJ douteuses, par exemple en tuant des PNJ « civils » essentiels, comme les maîtres de vol ou les donneurs de quête, vous vous déshonorez. Si vous accumulez une dose donnée de déshonneur, vous serez considéré comme un hors-la-loi. et vous subirez des pénalités de grade.

#### RÉCOMPENSES

En plus des gains d'honneur, vos succès en JcJ vous permettent d'acquérir un grade élevé, de gagner des objets spéciaux et d'obtenir l'accès à des bâtiments et à des marchands qui vous sont réservés. Vous gagnerez également les faveurs du chef de votre faction, sans oublier d'autres récompenses inaccessibles à ceux qui se refusent au JcJ.

Le système d'honneur et les récompenses du JcJ existent sur les royaumes Normaux et Guerre ouverte mais en raison de leur nature même, l'incitation à participer aux combats Joueur contre Joueur sont plus élevées sur les royaumes Guerre ouverte.

Vous trouverez plus de détails sur les risques, les récompenses et les conséquences des parties JcJ sur le site de *World of Warcraft*, à l'adresse

**http://www.wow-europe.com/fr/pvp/pvp-article.html**

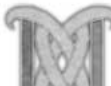

# **DUELS**

Les parties Joueur contre Joueur offrent un vrai plaisir de jeu, mais il existe aussi des compétitions plus amicales qui n'ont pas la violence des combats entre factions. Si vous voulez tester vos aptitudes contre d'autres joueurs, vous pouvez les défier en duel.

## LANCER UN DÉFI

Vous pouvez lancer un défi sur un royaume Normal ou Guerre ouverte. Pour défier un joueur en duel, sélectionnez son personnage, puis cliquez droit sur le portrait de ce dernier. Sélectionnez l'option Duel. L'autre joueur peut accepter le défi ou le refuser.

Lorsque vous lancez le défi pour la première fois, un drapeau de duel apparaît entre les deux joueurs. Il sert à signaler aux autres joueurs qu'un duel va commencer. Si l'autre joueur refuse le duel, le drapeau disparaît. Si l'autre joueur relève le défi, le duel débute et le drapeau demeure jusqu'à la victoire de l'un ou de l'autre.

Dès que l'autre joueur accepte le duel, vous pouvez commencer à vous attaquer l'un l'autre, en utilisant les mêmes techniques, sorts et tactiques que contre les monstres.

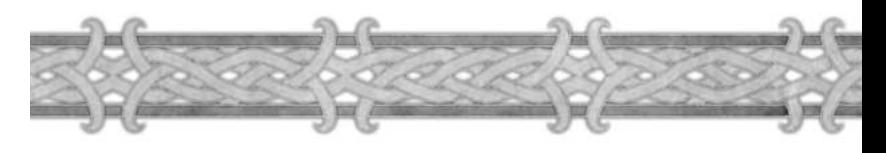

# **Remarque**

Lorsque les points de vie d'un joueur tombent à zéro, le duel est terminé et le survivant est déclaré vainqueur. Vous remportez également le duel si l'autre joueur s'éloigne trop du drapeau de duel, ce qui revient à déclarer forfait.

#### TERMINER UN DUEL

Le duel est juste un combat amical, au cours duquel vous pouvez affronter des joueurs de votre faction ou de la faction adverse. N'ayez pas peur de perdre de l'expérience, de mourir ou d'être pillé si vous perdez un duel. En revanche, vous ne gagnez ni expérience ni récompense si vous battez un autre joueur en duel.

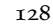

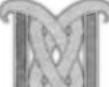

# Chapitre 12

# Commanauté

*World of Warcraft* a été conçu dans le but de favoriser le développement de communautés. Des centaines d'autres joueurs jouent en même temps que vous. Interagir avec eux est un élément essentiel du jeu, autant que combattre des monstres et trouver des trésors. Vous pouvez leur parler via le système de messagerie standard, ou leur envoyer du courrier en jeu. Vous pouvez également procéder à des échanges avec eux via le canal des échanges ou les hôtels de vente. Enfin, vous pouvez former des groupes avec eux pour qu'ils vous aident à accomplir des quêtes, ou tout simplement pour jouer ensemble.

Pour établir des relations plus durables au sein de cette communauté, vous pouvez ajouter des joueurs dans votre liste d'amis et rejoindre une guilde.

Vous trouverez des informations supplémentaires sur la communauté de *World of Warcraft* à l'adresse Internet **http://www.wow-europe.com**

# **MESSAGES**

Le journal des messages affiche tous les messages envoyés et reçus, en bas à gauche de l'écran, au-dessus de la Barre d'actions. Son fonctionnement est détaillé au Chapitre 3. Cette section vous explique comment utiliser le système de messagerie pour communiquer avec les autres joueurs.

# **Canaux de discussion**

Les messages affichés dans le journal des messages proviennent de tous les canaux de discussion que vous avez rejoints dans la zone où vous vous trouvez. Un numéro et un nom de canal, entre crochets, précèdent tous les messages. Le nom du canal vous permet de savoir dans quel canal le message a été envoyé. Le chiffre correspond au numéro de ce canal. Par défaut, lorsque vous entrez dans une zone, vous rejoignez automatiquement les canaux Général et Commerce de cette zone.

Pour voir la liste de tous les canaux de discussion actifs dans la zone, tapez /listedisc dans la ligne de message.

#### REJOINDRE ET QUITTER DES CANAUX DE DISCUSSION Pour rejoindre un canal de discussion, tapez /rejoindre et le nom du canal de discussion à rejoindre, par exemple, /rejoindre commerce.

Pour quitter un canal, tapez /partir et le nom du canal à quitter, par exemple, /partir général.

#### CRÉER UN CANAL

Pour créer un canal, tapez /rejoindre et le nom du canal que vous voulez créer. Si aucun canal ne porte déjà ce nom, vous créez un nouveau canal de discussion. D'autres joueurs peuvent le rejoindre via la commande /rejoindre.

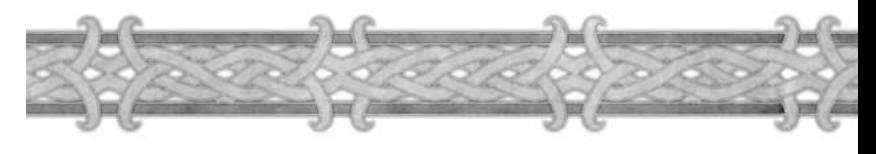

# **Modes de messagerie**

Vous pouvez envoyer et recevoir plusieurs types de message. Pour afficher les modes de messagerie, cliquez sur le bouton qui présente une bulle de texte à côté du journal des messages. Ensuite, cliquez sur le type de message à utiliser pour commencer à dialoguer avec ce type de message, par exemple, pour crier des messages dans toute la zone, parler à votre guilde ou envoyer un message personnel à un autre joueur. Vous pouvez également accéder à ces options de messagerie directement depuis la ligne de message, en appuyant sur la touche Entrée, puis en tapant / suivi de la commande associée au type de message à envoyer.

#### /DIRE

Le mode /dire permet d'envoyer des messages visibles par tous les joueurs autour de vous. C'est le mode de messagerie par défaut. Si le mode de messagerie que vous avez sélectionné n'est pas le mode /dire, vous pouvez taper /d puis le message pour que ce message soit visible par tous les joueurs qui vous entourent.

#### /GROUPE

Le mode /groupe permet d'envoyer des messages aux seuls membres de votre groupe. Utilisezle pour parler aux membres de votre groupe sans que les joueurs qui sont autour de vous puissent les lire. Vous pouvez également utiliser /gr au lieu de /groupe.

#### /GUILDE

Le mode /guilde vous permet d'envoyer un message à tous les membres de votre guilde, où qu'ils soient. Vous pouvez également taper /g.

#### /CRIER

Le mode /crier permet d'émettre un message qui sera vu par tous les joueurs présents dans la zone. Pour qu'il soit bien visible, il s'affiche en rouge (par défaut) dans le journal des messages de tous les joueurs qui se trouvent dans la zone. Vous pouvez également taper /cri.

#### /CHUCHOTER

Le mode /chuchoter permet d'envoyer un message privé à un joueur. A la différence des autres modes de messagerie, vous devez également indiquer le nom du joueur à qui envoyer le message. Lorsque vous envoyez un message dans ce mode, tapez /chuchoter ou /ch, puis le nom du personnage, puis le message. Vous ne pouvez pas utiliser ce mode de messagerie pour envoyer de messages à un membre de la faction ennemie.

#### /MESSAGE

Le mode /message est fondamentalement identique au mode /chuchoter. Dans les deux cas, vous envoyez un message personnel et privé à un joueur en particulier, que vous devez désigner. Vous pouvez également taper /msg [nomdujoueur] [message]. Vous ne pouvez pas utiliser ce mode de messagerie pour envoyer un message à un joueur de la faction ennemie.

#### /RÉPONDRE

Lorsqu'un joueur vous envoie un message personnel, vous pouvez lui répondre directement en sélectionnant Répondre dans le menu de messagerie ou en appuyant sur la touche r. Vous pouvez 130 aussi taper /r dans la ligne de message, mais simplement appuyer sur la touche r suffit.

# **Mémoire de la messagerie**

Par défaut, lorsque vous appuyez sur la touche Entrée pour afficher la ligne de message, la messagerie est en mode /dire. Si vous envoyez un message dans un mode de messagerie différent, par exemple un message de groupe en utilisant /groupe, vous resterez dans ce mode de messagerie. Vous n'avez donc pas à taper /gr ou /groupe pour envoyer un nouveau message à votre groupe. Vous restez toujours dans le dernier mode de messagerie utilisé, jusqu'à ce que vous changiez de mode.

# **Autres commandes de messagerie**

Lorsque nous parlons de messagerie, nous faisons généralement référence aux messages textuels, mais vous avez d'autres moyens de communiquer via la ligne de message.

#### VOUS CHERCHEZ DES JOUEURS ? /QUI

La commande /qui vous permet de rechercher d'autres joueurs. Pour l'utiliser, ouvrez la ligne de message et tapez /qui [nom du personnage]. Si ce joueur est connecté, la commande /qui affiche dans le journal des messages le nom, le niveau, la race et la classe de son personnage, la guilde à laquelle il appartient et la zone dans laquelle il se trouve. S'il n'est pas connecté, un message du type « 0 joueurs au total » s'affiche.

Vous pouvez également utiliser la commande /qui pour rechercher plusieurs personnages simultanément dans une zone ou dans une guilde. Par exemple, si votre nom de guilde est Blizzard, tapez /qui Blizzard pour afficher la liste de tous les joueurs dont le nom contient Blizzard, ou dont le nom de guilde contient Blizzard. Vous pouvez également voir quels personnages sont présents dans une zone en tapant /qui [nom de la zone].

Si la liste comprend plus de huit joueurs, elle s'affichera dans la fenêtre Social plutôt que dans le journal des messages.

#### /EMOTE

Techniquement parlant, les comportements, ou « emotes » ne sont pas une forme de messagerie. Ils servent à signaler gestuellement un sentiment, une émotion ou un état via le journal des messages. Pour utiliser le mode /emote, ouvrez la ligne de message et tapez /em [action] ou la commande de comportement approprié, par exemple /merci pour dire merci, /acclame pour sauter de joie ou /danser pour danser. Un message textuel s'affiche pour décrire ce comportement dans votre journal des messages et dans les journaux des messages des joueurs qui vous entourent.

Par exemple, si votre personnage s'appelle Pierre et que vous tapez /em émet un rire sinistre, le message « Pierre émet un rire sinistre » s'affiche.

Il n'est pas rare que des animations soient associées aux comportements. Par exemple, si vous utilisez /acclame et que votre personnage est un orc nommé Pierre, vous verrez qu'en plus d'un message texte, Pierre saute vraiment de joie et brandit les deux poings en l'air en jubilant. L'animation diffère selon les races, mais en jeu, votre personnage sera visiblement fou de joie.

Certains comportements peuvent avoir une cible. Avant de les utiliser, sélectionnez un personnage (PJ ou PNJ). S'il peut en avoir une, il sera dirigé vers cette cible. Si vous n'avez pas de cible ou que le comportement ne permet pas d'avoir une cible, il sera destiné à tous ceux qui vous entourent.

Vous trouverez une liste de plus de 100 comportements disponibles sur **http://www.wow-europe.com/fr/info/basics/emotes.html.**

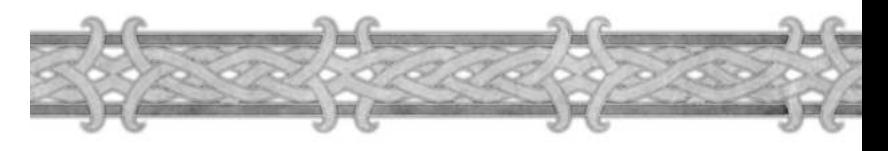

#### **Messages vocaux**

Les messages vocaux sont des phrases que vous utiliserez souvent lors de vos aventures. Pour plus de facilité, elles sont réduites à des messages vocaux simples, réellement « dits » par votre personnage dans le jeu. Il existe plus d'une douzaine de messages vocaux enregistrés. Pour les utiliser, sélectionnez Messages vocaux dans le menu de messagerie, puis cliquez sur la phrase à dire. Vous pouvez également taper /v et le message vocal à utiliser dans la ligne de message. Les messages vocaux sont un moyen de décrire une situation complexe sans taper de longs messages. Si vous avez besoin qu'on vous soigne rapidement, tapez simplement /v soigner et le personnage dira qu'il a besoin de soins.

## **Langues**

Par défaut, toutes les races de l'Alliance parlent le commun et toutes les races de la Horde parlent l'orc. Vous pouvez revenir à votre langue « maternelle » en sélectionnant une autre langue via le menu de messagerie. Lorsque vous parlez dans la langue connue par tous les membres de votre faction, par exemple l'orc pour les personnages appartenant à la Horde, seuls les membres de votre faction peuvent lire vos messages correctement. Le choix de la langue reste activé ou désactivé. Vous n'avez pas besoin de repréciser la langue à utiliser à chaque fois que vous tapez un message.

# **Ignorer des joueurs**

Comme dans toute communauté, vous croiserez des gens moins agréables et plus énervants que d'autres. Si vous trouvez que les messages d'un joueur sont inappropriés ou agaçants, vous pouvez l'ajouter dans la liste des joueurs ignorés. Vous ne verrez plus ses messages dans le journal des messages. Tant qu'un joueur figure dans la liste des joueurs ignorés, vous ne verrez aucun de ses messages, dans aucun canal.

Pour ignorer les messages d'un joueur, tapez /ignorer [nomdupersonnage] dans la ligne de message. Vous pouvez aussi ouvrir l'onglet Ignorer de la fenêtre Social (touche O par défaut) et cliquer sur Ignorer le joueur. Il vous sera demandé d'indiquer le nom du joueur à ignorer.

Vous pouvez retirer un joueur de la liste des joueurs ignorés en tapant à nouveau /ignorer [nomdupersonnage] dans la ligne de message, ou en cliquant sur « Retirer le joueur » dans l'onglet Ignorer de la fenêtre Social.

# **Inspecter des personnages**

Vous pouvez inspecter un personnage en le sélectionnant, en cliquant droit sur son portrait et en sélectionnant l'option Inspecter. Cela affiche une feuille de personnage. Vous y verrez ce personnage et tous les objets dont il est équipé. Placez le curseur sur un objet pour afficher l'encadré d'informations qui détaille les caractéristiques de l'objet.

# Jouer en groupe

Rien ne vous oblige à partir seul à l'aventure dans *World of Warcraft.* A vrai dire, le jeu est sans doute même beaucoup plus amusant avec d'autres joueurs. Les quêtes trop difficiles à accomplir seul peuvent devenir incroyablement faciles lorsque vous êtes accompagné par un groupe. Si vous jouez en groupe suffisamment souvent avec les mêmes joueurs, vous deviendrez peut-être des compagnons et des amis d'aventure sur le long terme.

## **Créer un groupe**

Un groupe d'aventuriers peut compter jusqu'à cinq membres. Il suffit d'être deux pour créer un groupe. Vous pouvez inviter un joueur à rejoindre votre groupe de trois façons :

- Sélectionnez son personnage, cliquez droit sur son portrait et sélectionnez Inviter dans le menu déroulant.
- ◆ Tapez /inviter et le nom du joueur dans la ligne de message.

 Ajoutez le joueur dans votre liste d'amis, puis sélectionnez-le dans cette liste via la fenêtre Social et cliquez sur le bouton Inv. Groupe.

Les joueurs qui se trouvent dans votre champ de vision peuvent être invités dans le groupe de ces trois façons. Ceux que vous ne pouvez pas voir, parce qu'ils sont trop loin ou dans une autre zone, ne peuvent être invités qu'en utilisant la commande /inviter ou via le bouton Inv. Groupe de la liste d'amis.

Un joueur qui se trouve déjà dans un groupe ne peut pas rejoindre un autre groupe. Si vous invitez un joueur déjà groupé, un message vous signale qu'il est déjà dans un groupe.

# **Rejoindre un groupe**

Si vous êtes invité à rejoindre un groupe, vous pouvez accepter ou décliner l'invitation. Si vous êtes déjà dans un groupe, vous ne pouvez pas rejoindre un nouveau groupe tant que vous n'aurez pas quitté votre groupe actuel.

# **Chef de groupe**

La première personne à avoir invité un autre joueur à rejoindre son groupe devient chef du groupe. Le chef du groupe est le seul qui puisse inviter d'autres joueurs à rejoindre le groupe. Il est également le seul à pouvoir changer la règle d'attribution du butin, à annuler l'invitation d'un membre du groupe ou à nommer un autre joueur au poste de chef du groupe.

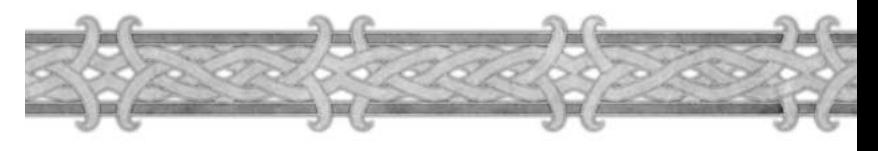

# **Renvoyer un joueur du groupe**

Pour renvoyer un joueur du groupe, le chef du groupe doit sélectionner le joueur, cliquer droit sur son portrait et sélectionner l'option Annuler une invitation dans le menu déroulant. Le chef du groupe ne doit pas abuser de cette option. Il est préférable de régler les différends de façon civilisée, en parlant du problème courtoisement. Renvoyer un joueur du groupe constitue une option de dernier recours. Toutefois, si vous vous retrouvez dans un groupe avec un joueur qui se montre impoli et qui viole les termes des Conditions d'utilisation, vous pouvez le renvoyer du groupe, voire même le signaler pour comportement abusif auprès d'un MJ.

# **Sélectionner un nouveau chef de groupe**

Si vous ne souhaitez plus être le chef du groupe, vous pouvez confier ce poste à un autre membre du groupe. Sélectionnez-le et cliquez droit sur son portrait. Choisissez dans le menu l'option permettant de le nommer chef du groupe.

Par défaut, si le chef du groupe quitte le groupe, le joueur suivant dans l'ordre d'arrivée lui succède

# **Règles de groupe**

Plusieurs aspects du jeu changent lorsque vous jouez en groupe. Le butin et les points d'expérience sont partagés entre tous les membres du groupe.

# **Expérience partagée**

En règle générale, les points d'expérience sont divisés équitablement entre les différents membres du groupe. Si le groupe comprend des joueurs de niveaux différents, chacun de ses membres gagne des points d'expérience en fonction de son propre niveau. Aucun membre du groupe ne gagne plus ou moins de points d'expérience en fonction de ce qu'il a fait (ou n'a pas fait).

Une exception existe à cette règle du partage équitable des points d'expérience : lorsque l'un des membres du groupe est trop éloigné de ses compagnons lorsqu'ils tuent un monstre, seuls les membres du groupe présents lors du combat gagnent des points d'expérience. Tout membre du groupe qui est trop loin pour voir le combat ne gagne pas de points d'expérience.

# **Différences de niveaux**

Si tous les membres du groupe sont de même niveau, ils gagnent un nombre identique de points d'expérience lorsqu'ils tuent un monstre. En revanche, s'ils sont de niveaux différents, chaque membre du groupe gagne un nombre de points d'expérience différent en fonction de son niveau.

*World of Warcraft* calcule les points d'expérience gagnés à partir de nombreux facteurs, notamment votre niveau, le niveau du monstre, votre niveau par rapport au niveau moyen du groupe, et enfin votre niveau par rapport au niveau du monstre.

Le nombre de points d'expérience total gagné pour la victoire contre le monstre est ensuite réparti entre les membres du groupe. Ceux dont le niveau est le plus élevé gagnent plus de points d'expérience que ceux de niveau moins élevé. Si la différence entre les niveaux des personnages est faible, la différence reste minimale.

En revanche, lorsque le membre du groupe dont le niveau est le plus élevé est d'un niveau très supérieur à celui du monstre, il ne gagne pas de points d'expérience, et les autres membres du groupe n'en gagnent pas non plus.

Il est parfois intéressant d'avoir des joueurs de niveau plus élevé que le vôtre dans un groupe pour vous aider à combattre les monstres, mais leur part dans la répartition des points d'expérience sera tellement importante que vous en gagnerez beaucoup moins. Il est donc conseillé de jouer dans un groupe où tous les joueurs ont un niveau sensiblement identique.

# **Partage du butin en groupe**

Seul le chef du groupe peut changer la règle de butin. En groupe, le butin peut être partagé selon l'une des trois règles suivantes :

**Chacun son tour :** C'est la règle par défaut. Les joueurs ont chacun leur tour le droit de fouiller les monstres tués par le groupe. Lorsqu'un monstre est tué, un joueur du groupe est autorisé à fouiller ce monstre. Lorsque le groupe tue un autre monstre, c'est au tour du joueur suivant de le fouiller et ainsi de suite jusqu'à revenir au début.

**Accès libre :** Il n'y a ni tour ni attente. Dès qu'un monstre est tué, tous les joueurs du groupe peuvent le fouiller et récupérer le butin. Le premier qui fouille le cadavre a le droit de prendre le butin.

Responsable du butin : Dans ce cas, seul le chef du groupe peut fouiller le cadavre. C'est ensuite à lui de distribuer le butin en fonction des désirs et besoins de chacun.

# **Récupérer des objets pour les quêtes**

Certaines quêtes réclament que vous collectiez des objets sur les cadavres des monstres. Ces objets sont considérés comme du butin normal. Si la règle Chacun son tour est utilisée, vous devez attendre votre tour pour fouiller les monstres. Ce type d'objet de quête est parfois appelé butin unique, car il ne peut être pris que par un seul joueur.

Dans certains cas, les quêtes vous demandent de rapporter un objet bien précis, par exemple la tête d'un PNJ ou un objet volé. Il s'agit de quêtes dites de « prime » et l'objet à trouver est appelé butin de groupe. Dans ce cas, tous les membres du groupe peuvent le prendre sur le cadavre du monstre. Même si vous utilisez la règle du Chacun son tour et que ce n'est pas votre tour de fouiller le cadavre, vous pouvez récupérer l'objet sur le corps. Quelle que soit la règle de butin en vigueur, le cadavre et le butin de groupe restent accessibles tant que tous les membres du groupe qui doivent récupérer le butin ne l'ont pas pris. Une exception existe toutefois : si vous n'étiez pas dans les environs du monstre quand il a été tué, vous ne pouvez pas récupérer le butin de groupe.

Le jeu ne précise pas quels objets de quête sont des butins uniques ou des butins de groupe. En règle générale, un objet de quête récupéré sur un personnage unique (un « nommé ») est un butin de groupe, tandis qu'un objet

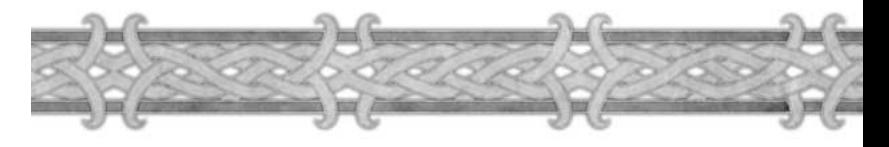

de quête trouvé sur un monstre générique est un butin unique. La tête d'Edwin VanCleef est un butin de groupe par exemple, alors que des oreilles de trolls du clan Bloodscalp sont des butins uniques. Dans le premier cas, l'objet n'est récupérable que sur la dépouille d'un seul PNJ, tandis que dans le second, vous pouvez les récupérer sur de nombreuses créatures génériques.

## **Quitter un groupe**

Quitter un groupe est facile. Il vous suffit de cliquer droit sur votre portrait et de sélectionner l'option permettant de quitter le groupe. Vous pouvez également quitter le groupe parce que le chef du groupe vous en a renvoyé. Si c'est le cas, vous pouvez envoyer un message privé au chef du groupe, car il vous a peut-être renvoyé sans le faire exprès. Si ce n'était pas le cas, inutile de demander à être invité de nouveau, ce serait du temps perdu. Souvenez-vous de son nom, pour ne plus rejoindre un groupe dont il serait le chef.

## **Avec qui créer un groupe ?**

Choisissez des joueurs dont le niveau est similaire au vôtre et qui ont les mêmes quêtes que vous. Vous pouvez créer un groupe avec n'importe qui, mais si la différence de niveau est trop importante, vous risquez de ne pas gagner beaucoup de points d'expérience lorsque vous tuerez des monstres. Par ailleurs, si vous n'avez pas tous les mêmes quêtes à accomplir, tous les membres du groupe n'auront pas forcément l'impression d'utiliser efficacement leur temps de jeu.

Gardez en mémoire les noms des joueurs avec qui vous avez joué en groupe. Si vous avez pris plaisir à jouer avec eux, si le partage des trésors était équitable et que le choix des quêtes à mener s'est fait démocratiquement, vous devriez repartir ensemble à l'aventure.

Si vous voulez recommencer à jouer en groupe avec ces joueurs, ajoutez-les dans votre liste d'amis, afin de savoir quand ils sont connectés.

À l'inverse, si vous n'avez pas apprécié les gens avec qui vous avez joué, ne recommencez pas à jouer en groupe avec eux. Les joueurs qui se sont montrés vraiment désagréables peuvent être ajoutés à la liste des joueurs ignorés. Ainsi, vous ne verrez plus du tout leurs messages.

# **ÉCHANGES**

Vous aurez souvent l'occasion de procéder à des échanges avec les autres joueurs, par exemple en donnant des objets à vos amis, en recevant des objets qui vous sont offerts, ou bien en achetant et en vendant des objets aux autres joueurs.

Pour initier un échange, cliquez droit sur le personnage de l'autre joueur et sélectionnez l'option Échanger dans le menu déroulant. Vous pouvez également directement prendre un objet dans votre inventaire et le faire glisser sur son portrait pour le lui proposer.

Une fenêtre d'échange s'affiche alors à l'écran.

# **Fenêtre d'échange**

Elle est divisée en deux colonnes de sept emplacements, une pour chacun des joueurs. Six d'entre eux permettent de procéder aux échanges d'objets. Vous pouvez y placer un objet ou une pile d'objets. Autrement dit, vous pouvez, lors de chaque échange, donner ou échanger jusqu'à six objets ou piles d'objets. Pour proposer un objet, faites-le glisser de votre sac vers un emplacement libre de votre colonne. Le septième emplacement est réservé aux objets qui ne sont pas échangés, mais sur lesquels l'autre joueur peut agir. Par exemple, si vous trouvez un coffret fermé, qui ne peut être ouvert que par un voleur, vous pouvez le placer dans ce septième emplacement et le voleur peut le déverrouiller directement

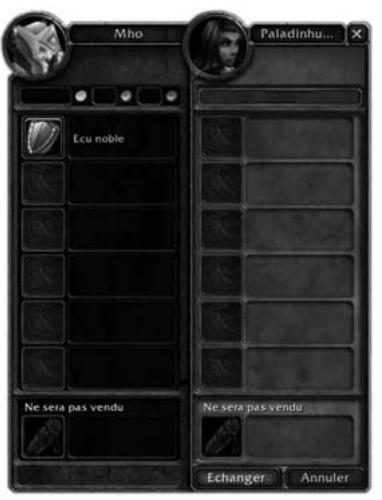

dans la fenêtre. Cela vous évite de devoir donner le coffret au voleur, d'attendre qu'il l'ouvre et qu'il vous rende son contenu.

# **Offrir de l'argent**

Pour placer de l'argent dans la fenêtre d'échange, il suffit de remplir les cases qui se trouvent en haut à droite de la fenêtre. Pour donner des pièces d'or, entrez un nombre dans la case située à côté de la pièce d'or. Pour donner des pièces d'argent, remplissez la case située à côté de la pièce d'argent. Enfin, pour donner des pièces de cuivre, remplissez la case située à côté de la pièce de cuivre.

# **Terminer l'échange**

Lorsque l'acheteur et le vendeur sont tous les deux satisfaits des objets et de l'argent proposés dans la fenêtre d'échange, cliquez sur le bouton Echanger pour valider l'échange.

# **Annuler un échange**

Pour annuler un échange, cliquez sur le bouton Annuler dans la fenêtre d'échange ou appuyez sur la touche Echap.

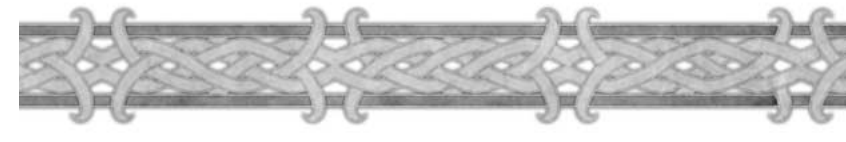

# AMIS

Vous finirez par rencontrer des joueurs avec qui vous apprécierez de discuter et de jouer. Ajoutez-les à votre liste d'amis pour qu'il soit plus facile de les retrouver quand vous vous connectez.

La liste d'amis, dans la fenêtre Social (touche O), vous présente la liste de tous vos amis dans le jeu. Vous pouvez y ajouter quelqu'un en ouvrant la ligne de message et en tapant /ami [nomdupersonnage], ou en cliquant sur le bouton Ajouter un ami de la liste d'amis puis en tapant le nom du personnage.

Tous vos amis figurent dans cette liste. Pour chacun d'eux, vous verrez s'il est connecté ou non, son nom, son niveau, sa classe de personnage et la zone où il se trouve.

Lorsqu'un de vos amis se connecte ou se déconnecte, un message s'affiche dans votre journal des messages. Vous pouvez également facilement inviter vos amis dans un groupe, où qu'ils se trouvent, en cliquant sur le bouton Inv. Groupe directement dans la liste d'amis.

# Guildes

Une guilde est un rassemblement de joueurs qui ont choisi de se regrouper pour leur bénéfice mutuel. Nombre d'entre elles sont créées par des gens qui sont déjà amis hors du jeu. D'autres sont créées par des joueurs qui sont devenus amis dans le jeu et veulent mettre leurs ressources en commun.

# **Les avantages d'une guilde**

Être membre d'une guilde apporte de nombreux avantages, mais la plupart ne sont pas imposés par le jeu. Ils sont plutôt liés au fait que des amis rassemblés au sein d'une guilde tendent à s'aider les uns les autres.

Les membres d'une guilde s'entraident en se prêtant ou se donnant de l'argent, des objets ou de l'équipement.

La plupart des guildes mettent également en place des moyens pour optimiser l'utilisation des compétences artisanales.

Certains de leurs membres se spécialisent dans la collecte de ressources, tandis que d'autres se chargent des professions en tant que telles.<br>
tant que telles.

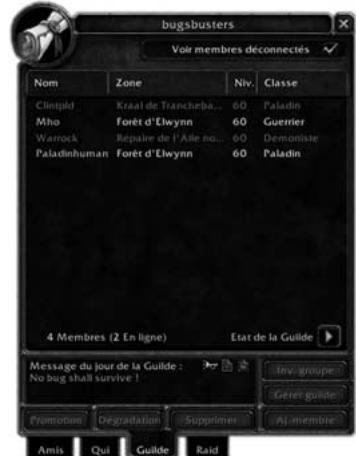

Les collecteurs fournissent alors aux artisans les matériaux dont ils ont besoin pour améliorer leur niveau de compétence plus rapidement que s'ils étaient seuls, afin qu'ils produisent de l'équipement de meilleure qualité pour tous les membres de la guilde.

Être dans une guilde signifie également que vous trouverez sans peine des alliés prêts à vous venir en aide si vous ne parvenez pas à accomplir vos quêtes.

# **Tabard de guilde**

L'appartenance à une guilde vous donne le droit de porter son tabard. Les joueurs qui ne font pas partie d'une guilde ne peuvent placer aucun objet dans l'emplacement Tabard de leur feuille de personnage.

Le chef de guilde doit commencer par créer le symbole qui sera apposé sur le tabard de la guilde. Il suffit pour cela de parler à un PNJ Maître des guildes. La plupart des chefs de guilde demandent leur avis aux officiers, ou même à tous les membres. Une fois créé, le symbole de la guilde ne peut plus être modifié.

Une fois le symbole créé, le chef de la guilde doit payer 10 pièces d'or pour « l'acheter » et rendre le tabard disponible, afin que les membres de la guilde puissent l'acheter. Cela représente beaucoup d'argent, mais généralement, tous les membres de la guilde se cotisent pour procéder à cet achat.

Une fois le symbole de la guilde créé et acheté, tous les membres de la guilde peuvent aller voir un PNJ Vendeur de tabards de guilde pour acheter le leur. Un tabard coûte une pièce d'or, mais en échange, vous avez un symbole d'appartenance à votre grande et prestigieuse guilde.

# **Créer une guilde**

Pour créer une guilde, il faut être au moins dix, dont le futur maître de la guilde. Celui-ci doit aller voir un PNJ Maître des guildes dans une cité et lui acheter une charte de guilde contre 10 pièces d'argent. Le maître de la guilde doit ensuite faire signer la charte par neuf autres joueurs. Lorsque 10 personnes ont signé la charte, elle doit être rapportée au PNJ Maître des guilde et enregistrée.

# **Baptiser votre guilde**

Lorsque vous achetez votre charte, vous devez choisir le nom de votre guilde. Pensez à plusieurs possibilités, car votre premier choix sera peut-être déjà pris.

Les noms des guildes doivent respecter les mêmes règles que ceux des personnages. En conséquence, le nom de votre guilde ne doit pas être offensant ou inapproprié. Les noms incitant à la discrimination raciale, ethnique, religieuse ou sexuelle ne seront pas tolérés. Vous n'avez pas non plus le droit de choisir comme nom de guilde un nom qui fait référence à la violence, à des obscénités, à l'utilisation de drogue, ou encore insultants pour d'autres joueurs ou personnes. Toute guilde dont le nom semble inapproprié sera très vite contactée par un MJ. Dans certains cas, la guilde devra changer de nom. Dans des cas extrêmes, elle peut être dissoute.

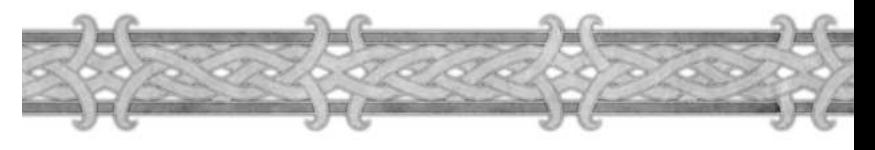

# **Grades dans la guilde**

Les membres d'une guilde peuvent porter des grades différents, par exemple selon leur implication ou leur ancienneté. Dans l'ordre croissant, ils peuvent être : novice, membre, vétéran, officier et chef de guilde. Il ne peut bien sûr n'y avoir qu'un seul chef de guilde.

Le chef et les officiers peuvent recruter ou renvoyer des joueurs. Seul le chef de guilde peut dissoudre la guilde ou promouvoir des membres au rang d'officier.

Lorsque vous rejoignez une guilde, vous êtes automatiquement un novice. Pour monter en grade, vous devez être promu par le chef de guilde.

Chaque guilde gère à sa façon la progression de ses membres. Techniquement, le chef de guilde n'a qu'à cliquer sur le bouton « Promouvoir » de la page Guilde, dans la fenêtre Social.

# **La page de la guilde**

Dans la fenêtre Social (touche O), vous pouvez voir un onglet Guilde. Si vous appartenez à une guilde, vous pouvez cliquer dessus pour afficher la page de la guilde. C'est dans cette page que le maître de la guilde et les officiers gèrent la guilde, et que les membres de la guilde peuvent trouver des informations les uns sur les autres.

# **Liste des membres**

La liste des membres constitue l'élément le plus important de la page de la guilde. Vous y voyez les noms de tous les membres de la guilde, la zone où ils se trouvent, leur niveau et leur classe de personnage. Sous la liste, un bouton permet de modifier l'affichage de la liste des membres. Cliquez sur ce bouton pour changer l'affichage de la liste et voir le grade de chaque membre et la dernière fois où il s'est connecté, au lieu de son niveau et de sa classe. Vous verrez également en bas de la liste le nombre de membres de la guilde, et le nombre de ceux qui sont connectés en ce moment.

# **Gestion de la guilde**

En bas de cette page, des boutons permettent de promouvoir, de rétrograder, de renvoyer et d'ajouter des membres dans la guilde. Seuls les officiers et le chef de guilde y ont accès. Ils sont grisés pour tous les autres membres de la guilde.

## **Informations supplémentaires**

Vous trouverez plus de renseignements sur les guildes et la gestion des guildes sur le site Internet de *World of Warcraft*, à l'adresse :

**http://www.wow-europe.com/fr/info/basics/guilds.html.**
# SERVICE POSTAL

Communiquer face à face est probablement la meilleure façon de dialoguer, mais parfois, votre ami, le membre de la guilde ou le joueur à qui vous voulez dire quelque chose n'est pas disponible. Dans ce cas, vous pouvez faire appel au service postal de *World of Warcraft*.

Il vous permet d'envoyer du courrier, de l'argent et même des objets aux autres joueurs.

Courriers et colis ne peuvent être envoyés qu'aux joueurs de votre faction.

Pour envoyer un courrier ou un colis, vous devez trouver une boîte aux lettres et cliquer droit dessus. On les trouve généralement à proximité des auberges, et parfois des banques. Cliquez droit sur la boîte aux lettres pour afficher la fenêtre associée.

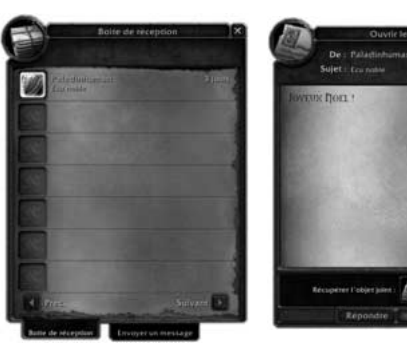

# **Boîte de réception**

La fenêtre de la boîte aux lettres comprend deux pages. La première est la boîte de réception, où vous verrez les messages et colis qui vous ont été envoyés. Il n'y a aucune limite au nombre de messages et colis que vous pouvez recevoir, mais au bout d'un certain temps, les messages que vous n'avez pas ouverts seront perdus.

# **Ouvrir votre courrier**

Pour ouvrir un courrier, cliquez sur le message. La lettre s'ouvre à l'écran et vous verrez le message, ainsi que l'objet ou l'argent qui l'accompagne.

# **Répondre à un courrier**

Pour répondre à un courrier, cliquez sur le bouton Répondre. Cela affiche automatiquement la feuille d'envoi et le destinataire est automatiquement indiqué comme étant celui qui vous a fait parvenir le courrier original.

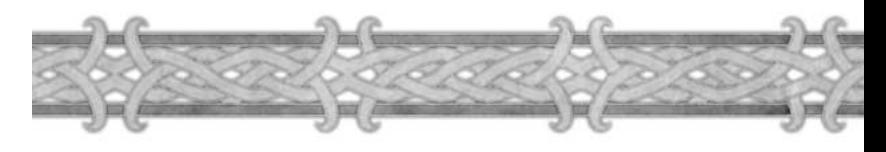

# **Envoyer un courrier**

La deuxième page de la boîte aux lettres vous permet d'envoyer du courrier. Vous pouvez passer d'une page à l'autre en cliquant sur l'onglet correspondant en bas de la fenêtre.

Vous pouvez envoyer trois types de courrier : lettres classiques, colis et colis C.R. (Contre Remboursement). Pour préciser le type de courrier que vous voulez envoyer, cliquez sur le bouton approprié. Dans tous les cas, vous devrez payer 30 pièces de cuivre de frais d'affranchissement.

# **Lettre classique**

Une lettre classique est un simple message texte. Vous devez indiquer le nom du destinataire dans le champ « À : ». Ensuite, choisissez un sujet pour votre message et rédigez un texte. Vous pouvez ajouter de l'argent dans votre courrier. Ce type de courrier est envoyé instantanément au destinataire.

# **Colis**

Pour envoyer un colis, vous faites comme pour envoyer une lettre, mais vous ajoutez un objet dans l'emplacement du colis. Cela transforme automatiquement votre lettre en colis. Un colis est expédié en exactement une heure à son destinataire. Vous ne pouvez attacher qu'un seul type d'objet par colis. Pour envoyer plusieurs objets différents, vous devez envoyer plusieurs colis.

# **Colis C.R.**

Lorsque vous envoyez un colis C.R. (contre remboursement), le destinataire doit payer le prix indiqué pour récupérer l'objet. S'il est d'accord pour payer ce prix, il peut ouvrir le colis et prendre l'objet. Le destinataire a la possibilité de refuser de payer pour l'objet en le retournant à l'expéditeur. Il suffit de cliquer sur le bouton correspondant. Le destinataire peut également choisir d'ouvrir et d'acquitter le paiement plus tard, mais il ne pourra pas récupérer l'objet tant qu'il n'aura pas payé.

# **Courrier périmé**

Le courrier qui se trouve dans votre boîte de réception finira par être périmé et disparaître. Les lettres et les colis sont conservés jusqu'à 30 jours dans la boîte de réception avant d'être effacés. Les colis C.R. ne sont conservés que 3 jours. Au bout de 3 jours, si vous ne récupérez pas l'objet en payant le prix demandé, le colis et l'objet sont renvoyés à l'expéditeur.

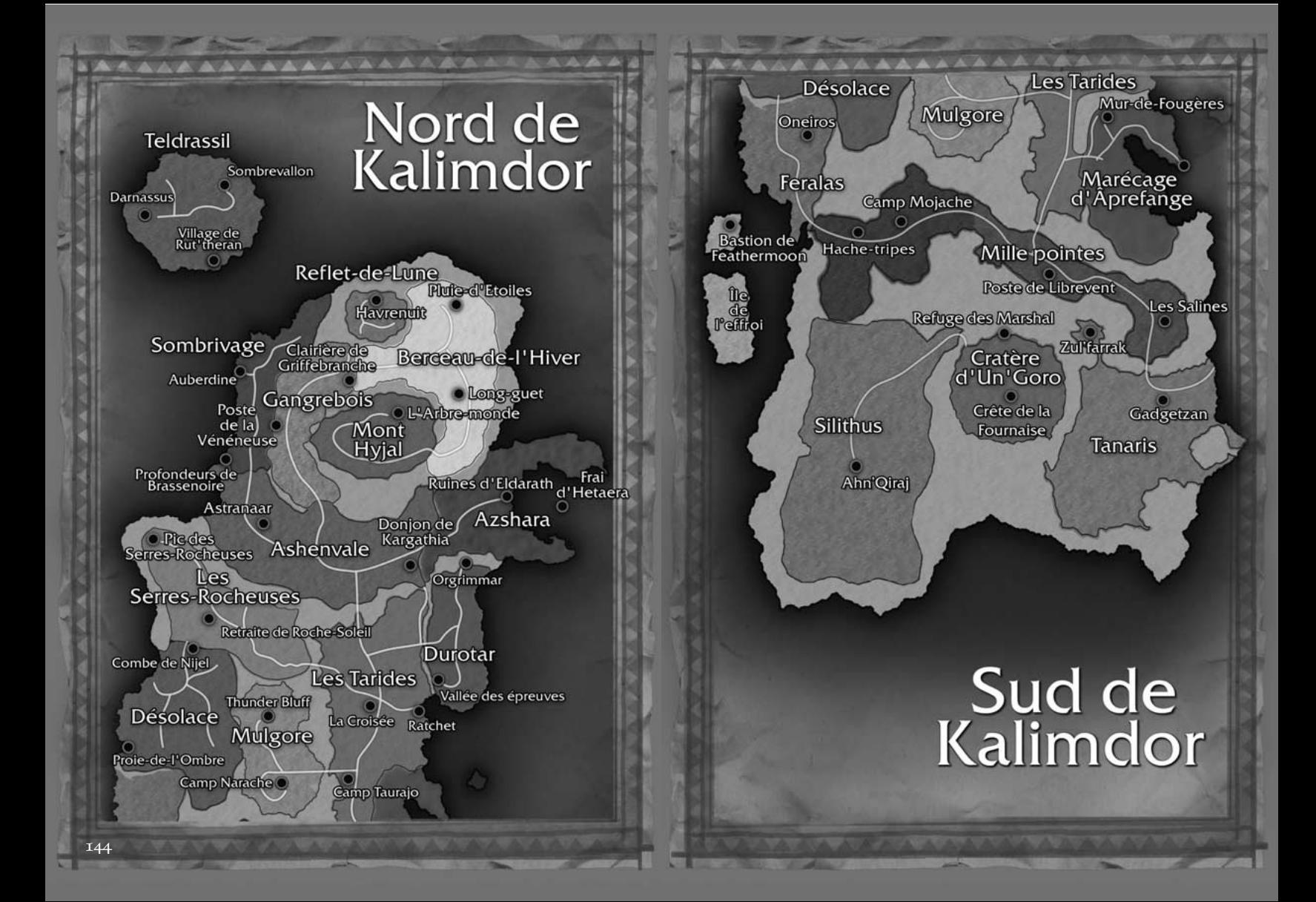

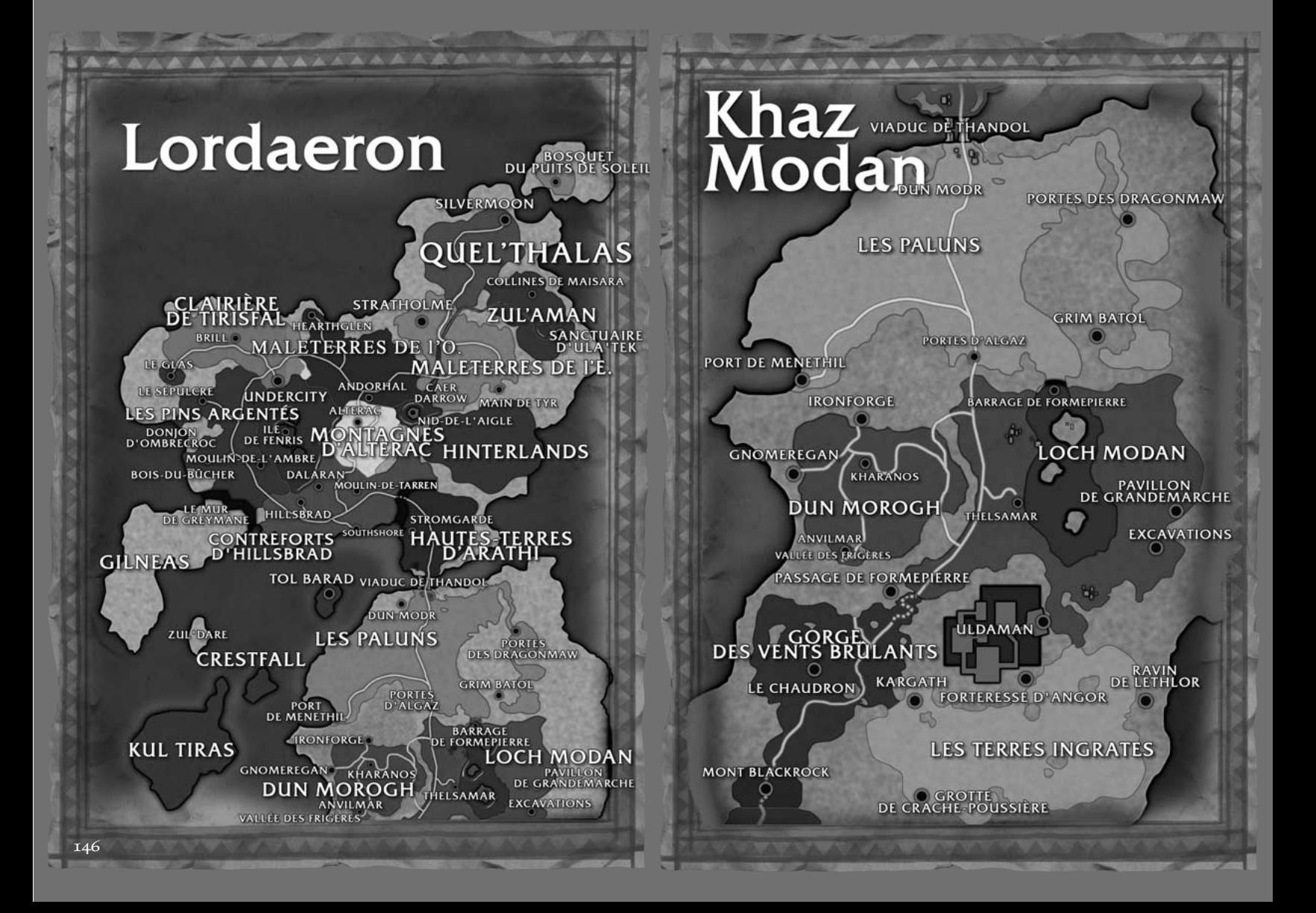

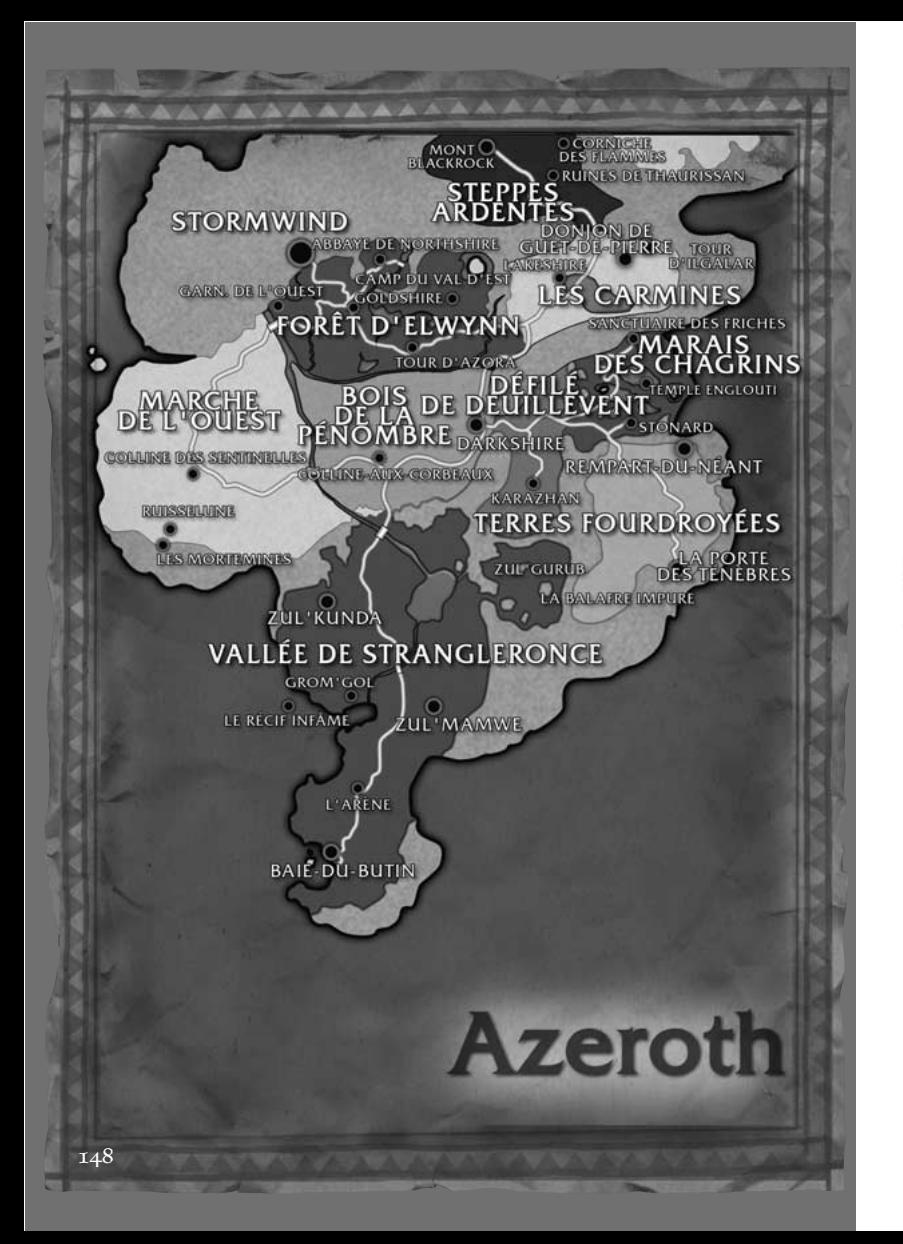

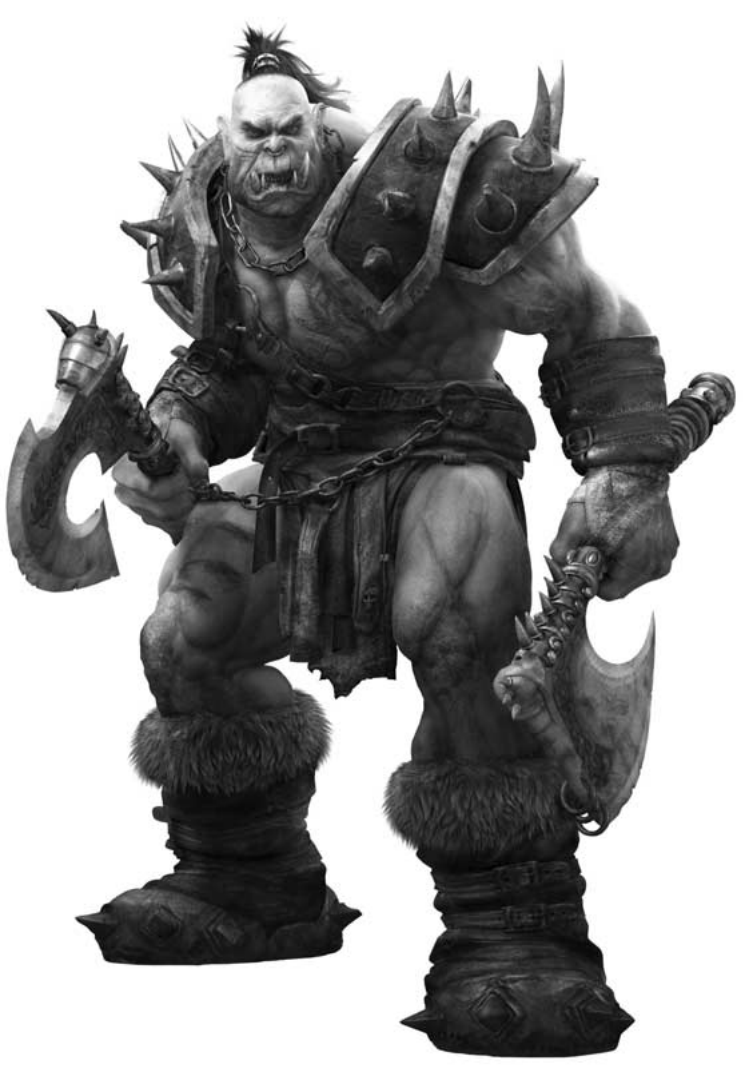

# I. Races en conflit

# Les humains

Les nobles humains de Stormwind sont une race fière et tenace. A la tête de la grande Alliance, ils ont bravement combattu la Horde des orcs pendant des générations. Alors qu'ils pensaient que leurs royaumes déchirés par la guerre allaient retrouver un peu de paix, une ombre plus noire encore s'abattit sur le monde. Le Fléau mort-vivant déchaîna une épidémie de peste sur l'humanité et parvint à anéantir le royaume humain nordique de Lordaeron. Les quelques humains survivants fuirent au sud pour se placer sous la protection de Stormwind. Les morts-vivants venaient tout juste de frapper lorsque la démoniaque Légion ardente lança sa catastrophique invasion du monde. Les guerriers humains se dressèrent contre la Légion et aidèrent à sauver le monde d'une destruction imminente.

Quelque quatre ans plus tard, les défenseurs de Stormwind restent vigilants, prêts à frapper quiconque voudrait s'en prendre à leurs terres.

Située dans les collines de la forêt d'Elwynn, Stormwind est l'un des derniers bastions de puissance humaine dans le monde. L'enfant roi, Anduin Wrynn, dirige le peuple de Stormwind, qui reste fidèle à la grande Alliance. Soutenues par leurs alliés, les armées de Stormwind ont été appelées à combattre la Horde sur des champs de bataille lointains. Maintenant que les soldats sont partis, la défense de Stormwind incombe à ses fiers citoyens.

Vous devez défendre le royaume contre les chiens qui y rôdent et contre les traîtres qui cherchent à le détruire de l'intérieur. L'heure des héros a sonné. Le plus grand chapitre de l'histoire humaine vient de s'ouvrir...

# **ZUBERGROBER SEG W** RMW

#### **STORMWIND**

La ville de Stormwind est le dernier bastion de la puissance humaine en Azeroth. Reconstruite après la Seconde Guerre, Stormwind est une merveille architecturale sans rivale. Les gardes de Stormwind maintiennent la paix dans la cité et son jeune roi, Anduin Wrynn, gouverne du haut de sa forteresse. Le Quartier commerçant attire les marchands de tout le continent et au-delà. Des aventuriers de toutes sortes errent dans les rues de la vieille ville. Epargnée par les ravages du Fléau au nord, Stormwind affronte ses propres ennemis, de l'intérieur comme de l'extérieur.

#### HUMAINS IMPORTANTS

**Le roi Anduin Wrynn –** Le roi Anduin est un dirigeant aussi sage qu'on peut l'espérer de la part d'un enfant de dix ans. Son père, le roi Varian Wrynn, a récemment disparu dans des circonstances étranges alors qu'il se rendait à un sommet diplomatique sur l'île de Theramore. Sur l'ordre de la conseillère royale, dame Prestor, le jeune Anduin fut couronné pour que l'ordre soit préservé dans le royaume de Stormwind. Bien que peu de citoyens sachent que leur vrai roi est porté disparu depuis longtemps, Anduin fait de son mieux pour apaiser les craintes de son peuple. Tout le monde s'accorde à penser que le garçon deviendra un jour un habile dirigeant.

**L'archevêque Benedictus –** Dans sa jeunesse, le doux Benedictus fut le disciple du chef spirituel de Lordaeron, l'archevêque Alonsus Faol. Benedictus passa de nombreuses années à apprendre auprès de ce maître pieux. Il aida l'Eglise de la Lumière à ériger son plus splendide bâtiment, la cathédrale de Stormwind. Après la mort de Faol, Benedictus reçut la charge de l'Eglise et jura de poursuivre l'œuvre admirable de son mentor.

**Jaina Proudmoore –** Jaina Proudmoore est la plus puissante sorcière vivante. Naguère alliée du prince Arthas, Jaina assista à la chute de Lordaeron. Se rendant à Kalimdor, elle jura d'abattre la Légion ardente et ses sinistres agents par n'importe quel moyen. S'alliant aux elfes de la nuit et même à la Horde des orcs, Jaina contribua à battre le démon Archimonde et à bannir à jamais la Légion. Puis elle réunit les humains survivants de Kalimdor et fonda la cité portuaire de Theramore. De là, elle règne sur les restes de l'Alliance et espère réunir un jour les royaumes humains.

# LES NAINS

D'innombrables générations de nains d'Ironforge ont extrait des trésors des profondeurs de la terre. Cachés dans leur forteresse inexpugnable dans la montagne d'Ironforge, ils ne s'aventuraient que rarement par-delà les pics enneigés de Dun Morogh. Pourtant, lorsque les orcs envahirent Azeroth pour asservir le genre humain, les nains offrirent de se joindre à la grande Alliance. Ingénieux et résistants, ils devinrent la colonne vertébrale des forces de l'Alliance et accumulèrent les victoires.

Il y a peu, les nains ont découvert une série de ruines qui renfermaient des secrets sur leur héritage antique. Désireux de percer le secret des origines légendaires de la race des nains, le grand roi Magni Bronzebeard donna l'ordre à ses sujets de concentrer leurs efforts non plus sur les mines, mais sur l'archéologie. Magni aida à créer la fameuse Ligue des Explorateurs d'Ironforge, un groupe dévoué à exhumer les secrets du monde ancien et à séparer le vrai du faux dans les légendes qui courent sur les nains.

Appartenant à la grande Alliance, les puissantes armées des nains ont été appelées au loin pour combattre la Horde. En ces heures de péril, la défense du royaume des montagnes repose sur de courageux nains tels que vous. Les esprits des anciens rois vous protègent et les montagnes elles-mêmes vous insufflent votre force. L'avenir de votre peuple est entre vos mains.

#### IRONFORGE

Bien des forteresses naines sont tombées durant la Seconde Guerre, mais la puissante cité d'Ironforge, nichée sur les pics de Dun Morogh, ne fut jamais atteinte par la Horde. Merveilleux témoignage des dons de tailleurs de pierre des nains, Ironforge fut construite au coeur de la montagne elle-même, cité souterraine d'explorateurs, de mineurs et de guerriers. L'Alliance a été affaiblie par les événements récents, mais les nains d'Ironforge, menés par le roi Magni Bronzebeard, forgent l'avenir du monde.

**CONTROL** 

CONTROL

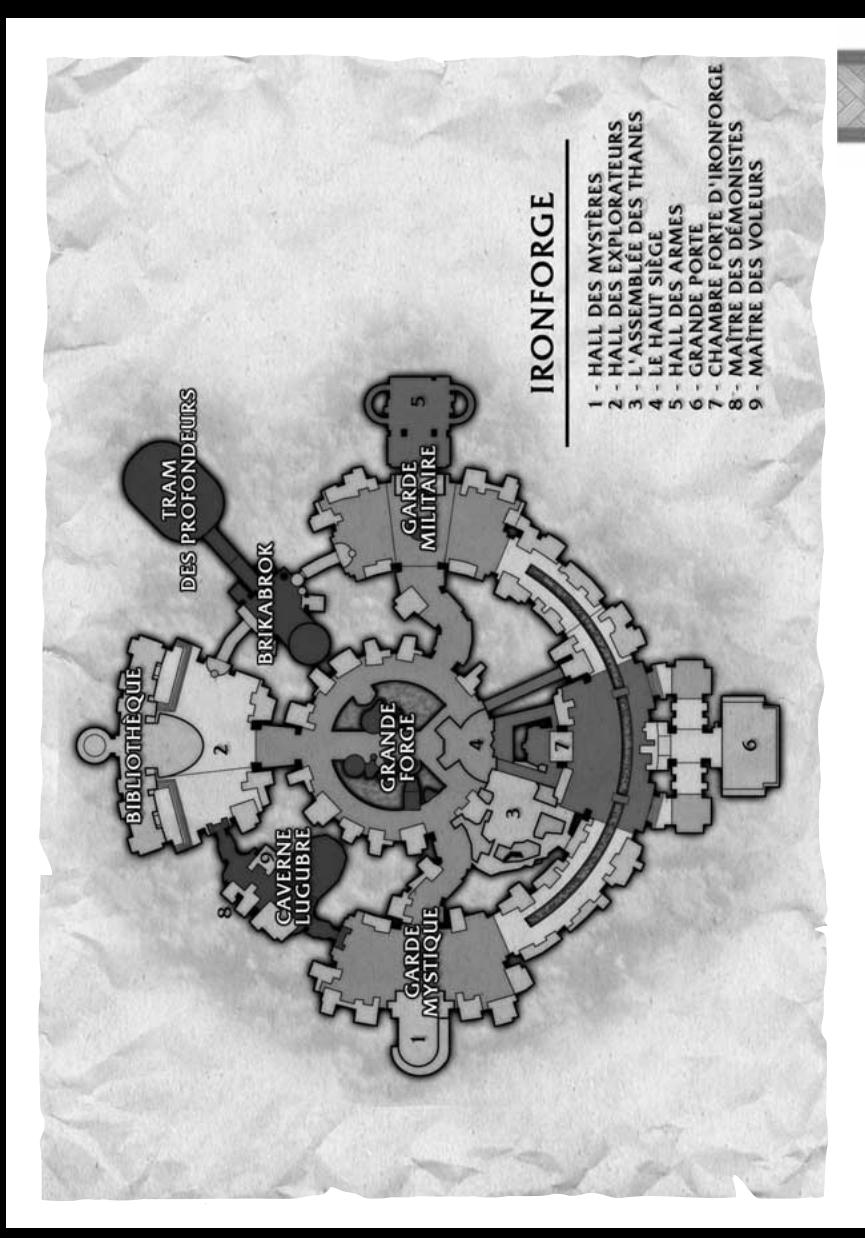

## NAINS IMPORTANTS

**Le roi Magni Bronzebeard –** Aîné des trois frères Bronzebeard, Magni était destiné à devenir le roi sous la montagne. Solide et lucide, Magni aimait ses deux frères plus que tout. Peu avant la chute de Lordaeron, son frère aîné, Muradin, fut tué par le chevalier de la mort Arthas. Magni fut écrasé par la douleur à cette nouvelle, mais avec son plus jeune frère, Brann, il resta inébranlable dans son désir de continuer à servir le peuple des nains. Brann, un explorateur renommé, a été porté disparu il y a quelques mois, et le roi Magni a perdu tout espoir qu'il soit encore en vie. Il reste un chef sage et fort, mais la tristesse pèse lourdement sur ses épaules. Bien des nains se demandent si le royaume verra un jour un autre Bronzebeard s'asseoir sur le trône d'Ironforge.

**Brann Bronzebeard –** Chaleureusement accueilli partout dans le monde, Brann Bronzebeard était l'un des plus célèbres explorateurs d'Azeroth. Ce nain courageux et cordial s'était fait des amis dans tous les coins du monde connu (et sans doute dans quelques autres). Brann passa de nombreuses années à dresser des cartes des recoins les plus obscurs des Royaumes de l'est pour sa chère Ligue des Explorateurs. Après la découverte de Kalimdor, Brann fut l'un des premiers nains à marcher sur ses chemins, inconnus des anciens. On sait peu de choses sur la disparition de Brann, si ce n'est qu'il se dirigeait vers le continent de Northrend pour enquêter sur la mort de son frère Muradin. On ignore s'il a pu atteindre ses rivages gelés.

**Le Grand explorateur Magellas –** Depuis son enfance, Muninn Magellas éprouve une curiosité insatiable pour l'histoire et les arcanes. Aujourd'hui, il dirige la Ligue des Explorateurs, réalisant tous ses rêves de jeunesse. Magellas est responsable de l'établissement des cartes du monde et du classement de ses espèces, reliques et trésors pour les générations à venir. Il emploie une petite armée de prospecteurs, et a envoyé ses agents tout autour du monde pour accroître les connaissances de son peuple. Comme le roi Magni, Magellas a été très peiné par la disparition de Brann. Mais il reste dévoué à la Ligue des Explorateurs et cherche à mieux analyser par ses études les erreurs du passé.

# Les gnomes

Les gnomes, excentriques mais souvent brillants, sont considérés comme l'une des races les plus étranges qui soient. Obsédés par le besoin de développer des technologies nouvelles et révolutionnaires, édifiant des merveilles d'ingénierie, on s'étonne sans cesse que des gnomes aient survécu pour se reproduire. Au fil des ans, les gnomes ont contribué à créer des armes ingénieuses pour soutenir la grande Alliance dans ses combats féroces contre la Horde.

Établis dans la fantastique techno-ville de Gnomeregan, les gnomes partageaient les ressources des pics de Dun Morogh avec leurs cousins les nains. Mais récemment, une menace barbare a jailli des entrailles de la terre et s'est emparée de Gnomeregan. Les troggs, qui pourraient avoir été exhumés au site de fouilles d'Uldaman, ont fait leur apparition aux portes de Gnomeregan et ont commencé à exterminer tous les gnomes de la ville. Malgré la résistance féroce des gnomes, la merveilleuse cité ne put être sauvée.

Sur ordre du Grand Bricoleur Mekkatorque, les gnomes ouvrirent les valves de pression de leurs machines géantes et laissèrent des radiations toxiques se répandre dans la ville. Les radiations éliminèrent les troggs, mais les gnomes découvrirent rapidement qu'ils n'y étaient pas immunisés. Près de quatre-vingt pour cent des gnomes moururent en quelques jours. Ceux qui survécurent évacuèrent la merveilleuse cité et fuirent pour se placer sous la protection de leurs cousins nains d'Ironforge.

Ils restèrent là, mettant au point des stratégies radicales pour reprendre leur ville bien-aimée à n'importe quel prix. Vous êtes un gnome fier, et il est de votre devoir de relever le défi et de mener votre peuple vers un avenir meilleur.

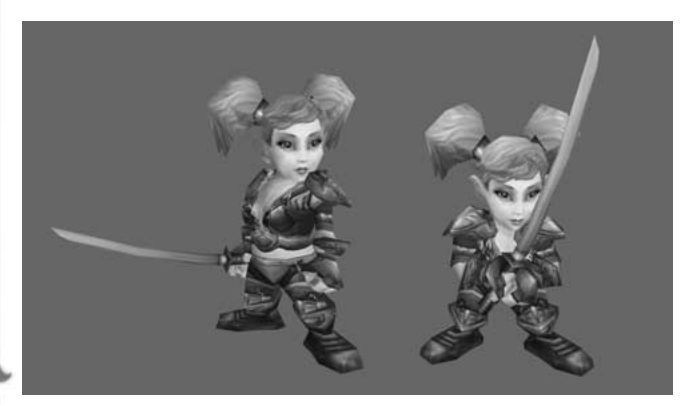

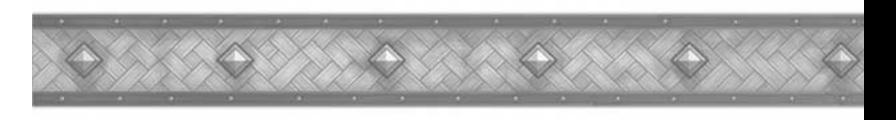

#### GNOMES IMPORTANTS

**Grand Bricoleur Mekkatorque –** Voici plus de quatre siècles que les gnomes n'ont plus de roi ou de reine véritables. Ils préfèrent élire leurs plus hauts dirigeants pour une période déterminée. La plus importante fonction de Gnomeregan, celle de Grand Bricoleur, est détenue par l'habile Gelbin Mekkatorque depuis sept ans. Gelbin est l'un des inventeurs les plus renommés de tous les temps et il est honoré pour ses compétences de chef et son sens de la justice. Hélas, lorsque les troggs envahirent Gnomeregan, les gnomes s'aperçurent que Gelbin n'était pas préparé à la lutte. Sur la recommandation de son principal conseiller, le Mekgénieur Thermaplugg, il ordonna de plonger la ville dans un bain de radiations toxiques. Les radiations arrêtèrent la progression des attaquants, mais tuèrent plus de gnomes que de troggs. Désormais, le Grand Bricoleur porte le poids de cette hécatombe. Il cherche toujours à venger son peuple en récupérant la ville perdue.

**Mekgénieur Thermaplugg –** Sicco Thermaplugg fut pendant des années le conseiller principal du Grand Bricoleur Mekkatorque. Ingénieur maussade mais imaginatif, Thermaplugg convoitait en secret la position de Grand Bricoleur. On dit que Thermaplugg avait eu vent de l'invasion des troggs avant qu'elle ne commence et qu'il a une part de responsabilité dans les événements qui plongèrent les gnomes dans la déréliction. Ces rumeurs restent impossibles à confirmer, mais Mekkatorque pense qu'elles pourraient être vraies. Le Mekgénieur Thermaplugg disparut peu après l'évacuation de la cité irradiée. Nul ne sait s'il demeure toujours entre les murs toxiques de Gnomeregan.

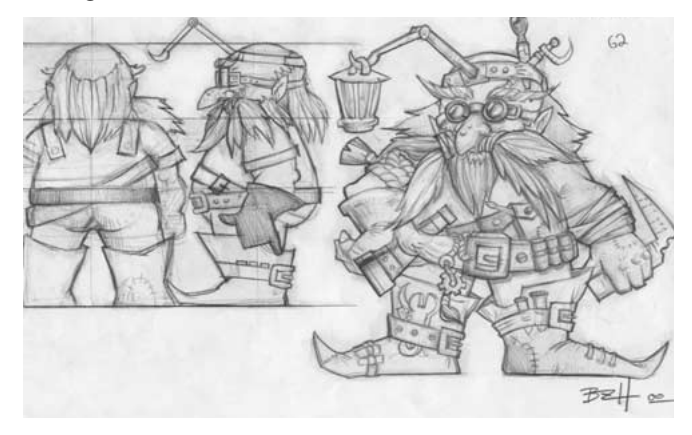

# Les elfes de la nuit

Pendant dix mille ans, les immortels elfes de la nuit ont cultivé une civilisation druidique dans les recoins ombragés de la forêt d'Ashenvale. Mais, récemment, l'invasion catastrophique de la Légion ardente a détruit leur paisible et ancienne société. Conduits par l'archidruide Malfurion Stormrage et la prêtresse Tyrande Whisperwind, les elfes de la nuit se dressèrent face à la horde démoniaque. Ils vainquirent, mais ils durent sacrifier leur chère immortalité et virent brûler leurs forêts bien-aimées.

Au lendemain de l'horrible conflit, Malfurion et Tyrande aidèrent leur peuple à reconstruire leurs villages détruits. Les elfes de la nuit s'adaptèrent lentement à leur existence mortelle. La tâche était loin d'être facile, et beaucoup d'elfes de la nuit ne purent souffrir la perspective du grand âge, de la maladie, de la fragilité. Cherchant à retrouver l'immortalité, nombre de druides conspirèrent et décidèrent de planter un arbre spécial qui lierait leur esprit au monde éternel. En dépit des avertissements de Malfurion, convaincu que la nature ne permettrait pas un acte si égoïste, les druides plantèrent le grand arbre au large des côtes tumultueuses de Kalimdor. Peu après, l'esprit de Malfurion se perdit dans les profondeurs du Rêve d'Emeraude. Bien que les autres druides aient essayé de récupérer son esprit errant, seul son corps fut retrouvé, dormant dans le Refuge des saisons qui porte son nom.

En l'absence de Malfurion, Fandral Staghelm, le chef de ceux qui souhaitaient planter le nouvel Arbre-monde, devint le nouvel archidruide. En peu de temps, lui et les autres druides plantèrent le grand arbre, Teldrassil, non loin des côtes tumultueuses du nord de Kalimdor. Ils en prirent grand soin et l'arbre grandit jusqu'à atteindre et dépasser la hauteur des nuages. Sous ses branches, la merveilleuse cité de Darnassus prit racine. Mais l'arbre n'était pas béni par la nature et fut vite corrompu par la Légion ardente. La faune et les branches même de Teldrassil sont rongées par des ténèbres grandissantes.

Vous êtes l'un des derniers elfes de ce monde, et votre devoir est de défendre Darnassus et les enfants de la nature contre la corruption de la Légion.

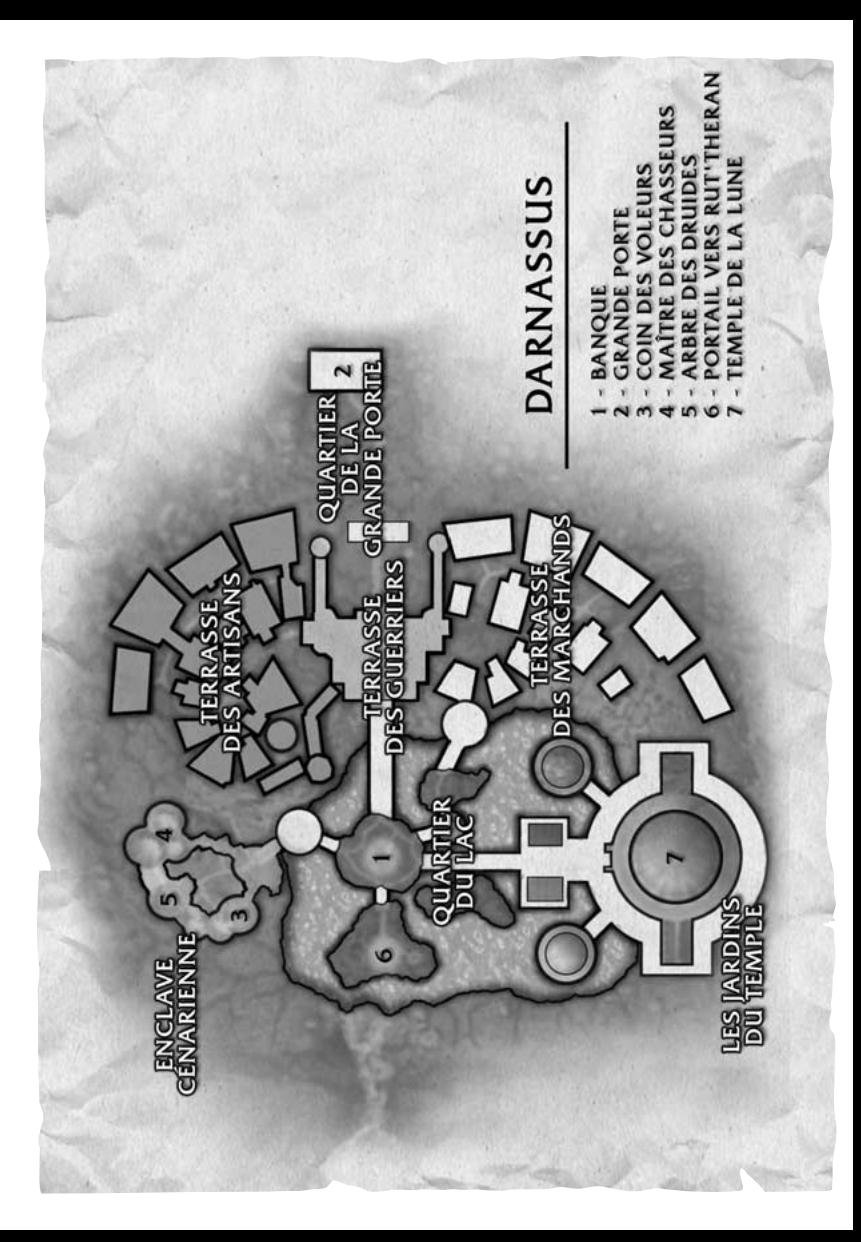

#### **DARNASSUS**

Au sommet des branchages de l'énorme arbre Teldrassil se trouve la splendide cité de Darnassus, le nouveau refuge des mystérieux elfes de la nuit. Druides, chasseurs et guerriers établissent leur foyer dans des demeures de bois. Le temple de la Lune s'élève comme un phare au-dessus des arbres, flanqué par les colonnes de la Terrasse des guerriers, où les vigilantes Sentinelles se rassemblent pour défendre la région. Dirigée par la grande-prêtresse Tyrande Whisperwind, Darnassus est un monument à tout ce que les elfes de la nuit considèrent comme sacré. Ville en harmonie avec le flux de la nature, Darnassus fut construite sur les berges d'un grand lac. Des ponts élégants s'élèvent au-dessus de ses eaux cristallines. Ailleurs, les feuilles mortes tissent un doux tapis sur les chemins de la ville.

#### ELFES DE LA NUIT IMPORTANTS

**Tyrande Whisperwind –** Tyrande est la grande-prêtresse de la déesse de la lune, Elune. Elle dirige les Sentinelles depuis presque dix mille ans, mais sa longue veille lui a laissé peu de pitié pour ceux qu'elle considère comme des ennemis. Guerrière exceptionnelle et sans peur, elle est l'une des plus grandes héroïnes dont les peuples se souviennent. Après l'invasion catastrophique de la Légion ardente, Tyrande a dirigé son peuple avec son compagnon, l'archidruide Malfurion Stormrage, jusqu'à ce qu'il disparaisse dans le mystique Rêve d'Emeraude. Malfurion inexplicablement perdu, Tyrande est de nouveau la seule dirigeante du fier peuple des elfes de nuit.

Troublée par la disparition de Malfurion, elle lutte pour empêcher les elfes de la nuit de réitérer les erreurs du passé.

**Malfurion Stormrage –** C'est le plus grand druide qui ait jamais vécu et peutêtre l'un des êtres les plus puissants de l'histoire. Malfurion Stormrage est à la fois un prophète et le sauveur de son peuple. Sous le commandement de Tyrande et Malfurion, les elfes de la nuit vainquirent la Légion ardente à deux reprises. Pour régénérer ses pouvoirs, Malfurion hiberne périodiquement dans le royaume spirituel connu sous le nom de Rêve d'Emeraude. Mais quelque chose s'est mal passé dernièrement au cours du rêve de Malfurion. Il est maintenant enfermé quelque part au sein du rêve, au-delà même de l'atteinte des dragons verts dont c'est le royaume. Avec la perte de Malfurion, les elfes de la nuit vont sans doute s'enfoncer dans les ténèbres, comme ils l'ont toujours fait depuis des temps immémoriaux.

**Fandral Staghelm –** Fandral fut l'un des principaux lieutenants de Malfurion. C'est un druide intelligent, qui a entraîné bien des druides de la nouvelle génération vers la nature. Son tempérament bouillonnant a fait parfois des étincelles lorsqu'il se confrontait avec celui, plus réfléchi, de Malfurion. Fandral croit que l'avenir des elfes de la nuit passe par l'expansionnisme et le développement des opérations militaires. Ses croyances radicales et son comportement agressif l'ont mené à se quereller ouvertement avec la grandeprêtresse Tyrande. Mais, à ce jour, Fandral s'est montré un successeur efficace à Malfurion après la disparition de ce dernier.

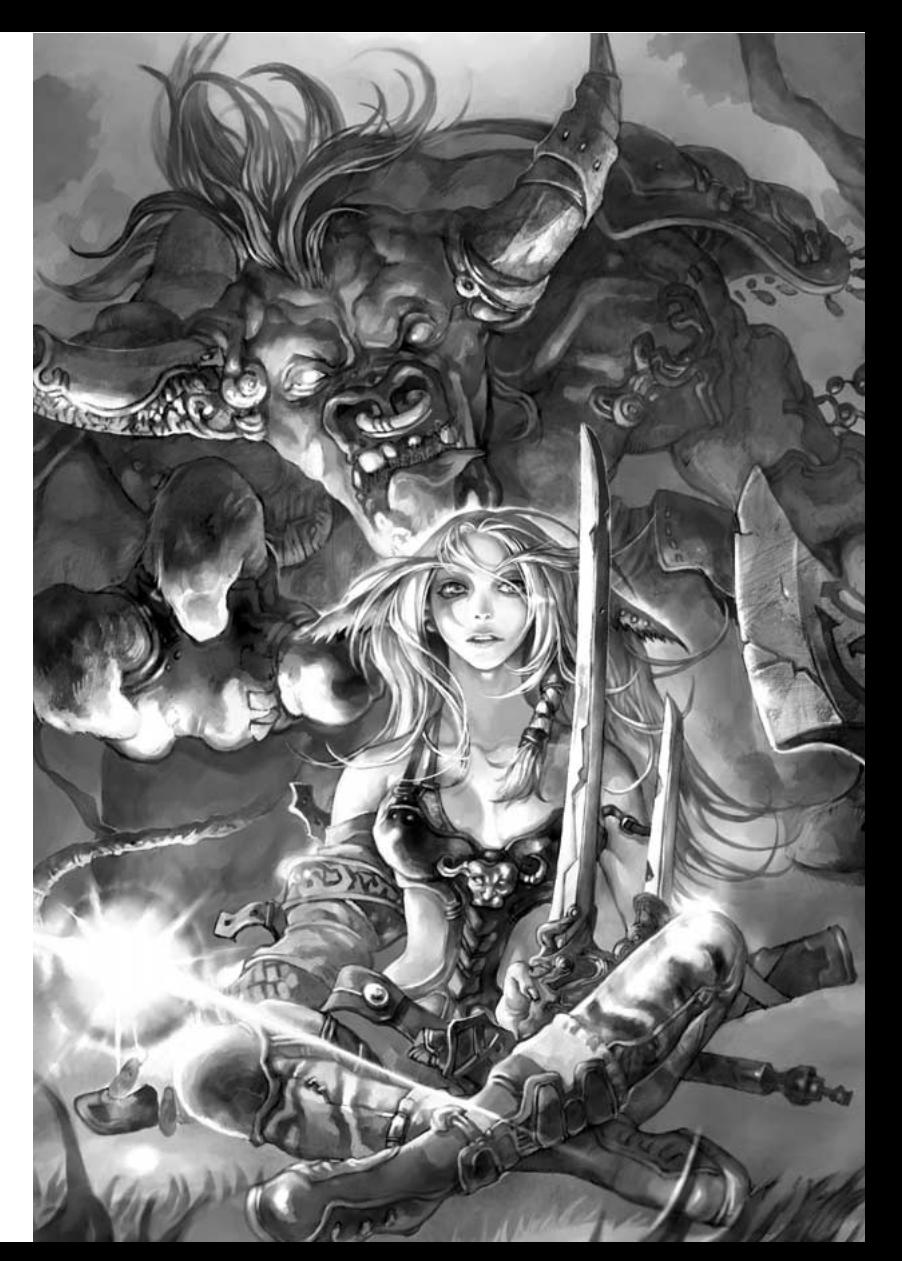

# Les orcs

Il y a bien longtemps, le noble peuple orc fut corrompu par la Légion ardente et attiré dans le monde d'Azeroth. Pendant des générations, les orcs firent la guerre aux royaumes humains de Stormwind et de Lordaeron. Bien que la Horde ait presque réussi à annihiler l'humanité, elle se consuma finalement en querelles internes et s'effondra. Les orcs vaincus passèrent de nombreuses années dans des prisons, incapables d'envisager un avenir sans conquêtes et sans guerres. Après des années, un jeune chef visionnaire du nom de Thrall se leva pour diriger son peuple en son heure la plus noire. Sous le commandement de Thrall, les orcs se libérèrent de la corruption démoniaque et retournèrent à leur héritage chamanique.

Sur les conseils d'un étrange prophète, Thrall mena son peuple vers les anciennes terres de Kalimdor. Là, Thrall et la Horde affrontèrent leur ancien oppresseur, la Légion ardente. Avec l'aide des humains et des elfes de la nuit, les orcs battirent la Légion et cherchèrent à se faire une place dans leur monde d'adoption. Les orcs décidèrent de se bâtir un royaume dans les terres stériles de Durotar.

Aujourd'hui basés dans la cité guerrière d'Orgrimmar, les orcs attendent un avenir nouveau. Ils ne sont plus hantés par des rêves de conquête, mais ils sont prêts à détruire quiconque mettrait en cause leur souveraineté ou leur suprématie. Il est de votre devoir d'abattre vos ennemis visibles et invisibles. En effet, les abjects agents de la Légion ardente rôdent toujours dans la région.

## ORGRIMMAR

Nommée ainsi en hommage au légendaire Orgrim Doomhammer, Orgrimmar fut fondée pour servir de capitale à la nouvelle terre des orcs. Construite dans un vaste canyon des terres stériles de Durotar, Orgrimmar est l'une des plus puissantes cités guerrières du monde. Derrière les murs immenses d'Orgrimmar, les vieux chamans dispensent leurs connaissances à la nouvelle génération des chefs de la Horde, tandis que les guerriers s'entraînent dans l'arène des Valeureux, affûtant leurs compétences en préparation des épreuves qui les attendent dans ces terres dangereuses.

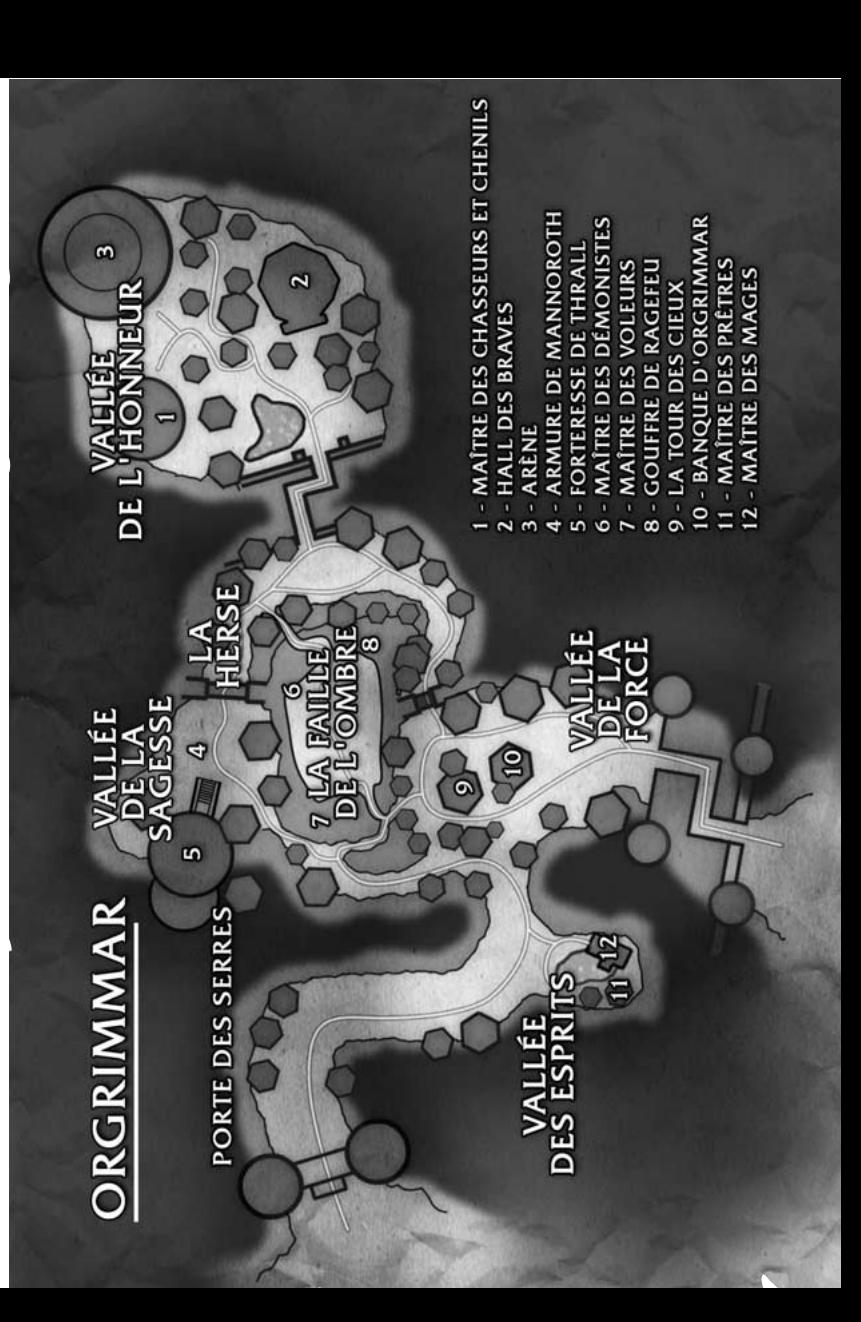

## ORCS IMPORTANTS

**Thrall –** Thrall, fils de Durotan, est peut-être le plus puissant orc en vie. Armé du redoutable Doomhammer, Thrall est un guerrier sans égal et un prodigieux chaman. Il dirige toute la Horde, ainsi que les trolls Darkspear et les tribus des Taurens. Son sens de l'honneur, sa ruse et sa compassion lui ont gagné des alliés au fil des ans, même parmi les humains et les elfes de la nuit. Thrall ne vit que pour défendre la liberté de son peuple et la sécurité de toute la Horde.

**Nazgrel –** Nazgrel était le principal guerrier du clan Frostwolf, qui fut naguère dirigé par le père de Thrall. Lorsque Thrall rejoignit le clan, Nazgrel se montra réticent à l'accepter, mais lorsque le jeune orc fit la preuve de sa valeur au combat, Nazgrel apprit à le respecter. Depuis lors, Nazgrel est à la fois le général et le chef de la sécurité de Thrall. Son devoir est de protéger Durotar contre les menaces internes et l'anarchie. C'est un orc sinistre et effrayant, entièrement dévoué à son chef et à la gloire de la Horde.

**Drek'Thar –** Drek'Thar est le plus ancien chaman du clan Frostwolf. Il a servi de maître à Thrall il y a bien longtemps. Aveugle de naissance, Drek'Thar dut prouver sa valeur au cours de la période sombre de la Horde. Il se trouva des affinités avec les esprits des éléments, et le chamanisme devint son chemin vers la puissance. En dépit de son pouvoir sur les éléments, Drek'Thar n'a jamais cessé de montrer sagesse et humilité. Il continue d'instruire les jeunes chamans de la Horde selon les vieilles traditions de son peuple.

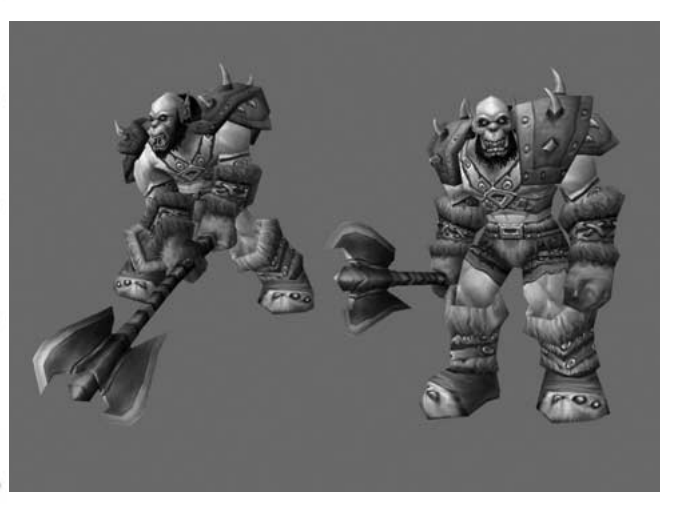

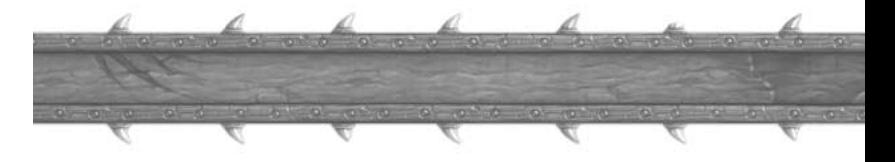

# Les taurens

Pendant des générations, les taurens bestiaux ont arpenté les plaines des Tarides, chassé les puissants kodos, et cherché la sagesse de leur éternelle déesse, la Terremère. Dispersées dans la région, leurs tribus nomades n'étaient unies que par une haine commune pour leur ennemi juré, les pillards centaures. Cherchant de l'aide contre ces maraudeurs, le chef tauren Cairne Bloodhoof se lia avec Thrall et les autres orcs, qui venaient de débarquer en Kalimdor.

Avec l'aide des orcs, Cairne et la tribu Bloodhoof furent en mesure de repousser les centaures et de s'emparer des riches terres de Mulgore. Pour la première fois depuis des centaines d'années, les taurens avaient une terre bien à eux. Sur les plateaux balayés par les vents de Thunder Bluff, Cairne construisit un refuge pour son peuple. Les taurens de toutes les tribus y étaient les bienvenus. Avec le temps, les tribus dispersées s'unirent sous le commandement de Cairne. Quelques tribus restent en désaccord avec la manière dont la nouvelle nation évolue, mais tous s'accordent à considérer Cairne comme le plus sage d'entre eux et le plus apte à leur proposer un avenir digne de ce nom.

Les nobles taurens sont paisibles de nature, mais les rites de la Grande Chasse forment le coeur de leur spiritualité. Chaque tauren, guerrier ou non, cherche son identité comme chasseur et enfant de la Terre-mère.

Ayant atteint l'âge adulte, vous devez prouver votre valeur au contact de la nature sauvage et prendre votre place dans la Grande Chasse.

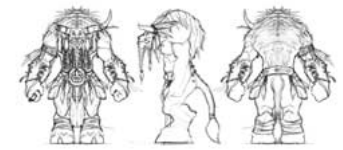

## THUNDER BLUEF

La ville de Thunder Bluff se dresse au sommet d'une série de cimes qui surplombent les terres verdoyantes de Mulgore. Autrefois nomades, les taurens ont récemment fait de la ville un lieu de passage pour les caravanes, les artisans de passage et les inventeurs de tout poil. La fière cité est également un refuge pour les chasseurs qui traquent leurs proies dans les Tarides et les zones avoisinantes. De longs ponts de bois et de corde permettent de passer d'une cime à l'autre, et toutes sont recouvertes de tentes, de maisons de bois, de totems colorés et d'autels des esprits. Le puissant chef Cairne Bloodhoof règne sur la cité et s'assure que les taurens vivent en paix et en sécurité.

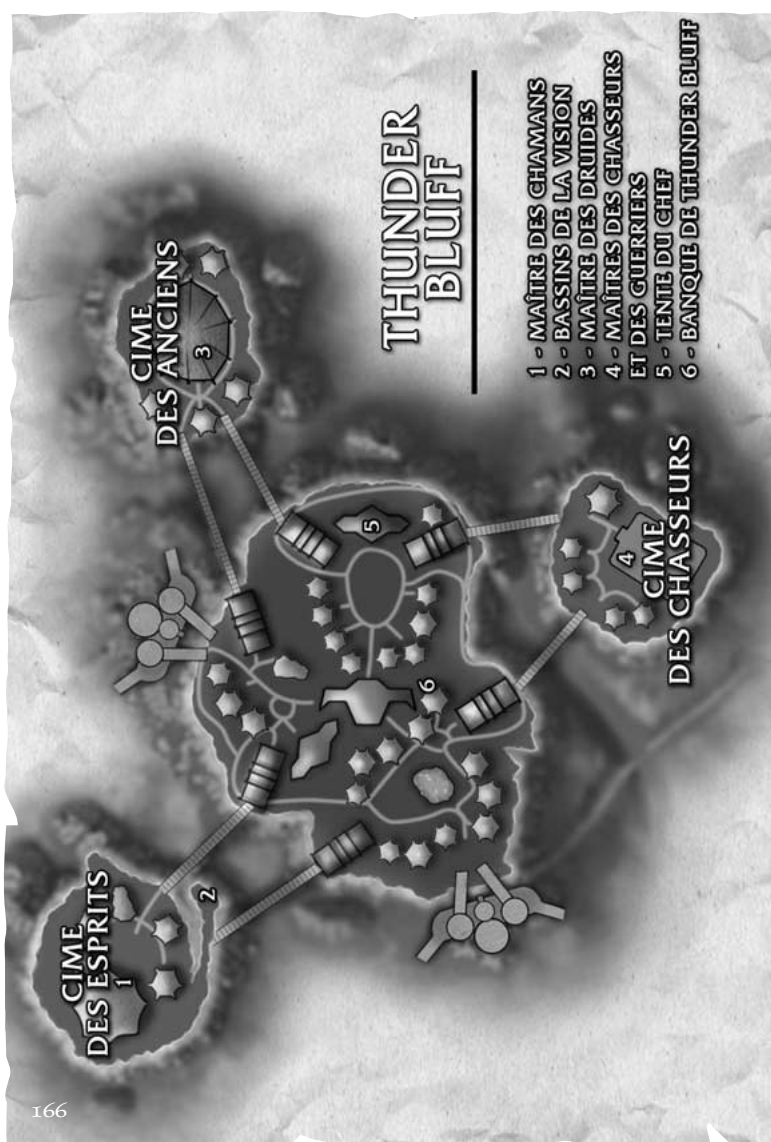

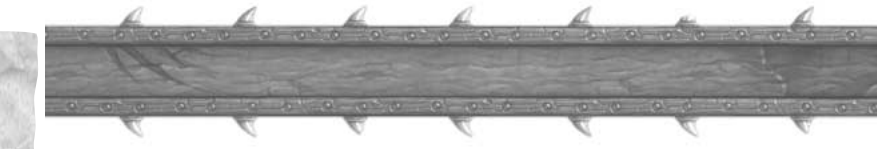

## TAURENS IMPORTANTS

**Cairne Bloodhoof –** Cairne est dévoué à son peuple et veut assurer sa sécurité dans un monde peu à peu envahi par les ténèbres. Guerrier remarquable, Cairne est considéré comme l'une des plus dangereuses créatures vivantes. En dépit de sa force et de sa valeur, c'est un être doux qui aspire à la paix. On dit que s'il pouvait confier à un autre les responsabilités de chef, Cairne quitterait Thunder Bluff immédiatement et se retirerait pour vivre en ermite dans la nature. Beaucoup pense qu'il élève son fils, Baine, dans la perspective de lui confier le destin des tribus.

**Magatha Totem sinistre –** Magatha est l'Ancienne du puissant clan des Totems sinistres. Redoutable chaman depuis sa prime enfance, Magatha a cherché pouvoir et prestige presque toute sa vie. Elle est devenue la matriarche du clan grâce à un mariage arrangé (arrangé par elle, selon beaucoup), avant de perdre son époux dans un imprévisible accident de montagne. Depuis la mort de son mari, Magatha commande les rudes guerriers du clan. Les Totems sinistres pensent que Magatha leur permettra de se débarrasser des races inférieures de Kalimdor et de reprendre les terres ancestrales des taurens. Magatha est sans cesse en désaccord avec Cairne Bloodhoof sur l'avenir des taurens. Elle a tendance à penser qu'elle est seule à savoir comment son peuple devrait être mené.

**Hamuul Runetotem –** Ami d'enfance de Cairne Bloodhoof, Hamuul Runetotem est le plus ancien druide de Thunder Bluff. Hamuul est devenu l'ami du puissant elfe de la nuit Malfurion Stormrage lors de la récente invasion de la Légion ardente. Le grand druide apprit à Hamuul bien des secrets de la nature et lui permit de communier avec elle. Depuis cette époque, Hamuul est devenu un membre honoré du Cercle de Cenarius (composé surtout d'elfes de la nuit), et il est reconnu comme étant le premier druide tauren depuis vingt générations.

Ardent défenseur de Cairne Bloodhoof, Hamuul enseigne le druidisme à ses frères.

# Les trolls

Les nombreuses jungles insulaires des Mers du sud sont peuplées de trolls farouches, réputés pour leur cruauté et leur mysticisme sombre. Barbares et superstitieux, ils éprouvent une haine farouche pour toutes les autres races. Aux plus grandes heures de l'empire des Gurubashi, les trolls de la jungle régnaient sur les terres allant de la vallée de Strangleronce en Azeroth jusqu'aux îles de l'Echo de Kalimdor. Mais après cette apogée, le peuple Gurubashi se scinda en une poignée de tribus en guerre.

L'une d'elles, la tribu Darkspear, fut chassée de ses terres et forcée de s'enfoncer dans les jungles mortelles de Strangleronce. Après des générations de servitude sous la domination de tribus plus puissantes et moins honorables, les Darkspear étaient au bord de l'extinction. Leurs guerriers comptaient au nombre des plus braves, mais les querelles incessantes des tribus Gurubashi menaçaient de mettre fin à leur mode de vie. Pire, les humains commencèrent à implanter des comptoirs dans Strangleronce. Au plus noir de ces heures sombres, les Darkspear rencontrèrent le chef Thrall et les guerriers de la Horde.

Les Darkspear, conduits par le vieux sorcier-docteur Sen'jin, firent appel à Thrall et à sa Horde pour lutter contre les envahisseurs humains. Ensemble, les trolls et les orcs remportèrent la victoire, mais pas pour longtemps. Les murlocs capturèrent nombre des vainqueurs et se préparèrent à les sacrifier à la Sorcière des mers. Les Darkspear combattirent aux côtés de la Horde, mais le noble Sen'iin tomba durant la dernière bataille contre les murlocs.

En l'honneur du sacrifice de Sen'jin, Thrall jura que les Darkspear aurait toujours leur place au sein de la Horde. Il offrit l'asile aux trolls dans le nouveau royaume qu'il entendait bâtir par delà les mers. Vol'jin, fils de Sen'jin, prit le contrôle de la tribu Darkspear et se sépara de Thrall. Près d'un an plus tard, il conduisit finalement son peuple en Kalimdor. Les Darkspear s'installèrent dans les îles de l'Echo, près des côtes déchiquetées de Durotar.

Peu après, ils furent trahis par l'un des leurs, un sorcier fou nommé Zalazane. Contraints de fuir, les Darkspear créèrent le village de pêcheurs de Sen'jin sur la côte de Durotar. Depuis ce village primitif, les Darkspear et leurs alliés frappèrent les possessions de Zalazane sur les îles de l'Echo, déterminés à regagner leur jungle à n'importe quel prix.

Vous êtes l'un des derniers survivants de la tribu Darkspear, et il est de votre devoir de rendre sa gloire à votre peuple.

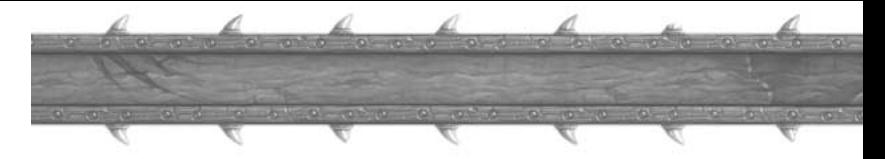

#### TROLLS IMPORTANTS

**Vol'jin –** Vol'jin le rusé est un puissant Chasseur des ombres. Son père, Sen'jin, est mort au combat en tâchant d'aider Thrall et la Horde, et Vol'jin s'est juré d'utiliser toute sa force et toute sa sagesse pour diriger la tribu comme son père l'aurait fait. Ses habiles stratagèmes et son esprit vif ont bien servi Thrall durant des années. Il passe le plus clair de son temps dans la cité des orcs d'Orgrimmar, délibérant avec Thrall et contribuant à accroître l'influence de la Horde sur Kalimdor.

**Maître Gadrin –** Gadrin est l'un des conseillers les plus écoutés de Vol'jin. Aidé par un jeune sorcier-docteur du nom de Zalazane, Gadrin a veillé à la formation mystique de nombreux prêtres et mages Darkspear. Hélas, Zalazane a été rendu fou par les forces mystiques qu'il a déchaînées. Il a lancé un sort sur les îles de l'Echo et chassé Gadrin et ses frères.

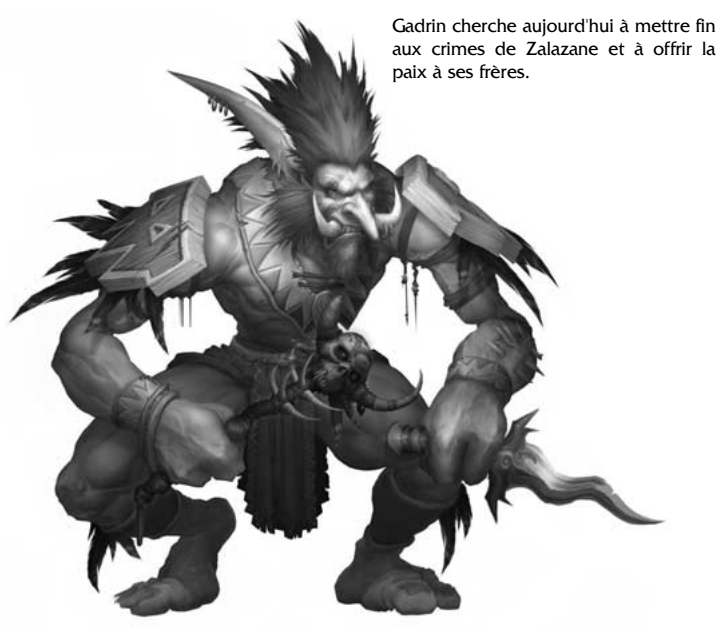

# Les morts-vivants (les Réprouvés)

Liée par la volonté de fer du tyrannique Roi-liche, la vaste armée des mortsvivants du Fléau cherche à éradiquer toute vie d'Azeroth. Menés par la banshee Sylvanas Windrunner, des renégats se sont libérés de la domination du Roiliche. Connus sous le nom de Réprouvés, ils combattent sans relâche, non seulement pour ne pas retomber dans les rets du Fléau, mais aussi pour abattre ceux qui les chassent comme des monstres.

Avec leur reine Sylvanas, les Réprouvés ont bâti une noire forteresse sous les ruines de l'ancienne capitale de Lordaeron. Ce bastion, Undercity, forme un labyrinthe sous les bois hantés de Tirisfal. Bien que toute la région soit maudite, les humains de la Croisade écarlate s'accrochent obstinément à leurs possessions en ruines, obsédés par l'éradication des morts-vivants et la reconquête de leur terre natale.

Convaincus que les races primitives de la Horde peuvent les aider à vaincre leurs ennemis, les Réprouvés ont noué une alliance de circonstance. Sans vraie loyauté envers leurs nouveaux alliés, ils feront tout ce qu'ils peuvent pour s'assurer que leurs noirs projets deviennent réalité.

Vous appartenez aux Réprouvés et, en tant que tel, vous devez massacrer tous ceux qui représentent une menace contre l'ordre nouveau : humains, mortsvivants... Et tous les autres.

#### **UNDERCITY**

Loin sous la capitale en ruines de Lordaeron, les cryptes royales ont été transformées en un bastion maléfique et mortifère. Arthas voulait faire d'Undercity la capitale du Fléau, mais la ville fut abandonnée quand Arthas fut rappelé pour aider le Roi-liche dans le lointain Northrend. En l'absence d'Arthas, la Dame noire, Sylvanas Windrunner, mena les Réprouvés à Undercity et s'en empara. Depuis qu'ils s'y sont installés, les Réprouvés ont terminé la construction d'Undercity en déblayant les labyrinthes des catacombes, des tombes et des oubliettes.

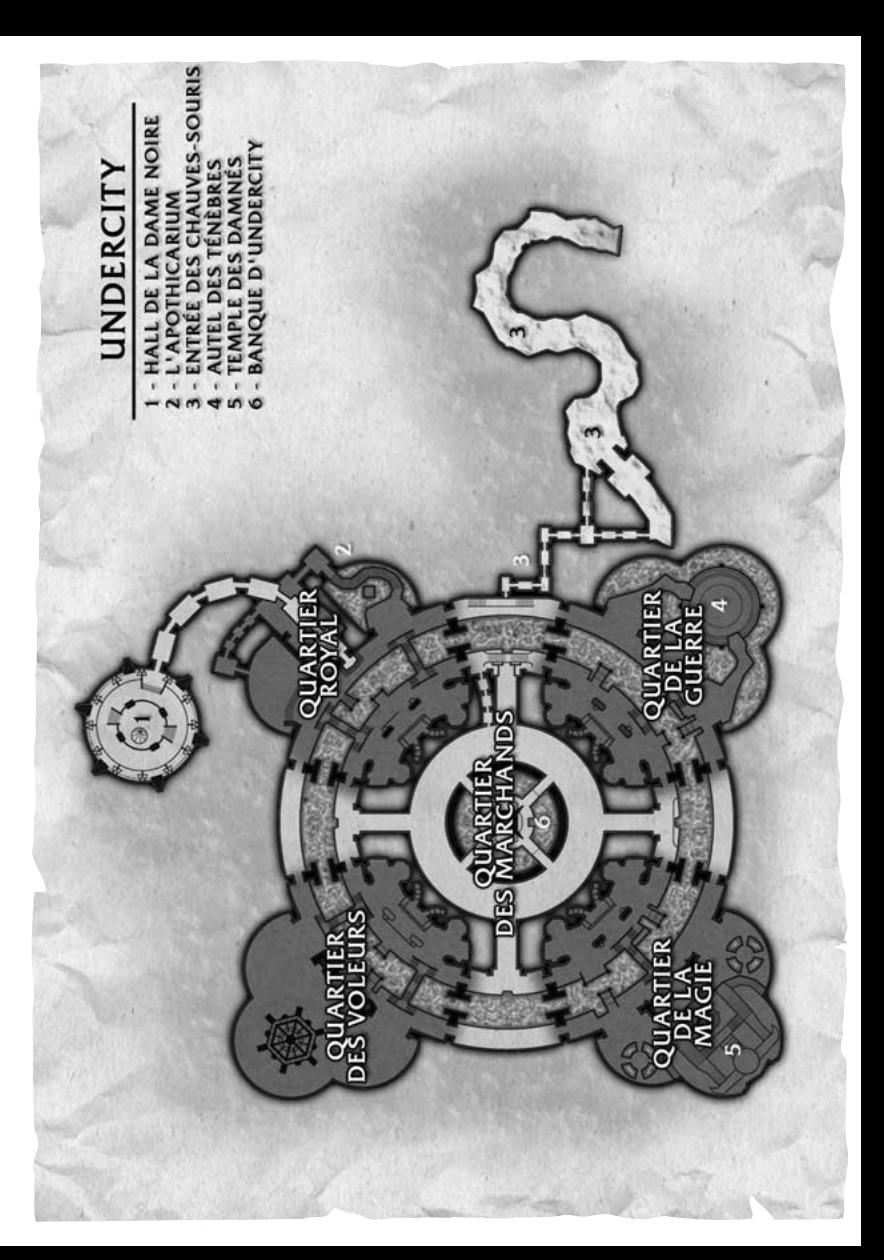

## RÉPROUVÉS IMPORTANTS

**Sylvanas Windrunner –** Avant l'arrivée du Fléau, Sylvanas Windrunner était la vaillante rôdeur-général de Silvermoon. Au cours de la Troisième Guerre, le prince Arthas envahit le royaume elfique de Quel'Thalas. Sylvanas mena ses forces dans une lutte désespérée contre le Fléau mort-vivant, mais Arthas finit par vaincre les hauts elfes et transforma Sylvanas en banshee, la réduisant en esclavage. Précipitée dans une non-mort sans esprit, Sylvanas ne regagna sa volonté propre que lorsque les pouvoirs du Roi-liche commencèrent à s'estomper. Elle parvint à déjouer les plans du Fléau et s'enfuit avec sa faction rebelle, qui prit le nom de Réprouvés. Elle dirige maintenant les Réprouvés depuis Undercity, en Lordaeron. Son but est de se venger d'Arthas et d'offrir la liberté à son peuple maudit.

**Varimathras –** Le Seigneur de l'effroi Varimathras était l'un des trois démons désignés pour diriger les Maleterres au nom de la Légion ardente. Tous trois cherchaient à renverser le chevalier de la mort Arthas et à contrecarrer le pouvoir du Fléau mort-vivant. Varimathras et ses frères coordonnèrent leurs efforts avec ceux de la banshee Sylvanas Windrunner, dans une tentative pour se débarrasser d'Arthas et récupérer Lordaeron.

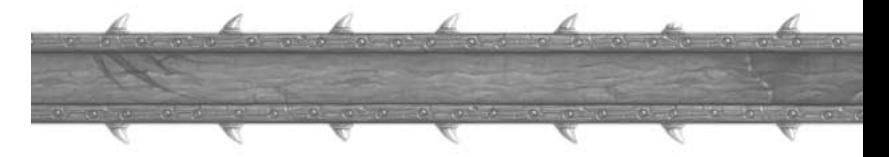

Leur complot fonctionna comme prévu, mais Sylvanas se tourna ensuite contre les Seigneurs de l'effroi. Pour sauver sa vie, Varimathras dut jurer allégeance à la banshee et à ses guerriers Réprouvés. Il est désormais son chambellan et travaille sans cesse pour protéger Undercity contre toutes les menaces.

**Maître-apothicaire Faranell –** Vivant, Faranell était un alchimiste de grand renom. Il passait le plus clair de son temps à étudier parmi les sorciers érudits de Dalaran. Rien ne lui plaisait davantage que de réaliser des expériences avec des concoctions de toutes sortes, dans le désir de créer un sérum pour ci, un antidote pour ça. Après sa mort, il ressuscita parmi les Réprouvés, et un sadisme sans nom vint s'ajouter à sa curiosité sans limites. Faranell utilise maintenant ses compétences au service de la reine Sylvanas en concevant des monstruosités alchimiques et de nouvelles toxines toujours plus dévastatrices.

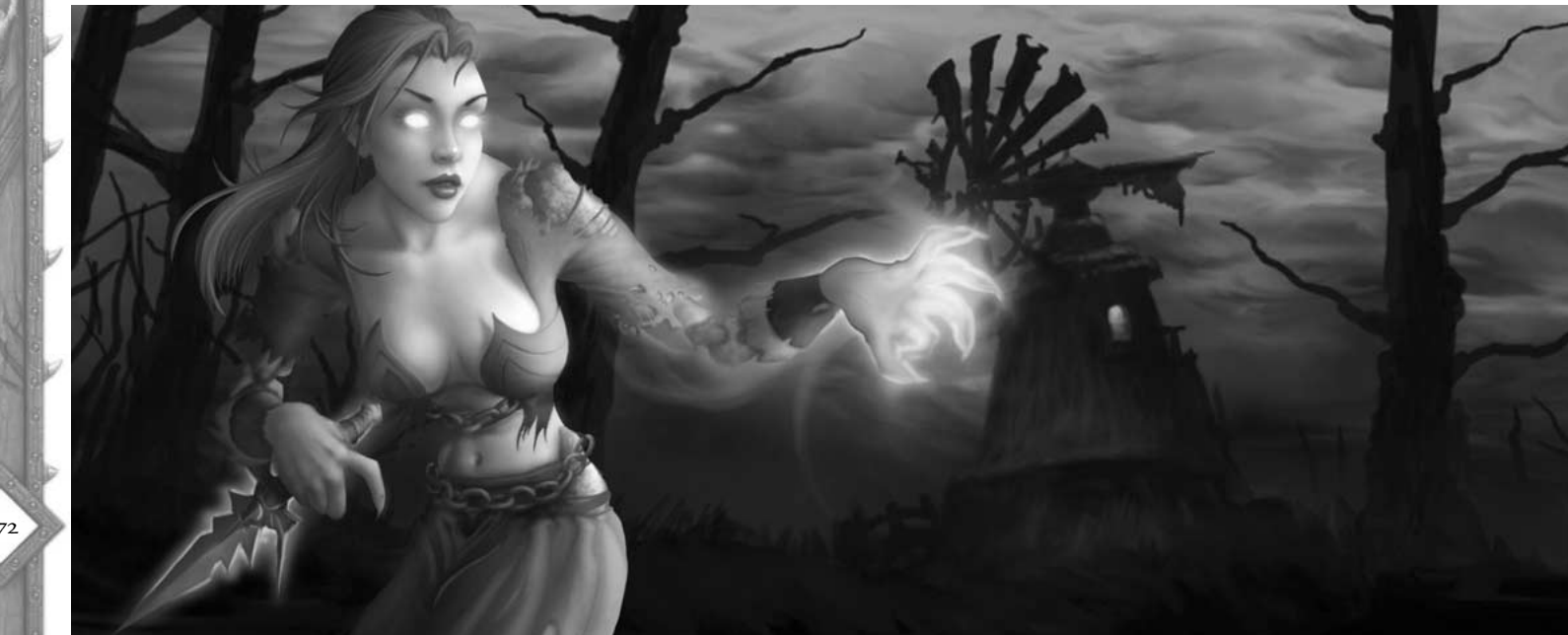

# II. Glossaire

Voici une courte liste des termes et acronymes communément utilisés dans les discussions de *World of Warcraft.* Vous pourrez trouver d'autres entrées sur notre site Internet à l'adresse suivante : **http://www.wow-europe.com/fr/info/basics/glossary.html**

- ABS Abréviation pour Absent. Le personnage-joueur n'est pas devant son écran.
- Add (Ajout d'un monstre). Un autre monstre rejoint le combat en cours. L'exclamation est souvent utilisée par un membre de groupe : « Add ! » pour signaler qu'en plus du monstre attaqué, un monstre vient d'apparaître et se jette sur le groupe.
- AE Area Effect (Sort à effet de zone)
- Aggro Désigne un monstre qui devient hostile et vous attaque. Souvent utilisé lorsqu'un personnage-joueur approche trop près d'un monstre et provoque sans le vouloir une réaction hostile de sa part. Aggro désigne également le degré d'agressivité d'un monstre envers vous.
- Assist Désigne la fonction de soutenir un personnage-joueur pour tuer un monstre. « Hurval va attaquer les monstres et on va l'assister (le soutenir). »
- Buff Terme anglais désignant un sort bénéfique de longue durée lancé sur un personnage-joueur ou un monstres. En français on dit une amélioration ou un sort de renfort. Exemple : Intelligence des arcanes (Mage).
- CA Classe d'armure
- CG Cherche groupe
- DD Dégâts Directs (Sort de dégâts directs)
- Debuff Terme anglais. Un sort lancé sur un monstre ou un personnage-joueur pour l'affaiblir. La malédiction de Faiblesse du démoniste en est un bon exemple.
- Dot Damage over Time (Sort de dégâts persistants/périodiques)
- DPS Dégâts par seconde

#### Familier de

- combat Un monstre contrôlé par un joueur qui peut combattre d'autres monstres et aider le joueur et les membres de son groupe.
- HV Hôtel des ventes (AH en anglais)
- Incoming Terme anglais. (En approche) Signifie qu'une attaque a été lancée pour prévenir les membres du groupe. Parfois abrégé sous la forme « inc » et un nombre (par exemple : « Inc 2 » signale l'approche de 2 monstres).
- Instance Un donjon personnel, créé quand votre groupe y entre. Votre groupe est seul dans cet exemplaire du donjon. Un autre groupe entrant dans la même zone aura droit à sa propre version du donjon.
- JcJ Joueur contre joueur
- Kiting (Chasse à l'appât) Un style de combat dans lequel le personnage reste continuellement hors de portée du monstre tout en lui infligeant des dégâts.
- KS Kill Stealing (ou Kill Steal ou Kill Stealer). Un personnage qui « vole » la cible d'un autre joueur, l'attaquant en traître avant qu'il puisse le faire.

#### Lanceur

- de sorts Un personnage dont la fonction principale est de rester à l'écart du combat pour lancer des sorts utiles sur les alliés et des sorts offensifs sur les ennemis. On le dit plus souvent pour les personnages qui font des dégâts que pour ceux qui soignent.
- Log Se déconnecter du jeu.
- LOL Laughing out loud (mort de rire)
- Loot Terme anglais. Le « butin » laissé derrière lui par un monstre lorsque vous le tuez.
- mdr Mort de rire
- MJ Maître de jeu (GM en anglais)

174

- MMORPG Massively Multiplayer Online Role-Playing Game (Jeu de rôle en ligne massivement multijoueur)
- Mob Mobile Object. Tout personnage contrôlé par l'ordinateur, qu'il soit hostile ou non. Dans les faits, les joueurs utilisent Mob généralement comme abréviation de Monstre.
- Moutonner Utiliser le sort de Métamorphose sur un ennemi, même s'il le transforme en autre chose qu'en mouton.
- Newbie (aussi : Noob, noobie = Nouveau) Tout joueur qui découvre le jeu. Parfois abrégé sous la forme newb. Certains joueurs considèrent le terme comme péjoratif.
- Niv Abréviation de niveau.
- pdm Plus de mana (Aussi "oom" pour "out of mana")
- Pet Terme anglais. Signifie familier.
- Pile Nombre d'objets identiques déposés dans un emplacement d'inventaire unique pour économiser de la place. Tous les objets ne peuvent pas être empilés.
- PJ Personnage joueur, par exemple le personnage que vous jouez ou le personnage de l'un de vos amis.
- pm Pause mana. Ce que dit un lanceur de sort quand il demande une pause pour boire et récupérer du mana.
- PNJ Personnage non-joueur, par exemple les donneurs de quêtes.
- Pop Un « pop » signale l'apparition d'un monstre à proximité.
- ptdr Pété de rire.
- Pull Attirer un monstre à distance de sa position actuelle pour l'attirer vers le groupe. Permet à un groupe de combattre les monstres un par un et non tous ensemble. En français, on dit rabattre un monstre.
- PX Points d'expérience. Egalement abrégé exp.
- Raid Une attaque à grande échelle sur une zone donnée, par un groupe de joueurs.
- Recharge Temps nécessaire avant qu'une compétence, une technique ou un sort puisse de nouveau être utilisé.
- Reroll Un personnage que vous avez créé après en avoir déjà crée un. « Mon gnome voleur 22 est un reroll, mon personnage principal est un humain paladin ».
- Res ou Rez Abréviation de ressusciter ou résurrection
- Respawn Terme anglais. Réapparition d'un monstre mort. Décrit également le monstre lui-même.
- Tank Un personnage qui affronte un ennemi au corps à corps et peut subir de nombreux dégâts. Les guerriers et paladins en sont deux bons exemples. Utilisé aussi comme verbe pour décrire l'acte d'attaquer un ennemi au corps à corps.
- Taunt Terme anglais. Signifie provocation, comme provoquer un monstre pour qu'il attaque votre personnage, ce qui attire son attention et l'éloigne de sa cible actuelle.
- Train Attirer derrière soi des monstres qui attaqueront un autre joueur. (Ils se mettent alors en ligne comme un petit train, tchou ! tchou !)

# II. Sapport fechnique

Si, en jouant à *World of Warcraft,* vous rencontrez un problème dans le jeu ou avec d'autres joueurs, vous pouvez contacter un Maître de Jeu (MJ) pour lui demander assistance.

Les MJ sont des représentants de Blizzard, qui sont accessibles dans le jeu 24 h/24, 7 j/7. Ils sont là pour vous aider si vous rencontrez des problèmes en jeu.

# Comment contacter un MJ

Pour contacter un MJ, cliquez sur le bouton Demande d'aide, qui affiche un point d'interrogation rouge, dans le panneau d'interface, en bas de l'écran.

Cliquer sur ce bouton ouvre une fenêtre de demande d'assistance, qui vous offre trois choix. Vous pouvez envoyer une suggestion, signaler un bug, ou contacter un MJ.

# **Contacter un MJ quand vous êtes en jeu**

Dans la fenêtre qui s'affiche si vous choisissez cette dernière possibilité, indiquez la catégorie qui définit le mieux votre demande d'aide.

Il vous sera ensuite demandé d'indiquer un sujet et de taper une description de la situation rencontrée. Essayez d'être aussi clair que possible dans votre description.

Après avoir tapé votre description, cliquez sur le bouton Envoyer et un petit ticket s'affiche dans le coin supérieur droit de l'écran. Cela vous indique que vous avez envoyé une requête et qu'un MJ vous répondra.

Lorsque le MJ vous contacte, expliquez-lui la situation. Une fois le problème résolu, le MJ efface le ticket.

# **Contacter un MJ quand vous n'êtes pas en jeu**

Si vous ne parvenez pas à vous connecter et que vous voulez soumettre votre problème aux MJ, n'hésitez pas à utiliser notre formulaire en ligne **(http://www.wow-europe.com/fr/support)** en décrivant en détail votre problème.

# **Identifier un MJ**

Vous pouvez identifier les MJ grâce à l'étiquette « MJ » qui précède leur nom (c'est « GM » pour Game Master sur les serveurs en langue anglaise).

*Exemple :* <MJ> Taredan.

De plus, tous les messages envoyés par un MJ sur le canal général ou en message personnel sont également précédés d'une étiquette "<MJ>".

Par exemple : « <MI> Junco murmure : Bonjour… »

Les MJ ont également un aspect caractéristique, puisqu'ils portent tous une robe bleue foncée qu'ils sont seuls à pouvoir arborer.

# **Problèmes liés à des MJ**

Si vous avez un problème qui concerne un MJ, ou que vous souhaitez nous faire part de commentaires positifs ou négatifs à propos d'un MJ, vous pouvez nous envoyer un email à l'addresse **WoWConcernsEU@blizzard.com.** 

# Problèmes de compte

Si vous avez un problème avec votre compte et que vous ne pouvez pas vous connecter, contactez-nous en utilisant l'adresse email suivante : **WoWAccountReviewEU@blizzard.com,** sans omettre de décrire en détail votre problème. Le service de gestion des comptes peut vous aider en cas de disputes à propos d'un compte, de piratage d'un compte ou de fermeture d'un compte par le service des MJ (liste non limitative). Pour les questions concernant la facturation, merci d'utiliser le formulaire en ligne : **(http://fr.woweurope.com/support/webform/).**

# Assistance technique

Pour tous les problèmes spécifiquement techniques, référez-vous aux paragraphes « En cas de problèmes » et « Assistance technique » dans le chapitre 1.

L'équipe des MJ ne peut pas vous aider avec les problèmes techniques. Si votre problème n'est pas résolu en appliquant les solutions présentées dans le chapitre 1, contactez l'Assistance technique.

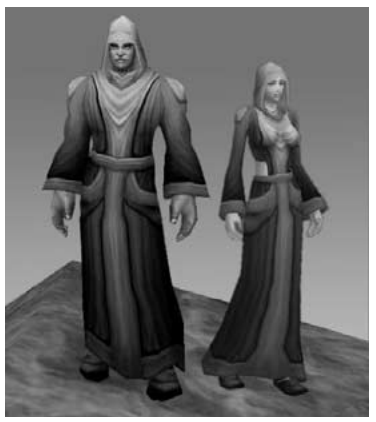

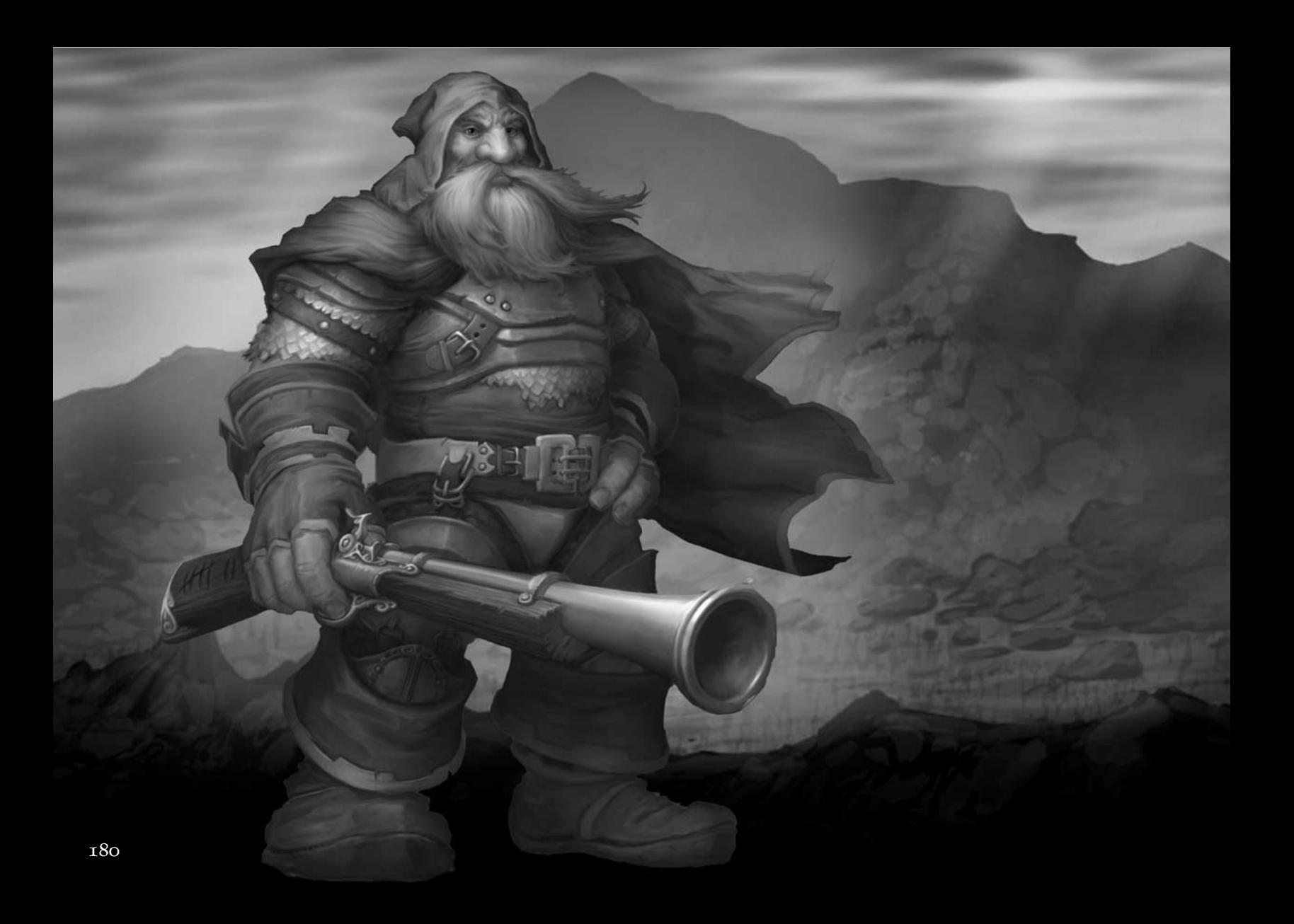

# Crédits deWorld of Warcraft

**Conception du jeu** Blizzard Entertainment **Producteur exécutif** Mike Morhaime **Chef d'équipe** Mark Kern **Directeur artistique** William Petras **Directeur créatif** Chris Metzen **Responsable des animations** Kevin Beardslee **Responsable de la conception artistique** Justin Thavirat **Responsable de la création des personnages** Brandon Idol **Responsables conception** Rob Pardo Allen Adham **Responsable programmation** John Cash **Responsable conception artistique et technique** Kyle Harrison **Producteurs** Shane Dabiri Carlos Guerrero **Production supplémentaire** Chris Sigaty **Programmation** Jesse Blomberg Dan Buckler Robert Bridenbecker Jeff Chow Scott Hartin Sam Lantinga Twain Martin Loren McQuade Collin Murray David Ray Joe Rumsey Derek Sakamoto Tim Truesdale Matthew Versluys Andy Bond Bob Fitch Don Grey Monte Krol Jay Patel John Mikros John Stiles Tony Tribelli John Mikros Rob Barris John Stiles **Animation** Eric Henze Dana Jan Aaron Keller Jimmy Lo John Staats **monde** Sam Didier Brian Hsu Matt Milizia

**Programmation supplémentaire** James Anhalt III Graham Madarasz Evelyn Smith **Production Installation / Mise à jour / Distribution** Brian Fitzgerald Stephen C. Wong **Production Installation / Mise à jour / Distribution** Derek Simmons **Programmation Macintosh Programmation Macintosh supplémentaire** Adam Byrne Jay Hathaway Solomon Lee **Conception graphique donjons / villes** Jose Aello, Jr. Roger Eberhart Matt Mocarski Brian Morrisroe Jamin Shoulet **Conception du contenu du** Carlo Arellano Roman Kenney Maxx Marshall Dan Moore Matt Morris

#### Ted Park Gary Platner **Conception artistique et technique** Peter Underwood **Conception des niveaux extérieurs** Bo Bell James Chadwick Mark Downie Alen Lapidis Matt Sanders **Conception artistique supplémentaire** Dave Berggren Allen Dilling Toph Gorham Trevor Jacobs Tom Jung Cameron Lamprecht Rob McNaughton Mickey Nielson Matt Oursbourn **Conception du jeu** Tom Chilton Eric Dodds Michael Heiberg Kevin Jordan Jeffrey Kaplan John Yoo **Conception des quêtes** Alex Afrasiabi Michael Backus Suzanne Brownell Shawn Carnes Michael Chu Jeffrey Kaplan Pat Nagle **Conception du monde** Geoff Goodman Andy Kirton Joshua Kurtz Steven Pierce **Conception supplémentaire** Tom Cadwell Dave Fried Dave Hale Eric Maloof Scott Mercer

Jennifer Powell Dean Shipley

**Cinématique d'intro** Réalisateur, scénariste Matt Samia **Bande-annonce** Réalisateur, scénariste

Harley D. Huggins II **Production des**

**cinématiques** Scott Abeyta

**Supervision video processing & postproduction Joevray Hall** 

#### **Infographistes cinématiques**

Jonathan Berube Nicholas S. Carpenter Jeff Chamberlain Aaron Chan Ben Dai Fausto DeMartini Sheng lin Jeramiah Johnson Jon Lanz James McCoy Matthew Mead Joe Peterson Dennis "wiz" Price Jarett Riva Xin Wang Kenson Yu **Conception artistique et technique des cinématiques** John Burnett Joe Frayne Steeg Haskell Jared Keller Hung Le Nelson Wang **Superviseur des rendus** Mike Kramer **Conception artistique**

# **supplémentaire des cinématiques**

Dan Burke John Chalfant Ryan Duncan Mark Skelton Patrick Thomas Seth Thompson Ru Weerasuriya Jason Wen

**Supervision des audios (cinématiques)** Glenn Stafford

**Production son** Gloria Soto

**Compositeur principal** Jason Hayes

**Responsable de la conception du son**

Brian Farr

**Musique** Tracy W. Bush Derek Duke Jason Hayes Glenn Stafford

**Conception du son**

Tracy W. Bush Victor Crews Brian Farr

**Casting et édition des audios US** Tami Donner Harrison

**Direction d'acteurs**

Chris Metzen Micky Neilson

**Acteurs US**

Michele Arko Tracy W. Bush Joey Cash Johnny Cash Victor Crews Samwise Didier Tami Donner Harrison Derek Duke Michelle Elbert Brian Farr Ron Frybarger Manuel Gonzales Carrie Gordon-Lowrey Trula Hoosier Harley Huggins Timothy Ismay Monte Krol Abe Lasser Jon Mankin Twain Martin Holly Matecki Sean McCrea Chris Metzen Kaeo Milker Lani Minella Mike Morhaime Collin Murray Gloria Neely

Mickey Neilson Nicholas Pisani Gary Platner David Saunders Evelyn Smith Glenn Stafford Snoopy Watkins Sunda Zafrin **Responsable lancement monde** Paul Sams **Gestion lancement mondial** Itzik Ben-Bassat Lisa Pearce **Conception du manuel** Eli Catalan **Producteur du manuel** Jason Hutchins **Développement et édition du manuel** Eli Catalan Elliott Chin Jason Hutchins Mark Kern Denise Lopez Jonathan Mankin

Chris Metzen Rob Pardo Lisa Pearce Evelyn Smith **Illustration du manuel** Carlo Arellano Adam Byrne Samwise Didier Allen Dilling Eric Henze Brian Hsu Brandon Idol Semi Kim Chris Metzen Ted Park Bill Petras Glenn Raine John Staats Justin Thavirat Ru Weerasuriya Merci à White Wolf **Responsable Assurance Qualité** John Lagrave

**Assistants Assurance Qualité**

Sean McCrea Mark Moser

Jeremy Wood

#### **Supervision AQ** Jonathan Mankin **Responsable des tests AQ** Robert Foote Michael Murphy

**Assistant des responsables AQ**

Kelly Chun

## **Ingénieur technique AQ**

Jason Fader Evelyn Smith

#### **Tests compatibilité AQ**

#### Omar Gonzalez

Danny Nguyen Taylor Russ

#### **Responsables d'équipe AQ**

Michele Marie Arko Scott N. Army Ben Brode Shane S. Cargilo Jamie Chang Michael Chen Steven Chow Dennis Crabtree Les W. Douglas Michelle Elbert Ron Frybarger Ed Kang Jin Kim Ray Laubach Chris Manprin Justin K. Parker Lee Sparks Craig Steele Stan Wang **Tests** Nicholas Betteker Edward Bui Jeff Chang Jack Chen James Cho Aaron Contreras Brandon Crumpler Tim Daniels Foster Michael Elmendorf Mei Dean Francis Jon Graves Josh Hilborn Timothy Ismay Michael Maggard Stuart Massie Jeff McLean Kurtis Paddock RA Pearson

Anthony Reyes Chuck Salzman David Sanchez Samuel Schrimsher Michael Schwan Anant Singh Brian Stankowitz Shawn Su Michael Mooteh Sun Alex Tsang Joseph Vales Brandan Vanderpool Sean Wang Geoffrey Yeh Tengying Yu **Tests supplémentaires** Zach Allen

Nicholas M. Pisani

#### Zebulon Batke Josh Bertram Zach Callanan Wesley Campbell Greg Cucchissi Dustin Chang Yuan Cheng Jack Cheung Joel Clift Matt Coalson Beni Elgueta Dave Eliasberg Brian Fattorini Gary Gibson Manuel Gonzales Justin Hamilton Jason Thor Hall Patrick Henry Lyno Hychong Jeff Jones Stephen Kim Jason Liang Richard Lin Robert Lohaus Brian Love John Meyers Brandon Norton Haz Novoa Wale Oyejide David Potts Emilio Segura Kenneth Shaw Steve Shin Geordie Swainbank Walter Takata Joshua Tapley Jeffrey Therrien Christopher Van Der Westhuizen

**Assistant au responsable assistance technique** Jason Stilwell **Responsable comptabilité** Doug Abel **Programmation assistance technique** David Nguyen **Responsable support en jeu** Eric Avila **Gestion support en jeu** Mitchell Bricker Chris Manley Jason Park John Schwartz Max Whitaker **Producteur adaptation** Jason Hutchins **Producteur associé adaptation** Jonas Laster BLIZZARD ÉQUIPE EUROPÉENNE **Responsable Blizzard Europe** Itzik Ben Bassat **Équipe de direction Blizzard Europe** Cedric Marechal Jean-Michel Courivaud Benoit Dufour Anne Berard Julia Gastaldi Frederic Menou Benoit Mechineau Delphine Le Corre **Administration** Elodie Dupuis **Équipe de développement** Mathieu Chauvin Laurent Bourcier

> Fanny Hermant Philippe Peeters

David G. Wagner Constance Wang Ian Welke Daniel Westmoreland **Responsable assistance**

**technique** Thor Biafore

#### **Équipe réseau**

Julien Mariani Thierry Sudan Jean-Claude Krijestorac Mourad Kaci

#### **Équipe marketing & on-line**

Eric Chauveau Matthew Arthur

**Équipe web**

Pierre Rosenthal

#### Guillaume Sartre Sebastien Garnault Prune Moldawan Yann Pallatier Martin Leidenfrost

**Équipe communauté**

Gernot "Garry" Leusch Jean-Baptiste Pennes

#### **Équipe support technique**

Robert Ashby Cedryck Poitelon Alexandre Vallee Lisa Cree Christian Czubatinski Marie-Helene Atienz

#### **Équipe support en jeu**

Christian William Scharling Mark Clements Gregory Bourgeois Owen James Thomas Sebastiaan Van Doornspeek Kasper Giehm Richard Barham Sebastian Nachtigall Rainer Mayer Rinaldo Andreolli Alexander Ipfelkofer Clemens Krainer Heiko Dieregsweiler Christian Reshœft Emmanuel Obert Sophie Bellegarde Jean-Pierre Poulain Romain Dijoux Yann Dessaude Nicolas Guion Stephane Perroud Gesine Fischer

# ÉQUIPE DE LOCALISATION

VUG

**Responsable général** Gerry Carty

**Responsable de la localisation européenne** Barry Kehoe

**Chef de projet senior** Eithne Hagan

**Responsable des compagnies de localisation** Annette Lee

**Responsable linguistique** Laura Casanellas

**Coordinatrice linguistique** Corina Zaha

**Responsable ingénierie** Lawrence Moran Ingénieur senior David Doheny

**Responsable AQ** David Hickey

**Chef senior AQ** Conor Harlow

**Tests AQ - Français** Maurice Larkin Russell Perrin Dimitri Renardet

**Tests AQ - Allemagne** Sandra Rothig, Henry Ertner, Hugh Lawton, Eric et Karl

#### **Coordination**

graphismes/audio Bill Sweeney David Fleming Validation finale Philippe Gendreau

#### **Voix françaises**

Laura Blanc Bernard Bollet Laurence Breheret Marie-Christine Darah Pierre Dourlens Daniel Gall Pierre-Alain de Garrigues Brigitte Guedj Jean-Bernard Guillard Danièle Hazan Martial Leminoux

#### Gilbert Levy Patrice Melennec Murielle Naigeon Pascal Renwick Marc Saez Hélène Vauquois Antoine Tomé

# BLIZZARD

ENTERTAINMENT **Business Development &**

opérations commerciales Paul Sams

#### **Business Development**

Elaine DiIorio Denise Lopez Isaac Matarasso Lisa Pearce Sarah Tucker

#### **Responsable des**

technologies d'information Robert Van Dusen

#### **Technologies d'information**

Edward Hanes Brian Hill Mike Kramer Hung Nguyen Mike Pearce Mike Schaefer Jeremy Smith Casey Suyeto Stephen T. Wong

#### **Ingénierie IT & Conception**

réseau Adrian Luff Jeff Berube **Archivage des données** Kris Mackey

#### **Administration bureau / Ressources humaines**

Kacy Dishon Jeanette Gullock .<br>Kaeo Milker Jamie Neveaux Hugh Todd Talishia Thompson

## **Gestion financière**

David Gee Paul Sams

**Relations publiques** 

Lisa Bucek-Jensen

Elliott Chin Gil Shif George Wang

#### **Equipe web**

Lisa Bucek-Jensen Mathieu Chauvin Geoff Fraizer Mike Hein Jon Jelinek Gil Shif Alex Sun Blaine Whittle

#### **Gestion de la communauté**

Lisa Bucek-Jensen Daniel Chin Paul Della Bitta Kristen DeMeza Gil Shif

#### **Conseil légal**

Kevin Crook Terri Durham Rod Rigole Eric Roeder Tracy Gibbs-Sargeant James Shaw

#### **Gestion de la marque monde**

Neal Hubbard Marc Hutcheson Matt Kassan

#### **Ventes nord-américaines**

Philip O'Neil Bruce Slywka Lowell Vaughen

#### **Services créatifs marketing**

Kathy Carter-Humphreys Jessica Drossin Zachary Hubert Steve Parker Raul Ramirez Hayley Sumner Bill Watt

## **Recrutement**

Jack Sterling

#### **Conception artistique de la boîte**

Brom William Petras Justin Thavirat

## **Fabrication**

Tom Bryan

Bob Wharton **Hébergement** AT&T DACOM/KIDC

Telia **Directeur du**

#### **développement Dunsel** Frank Pearce

**Spécialiste Dunsel** Alan Dabiri

# **Remerciements**

Chris Sigaty Brad Mason Don Grey Huong Grey Kirk Mahony Jimmie Nelson Donna Anthony Beau Yarborough Ian Welke DJAMES Goddard Christophe Ramboz Michael Fuller Flavie Gufflet Stu Rose Duane Stinnett Brenda Perdion

#### **Remerciements spéciaux**

Blizzard North Bruce Hack Jean-Francois Grollemund Bob & Jan Davidson

## **Recrutement son**

**cinématiques** David Farmer Paul Menichini Jeff Kurtenacker Michael Aarvold Robert Michael Sherlock Tom Brewer Musique chorale originale interprétée par le University Choir & California State University, Long Beach Musique choral enregistrée à Citrus College, Glendora, CA

NOUS TENONS À REMERCIER PLUS PARTICULIÈREMENT NOS FAMILLES POUR LEUR PATIENCE INFINIE ET LEUR COMPRÉHENSION QUI A RENDU TOUT CELA POSSIBLE.

## ON VOUS AIME !

#### **Remerciements supplémentaires**

Michael Fuller Christophe Ramboz Yan Kahle Jean-Claude Toutes les guildes européennes Toutes nos familles Nos époux & épouses Nos enfants Nos pauvres yeux rouges Les parents de l'unique "Famous" La machine à café "Mum and Dad" Les inventeurs du sandwich au fromage "Mamie in the kitchen" Nos nouveaux fauteuils Le restaurant japonais La théorie du double cerveau "Zickouille" "Boomshaker" "Pompounette" Les MJs qui ont gardé leurs chaussures "The Pitbull" "Graou" "Ricounet" "Douds" Oncle Picsou Le "Check" Les pousseurs de "boîboîtes" Tous les clowns "\$%#% me, I am famous!" Les filles sexy des RH Tous les "boulets" Les îles Galapagos Le fameux humour danois Le sacré déménagement

Le fast-food « M » pour avoir nourri les MJs L'association des vampires parisiens "Yes... But... No... Well... Basically... Hum... Honestly..." Spygurl for the hooter A Eric pour avoir perdu à War 3 et au babyfoot La cave à vin de Cédric "Yes... soooooooon" TM William, le chevalier Danois Gali Mehl La grande cité de Holon "The Kibbutz" Celeste Aviva, Tracy Farr, Amber Ray, Tiffany et Taylor Hayes, Andrea Lobo, The Idols & Pat Morrison Shane Hensley, Michele Henze, Claudia & Alanna Guerrero, Mon frère Brad… on a tous besoin de héros, Kim & Ashley Bridenbecker, Alexander K. Lee, The Chosen & Bill, Peter Milizia, la famille Petras, Rob Chacko, Kandice Murray, Michelle Delgado, les Thavirat & Corinna Lee, Kayla Hong-Tim Nguyen, Mike Phillips, Cathy Tsai et la famille Chow, Suzanne Di Piazza, Pooka, Kerri Jaquith Simmons, Patricia, Nate, Chris, Matt & Jenna, Laura Szigeti, Sofia Vergara, Sarah Arellano, Olivia Lee Heiberg, Nikita Mikros, April & Sofia Metzen, les filles de Starbucks, Mary, Johnny, et Joey Cash, Katherine & Penelope Jordan, Danna, Jessica, Tisa, Jade et Breanna, Gammaray Helen Mckenney, Bill & Kathie Blomberg, la famille Sakamoto, Nick "Blood Angel" Betteker, Angelista, Napoleon Dynamite, Joohyun Lee, April et Noah Beardslee, Dawn Marshall, Mandilynn Weygandt, Stephanie Keefer, les bonnes gens du Daily Blab, Ed, May, &

Sheryl Narahara, Arleen Powell, Andrew Thorson, Imelda & Alex Kern, Olivia Lee, Peter Jackson, Victoria, Garrett, & Cassandra, Katherine Jordan, Gina MacGregor, Karen & Julia Barris, The Infamous Kitt3n, Hilary & F.C. Carnes, Joyeux 30e anniversaire à RUSH, Lara Lee, Brenda Perdion, Tina & Melissa Maloof, la famille Pearce, Smoove TB, The Bandit, The PUNisher, The Leaky Faucet, T. Blave, The Censor, Susan, Matthew & Michael Sams, Megan Wooley, Tina Chan, Stacey Frayne, Haibo Li, Katelynn Hassler, Lucianna Kochnoff, Shelly Mead, Debbie Lanz, Jessica Ellis, Khana Le, Brian Flora, Chen Bin Hua, la famille Price, Deana Matarasso, Harminder Brar, la famille McCoy, la famille Yu, la famille Wang, la famille Samia, la famille Chamberlain, la famille Burnett, la famille Haskell, la famille Dai, la famille Peterson, la famille Carpenter, Joe "Vargen" Biafore, Beverly & Shangreaux Lagrave, Dee Ann Fifer, Riley & la famille Sigaty, Melissa Huggins, Laura Clifton, Jason & Damian Hall, Koren Buckner, Gali Mehl, la famille Ben-Bassat, David, Cameron & Brianna Di Iorio, Nicole Hamelin, Matt, Shaun & Amanda Smiley, Ty, Noel & Marge Williams, Silvia, Kai, et Kiana Van Dusen, Astrid et K.C. Ross, Janée Laster, tout le monde chez Hewlett-Packard, tout le monde chez Cisco.

Aucun pixel n'a été blessé dans la réalisation de ce jeu.

# **The PEGI age rating system:**

Age Rating categories: Les catégories de tranche d'âge:

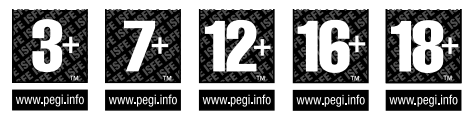

**Note:** There are some local variations! **Note:** Il peut y avoir quelques variations en fonction du pays!

Content Descriptors: Description du contenu:

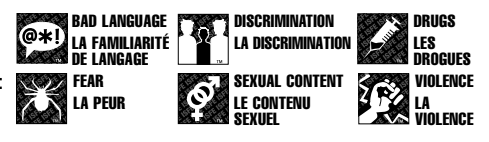

For further information about the Pan European Game Information (PEGI) rating system please visit:

Pour de plus amples informations concernant l'évaluation du système d'information de jeu Pan Européen (PEGI), vous pouvez consulter:

Para obtener más información sobre el sistema de calificación de juegos (PEGI), por favor visite:

Per ulteriori informazioni sul sistema europeo di valutazione delle informazioni del gioco (PEGI) vi preghiamo di visitare:

Für weitere Informationen über das europäische Spiel-Informationen Bewertungs-System (PEGI) besuchen Sie bitte:

# **http://www.pegi.info**

# RACCOURCIS

## (Sur MAC® OS : Alt doit être remplacé par Option)

## DEPLACEMENT

Z / Flèche Haut : Avancer S / Flèche Bas : Reculer Q / Flèche Gauche : Gauche D / Flèche Droite : Droite A : Pas latéral à gauche E : Pas latéral à droite Espace / O du pavé Num : Sauter X : S'asseoir/Se lever Verr num / Bouton 4 de la souris : Course automatique On/Off Inser : Angle de vue vers le haut Suppr : Angle de vue vers le bas

#### BARRE D'ACTIONS

 $\langle$  + + + +  $\langle$  (0-9,-,+) : Activer la fonction correspondante de la Barre d'actions CTRL-F#(1-10) : Sélectionner la Métamorphose/ Posture de combat CTRL- $\langle$  +  $\cdots$  +  $\cdots$   $(0-9)$  : Activer la fonction correspondante dans la

Barre d'actions secondaire, qui s'affiche au dessus de la Barre d'actions principale

MAI- $\leftarrow$ # $\leftarrow$  (1-6): Sélectionner une page de la Barre d'actions MAJ-Flèche Haut / MAJ-Molette de la souris vers le haut :

Passer en revue les Barres d'actions précédentes MAJ-Flèche Bas / MAJ-Molette de la souris vers le bas : Passer en revue les Barres d'actions suivantes

## CIBLAGE

Tab : Passer en revue les ennemis à proximité (du plus proche au plus éloigné)

MAJ-Tab : Passer en revue les ennemis à proximité (sens inverse) CTRL-Tab : Passer en revue les joueurs alliés à proximité (du plus proche au plus éloigné)

CTRL-MAJ-Tab : Passer en revue les joueurs alliés à proximité (sens inverse)

F1 : Sélectionner votre personnage

F2 —F5 : Sélectionner le membre du groupe correspondant MAJ-F1 : Sélectionner votre familier

MAJ-F#(2-5) : Sélectionner le familier du membre du groupe correspondant

G : Sélectionner le dernier attaquant

F : Sélectionner l'unité visée par le personnage/créature que vous avez pour l'instant sélectionné

#### CIBLAGE *(suite)*

V : Afficher les noms T : Attaquer la cible MAJ-T : Ordonner au familier d'attaquer la cible

## **MESSAGERIE**

Entrée : Afficher la ligne de messagerie R : Afficher la ligne de messagerie pour répondre au dernier message privé reçu MAJ-C : Afficher/Masquer le Journal des combats

## PANNEAU D'INTERFACE

C : Feuille de personnage B /F12 : Ouvrir/fermer le Sac à dos F8 —F11 : Ouvrir/fermer le sac correspondant P : Grimoire MAJ-I : Livre des techniques du Familier N : Talents MAJ-P : Feuille du Familier U : Réputation K : Compétences L : Journal des quêtes ECHAP : Menu de jeu M : Carte du monde O : Social

## DIVERS

Pavé Num. + : Zoom avant sur la minicarte Pavé Num. - : Zoom arrière sur la minicarte CTRL-M : Musique On/Off CTRL-S : Sons On/Off CTRL - = : Augmenter le volume CTRL - ) : Réduire le volume ALT-Z : Afficher/Masquer l'interface utilisateur

## CAMERA

Fin : Passer en revue les caméras fixes Origine : Passer en revue les caméras fixes (sens inverse) Molette vers le haut : Zoom avant Molette vers le bas : Zoom arrière

© 2004-2005 Blizzard Entertainment. Tous droits réservés. World of Warcraft, Blizzard Entertainment, Blizzard et Warcraft sont des marques<br>commerciales ou des marques déposées de Blizzard Entertainment aux USA et/ou dans d de Dolby Laboratories. Toutes les autres marques déposées appartiennent à leurs propriétaires respectifs.